# Fujitsu M10/SPARC M10 Systems

XSCF Reference Manual for XCP Version 207x

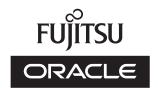

Manual Code: C120-E684-05EN October 2013 Copyright © 2007, 2013, Fujitsu Limited. All rights reserved.

Oracle and/or its affiliates provided technical input and review on portions of this material.

Oracle and/or its affiliates provided technical input and review on portions of this material.

Oracle and/or its affiliates and Fujitsu Limited each own or control intellectual property rights relating to products and technology described in this document, and such products, technology and this document are protected by copyright laws, patents, and other intellectual property laws and international treaties.

This document and the product and technology to which it pertains are distributed under licenses restricting their use, copying, distribution, and decompilation. No part of such product or technology, or of this document, may be reproduced in any form by any means without prior written authorization of Oracle and/or its affiliates and Fujitsu Limited, and their applicable licensors, if any. The furnishings of this document to you does not give you any rights or licenses, express or implied, with respect to the product or technology to which it pertains, and this document does not contain or represent any commitment of any kind on the part of Oracle or Fujitsu Limited or any affiliate of

This document and the product and technology described in this document may incorporate third-party intellectual property copyrighted by and/or licensed from the suppliers to Oracle and/or its affiliates and Fujitsu Limited, including software and font technology.

Per the terms of the GPL or LGPL, a copy of the source code governed by the GPL or LGPL, as applicable, is available upon request by the End User. Please contact Oracle and/or its affiliates or Fujitsu Limited. This distribution may include materials developed by third parties. Parts of the product may be derived from Berkeley BSD systems, licensed from the University of California.

UNIX is a registered trademark of The Open Group.

Oracle and Java are registered trademarks of Oracle and/or its affiliates.

Fujitsu and the Fujitsu logo are registered trademarks of Fujitsu Limited.
SPARC Enterprise, SPARC64, SPARC64 logo and all SPARC trademarks are trademarks or registered trademarks of SPARC International, Inc. in the United States and other countries and used under license.

Other names may be trademarks of their respective owners.

If this is software or related documentation that is delivered to the U.S. Government or anyone licensing it on behalf of the U.S. Government, the following notice is applicable: U.S. GOVERNMENT END USERS: Oracle programs, including any operating system, integrated software, any programs installed on the hardware, and/or documentation, delivered to U.S. Government end users are "commercial computer software" pursuant to the applicable Federal Acquisition Regulation and agency-specific supplemental regulations. As such, use, duplication, disclosure, modification, and adaptation of the programs, including system, integrated software, any programs installed on the hardware, and/or documentation, shall be subject to license terms and license restrictions applicable to the programs. No other rights are granted to the U.S.

Disclaimer: The only warranties granted by Oracle and Fujitsu Limited, and/or any affiliate in connection with this document or any product or technology described herein are those expressly set forth in the license agreement pursuant to which the product or technology is provided.

EXCEPT AS EXPRESSLY SET FORTH IN SUCH AGREEMENT, ORACLE OR FUJITSU LIMITED, AND/OR THEIR AFFILIATES MAKE NO REPRESENTATIONS OR

WARRANTIES OF ANY KIND (EXPRESS OR IMPLIED) REGARDING SUCH PRODUCT OR TECHNOLOGY OR THIS DOCUMENT, WHICH ARE ALL PROVIDED AS IS, AND ALL EXPRESS OR IMPLIED CONDITIONS, REPRESENTATIONS AND WARRANTIES, INCLUDING WITHOUT LIMITATION ANY IMPLIED WARRANTY OF MERCHANTABILITY, FITNESS FOR A PARTICULAR PURPOSE OR NONINFRINGEMENT, ARE DISCLAIMED, EXCEPT TO THE EXTENT THAT SUCH DISCLAIMERS ARE HELD TO BE LEGALLY INVALID. Unless otherwise expressly set forth in such agreement, to the extent allowed by applicable law, in no event shall Oracle or Fujitsu Limited, and/or any of their affiliates have any liability to any third party under any legal theory for any loss of revenues or profits, loss of use or data, or business interruptions, or for any indirect, special, incidental or consequential damages, even if advised of the possibility of such damages.

DOCUMENTATION IS PROVIDED "AS IS" AND ALL EXPRESS OR IMPLIED CONDITIONS, REPRESENTATIONS AND WARRANTIES, INCLUDING ANY IMPLIED WARRANTY OF MERCHANTABILITY, FITNESS FOR A PARTICULAR PURPOSE OR NON-INFRINGEMENT, ARE DISCLAIMED, EXCEPT TO THE EXTENT THAT SUCH DISCLAIMERS ARE HELD TO BE LEGALLY INVALID.

Copyright © 2007, 2013, Fujitsu Limited. Tous droits réservés. Oracle et/ou ses affiliés ont fourni et vérifié des données techniques de certaines parties de ce composant.

Oracle et/ou ses affiliés et Fujitsu Limited détiennent et contrôlent chacun des droits de propriété intellectuelle relatifs aux produits et technologies décrits dans ce document. De même, ces produits, technologies et ce document sont protégés par des lois sur le droit d'auteur, des brevets, et d'autres lois sur la propriété intellectuelle et des traités

Ce document, le produit et les technologies afférents sont exclusivement distribués avec des licences qui en restreignent l'utilisation, la copie, la distribution et la décompilation. Aucune partie de ce produit, de ces technologies ou de ce document ne peut être reproduite sous quelque forme que ce soit, par quelque moyen que ce soit, sans l'autorisation écrite préalable d'Oracle et/ou ses affiliés et de Fujitsu Limited, et de leurs éventuels concédants de licence. Ce document, bien qu'il vous ait été fourni, ne

sans I autorisation ecrite prelable d'Oracle et/ou ses affiliés et de l'ujitsu Limited, et de l'eurs eventueis concedants de licence. Ce document, bien qui ivous ait ete fourni, ne vous confère aucun droit et aucune licence, exprès ou tacites, concernant le produit ou la technologie auxquels il se rapporte. Par ailleurs, il ne contient ni ne représente aucun engagement, de quelque type que ce soit, de la part d'Oracle ou de Fujitsu Limited, ou des sociétés affiliées de l'une ou l'autre entité. Ce document, ainsi que les produits et technologies qu'il décrit, peuvent inclure des droits de propriété intellectuelle de parties tierces protégés par le droit d'auteur et/ou cédés sous licence par des fournisseurs à Oracle et/ou ses sociétés affiliées et Fujitsu Limited, y compris des logiciels et des technologies relatives aux polices de caractères. Conformément aux conditions de la licence GPL ou LGPL, une copie du code source régi par la licence GPL ou LGPL, selon le cas, est disponible sur demande par l'Utilisateur Final. Neuillez contacter Oracle et/ou ses affiliés ou Fujitsu Limited. Cette distribution peut comprendre des composants développés par des parties tierces. Des parties de ce produit pourront être dérivées des systèmes Berkeley BSD licenciés par l'Université de Californie.

UNIX est une marque déposée de The OpenGroup.

Oracle et Java sont des marques déposées d'Oracle Corporation et/ou de ses affiliés.

Fujitsu et le logo Fujitsu sont des marques déposées de Fujitsu Limited.

Fujitsu et le logo Fujitsu sont des marques déposées de Fujitsu Limited.

SPARC Enterprise, SPARC64, le logo SPARC64 et toutes les marques SPARC sont utilisées sous licence et sont des marques déposées de SPARC International, Inc., aux Etats-Unis et dans d'autres pays.

Tout autre nom mentionné peut correspondre à des marques appartenant à leurs propriétaires respectifs. Si ce logiciel, ou la documentation qui l'accompagne, est concédé sous licence au Gouvernement des Etats-Unis, ou à toute entité qui délivre la licence de ce logiciel ou l'utilise pour le compte du Gouvernement des Etats-Unis, la notice suivante s'applique :

U.S. GOVERNMENT END USERS: Oracle programs, including any operating system, integrated software, any programs installed on the hardware, and /or documentation, delivered to U.S. Government end users are "commercial computer software" pursuant to the applicable Federal Acquisition Regulation and agency-specific supplemental regulations. As such, use, duplication, disclosure, modification, and adaptation of the programs, including any operating system, integrated software, any programs installed on the hardware, and/or documentation, shall be subject to license terms and license restrictions applicable to the programs. No other rights are granted to the U.S.

Avis de non-responsabilité: les seules garanties octroyées par Oracle et Fujitsu Limited et/ou toute société affiliée de l'une ou l'autre entité en rapport avec ce document ou tout produit ou toute technologie décrits dans les présentes correspondent aux garanties expressément stipulées dans le contrat de licence régissant le produit ou la

tout produit out oute exchnologie decrits dails ies presentes correspondent aux garanties expressentent supures dails ie contait de incence regissant le produit out at technologie fournis.

SAUF MENTION CONTRAIRE EXPRESSEMENT STIPULEE AU DIT CONTRAT, ORACLE OU FUJITSU LIMITED ET/OU LES SOCIETES AFFILIEES A L'UNE OU L'AUTRE ENTITE DECLINENT TOUT ENGAGEMENT OU GARANTIE, QUELLE QU'EN SOIT LA NATURE (EXPRESSE OU IMPLICITE) CONCERNANT CE PRODUIT, CETTE TECHNOLOGIE OU CE DOCUMENT, LESQUELS SONT FOURNIS EN L'ETAT. EN OUTRE, TOUTES LES CONDITIONS, DECLARATIONS ET GARANTIES EXPRESSES OU TACITES, Y COMPRIS NOTAMMENT TOUTE GARANTIE IMPLICITE RELATIVE A LA QUALITE MARCHANDE, A L'APTITUDE A UNE UTILISATION PARTICULIERE OU A L'ABSENCE DE CONTREFACON, SONT EXCLUES, DANS LA MESURE AUTORISEE PAR LA LOI APPLICABLE. Sauf mention contraire expressément stipulée dans ce contrat, dans la mesure autorisée par la loi applicable, en aucun cas Oracle ou Fujitsu Limited et/ou l'une ou l'autre de leurs sociétés affiliées ne sauraient être tenues responsables envers une quelconque partie tierce, sous quelque théorie juridique que ce soit, de tout manque à gagner ou de perte de profit, de problèmes d'utilisation ou de perte de données, ou d'interruptions d'activités, ou de tout dommage indirect, spécial, secondaire ou consécutif, même si ces entités ont été préalablement informées d'une telle éventualité.

LA DOCUMENTATION EST FOURNIE "EN L'ETAT" ET TOUTE AUTRE CONDITION, DECLARATION ET GARANTIE, EXPRESSE OU TACITE, EST FORMELLEMENT EXCLUE, DANS LA MESURE AUTORISEE PAR LA LOI EN VIGUEUR, Y COMPRIS NOTAMMENT TOUTE GARANTIE IMPLICITE RELATIVE A LA QUALITE MARCHANDE, A L'APTITUDE A UNE UTILISATION PARTICULIERE OU A L'ABSENCE DE CONTREFACON.

# Contents

```
Preface ix
List of XSCF Commands
      Intro 3
User Commands
                11
      exit
            13
            15
      man
      who
            17
System Administration Commands
      addboard
                21
      addcodactivation
      addfru 29
      addpowerschedule 31
      adduser 37
      applynetwork 39
      clearremotepwrmgmt
                           55
      clearstatus 57
      console 61
      deleteboard
                   65
      deletecodactivation
                         69
      deletefru 71
      deletepowerschedule 73
```

deleteuser 75

diagxbu 77

disableuser 81

dumpcodactivation 83

dumpconfig 85

enableuser 89

flashupdate 91

getflashimage 95

getremotepwrmgmt 99

initbb 103

ioxadm 107

nslookup 117

password 119

ping 123

poweroff 125

poweron 129

prtfru 133

rastest 137

rebootxscf 141

replacefru 143

reset 145

resetdateoffset 149

restorecodactivation 151

restoreconfig 153

restoredefaults 157

sendbreak 163

setaltitude 165

setaudit 167

setautologout 173

setcod 175

setdate 177

setdomainconfig 179

setdualpowerfeed 183

setemailreport 187

sethostname 191

sethttps 195

setlocator 201

setloginlockout 203

setnameserver 205

setnetwork 209

setntp 215

setpacketfilters 221

setpasswordpolicy 225

setpciboxdio 229

setpcl 233

setpowercapping 237

setpowerschedule 243

setpowerupdelay 247

setpparmode 249

setpparparam 257

setprivileges 261

setremotepwrmgmt 265

setroute 271

setservicetag 277

setsmtp 279

setsnmp 283

setsnmpusm 289

setsnmpvacm 293

setsscp 297

setssh 307

settelnet 313

settimezone 315

setupfru 321

showaltitude 323

showaudit 325

showautologout 329

showbbstatus 331

showboards 333

showcod 339

showcodactivation 341

showcodactivationhistory 345

showcodusage 347

showconsolepath 351

showdate 353

showdateoffset 355

showdomainconfig 357

showdomainstatus 359

showdualpowerfeed 363

showemailreport 365

showenvironment 367

showfru 377

showhardconf 381

showhostname 391

showhttps 393

showlocator 397

showloginlockout 399

showlogs 401

showmonitorlog 415

shownameserver 417

shownetwork 419

showntp 423

showpacketfilters 427

showpasswordpolicy 429

showpciboxdio 431

showpcl 435

showpowercapping 439

showpowerschedule 441

showpowerupdelay 445

showpparmode 447

showpparparam 451

showpparprogress 453

showpparstatus 459

showremotepwrmgmt 461 showresult 467 showroute 469 showservicetag 473 showsmtp 475 showsnmp 477 showsnmpusm 479 showsnmpvacm 481 showsscp 483 showssh 489 showstatus 493 showtelnet 495 showtimezone 497 showuser 501 snapshot 503 switchscf 511 testsb 513 traceroute 519 unlockmaintenance 523 version 525 viewaudit 529

## Functional Index 535

# Preface

This manual describes the man pages for the XSCF firmware for SPARC M10 Systems from Oracle and Fujitsu.

Before reading this document, you should read the SPARC M10 Systems Quick Guide and the SPARC M10 Systems System Operation and Administration Guide.

The XCP firmware which is described in this document might no longer be the latest available version, or the version now installed on your particular server. For the current firmware release, always refer to the Product Notes for the firmware installed and the one for the latest firmware release.

Fujitsu M10 is sold as SPARC M10 Systems by Fujitsu in Japan. Fujitsu M10 and SPARC M10 Systems are identical products.

This preface includes the following sections:

- Audience
- Related Documentation
- Text Conventions
- Notes on Safety
- Syntax of the Command-Line Interface (CLI)
- Documentation Feedback

# Audience

This guide is written for experienced system administrators with working knowledge of computer networks and advanced knowledge of the Oracle Solaris.

## Related Documentation

All documents for your server are available online at the following locations.

■ Sun Oracle software-related manuals (Oracle Solaris, and so on)

```
http://www.oracle.com/documentation/
```

■ Fujitsu documents

Japanese site:

```
http://jp.fujitsu.com/platform/server/sparc/manual/
```

Global site:

http://www.fujitsu.com/global/services/computing/server/sparc/ downloads/manual/

The following table lists documents related to SPARC M10 Systems.

#### Related SPARC M10 Systems Documents(\*1)

SPARC M10 Systems Getting Started Guide(\*2)

SPARC M10 Systems Quick Guide

SPARC M10 Systems Important Legal and Safety Information(\*2)

Software License Conditions for SPARC M10 Systems

SPARC M10 Systems Safety and Compliance Guide

SPARC M10 Systems Security Guide

SPARC M10 Systems Installation Guide

SPARC M10-1 Service Manual

SPARC M10-4/M10-4S Service Manual

PCI Expansion Unit for SPARC M10 Systems Service Manual

SPARC M10 Systems System Operation and Administration Guide

SPARC M10 Systems Domain Configuration Guide

SPARC M10 Systems XSCF Reference Manual

SPARC M10 Systems Product Notes

SPARC M10 Systems Glossary

<sup>\*1:</sup> The listed manuals are subject to change without notice. \*2: The printed manual comes with the product.

# **Text Conventions**

This manual uses the following fonts and symbols to express specific types of information.

| Font/Symbol | Meaning                                                                                                    | Example  XSCF> adduser jsmith                                           |  |
|-------------|----------------------------------------------------------------------------------------------------|-------------------------------------------------------------------------|--|
| AaBbCc123   | What you type, when contrasted with on-screen computer output. This font represents the example of command input in the frame. |                                                                         |  |
| AaBbCc123   | The names of commands, files, and directories; on-screen computer output. This font represents the example of command output.  | XSCF> <b>showuser -P</b> User Name: jsmith Privileges: useradm auditadm |  |
| Italic      | Indicates the name of a reference manual, a variable, or userreplaceable text.                                                 | See the SPARC M10 Systems Installation Guide.                           |  |
| " "         | IIndicates names of chapters, sections, items, buttons, or menus.                                                              | See "Chapter 2 Network<br>Connection."                                  |  |

# Command syntax in the text

While the XSCF commands have the section number of (8) or (1), it is omitted in the text. The Oracle Solaris commands have the section number such as (1M) in the text. Each command has the section number in a command name when prompting users to refer to it.

# Notes on Safety

Read the following documents thoroughly before using or handling any SPARC M10 Systems:

- SPARC M10 Systems Important Legal and Safety Information
- SPARC M10 Systems Safety and Compliance Guide

# Syntax of the Command-Line Interface (CLI)

The command syntax is as follows:

- A variable that requires input of a value must be put in Italics.
- An optional element must be enclosed in [].
- A group of options for an optional keyword must be enclosed in [] and delimited by |.

## Notation of This Manual

Here describes the notation used in this manual.

Intro(1) provides the XSCF shell commands and the brief description of them in the alphabetical order.

Each XSCF shell command is described in the order of sections below. When there's no relevant description provided, the section itself is omitted.

| Section     | Description                                                                                                    |                                                                                                    |  |
|-------------|----------------------------------------------------------------------------------------------------|----------------------------------------------------------------------------------------------------|--|
| NAME        | This section gives the names of the XSCF shell commands, followed by a brief description of what they do.                                                                                                    |                                                                                                    |  |
| SYNOPSIS    | This section gives the syntax of commands.  The use of font style complies with the following rule.                                                                                                    |                                                                                                    |  |
|             | bold                                                                                                    | Enters the command name or the constants as displayed.                                                            |  |
|             | Italic                                                                                                    | Substitutes the variables and so forth with the appropriate values when the command executed.                     |  |
|             |                                                                                                    | se of symbols such as parenthesis complies with the ing rule.                                                     |  |
|             | []                                                                                                    | Brackets. The OPTIONS or OPERANDS enclosed in these brackets can be omitted. Those not enclosed can't be omitted. |  |
|             | {}                                                                                                    | Braces. The OPTIONS or OPERANDS enclosed in these braces are treated as a unit.                                   |  |
|             |                                                                                                    | Separator. You should specify one of the OPTIONS or OPERANDS delimited with this symbol " ".                      |  |
|             |                                                                                                    | Ellipsis. You can specify multiple OPTIONS or OPERANDS just before.                                               |  |
| DESCRIPTION | This section gives the detailed description such as the command function. It describes the behavior after the command executed and the content to be displayed. It doesn't describe how to specify the OPTIONS or OPERANDS.                                     |                                                                                                    |  |
| Privileges  | This section gives the privileges required for command execution. In case that what can be executed varies by the user privileges, it is described here.                                                                                                    |                                                                                                    |  |
| OPTIONS     | This section gives the meaning of and how to specify the OPTIONS. In case the OPERANDS required for the OPTIONS it is described here.  To specify multiple 1-character OPTIONS, you may specify the first OPTION followed by the alphabetic part of the second. |                                                                                                    |  |
|             | e.g. fr                                                                                                    | madm -a -i fmadm -ai                                                                                              |  |

| Section                 | Description                                                                                                    |
|-------------------------|----------------------------------------------------------------------------------------------------|
| OPERANDS                | This section gives the meaning of and how to specify the OPERANDS. The OPERANDS which follows the OPTIONS are described in "OPTIONS."                                                                  |
| EXTENDED<br>DESCRIPTION | This section gives the description in case the supplementary explanation required in addition to the content written in "DESCRIPTION." Also used to divide the description prolonged in "DESCRIPTION." |
| EXAMPLES                | This section gives the examples of command execution. The explanation of examples, the execution command, and the messages returned from the system as a result of execution.                          |
| EXIT STATUS             | This section gives the status which shows whether or not the command executed normally terminated. "0" for normal termination, and ">0" for abnormal termination.                                      |
| SEE ALSO                | This section gives the related command names.                                                                                                    |

# Documentation Feedback

If you have any comments or requests regarding this document, go to the following websites:

■ Japanese site:

http://jp.fujitsu.com/platform/server/sparc/manual/

■ Global site:

http://www.fujitsu.com/global/services/computing/server/sparc/
downloads/manual/

Reference

# List of XSCF Commands

#### **NAME**

#### Intro - Displays the list of commands provided by the XSCF firmware.

## **DESCRIPTION**

The Intro page lists the user commands (exit(1), man(1), and who(1)) and the system management commands (all commands starting with addboard(8)), which are provided by the XSCF firmware of the SPARC M10 Systems. The XSCF commands include the commands with the same names as ones of Oracle Solaris. However, their usages are not the same. For details, see the man page of each command.

XSCF supports the following commands.

exit Ends the XSCF shell.

man Displays the manual page of the XSCF shell command.

who Displays list of user accounts logged in to XSCF.

addboard Incorporates or assigns a system board (PSB) to a physical

partition (PPAR).

addcodactivation Adds the CPU core Activation key to the CoD database.

addfru Adds the Field Replaceable Unit (FRU) and a chassis.

addpowerschedule Adds a schedule for powering on/off the automatic

power control system (APCS).

adduser Creates an XSCF user account.

applynetwork Applies the contents of the XSCF network to the XSCF.

clearremotepwrmgmt Deletes the management information of the remote power

management function.

console Connects to the control domain console.

deleteboard Releases the system board (PSB) from the physical

partition (PPAR) configuration.

deletecodactivation Deletes the CPU core Activation key of the CoD from the

CoD database.

deletefru Removes the Field Replaceable Unit (FRU) or a chassis.

deletepowerschedule Deletes a schedule for powering on/off the automatic

power control system (APCS).

deleteuser Deletes an XSCF user account.

diagxbu Diagnoses crossbar cable and crossbar unit (XBU).

disableuser Disables an XSCF user account.

dumpcodactivation Saves the CPU core Activation key in a file.

dumpconfiq Saves the XSCF configuration information in a file.

| enableuser           | Enables an XSCF user account.                                                                            |
|----------------------|----------------------------------------------------------------------------------------------------|
| flashupdate          | Updates the firmware.                                                                                    |
| getflashimage        | Downloads an XSCF Control Package (XCP) image file.                                                      |
| getremotepwrmgmt     | Obtains the settings file of the remote power management function.                                       |
| initbb               | Detach the SPARC M10-4S and the crossbar box from the system and initialize it to the factory default.   |
| ioxadm               | Manages the cards connected to the PCI Expansion Unit, link card, and host server. $$                    |
| nslookup             | Refers to the Internet name server for the host name.                                                    |
| password             | Sets the password of the XSCF user account and the effective period.                                     |
| ping                 | Sends the ECHO_REQUEST packet of ICMP to the host on the network.                                        |
| poweroff             | Shuts down the physical partition (PPAR).                                                                |
| poweron              | Starts the physical partition (PPAR).                                                                    |
| prtfru               | Displays the FRUID data on the system and the PCI Expansion Unit.                                        |
| rastest              | Causes a fault virtually.                                                                                |
| rebootxscf           | Resets XSCF.                                                                                             |
| replacefru           | Replaces the Field Replaceable Unit (FRU) and chassis.                                                   |
| reset                | Resets the specified physical partition (PPAR) or a logical domain (guest domain).                       |
| resetdateoffset      | Resets the difference between the system time and the Hypervisor time of each physical partition (PPAR). |
| restorecodactivation | Restores the CPU core Activation key.                                                                    |
| restoreconfig        | Restores the XSCF settings information.                                                                  |
| restoredefaults      | Restores settings of the XSCF unit and its back-up information to the factory default.                   |
| sendbreak            | Sends a break signal to the control domain of the specified physical partition (PPAR).                   |
| setaltitude          | Sets the altitude of the system.                                                                         |
| setaudit             | Manages the audit function of the system.                                                                |
|                      |                                                                                                    |

Sets the session timeout time of XSCF shell.

setautologout

| setcod            | Sets the Capacity on Demand (CoD) resource used in the physical partition (PPAR).                                         |
|-------------------|----------------------------------------------------------------------------------------------------|
| setdate           | Sets the date and time of the XSCF clock.                                                                                 |
| setdomainconfig   | Specifies the logical domain configuration when the physical partition (PPAR) is started.                                 |
| setdualpowerfeed  | Sets the dual power feed mode.                                                                                            |
| setemailreport    | Sets the e-mail report function.                                                                                          |
| sethostname       | Sets the host names and DNS domain names of the master chassis and chassis whose XSCF is standby.                         |
| sethttps          | Sets the start and halt of the HTTPS service used in the XSCF network. Also it performs authentication-related settings.  |
| setlocator        | Sets the blinking status of the CHECK LED of the operation panel.                                                         |
| setloginlockout   | Enables or disables the lockout function when logging in.                                                                 |
| setnameserver     | Sets or deletes the name server and search path used in XSCF network.                                                     |
| setnetwork        | Sets or deletes the network interface to be used in XSCF.                                                                 |
| setntp            | Sets the time synchronization for XSCF.                                                                                   |
| setpacketfilters  | Sets the IP packet filtering rules used in the XSCF network.                                                              |
| setpasswordpolicy | Manages the password policy of the system.                                                                                |
| setpcl            | Sets the physical partition (PPAR) configuration information (PCL).                                                       |
| setpciboxdio      | Configures each PCI slot setting of whether to enable the direct I/O function for PCI card mounted on PCI Expansion unit. |
| setpowercapping   | Sets limitations for power consumption.                                                                                   |
| setpowerschedule  | Sets the schedule operation information.                                                                                  |
| setpowerupdelay   | Sets the warm-up operation time of the system and the wait time before start.                                             |
| setpparmode       | Sets the operation mode of the physical partition (PPAR).                                                                 |
| setpparparam      | Forcibly rewrites the OpenBoot PROM environment variables of the control domain.                                          |
| setprivileges     | Assigns the user privileges.                                                                                              |
|                   |                                                                                                    |

|   | setremotepwrmgmt          | Sets the remote power management function.                                                                   |
|---|---------------------------|----------------------------------------------------------------------------------------------------|
|   | setroute                  | Sets the routing information of the XSCF network interface.                                                  |
|   | setservicetag             | Enables or disables the servicetag agents.                                                                   |
|   | setsmtp                   | Sets the Simple Mail Transfer Protocol (SMTP) service.                                                       |
|   | setsnmp                   | Manages the SNMP agent.                                                                                      |
|   | setsnmpusm                | Sets the User-based Security Model (USM) of the SNMPv3 agent.                                                |
|   | setsnmpvacm               | Sets the View-based Access Control Model (VACM) settings of the SNMPv3 agent.                                |
|   | setsscp                   | Assigns the IP address of the SP to SP communication protocol (SSCP).                                        |
|   | setssh                    | Sets Secure Shell (SSH) service used in the XSCF network.                                                    |
|   | settelnet                 | Starts or halts Tenet service used in the XSCF network.                                                      |
|   | settimezone               | Sets the time zone and summer time of XSCF.                                                                  |
|   | setupfru                  | Sets the hardware of devices.                                                                                |
|   | showaltitude              | Displays the altitude of the system.                                                                         |
|   | showaudit                 | Displays the current status of the audit system.                                                             |
|   | showautologout            | Displays the session timeout time of the XSCF shell.                                                         |
|   | showbbstatus              | Display the status of the SPARC M10 Systems chassis.                                                         |
|   | showboards                | Displays the information of the system board (PSB).                                                          |
|   | showcod                   | Displays the information of the Capacity on Demand (CoD).                                                    |
|   | showcodactivation         | Displays the current CoD information stored in the Capacity on Demand (CoD) database.                        |
|   | showcodactivationhis tory | Displays the logs of the Capacity on Demand (CoD).                                                           |
|   | showcodusage              | Displays the usage of the Capacity on Demand (CoD) resources.                                                |
|   | showconsolepath           | Displays the information of the domain console that is currently connected to the physical partition (PPAR). |
|   | showdate                  | Displays the date and time of the XSCF clock.                                                                |
|   | showdateoffset            | Displays the difference between the system time and the Hypervisor time of each physical partition (PPAR).   |
| • |                           |                                                                                                    |

| _                  |                                                                                                    |
|--------------------|----------------------------------------------------------------------------------------------------|
| showdomainconfig   | Displays the configuration information of the logical domain of the specified physical partition (PPAR).                                                  |
| showdomainstatus   | Displays the status of the current logical domain.                                                                                                    |
| showdualpowerfeed  | Displays the status of dual power feed mode.                                                                                                    |
| showemailreport    | Displays the settings data of the e-mail report.                                                                                                    |
| showenvironment    | Displays the intake-air temperature and humidity, temperature sensor information, voltage sensor information, and fan rotation information of the system. |
| showfru            | Displays the contents of settings regarding the hardware devices.                                                                                         |
| showhardconf       | Displays the information of the Field Replaceable Unit (FRU) mounted on the server.                                                                       |
| showhostname       | Displays the host names set in the master chassis and chassis whose XSCFs are standby.                                                                    |
| showhttps          | Displays the status of the HTTPS service set in the XSCF network.                                                                                         |
| showlocator        | Displays the status of the CHECK LED on the operation panel.                                                                                              |
| showloginlockout   | Displays the time set in the lockout function of the user account.                                                                                        |
| showlogs           | Displays the specified log.                                                                                                    |
| showmonitorlog     | Displays the contents of the monitoring message log in real time.                                                                                         |
| shownameserver     | Displays the name server and the search path set in the XSCF network.                                                                                     |
| shownetwork        | Displays the information of the network interface set in the XSCF.                                                                                        |
| showntp            | Displays the NTP information set in the XSCF network.                                                                                                    |
| showpacketfilters  | Displays the IP packet filtering rule set in the XSCF network.                                                                                            |
| showpasswordpolicy | Displays the current password policy setting.                                                                                                    |
| showpciboxdio      | Displays each PCI slot setting of whether to enable the direct I/O function for PCI card mounted on PCI Expansion unit.                                   |
| showpcl            | Displays the physical partition (PPAR) configuration information (PCL) that is currently set.                                                             |

|   | showpowercapping  | Displays the status of power consumption limitation.                                                                                          |
|---|-------------------|----------------------------------------------------------------------------------------------------|
|   | showpowerschedule | Displays the schedule operation information.                                                                                                  |
|   | showpowerupdelay  | Displays the warm-up time and wait time for air conditioning of the system that is currently set.                                             |
|   | showpparmode      | Displays the operation mode of the physical partition (PPAR) that is currently set.                                                           |
|   | showpparparam     | Displays the OpenBoot PROM environment variable of<br>the control domain that is currently set in the specified<br>physical partition (PPAR). |
|   | showpparprogress  | Shows the detailed status of the physical partition (PPAR) in the middle of power control sequence.                                           |
|   | showpparstatus    | Displays the status of the current physical partition (PPAR).                                                                                 |
|   | showremotepwrmgmt | Displays the settings of the remote power management function and the power status of the Node.                                               |
|   | showresult        | Displays the end status of the previously executed command.                                                                                   |
|   | showroute         | Displays the routing information set in the XSCF network interface.                                                                           |
|   | showservicetag    | Displays whether the servicetag agents are currently enabled or disabled.                                                                     |
|   | showsmtp          | Displays the settings information of the Simple Mail Transfer Protocol (SMTP).                                                                |
|   | showsnmp          | Displays the settings information and the current status of the SNMP agent.                                                                   |
|   | showsnmpusm       | Displays the current User-based Security Model (USM) information regarding the SNMP agent.                                                    |
|   | showsnmpvacm      | Displays the current View-based Control Access (VACM) information regarding the SNMP agent.                                                   |
|   | showsscp          | Displays the IP address assigned to the SP to SP communication protocol (SSCP).                                                               |
|   | showssh           | Displays the contents of the Secure Shell (SSH) service set in the XSCF network.                                                              |
|   | showstatus        | Displays the degraded Field Replaceable Unit (FRU).                                                                                           |
|   | showtelnet        | Displays the status of the Telnet service set in the XSCF network.                                                                            |
| п |                   |                                                                                                    |

showtimezone Displays the currently set time zone of the XSCF and the

summer time information.

showuser Displays the XSCF user account information.

snapshot Collects and transfers the data regarding environment,

logs, errors, and Field Replaceable Unit Identifier

(FRUID).

switchscf Switches the status of XSCF in between master and

standby.

testsb Performs an initial diagnosis on the specified system

board (PSB).

traceroute Displays the network route to the specified host.

unlockmaintenance Forcibly unlocks the XSCF that was locked during

maintenance work.

version Displays the version number of the firmware.

viewaudit Displays the audit record.

Reference

**User Commands** 

exit - Ends the XSCF shell. **NAME** 

**SYNOPSIS** 

exit

**DESCRIPTION** 

exit is a command to end and close the XSCF shell.

**Privileges** 

No privileges are required to execute this command.

For details on user privileges, see setprivileges(8).

**NAME** 

man - Displays the manual page of the XSCF shell command.

**SYNOPSIS** 

man command\_name ...

man -h

**DESCRIPTION** 

man is a command to display the manual page of the specified XSCF shell command.

**Privileges** 

No privileges are required to execute this command.

For details on user privileges, see setprivileges(8).

**OPTIONS** 

The following options are supported.

-h

Displays the usage. Specifying this option with another option or operand causes an error.

**OPERANDS** 

The following operands are supported.

command\_name

Specify the command to display the manual page. You can make

multiple specifications by separating them with spaces.

With "Intro" specified in *command\_name*, the list of the XSCF

shell commands is displayed.

**EXTENDED DESCRIPTION** 

If the manual page is long, it is divided by each screen for display. In this case, you can make an operation like the following using keys.

Key Description

[Enter] Displays the next one line.

Space Displays the next one page.

[b] Returns by half-page.

[q] Interrupts the display of the manual page.

**EXAMPLES** 

**EXAMPLE 1** Display the manual page of addboard(8).

XSCF> man addboard

**EXAMPLE 2** Display the list of the XSCF shell commands.

XSCF> man Intro

## EXIT STATUS

The following exit values are returned.

- 0 Indicates normal end.
- >0 Indicates error occurrence.

NAME

who - Displays list of user accounts logged in to XSCF.

**SYNOPSIS** 

who

who -h

### **DESCRIPTION**

who is a command to display list of user accounts logged in to XSCF.

The following information is displayed.

- XSCF user account name
- Terminal in use
- Idle time
- Login time
- Remote host name

### **Privileges**

No privileges are required to execute this command.

For details on user privileges, see setprivileges(8).

## **OPTIONS**

The following options are supported.

-h Display

Displays the usage. Specifying this option with another option

or operand causes an error.

## **EXAMPLES**

**EXAMPLE 1** Display the list of user accounts logged in to XSCF.

XSCF> who

USER TTY IDLE TIME HOST Sxf pts/0 00:00 Jul 17 05:29:11 jjjj.gggg.fujitsu.com

### **EXIT STATUS**

The following exit values are returned.

0 Indicates normal end.

>0 Indicates error occurrence.

Reference

# System Administration Commands

### **NAME**

addboard - Incorporates or assigns a system board (PSB) into a physical partition (PPAR).

### **SYNOPSIS**

addboard  $[-q]-\{y|n\}$  [-f]  $[-c configure] -p ppar_id psb <math>[psb...]$ addboard [  $[-q] - \{y \mid n\}$ ] [-f] - c assign -p ppar\_id psb [ psb...] addboard [  $[-q] - \{y \mid n\}$ ] [-f] -c reserve -p ppar\_id psb [ psb...] addboard -h

#### DESCRIPTION

addboard is a command to incorporate or to assign a system board (PSB) into a physical partition (PPAR) according to the PPAR configuration information (PCL).

The addboard command is not available on SPARC M10-1/M10-4.

You can specify any of the following incorporation methods.

| configure | Incorporates a PSB into the specified PPAR. The incorporated PSB can be assigned to a logical domain. If the PPAR is powered off, or if the Oracle Solaris of the control domain is not running, the PSB is not incorporated, and it causes an error.                                            |
|-----------|----------------------------------------------------------------------------------------------------|
| assign    | Assigns a PSB to the specified PPAR. The assigned PSB is reserved for the specified PPAR, so the PSB cannot be incorporated in or assigned to any other PPAR. After assigning the PSB, the PSB is incorporated into the PPAR when the system is reset or addboard with -c configure is executed. |
| reserve   | Reserves incorporation of a PSB into the specified PPAR. The operation is the same as when -c assign is executed.                                                                                                    |

## **Privileges**

To execute this command, either of the following privileges is required.

Enables execution for all PPARs. platadm

Enables execution for PPARs for which you have administration

privilege.

For details on user privileges, see setprivileges(8).

## **OPTIONS**

The following options are supported.

| -c assign                             | Assigns a PSB to PPAR configuration. If you omit the -c option, -c configure is assumed specified.                                                                                                    |
|---------------------------------------|----------------------------------------------------------------------------------------------------|
| -c configure                          | Incorporates a PSB in PPAR configuration. If you omit the -c option, -c configure is assumed specified.                                                                                                    |
| -c reserve                            | Reserves incorporation of a PSB into the specified PPAR. The operation is the same as when -c assign is executed.                                                                                                    |
| -f                                    | Incorporates a PSB in PPAR forcibly.                                                                                                    |
|                                       | <b>Caution</b> – If a PSB is forcibly added to PPAR by specifying the -f option, all the added hardware resources may not run normally. For this reason, we recommend that users do not use the -f option during normal operation. If you specify the -f option, be sure to check the conditions of the added PSB and other devices. |
| -h                                    | Displays the usage. Specifying this option with another option or operand causes an error.                                                                                                    |
| -n                                    | Automatically responds to prompt with "n" (no).                                                                                                    |
| -p ppar_id                            | Specifies PPAR-ID to which a PSB is incorporated or assigned. Depending on the system configuration, you can specify an integer from 0 to 15 for <i>ppar_id</i> .                                                                                                    |
| -q                                    | Prevents display of messages, including prompt, for standard output.                                                                                                    |
| -y                                    | Automatically responds to prompt with "y" (yes).                                                                                                    |
| The following operands are supported. |                                                                                                    |

## **OPERANDS**

| psb | Specifies the PSB number of the PSB to be incorporated or    |
|-----|--------------------------------------------------------------|
|     | assigned. You can make multiple specifications by separating |
|     | them with spaces. The specification format is below.         |

хх-у Specifies an integer from 00 to 15. xxIt is fixed to 0. y

## **EXTENDED DESCRIPTION**

■ When you specify -c configure, a hardware diagnostic on the PSB is performed before the PSB is incorporated in PPAR. Therefore, it may take time to execute the command.

- When you use addboard to assign or incorporate a PSB, you have to set the PCL by using setpcl(8).
- If you execute a command while the PPAR is in power-on or power-off processing, the system enters in busy state. Execute the command again after the PPAR processing is completed.
- For details on PCL, see setpc1(8) and showpc1(8).
- Even if the PPAR is not running, you can execute addboard. However, if you specify -c configure while the PPAR is running to execute addboard, Logical Domains (LDoms) Manager needs to be running.
- When you execute the command, a prompt to confirm whether to execute it with the specified contents is displayed. To execute, press the [y] key. To cancel, press the [n] key.

# **EXAMPLES**

**EXAMPLE 1** Assign PSB 00-0, 01-0, 02-0, and 03-0 to PPAR-ID 0.

```
XSCF> addboard -y -c assign -p 0 00-0 01-0 02-0 03-0
```

**EXAMPLE 2** Assign PSB 00-0, 01-0, 02-0, and 03-0 to PPAR-ID 2 forcibly.

```
XSCF> addboard -f -c assign -p 2 00-0 01-0 02-0 03-0
```

#### **EXIT STATUS**

The following exit values are returned.

```
0 Indicates normal end.
```

>0 Indicates error occurrence.

# **SEE ALSO**

```
 deleteboard (8), replacefru (8), setpcl (8), setpparmode (8), setupfru (8), showboards (8), showfru (8), showpcl (8), showpparmode (8), showpparstatus (8), testsb (8) \\
```

addboard(8)

addcodactivation - Adds the CPU core Activation key to the XSCF.

**SYNOPSIS** 

addcodactivation  $[-q] - \{y \mid n\} ]$  key\_signature

addcodactivation [  $[-q] - \{y \mid n\}$ ] [-u user] [-p proxy [-t proxy\_type]] -F url

addcodactivation [-V] [-{y|n}] [-u user] [-p proxy [-t proxy\_type]] -F url

addcodactivation -h

**DESCRIPTION** 

addcodactivation is a command to add the specified CPU core Activation key to the XSCF.

**Note** – Before executing this command, you need to obtain the CPU Activation key. For obtaining the CPU Activation key, see the *SPARC M10 Systems System Operation and Administration Guide*.

**Privileges** 

To execute this command, platadm privilege is required.

For details on user privileges, see setprivileges(8).

**OPTIONS** 

The following options are supported.

-F *url* Specifies URL that the CPU core Activation key(s) are included.

The following types of format are supported.

http://server[:port]/path/file https://server[:port]/path/file ftp://server[:port]/path/file

file:///media/usb msd/path/file

-h Displays the usage. Specifying this option with another option

or operand causes an error.

-n Automatically responds to prompt with "n" (no).

-p proxy Specifies the proxy server to use for transfer. If you omit -t

proxy\_type, the default proxy type is http. Specify proxy in

servername:port format.

-q Prevents display of messages, including prompt, for standard

output.

-t *proxy\_type* Specifies the proxy type. Specify it with the -p option. You can

specify any of http, socks4, and socks5. The default is http.

**OPERANDS** 

EXTENDED DESCRIPTION

**EXAMPLES** 

| -u user                                | Specifies your user name when logging in to remote FTP or HTTP server requiring authentication. The command will display a prompt for password entry. You can specify this using up to 127 characters. |
|----------------------------------------|----------------------------------------------------------------------------------------------------|
| - V                                    | Displays detailed network activities. This option is used to diagnose network and server problems. It cannot be used with the -q.                                                                      |
| -y                                     | Automatically responds to prompt with "y" (yes).                                                                                                    |
| The following                          | operands are supported.                                                                                                    |
| key_signature                          | Specifies the CPU core Activation key to be added to the XSCF. Enclose the CPU core Activation key in double quotation marks (") for specification.                                                    |
|                                        | ecute the command, a prompt to confirm whether to execute it with contents is displayed. To execute, press the [y] key. To cancel, press the                                                           |
| EXAMPLE 1 Ac                           | dd the copied CPU core Activation key.                                                                                                    |
| SequenceNu<br>Cpu noExpi<br>Text-Signa |                                                                                                    |
|                                        | PFYEYITT+ddJQ==" rill be added, Continue?[y n]: Y                                                                                                    |
| EXAMPLE 2 Ac                           | dd CPU core Activation keys in a lump from the CPU core Activation key e, specified with the URL.                                                                                                    |
| Above Key w                            | podactivation -F file:///media/usb_msd/cod_key.txt will be added, Continue? $[y n]: y$ done.<br>y added Activation Key count : 10.                                                                     |
|                                        | dd CPU core Activation keys individually from the CPU core Activation y file, specified with the URL.                                                                                                  |
| XSCF> addco                            | odactivation -F file:///media/usb_msd/cod_key_M10-                                                                                                    |
| _                                      | rill be added, Continue?[y n]: <b>y</b>                                                                                                    |

successfully added Activation Key count : 1.

..... done.

# EXIT STATUS

The following exit values are returned.

0 Indicates normal end.

>0 Indicates error occurrence.

# **SEE ALSO**

 $\label{eq:codactivation(8), dumpcodactivation(8), restorecodactivation(8), setcod(8), showcod(8), showcodactivation(8), showcodactivationhistory(8), showcodusage(8)}\\$ 

addcodactivation(8)

addfru - Adds the Field Replaceable Unit (FRU) and a chassis.

# **SYNOPSIS**

#### addfru

## addfru -h

# DESCRIPTION

addfru is a command to add the FRU and a chassis.

It enables settings required for expansions, such as selecting, confirming, or inserting the FRU or a chassis, interactively by using menu format.

The following FRU and chassis can be added by addfru.

- Power supply unit (PSU)
- SPARC M10-4S
- Crossbar box

# **Privileges**

To execute this command, the fieldeng privilege is required.

For details on user privileges, see setprivileges(8).

# **OPTIONS**

The following options are supported.

-h Displays the usage. Specifying this option with another option or operand causes an error.

# **EXTENDED DESCRIPTION**

According to the implementation status and the state of the chassis of the FRU which is to be added, the addition operation may not be executed. In such a case, when the target FRU or chassis is selected, an error message, stating that the operation cannot be executed, is output.

In the following conditions, addition of FRUs is not possible.

Common to all FRUs and chassis

The target chassis (if the target is a FRU, then the chassis on which the FRU is mounted) is in any of the following states.

- In the middle of firmware updating
- Not in the state of "SCF READY"
- Has already been recognized by the system
- PSU

Implemented by default if not applicable to all FRUs and chassis.

- SPARC M10-4S
  - IP address is not setup to the SSCP link of the target SPARC M10-4S using the setsscp(8)

- If there is a chassis which has the same BB-ID as the target SPARC M10-4S, and was implemented in a system before (unless it was removed by the initbb(8))
- The selected chassis cannot be connected due to system configuration
- Crossbar boxes
  - IP address is not setup to the SSCP link of the target crossbar box using the setsscp(8)
  - If there is a chassis which has the same BB-ID as the target crossbar box, and was implemented in a system before (unless it was removed by the initbb(8))
  - Addition of a slave chassis is attempted when only two crossbar units (XBU) exist on the master chassis
- In case of SPARC M10-4S and crossbar boxes, if the chassis serial number, in respect to the selected BB-ID, has already been registered in the system, an error message is output and adding with the addfru becomes impossible. In such a case, use the replacefru(8) to replace the parts.
- The addfru can only be executed on the master XSCF. If it is executed on the standby XSCF, an error is output.

# **EXIT STATUS**

The following exit values are returned.

0 Indicates normal end.

>0 Indicates error occurrence.

## **SEE ALSO**

deletefru (8), replacefru (8), setsscp (8), showhardconf (8), testsb (8), unlockmaintenance (8)

addpowerschedule - Adds a schedule for powering on/off the automatic power control system (APCS).

## **SYNOPSIS**

addpowerschedule {-p ppar\_id |-a} -m daily {on= ontime | off= offtime | on= ontime off= offtime} term=value

addpowerschedule {-p ppar\_id | -a} -m weekly {on= ontime | off= offtime | on= ontime off= offtime} pattern= week term= value

**addpowerschedule**  $\{-p \ ppar_id \ | \ -a\} \ -m \ monthly \ \{on=\ ontime \ | \ off=\ offtime \ | \ on=\ ontime \ off=\ offtime \}$  pattern= value term= value

addpowerschedule {-p ppar\_id | -a} -m special {on= ontime | off= offtime | on= ontime off= offtime} date= value

addpowerschedule {-p ppar\_id | -a} -m holiday date= value

addpowerschedule -h

# **DESCRIPTION**

addpowerschedule is a command to set a schedule for powering on/off the automatic power control system (APCS).

# Privileges

To execute this command, either of the following privileges is required.

platadm Enables execution for all PPARs.

pparadm Enables execution for PPARs for which you have administration

privilege.

For details on user privileges, see setprivileges(8).

# **OPTIONS**

The following options are supported.

| -a | Adds a nower of | control schedule | for all PPARs |
|----|-----------------|------------------|---------------|
|    |                 |                  |               |

-h Displays the usage. Specifying this option with another option

or operand causes an error.

-m daily Adds a power control schedule to be repeated daily.

-m weekly Adds a power control schedule to be repeated weekly.

-m monthly Adds a power control schedule to be repeated monthly.

-m special Adds a one-shot power control schedule.

-m holiday Adds a pause of scheduled operation.

-p ppar\_id Specifies PPAR-ID for setting a schedule. Depending on the

system configuration, you can specify an integer from 0 to 15 for  $\,$ 

ppar\_id.

#### **OPERANDS**

The following operands are supported.

on=ontime Sets a time to power on. To specify *ontime*, use the *hhm*0 format.

> hh Specifies hours (in 24 hour format).

Specifies minutes (in 10 minute format). m0

off=offtime Sets a time to power off. To specify *offtime*, use the *hhm*0 format.

> Specifies hours (in 24 hour format). hh m0Specifies minutes (in 10 minute format).

term=value Sets a period of conducting the scheduled operation. To specify

> daily, use *value* by using *MMDD-mmdd* format. To specify value for weekly and monthly schedule, use the MM-mm

format.

MMSpecifies the starting month. DD Specifies the starting day. Specifies the ending month. mmdd Specifies the ending day.

pattern=week Sets the day of the week for conducting weekly scheduled

> operation. To specify week, use the following formats. To specify more than one day of the week, separate them by inserting a

comma (,) between them.

Specifies Sunday. sun Specifies Monday. mon Specifies Tuesday. tue wed Specifies Wednesday. Specifies Thursday. thu fri Specifies Friday. Specifies Saturday.

patern=value Specifies the date for conducting monthly scheduled operation.

To specify *value*, use the *DD-dd* format.

DDSpecifies the starting day. dd Specifies the ending day.

sat

| date= <i>value</i> | Specifies the date, month, and year for conducting or  |
|--------------------|--------------------------------------------------------|
|                    | suspending a one-shot schedule or a pause of scheduled |

operation. To specify *value*, use the *YYMMDD* format.

YY Specifies the last two digits of year (2000-

2037).

MM Specifies a month.
DD Specifies a day.

# **EXTENDED** DESCRIPTION

- When setpowerschedule(8) is added to enable the schedule of PPAR-ID, the scheduled operations are conducted. However, if the mode switch on the operation panel is set to Service, the operations are not conducted.
- By using showpowerschedule(8), the contents of the added schedule can be checked.
- To delete the added schedule, use deletepowerschedule(8).
- If non-existent ppar\_id or time, or past date or invalid option is specified, it ends abnormally.
- Up to 4096 schedules can be specified in the entire system.
- If two or more schedules are set at the same time, they are conducted in order of the following priority.
- 1. Pause of schedule (special)
- 2. One-shot schedule (holiday)
- 3. Monthly schedule (monthly)
- 4. Weekly schedule (weekly)
- 5. Daily schedule (daily)
- If power-on and power-off schedule are set at the same time in the same order of priority, powering off is conducted.
- When you changed the configuration of the logical domain, execute the ldm add-spconfig command on the control domain, to store the latest configuration information in XSCF. If you do not store the information, the automatic power-off processing may fail to work properly.

## **EXAMPLES**

**EXAMPLE 1** Add a schedule of PPAR-ID 1 that operates from January 1 to December 31, from 9:00 to 21:30 daily.

**EXAMPLE 2** Add a schedule of PPAR-ID 1 that operates from February to April, from 7:10

to 19:50 on every Monday, Tuesday, Wednesday, Thursday, and Friday.

XSCF> addpowerschedule -p 1 -m weekly on=0710 off=1950
pattern=mon,tue,wed,thu,fri term=02-04
XSCF>

**EXAMPLE 3** Add a schedule of PPAR-ID 1 that operates from first to fifth of May to June, from 9:20 to 18:40 daily.

 $\tt XSCF>$  addpowerschedule -p 1 -m monthly on=0920 off=1840 pattern=01-05 term=05-06

XSCF>

**EXAPLE 4** Add a schedule of PPAR-ID 1 that operates only on March 4, 2013 from 0:00 to 23:50.

 $\tt XSCF>$  addpowerschedule -p 1 -m special on=0000 off=2350 date=120304  $\tt XSCF>$ 

**EXAMPLE 5** Cancel the schedule of PPAR-ID 1 set to May 4, 2013.

**EXAMPLE 6** Add a schedule of PPAR-ID 1 that is turned on at 7:10 on every Monday and turned off at 19:50 on every Friday from June to August.

 $\tt XSCF>$  addpowerschedule -p 1 -m weekly on=0710 pattern=mon term=06-08

 ${\tt XSCF}{\gt}$  addpowerschedule -p 1 -m weekly off=1950 pattern=fri term=06-08

XSCF>

**EXAMPLE 7** Add a schedule of PPAR-ID 1 that operates from December 1 to March 1 of the next year, from 6:00 to 22:00 daily.

XSCF> addpowerschedule -p 1 -m daily on=0600 off=2200 term=1201-0301

XSCF>

**EXAMPLE 8** Add a schedule of PPAR-ID 1 that is turned on at 8:00 on 1st of every month from November to February of the next year and turned off at 20:00 on 29th

of every month.

XSCF> addpowerschedule -p 1 -m monthly on=0800 pattern=01-01
term=11-02

 $\label{eq:scf} \texttt{XSCF} > \textbf{addpowerschedule -p 1 -m monthly off=2000 pattern=29-29 term=11-02}$ 

XSCF>

# **EXIT STATUS**

The following exit values are returned.

0 Indicates normal end.

>0 Indicates error occurrence.

# **SEE ALSO**

deletepowerschedule (8), setpowerschedule (8), showpowerschedule (8)

| addpowerschedule(8) |  |
|---------------------|--|
|                     |  |
|                     |  |
|                     |  |
|                     |  |
|                     |  |
|                     |  |
|                     |  |
|                     |  |
|                     |  |
|                     |  |
|                     |  |
|                     |  |
|                     |  |
|                     |  |
|                     |  |

adduser - Creates an XSCF user account.

**SYNOPSIS** 

adduser [-u UID] user

adduser -h

**DESCRIPTION** 

adduser is a command to create a new XSCF user account.

An XSCF user account is used for configuring, manipulating, managing, and operating XSCF. No password is set to the newly created user account. Therefore, set a password by using password(8), or set the public key for users by using Secure Shell (SSH). Otherwise, you cannot log in. The created user account is locked but not disabled. The number of user accounts to be specified is up to 100 assuming that a user account contains 10 characters on average.

When Lightweight Directory Access Protocol (LDAP), Active Directory, or LDAP/SSL is set to be used for the user account data on XSCF, the user account name and the user identifier (if specified) must be the one that is not used for XSCF, LDAP, Active Directory, or LDAP/SSL.

When you create a user account, the current value of the password policy is saved in the file for the created user account. For details on password policy, see setpasswordpolicy(8).

**Privileges** 

To execute this command, useradm privilege is required.

For details on user privileges, see setprivileges(8).

**OPTIONS** 

The following options are supported.

Displays the usage. Specifying this option with another option or operand causes an error.

-u *UID* Creates a new user with the specified identifier (UID). For

specifying UID, use an integer between 100 and 60000. If you omit

the -u option, an integer greater than or equal to 100 is

automatically assigned as a user identifier.

**OPERANDS** 

The following operands are supported.

user

Specifies the XSCF user account name to be created. For specifying a user account name, use up to 31 characters in combination of lowercase alphabets, numbers, hyphens (-), and underscores (\_). No uppercase characters are available. Be sure to use a lowercase alphabet for the first character. The examples of user account name available are jsmith, j\_smith, and j\_smith-

0123.

**EXAMPLES** | **EXAMPLE 1** Create a new user.

XSCF> adduser -u 359 jsmith

**EXIT STATUS** 

The following exit values are returned.

0 Indicates normal end.

>0 Indicates error occurrence.

**SEE ALSO** 

 $\label{eq:continuous} \begin{array}{l} deleteuser\,(8)\,,\, disableuser\,(8)\,,\, enableuser\,(8)\,,\, password\,(8)\,,\\ set password policy\,(8)\,,\, show password policy\,(8)\,,\, show user\,(8) \end{array}$ 

applynetwork - Applies the contents of the XSCF network to XSCF.

**SYNOPSIS** 

applynetwork  $[-q] - \{y \mid n\}] [-M]$ 

applynetwork -h

**DESCRIPTION** 

applynetwork is a command to apply the configured contents of the XSCF network to XSCF.

Use the following three procedures to configure contents of the XSCF network.

- 1. Use the following command to configure a network.
  - Use sethostname(8) to set the XSCF host name and DNS domain name.
  - Use setnameserver(8) to set the name server and the search path.
  - Use setnetwork(8) to set the IP address and netmask of XSCF-LAN.
  - Use setroute(8) to set a routing of the XSCF network interface.
  - Use setsscp(8) to set the IP address of SSCP.
- 2. Execute applynetwork to apply the configured contents to XSCF.
- 3. Execute rebootxscf(8) to reset all XSCF based on the applied contents.

**Note** – If you reset XSCF without executing applynetwork, the configured contents of the network is not applied. Not only that but the configured contents are erased.

Privileges

To execute this command, platadm privilege is required.

For details on user privileges, see setprivileges(8).

**OPTIONS** 

The following options are supported.

| -h  | Displays the usage. Specifying this option with another option or operand causes an error. |
|-----|--------------------------------------------------------------------------------------------|
| - M | Displays text one screen at a time.                                                        |
| -n  | Automatically responds to prompt with "n" (no).                                            |
| -d  | Prevents display of messages, including prompt, for standard output.                       |

-y Automatically responds to prompt with "y" (yes).

# EXTENDED DESCRIPTION

■ When you execute the command, a prompt to confirm whether to execute it with the specified contents is displayed. To execute, press the [y] key. To cancel, press the [n] key.

- For applying the XSCF network, the IP address and netmask of XSCF-LAN must be configured. If they are configured correctly, the configuration of the XSCF network cannot be applied.
- On a SPARC M10-4S, if the XSCF-LAN in up state is configured as described below, it causes an error. Use setnetwork(8) to correct the settings.
  - The subnets of xbbox#80-lan#0, xbbox#81-lan#0, and takeover IP address lan#0 are all different.
  - The subnets of xbbox#80-lan#1, xbbox#81-lan#1, and takeover IP address lan#1 are all different.
  - Any of the subnets of xbbox#80-lan#0, xbbox#80-lan#1, and SSCP link is overlapped.
  - Any of the subnets of xbbox#81-lan#0, xbbox#81-lan#1, and SSCP link is overlapped.
  - Any of the subnets of xbbox#80-lan#0, xbbox#81-lan#1, and SSCP link is overlapped.
  - Any of the subnets of xbbox#81-lan#0, xbbox#80-lan#1, and SSCP link is overlapped.
  - The subnets of bb#00-lan#0, bb#01-lan#0, and takeover IP address lan#0 are all different.
  - The subnets of bb#00-lan#1, bb#01-lan#1, and takeover IP address lan#1 are all different.
  - Any of the subnets of bb#00-lan#0, bb#00-lan#1, and SSCP link is overlapped.
  - Any of the subnets of bb#01-lan#0, bb#01-lan#1, and SSCP link is overlapped.
  - Any of the subnets of bb#00-lan#0, bb#01-lan#1, and SSCP link is overlapped.
  - Any of the subnets of bb#01-lan#0, bb#00-lan#1, and SSCP link is overlapped.
- If the subnets of bb#00-lan#0 and bb#00-lan#1 which are in up state on SPARC M10-1/M10-4, it causes an error. Use setnetwork(8) to correct the settings.
- If the total number of characters of the DNS domain name specified with sethostname(8) and the search path specified with setnameserver(8) exceeds 256, it causes an error.
- If the IP address of the SSCP link is not set for all the SPARC M10 Systems chassis or crossbar boxes, it causes an error. Use setsscp(8) to correct the settings.
- If an IP address that is not included in any XSCF-LAN exists in the gateway address of the routing information, it causes an error. Use setroute(8) to correct the settings.
- If the IP address of the destination of the routing information and the subnet of the SSCP link are overlapped, it causes an error. Use setsscp(8) to correct the settings.

■ When the system is configured with multiple XSCFs, do not execute applynetwork during an XSCF failover.

## **EXAMPLES**

**EXAMPLE 1** Apply the following network settings after resetting the XSCF in the SPARC M10-4S with the building block configuration (without crossbar box).

- Host name (bb#00): hostname-0
- Host name (bb#01): hostname-1
- DNS domain name: example.com
- Name server: 10.23.4.3
- Interface: Enables bb#00-lan#0 at a start.
- IP address (bb#00-lan#0): 10.24.144.214
- Netmask (bb#00-lan#0): 255.255.255.0
- Routing (default gateway): 10.24.144.1
- Interface: Enables bb#01-lan#0 at a start.
- IP address (bb#01-lan#0): 10.24.144.215
- Netmask (bb#01-lan#0): 255.255.255.0
- Routing (default gateway of bb#01-lan#0): 10.24.144.1
- IP address (SSCP): From 192.168.1.1 to 192.168.1.4, from 192.168.1.9 to 192.168.1.12, from 192.168.1.17 to 192.168.1.18
- Netmask (SSCP): 255.255.255.255.255.255.255.255.252

```
XSCF> applynetwork
```

```
The following network settings will be applied:
xbbox#80 hostname:
 xbbox#81 hostname:
bb#00 hostname :hostname-0
bb#01 hostname :hostname-1
 DNS domain name :example.com
 nameserver :10.23.4.3
 interface :xbbox#80-lan#0
               :down
 status
 IP address
 netmask
 route
              :xbbox#80-lan#1
 interface
               :down
 status
 IP address
 netmask
 route
              :xbbox#81-lan#0
 interface
 status
                :down
```

```
IP address :
netmask
 route
interface :xbbox#81-lan#1
status :down
IP address
netmask
 route
interface :bb#00-lan#0
status :up
IP address :10.24.144.214
netmask :255.255.255.0
route :-n 0.0.0.0 -m 0.0.0.0 -g 10.24.144.1
interface :bb#00-lan#1
status :down
 IP address
                   :
 netmask
 route
interface :bb#01-lan#0
status :up

    status
    :up

    IP address
    :10.24.144.215

    netmask
    :255.255.255.0

    route
    : -n 0.0.0.0 -m 0.0.0.0 -g 10.24.144.1

interface :bb#01-lan#1
status :down
 IP address
 netmask
 route
interface :lan#0 status :down
IP address
                   :
 netmask
                   :
interface :lan#1
                   :down
 status
IP address
netmask
SSCP network ID:0 netmask :255.255.255.248
interface
                                 :bb#00-if#0
IP address
                                 :192.168.1.1
                              :bb#01-if#0
interface
IP address
                                 :192.168.1.2
                                 :bb#02-if#0
interface
IP address
                                 :192.168.1.3
```

```
interface
                            :bb#03-if#0
IP address
                           :192.168.1.4
SSCP network ID:1 netmask :255.255.255.248
interface
                            :bb#00-if#1
IP address
                            :192.168.1.10
interface
                            :bb#01-if#1
IP address
                            :192.168.1.9
                            :bb#02-if#1
interface
IP address
                            :192.168.1.11
interface
                           :bb#03-if#1
IP address
                            :192.168.1.12
SSCP network ID:2 netmask :255.255.252
interface
                            :bb#00-if#2
IP address
                            :192.168.1.17
interface
                           :bb#01-if#2
IP address
                            :192.168.1.18
Continue? [y|n]:y
```

EXAMPLE 2 Apply the following network settings after resetting the XSCF in the SPARC M10-4S with the building block configuration (with crossbar box).

- Host name (xbbox#80): hostname-0
- Host name (xbbox#81): hostname-1
- DNS domain name: example.com
- Name server: 10.23.4.3
- Interface: Enables xbbox#80-lan#0 at a start.
- IP address (xbbox#80-lan#0): 10.24.144.214
- Netmask (xbbox#80-lan#0): 255.255.255.0
- Routing (default gateway): 10.24.144.1
- Interface: Enables xbbox#81-lan#0 at a start.
- IP address (xbbox#81-lan#0): 10.24.144.215
- Netmask (xbbox#81-lan#0): 255.255.255.0
- Routing (default gateway of xbbox#81-lan#0): 10.24.144.1

- IP address (SSCP): From 192.168.1.1 to 192.168.1.17, from 192.168.2.1 to 192.168.2.17, from 192.168.3.1 to 192.168.3.4, from 192.168.4.1 to 192.168.4.4, and from 192.168.5.1 to 192.168.5.2
- Netmask (SSCP): 255.255.255.0, 255.255.255.0, 255.255.255.0, 255.255.255.0, and 255.255.255.0

```
XSCF>applynetwork
The following network settings will be applied:
 xbbox#80 hostname:hostname-0
 xbbox#81 hostname:hostname-1
 bb#00 hostname :
 bb#01 hostname :
 DNS domain name :example.com
 nameserver :10.23.4.3
interface :xbbox#80-lan#0
status :up
IP address :10.24.144.214
netmask :255.255.255.0
route :-n 0.0.0.0 -m 0.0.0.0 -g 10.24.144.1
 interface :xbbox#80-lan#1 status :down
 IP address
                   :
 netmask
 route
interface :xbbox#81-lan#0
status :up
IP address :10.24.144.215
netmask :255.255.255.0
route :-n 0.0.0.0 -m 0.0.0.0 -g 10.24.144.1
 interface :xbbox#81-lan#1 status :down
 IP address
                   :
 netmask
 route
 interface :bb#00-lan#0 status :down
 IP address
                   :
 netmask
 route
interface :bb#00-lan#1 status :down
 IP address
 netmask
 route
 interface :bb#01-lan#0
 status
                   :down
```

44

IP address : netmask route interface :bb#01-lan#1 status :down IP address netmask route interface :lan#0 status :down IP address netmask interface :lan#1 status :down IP address netmask : SSCP network ID:0 netmask :255.255.255.0 interface :xbbox#80-if#0 IP address :192.168.1.1 interface :bb#00-if#0 IP address :192.168.1.2 interface :bb#01-if#0 IP address :192.168.1.3 interface :bb#02-if#0 IP address :192.168.1.4 interface :bb#03-if#0 IP address :192.168.1.5 interface :bb#04-if#0 IP address :192.168.1.6 interface :bb#05-if#0 IP address :192.168.1.7 interface :bb#06-if#0 IP address :192.168.1.8 interface :bb#07-if#0 IP address :192.168.1.9 interface :bb#08-if#0 IP address :192.168.1.10 interface :bb#09-if#0 IP address :192.168.1.11

| interface<br>IP address   | :bb#10-if#0<br>:192.168.1.12   |
|---------------------------|--------------------------------|
| interface<br>IP address   | :bb#11-if#0<br>:192.168.1.13   |
| interface<br>IP address   | :bb#12-if#0<br>:192.168.1.14   |
| interface<br>IP address   | :bb#13-if#0<br>:192.168.1.15   |
| interface<br>IP address   | :bb#14-if#0<br>:192.168.1.16   |
| interface<br>IP address   | :bb#15-if#0<br>:192.168.1.17   |
| SSCP network ID:1 netmask | :255.255.255.0                 |
| interface<br>IP address   | :xbbox#81-if#1<br>:192.168.2.1 |
| interface<br>IP address   | :bb#00-if#1<br>:192.168.2.2    |
| interface<br>IP address   | :bb#01-if#1<br>:192.168.2.3    |
| interface<br>IP address   | :bb#02-if#1<br>:192.168.2.4    |
| interface<br>IP address   | :bb#03-if#1<br>:192.168.2.5    |
| interface<br>IP address   | :bb#04-if#1<br>:192.168.2.6    |
| interface<br>IP address   | :bb#05-if#1<br>:192.168.2.7    |
| interface<br>IP address   | :bb#06-if#1<br>:192.168.2.8    |
| interface<br>IP address   | :bb#07-if#1<br>:192.168.2.9    |
| interface<br>IP address   | :bb#08-if#1<br>:192.168.2.10   |
| interface<br>IP address   | :bb#09-if#1<br>:192.168.2.11   |
|                           |                                |

| interface                 | :bb#10-if#1    |
|---------------------------|----------------|
| IP address                | :192.168.2.12  |
| interface                 | :bb#11-if#1    |
| IP address                | :192.168.2.13  |
| interface                 | :bb#12-if#1    |
| IP address                | :192.168.2.14  |
| interface                 | :bb#13-if#1    |
| IP address                | :192.168.2.15  |
| interface                 | :bb#14-if#1    |
| IP address                | :192.168.2.16  |
| interface                 | :bb#15-if#1    |
| IP address                | :192.168.2.17  |
| SSCP network ID:2 netmask | :255.255.255.0 |
| interface                 | :xbbox#80-if#2 |
| IP address                | :192.168.3.1   |
| interface                 | :xbbox#81-if#2 |
| IP address                | :192.168.3.2   |
| interface                 | :xbbox#82-if#2 |
| IP address                | :192.168.3.3   |
| interface                 | :xbbox#83-if#2 |
| IP address                | :192.168.3.4   |
| SSCP network ID:3 netmask | :255.255.255.0 |
| interface                 | :xbbox#80-if#3 |
| IP address                | :192.168.4.1   |
| interface                 | :xbbox#81-if#3 |
| IP address                | :192.168.4.2   |
| interface                 | :xbbox#82-if#3 |
| IP address                | :192.168.4.3   |
| interface                 | :xbbox#83-if#3 |
| IP address                | :192.168.4.4   |
| SSCP network ID:4 netmask | :255.255.255.0 |
| interface                 | :xbbox#80-if#4 |
| IP address                | :192.168.5.1   |
| interface                 | :xbbox#81-if#4 |

```
IP address
                          :192.168.5.2
Continue? [y|n]:y
```

**EXAMPLE 3** Apply the following network settings after resetting the XSCF in the SPARC M10-1.

- Host name (bb#00): hostname-0
- DNS domain name: example.com
- Name server: 10.23.4.3
- Interface: Enables bb#00-lan#0 at a start.
- IP address (bb#00-lan#0): 10.24.144.214
- Netmask (bb#00-lan#0): 255.255.255.0
- Routing (default gateway): 10.24.144.1

# XSCF> applynetwork

```
The following network settings will be applied:
```

```
bb#00 hostname :hostname-0
DNS domain name :example.com
nameserver :10.23.4.3
```

interface :bb#00-lan#0
status :up
IP address :10.24.144.214
netmask :255.255.255.0
route :-n 0.0.0.0 -m 0.0.0.0 -g 10.24.144.1

interface :bb#00-lan#1 status :down

IP address netmask route

Continue? [y|n]:y

**EXAMPLE 4** Apply the XSCF network settings without setting the bb#00-lan#0 and bb#00lan#1 routings.

# XSCF> applynetwork

The following network settings will be applied:

bb#00 hostname :hostname-0 DNS domain name :example.com nameserver :10.23.4.3

interface :bb#00-lan#0
status :up
IP address :10.24.144.214
netmask :255.255.255.0

```
route
  interface :bb#00-lan#1
status :up
IP address :10.24.131.215
netmask :255.255.255.0
  route
  Continue? [y|n]:y
EXAMPLE 5 Apply the XSCF network settings while all the interfaces are in down state.
 XSCF> applynetwork
 The following network settings will be applied:
  bb#00 hostname :hostname-0
  DNS domain name :example.com
  nameserver :10.23.4.3
  interface :bb#00-lan#0
status :down
IP address :10.24.144.214
netmask :255.255.255.0
  route
  interface :bb#00-lan#1
status :down
IP address :10.24.131.215
netmask :255.255.255.0
  route
  Continue? [y|n] :y
EXAMPLE 6 Apply the XSCF network settings in multi-XSCF configuration while a stand-
            by XSCF has a failure.
 XSCF> applynetwork
 The set state is as follows now.
  xbbox#80 hostname:
  xbbox#81 hostname:
  bb#00 hostname :hostname-0
  bb#01 hostname :
  DNS domain name :example.com
  nameserver :10.23.4.3
  interface :xbbox#80-lan#0
status :down
  status
                     :down
  IP address
```

netmask route

interface status :xbbox#80-lan#1

:down

```
IP address :
netmask
route
interface :xbbox#81-lan#0
status :down
IP address
netmask
route
interface :xbbox#81-lan#1
status :down
IP address
netmask
route
interface :bb#00-lan#0
status :up
IP address :10.24.144.214
netmask :255.255.255.0
route :-n 0.0.0.0 -m 0.0.0.0 -g 10.24.144.1
interface :bb#00-lan#1
status :down
               :10.24.131.215
:255.255.255.0
IP address
netmask
route
interface :bb#01-lan#0
status :down
IP address
netmask
route
interface :bb#01-lan#1 status :down
IP address
                 :
                 :
netmask
route
interface :lan#0 status :down
IP address
                 :
netmask
interface :lan#1
                 :down
status
IP address
netmask
SSCP network ID:0 netmask :255.255.255.248
interface
                             :bb#00-if#0
IP address
                             :192.168.1.1
```

```
interface
                            :bb#01-if#0
IP address
                            :192.168.1.2
interface
                            :bb#02-if#0
IP address
                            :192.168.1.3
interface
                            :bb#03-if#0
IP address
                            :192.168.1.4
SSCP network ID:1 netmask :255.255.255.248
interface
                            :bb#00-if#1
IP address
                            :192.168.1.10
interface
                            :bb#01-if#1
IP address
                            :192.168.1.9
interface
                            :bb#02-if#1
IP address
                            :192.168.1.11
interface
                            :bb#03-if#1
IP address
                            :192.168.1.12
SSCP network ID:2 netmask :255.255.255.252
interface
                            :bb#00-if#2
IP address
                            :192.168.1.17
interface
                            :bb#01-if#2
IP address
                            :192.168.1.18
bb#01 could not apply the network settings.
Continue? [y|n]:
```

# **EXAMPLE 7** Apply the XSCF network settings in the SPARC M10-1. The prompt is automatically given a "y" response.

# XSCF> applynetwork -y

```
The following network settings will be applied:
```

bb#00 hostname :hostname-0 DNS domain name :example.com nameserver :10.23.4.3

interface :bb#00-lan#0

status :up

IP address :10.24.144.214 :255.255.255.0 :255.255.255.0

route : -n 0.0.0.0 -m 0.0.0.0 -g 10.24.144.1

:bb#00-lan#1 interface

status :down IP address

netmask : route :

Continue? [y | n] :y

Please reset the all XSCFs by rebootxscf to apply the network settings.

Please confirm that the settings have been applied by executing showhostname, shownetwork, showroute, showsscp and shownameserver after rebooting the all XSCFs.

**EXAMPLE 8** After setting the DNS server and the search paths, apply the XSCF network settings.

- Name server: 10.23.4.3, 10.24.144.5, and 10.24.131.7
- Search path: example1.com, example2.com, example3.com, example4.com, and example5.com

# XSCF> applynetwork

```
The following network settings will be applied:
bb#00 hostname :hostname-0
DNS domain name :example.com
nameserver :10.23.4.3
nameserver :10.24.144.5
nameserver :10.24.131.7
search :example1.com
search :example2.com
search :example3.com
search :example5.com

interface :bb#00-lan#0
status :up
IP address :10.24.144.214
netmask :255.255.255.0
route :-n 0.0.0.0 -m 0.0.0.0 -g 10.24.144.1

interface :bb#00-lan#1
status :down
IP address :
netmask :down
IP address :
netmask :continue? [y|n] :y
```

# **EXIT STATUS**

The following exit values are returned.

| 0  | Indicates normal end.       |
|----|-----------------------------|
| >0 | Indicates error occurrence. |

| SEE ALSO | rebootxscf (8), sethostname (8), setnameserver (8), setnetwork (8), setroute (8), setsscp (8) |
|----------|-----------------------------------------------------------------------------------------------|
|          |                                                                                               |
|          |                                                                                               |
|          |                                                                                               |
|          |                                                                                               |
|          |                                                                                               |
|          |                                                                                               |
|          |                                                                                               |
|          |                                                                                               |
|          |                                                                                               |
|          |                                                                                               |
|          |                                                                                               |
|          |                                                                                               |
|          |                                                                                               |
|          |                                                                                               |
|          |                                                                                               |
|          |                                                                                               |
|          |                                                                                               |
|          |                                                                                               |
|          |                                                                                               |
|          |                                                                                               |
|          |                                                                                               |
|          |                                                                                               |
|          |                                                                                               |
|          |                                                                                               |

applynetwork(8)

clearremotepwrmgmt - Deletes the management information of the remote power management function.

## **SYNOPSIS**

clearremotepwrmgmt [-a | -G groupid] [ [-q] - {y | n}]

clearremotepwrmgmt -h

# DESCRIPTION

clearremotepwrmgmt is a command to delete the management information of remote power management group on the host node that has been registered as a remote power management group.

Before incorporating a host node to the remote power management group or deleting it from the remote power management group, you need to execute this command on the target host node. You do not have to execute clearremotepwrmgmt on the I/O node because the management information is not stored on the I/O node.

# **Privileges**

To execute this command, platadm or fieldeng privilege is required.

For details on user privileges, see setprivileges(8).

## **OPTIONS**

The following options are supported.

| -a         | Deletes all administrative information of remote power management groups which is configured. When the -a and -G options are omitted, it is regarded as the -a option is specified.                                                    |
|------------|----------------------------------------------------------------------------------------------------|
| -G groupid | Specifies the remote power management group to delete the information. In groupid, specify only a single group ID using an integer from 1 to 32. When the -a and -G options are omitted, it is regarded as the -a option is specified. |
| -h         | Displays the usage. Specifying this option with another option or operand causes an error.                                                                                                    |
| -n         | Automatically responds to prompt with "n" (no).                                                                                                    |
| -q         | Prevents display of messages, including prompt, for standard output.                                                                                                    |
| -y         | Automatically responds to prompt with "y" (yes).                                                                                                    |

# **EXTENDED DESCRIPTION**

- When you execute clearremotepwrmgmt, if the remote power management function is enabled, it causes an error. It is necessary to set it disabled by using setremotepwrmgmt -c disable. When no remote power management group exists, it ends normally.
- When you execute the command, a prompt to confirm whether to execute it with the specified contents is displayed. To execute, press the [y] key. To cancel, press the [n] key.

## **EXAMPLES**

**EXAMPLE 1** Delete the management information of the remote power management group on the host node.

XSCF> clearremotepwrmgmt

All remote power management group informations are cleared. Continue? [y|n]:  $\boldsymbol{y}$ 

The command completed successfully.

XSCF>

**EXAMPLE 2** Delete all administrative information of remote power management groups in the host node.

XSCF> clearremotepwrmgmt -a

All remote power management group informations are cleared. Continue? [y|n]:  ${\bf y}$ 

The command completed successfully.

XSCF>

**EXAMPLE 3** Delete the administrative information of remote power management group #1 in the host node.

XSCF> clearremotepwrmgmt -G 1

Group#01 remote power management group informations are cleared.Continue? [y|n]:  $\mathbf{y}$ 

The command completed successfully.

XSCF>

# **EXIT STATUS**

The following exit values are returned.

0 Indicates normal end.

>0 Indicates error occurrence.

#### SEE ALSO

getremotepwrmgmt(8), setremotepwrmgmt(8), showremotepwrmgmt(8)

clearstatus - Clear the fault information of field replaceable units (FRUs) that have been detected as faulty units.

## **SYNOPSIS**

clearstatus devicepath

**clearstatus** -h

# DESCRIPTION

clearstatus is a command to clear the fault information of specified FRUs that have been detected as faulty units.

The following fault information is cleared:

- Fault information which is stored in XSCF
- The fault flag stored in the FRUID-ROM of FRU

**Note** – You can execute the clearstatus only when all domains are powered off. To verify that all domains are powered off, execute the showlogs power command and look for the value System Power Off.

# Privileges

To execute this command, platadm privilege is required.

For details on user privileges, see setprivileges(8).

## **OPTIONS**

The following option is supported:

-h

Displays usage statement. When used with other options or operands, an error occurs.

## **OPERANDS**

The following operand is supported:

# devicepath

Specifies an FRU of which the faulty flag is cleared. FRUs shown below can be specified according to the system configuration.

■ For SPARC M10-1:

```
/MBU
/MBU/MEM#x

x: an integer between 00A and 03A, between 10A and 13A, between 00B and 03B, between 10B and 13B
/MBU/PCI#x/LINK

x: an integer between 0 and 2
/FAN#x

x: an integer between 0 and 6

/OPNL
/PSU#x

x: 0 or 1
/PSUBP
```

```
■ For SPARC M10-4/M10-4S (without crossbar box):
/BB#x/CMUL
   x: an integer between 0 and 15
/BB#x/CMUL/MEM#y
   x: an integer between 0 and 15, y: an integer between 00A
   and 07A, between 10A and 17A, between 00B and 07B,
   between 10B and 17B
/BB#x/CMUU
   x: an integer between 0 and 15
/BB#x/CMUU/MEM#y
   x: an integer between 0 and 15, y: an integer between 0 and
   31
/BB#x/XBU#y
   x: an integer between 0 and 15, y: 0 or 1
/BB#x/THU#y
   x: an integer between 0 and 15, y: 0 or 1
/BB#x/PSUBP
   x: an integer between 0 and 15
/BB#x/OPNL
   x: an integer between 0 and 15
/BB#x/FANU#y
   x: an integer between 0 and 15, y: an integer between 0 and 4
/BB#x/PSU#y
   x: an integer between 0 and 15, y: 0 or 1
/BB#x/PSU#y/LINK
   x: an integer between 0 and 15, y: 0 or 1
■ For SPARC M10-4S (with crossbar box):
/XBBOX#x/XBU#y
   x: an integer between 80 and 83, y: an integer between 0 and
/XBBOX#x/XSCFU
   x: an integer between 80 and 83
/XBBOX#x/XBBPU
   x: an integer between 80 and 83
/XBBOX#x/XSCFIFU
   x: an integer between 80 and 83
/XBBOX#x/OPNL
   x: an integer between 80 and 83
/XBBOX#x/FANU#y
   x: an integer between 80 and 83, y: an integer between 0 and
   3
/XBBOX#x/PSU#y
   x: an integer between 80 and 83, y: an integer between 0 and
   3
```

# ■ For PCI Expansion unit:

## /MBU/PCI#x/PCIBOX#y/IOB

*x*: an integer between 0 and 2, *y*: last 4 digits of the serial number of the PCI Expansion unit

## /MBU/PCI#x/PCIBOX#y/FANBP

*x*: an integer between 0 and 2, *y*: last 4 digits of the serial number of the PCI Expansion unit

## /MBU/PCI#x/PCIBOX#y/FAN#z

*x*: an integer between 0 and 2, *y*: last 4 digits of the serial number of the PCI Expansion unit, *z*: an integer between 0 and 2

## /MBU/PCI#x/PCIBOX#y/PSU#z

*x*: an integer between 0 and 2, *y*: last 4 digits of the serial number of the PCI Expansion unit, *z*: 0 or 1

## /MBU/PCI#x/PCIBOX#y/LINKBD

*x*: an integer between 0 and 2, *y*: last 4 digits of the serial number of the PCI Expansion unit

# /BB#x/PCI#y/PCIBOX#z/IOB

*x*: an integer between 0 and 2, *y*: an integer between 0 and 10, *z*: last 4 digits of the serial number of the PCI Expansion unit

## /BB#x/PCI#y/PCIBOX#z/FANBP

x: an integer between 0 and 2, y: an integer between 0 and 10, z: last 4 digits of the serial number of the PCI Expansion unit

# /BB#x/PCI#y/PCIBOX#z/FAN#w

*x*: an integer between 0 and 2, *y*: an integer between 0 and 10, z: last 4 digits of the serial number of the PCI Expansion unit, *w*: an integer between 0 and 2

## /BB#x/PCI#y/PCIBOX#z/PSU#w

*x*: an integer between 0 and 2, *y*: an integer between 0 and 10, z: last 4 digits of the serial number of the PCI Expansion unit, *w*: 0 or 1

## /BB#x/PCI#y/PCIBOX#z/LINKBD

*x*: an integer between 0 and 2, *y*: an integer between 0 and 10, *z*: last 4 digits of the serial number of the PCI Expansion unit

# EXTENDED DESCRIPTION

- If you are to clear the link card of the PCI Expansion unit, confirm that the following conditions are both satisfied before executing the clearstatus.
  - The building block to which the target PCI Expansion unit is connected has been built into the physical partition (PPAR)
  - Power of that physical partition is on

The clearstatus only makes the reservation to clear, and the fault flag is not cleared. To clear the fault flag and build the FRU into system, it is necessary to power off the PPAR and then power on again.

- If you are to clear a target other than the link card of the PCI Expansion unit, confirm that the following conditions are both satisfied before executing the clearstatus.
  - The building block on which the target FRU is mounted has not been built into the physical partition (PPAR)
  - Power of that physical partition is off

The clearstatus only clears the fault flag and it is not to say that after the clearance, the FRU is built into the system. To build the FRU into the system, it is necessary to use the replacefru(8), turn off the system input power and then turned on again, or start up PPAR.

- If you are to clear the CPU memory unit (CMUU or CMUL), the flag of the subordinate memory (DIMM) is also cleared.
- Execute the clearstatus after disabled the write inhibit to FRUID-ROM. If the write inhibit to FRUID-ROM is enabled, clear of the fault information of the FRU is not performed.

## **EXAMPLES**

**EXAMPLE 1** Clears the fault flag of /BB#00/CMUL.

XSCF> clearstatus /BB#00/CMUL

**EXAMPLE 2** Clears the fault flag of /MBU/PCI#0/PCIBOX#A3B5/IOB.

XSCF> clearstatus /MBU/PCI#0/PCIBOX#A3B5/IOB

# **EXIT STATUS**

The following exit values are returned:

O Successful completion.

>0 An error occurred.

console - Connects to the control domain console.

**SYNOPSIS** 

**console**  $[-q] - \{y \mid n\}$  -p ppar\_id  $[-f \mid -r]$  [-s escapeChar]

console -h

DESCRIPTION

console is a command to connect from the XSCF shell to the control domain console on the specified physical partition (PPAR).

There are two types of control domain consoles, RW console that is available for inputs and outputs and RO console that is available only for reference. To one PPAR, only one RW console can be connected, but more than one RO console can be connected. If one RW console has been already connected, attempting to connect to another RW console causes an error. Even in this case, if the user has platadm privilege or pparadm privilege for the target PPAR, it can be connected to the RW console forcibly. In this case, the RW console that is currently connected will be disconnected.

To end the control domain console and return to the XSCF shell, press the [Enter] key, and then enter "#" and "." (period).

**Note** – If you return to the XSCF shell from the domain console, or if you terminate the XSCF shell, both without logging out of the domain, you will be automatically logged out from the domain. At the same time, a termination signal might be sent to any program that is running in the background on the domain console.

**Privileges** 

To execute this command, any of the following privileges is required.

platadm, platop, fieldeng Enables execution for all PPARs.

pparadm, pparmgr, pparop Enables execution for PPARs for which you have access privilege.

For details on user privileges, see setprivileges(8).

**OPTIONS** 

The following options are supported.

| -f | Forcibly connects to an RW console. The RW console that is currently connected will be disconnected. This can be specified only by a user who has platadm privilege or pparadm privilege for the target PPAR. |
|----|----------------------------------------------------------------------------------------------------|
| -h | Displays the usage. Specifying this option with another option or operand causes an error.                                                                                                    |

Automatically responds to prompt with "n" (no).

| -p ppar_id    | Specifies PPAR-ID of the PPAR to be connected. For <i>ppar_id</i> , only one integer from 0 to 15 can be specified depending on the system configuration.                             |
|---------------|----------------------------------------------------------------------------------------------------|
| -d            | Prevents display of messages, including prompt, for standard output.                                                                                                    |
| -r            | Connects to an RO console.                                                                                                    |
| -s escapeChar | Specifies an escape symbol. The default is "#." As <i>escapeChar</i> , any of the following characters can be specified. Use the double quotation marks (") to enclose the character. |
|               | "#", "@", "^", "&", "?", "*", "=", ".", "   "                                                                                                    |
|               | The specified escape symbol is enabled only in the session in which console is executed.                                                                                              |
| - Y           | Automatically responds to prompt with "y" (yes).                                                                                                    |

# **EXTENDED DESCRIPTION**

- When you execute the command, a prompt to confirm whether to execute it with the specified contents is displayed. To execute, press the [y] key. To cancel, press the [n] key.
- In the domain console, "#" used for the first letter in the line is recognized as an escape symbol. The escape symbol is specified for having the console perform a special processing. The examples of combination available for specifying with "#" are as shown below.

```
"#" + "?" Outputs the status message.

"#" + "."(period) Disconnects the control domain console.
```

- To input "#" for the console at the beginning of the line, press the [#] key twice.
- To display the information about the control domain console that is currently connected to the PPAR, use showconsolepath(8).

## **EXAMPLES**

**Example 1** Connect to the RW console of PPAR-ID 0.

```
XSCF> console -p 0
Console contents may be logged.
Connect to PPAR-ID 0?[y|n] :y
:
<<Contents of domain console input/output are displayed.>>
:
<<Pre><<Pre><<Pre>console: #] + [?] key combination outputs a status message.>>
console: read write mode.
:
```

62

```
<< Pressing the [#] + [.] key combination exits from the control domain console.>>
  exit from console.
  XSCF>
            Connect to the RW console of PPAR-ID 1 forcibly. At this time, specify "#" for
Example 2
            escape symbol.
 XSCF> console -p 1 -f -s "#"
  Console contents may be logged.
  Connect to PPAR-ID 1? [y | n] :y
  <<Contents of domain console input/output are displayed.>>
  << Pressing the [#] + [?] key combination outputs a status message.>>
  console: read write mode.
  << Pressing the [#] + [.] key combination exits from the control domain console.>>
  exit from console.
 XSCF>
          Connect to the RO console of PPAR-ID 2.
Example 3
 XSCF> console -p 2 -r
  Console contents may be logged.
  Connect to PPAR-ID 2? [y|n]: y
  <<Contents of domain console input/output are displayed.>>
  << Pressing the [#] + [?] key combination outputs a status message.>>
  console: read only mode.
  << Pressing the [#] + [.] key combination exits from the control domain console.>>
  exit from console.
  XSCF>
The following exit values are returned.
                   Indicates normal end.
                    Indicates error occurrence.
>0
sendbreak (8), showconsolepath (8)
```

**EXIT STATUS** 

**SEE ALSO** 

console(8)

#### NAME |

deleteboard - Releases the system board (PSB) from the physical partition (PPAR) configuration.

#### **SYNOPSIS**

deleteboard [ [-q] -{y|n}] [-f] [-c disconnect] psb [ psb . . .]

deleteboard [ [-q] -{y|n}] [-f] -c unassign psb [ psb . . .]

deleteboard [ [-q] -{y|n}] [-f] -c reserve psb [ psb . . .]

deleteboard -h

#### **DESCRIPTION**

deleteboard is a command to release a PSB from the PPAR configuration, in which the PSB is currently incorporated.

deleteboard cannot be used on a SPARC M10-1/M10-4.

You can specify any of the following releasing methods depending on the conditions after releasing the PSB.

disconnect Releases the PSB from the PPAR configuration and sets it to assigned state. Because the PSB remains being assigned to the PPAR configuration, you can incorporate it into the PPAR again by resetting the PPAR or executing addboard(8).

unassign Releases the PSB completely from the PPAR configuration and sets it to system board pool state. The PSB in system board pool

state can be incorporated or assigned to other PPAR

configuration.

reserve Does not release the PSB immediately from the PPAR configuration but just reserves it for releasing. After it is

reserved, when the specified PPAR is stopped, the PSB is released from the PPAR configuration and set in system board

pool state.

**Privileges** 

To execute this command, any of the following privileges is required.

platadm Enables execution for all PPARs.

pparadm Enables execution for PPARs for which you have administration

privilege.

For details on user privileges, see setprivileges(8).

## **OPTIONS**

The following options are supported.

| -c disconnect | Releases the PSB from the PPAR configuration and sets it to assigned state. If you omit the -c option, -c disconnect is assumed specified.                                                                                                    |
|---------------|----------------------------------------------------------------------------------------------------|
| -c reserve    | Reserves the releasing of PSB. If you omit the -c option, -c disconnect is assumed specified.                                                                                                    |
| -c unassign   | Releases the PSB completely from the PPAR configuration and sets it to system board pool state. If you omit the $-c$ option, $-c$ disconnect is assumed specified.                                                                                                    |
| -f            | Releases the specified PSB forcibly.                                                                                                    |
|               | <b>Caution</b> – Releasing a PSB from PPAR forcibly by using the -f option may lead to serious problems on a process to which the CPU bound or on a process that is accessing to the device. For this reason, we recommend that users do not use the -f option during normal operation. If you specify the -f option, be sure to check the conditions of PPAR and business processes. |
| -h            | Displays the usage. Specifying this option with another option or operand causes an error.                                                                                                    |
| -n            | Automatically responds to prompt with "n" (no).                                                                                                    |

# **OPERANDS**

-q

-у

The following operands are supported.

output.

| psb | Specifies the PSB number of the PSB to be released. You can  |
|-----|--------------------------------------------------------------|
|     | make multiple specifications by separating them with spaces. |
|     | The specification format is below.                           |

Automatically responds to prompt with "y" (yes).

x-y
x Specifies an integer from 00 to 15.
y It is fixed to 0.

Prevents display of messages, including prompt, for standard

# EXTENDED DESCRIPTION

When you execute the command, a prompt to confirm whether to execute it with the specified contents is displayed. To execute, press the [y] key. To cancel, press the [n] key.

- If you specify -c disconnect while the PPAR is stopped or if the PSB has already been released from the PPAR configuration, no processing is performed. Also while the PPAR is in starting process or in stopping process, it causes an error.
- If you specify -c unassign even while the PPAR is stopped or the PSB has already been released from the PPAR configuration, the PSB is switched from the assigned state to the system board pool state. If the PSB has already been in the system board pool state, no processing is performed. While the PPAR is in starting process or in stopping process, it causes an error.
- If you specify -c reserve while the PPAR is stopped or the PSB has already been released from the PPAR configuration, the PSB is switched immediately from the assigned state to the system board pool state. If the PSB has already been in the system board pool state, no processing is performed.
- When a PSB is released, the hardware resources on the PSB are released from the Oracle Solaris. Therefore, it may take time to execute the command.
- The PSB assigned state is the state that the PSB is reserved for incorporating to the specified PPAR. By restarting the PPAR or executing addboard(8), the PSB is incorporated. You cannot incorporate or assign the PSB that has already been assigned to any other PPAR.
- The system board pool is the state that the PSB does not belong to any PPAR. Because the PSB in system board pool state does not belong to any PPAR, you can assign or incorporate it freely as long as it is defined in PCL.
- Even if the PPAR is not running, you can execute this command. However, to execute this command with specifying -c configure while the PPAR is running, the Logical Domains (LDoms) Manager needs to be running.

#### **EXAMPLES**

**EXAMPLE 1** Set the PSBs 00-0, 01-0, 02-0, and 03-0 in system board pool.

```
XSCF> deleteboard -c unassign 00-0 01-0 02-0 03-0
```

**EXAMPLE 2** Reserve the PSBs 00-0, 01-0, 02-0, and 03-0 for releasing.

XSCF> deleteboard -c reserve 00-0 01-0 02-0 03-0

### **EXIT STATUS**

The following exit values are returned.

0 Indicates normal end.

>0 Indicates error occurrence.

### **SEE ALSO**

 $addboard\,(8)\,,\,replacefru\,(8)\,,\,setpcl\,(8)\,,\,setupfru\,(8)\,,\,showboards\,(8)\,,\\showpcl\,(8)\,,\,showfru\,(8)\,,\,showpparstatus\,(8)$ 

deleteboard(8)

deletecodactivation - Deletes the CPU core Activation key of the CoD from the CoD database.

**SYNOPSIS** 

**deletecodactivation** [-f] [  $[-q] - \{y \mid n\}$ ] - i key-index

deletecodactivation -h

**DESCRIPTION** 

deletecodactivation is a command to delete the specified CPU core Activation key from the CoD database on the service processor.

**Note** – For details on the CPU core Activation key, see the *SPARC M10 Systems System Operation and Administration Guide*.

The system checks the number of CPU core Activations and the number of CoD resources in use. If deleting a CPU core Activation results in the number of CPU core Activations being lower than the assigned number of CoD resources, the CPU core Activation key is not deleted from the CoD database. To delete the CPU core Activation key in this case, you need to reduce the assigned number of CoD resources. Use setcod(8) to change the assigned number of CPU core Activations.

**Privileges** 

To execute this command, platadm privilege is required.

For details on user privileges, see setprivileges(8).

**OPTIONS** 

The following options are supported.

CoD database.

-h Displays the usage. Specifying this option with another option or

operand causes an error.

- i key-index Specifies the administration number of the CPU core Activation

key to be deleted from the CoD database. Use

showcodactivation(8) to check the administration number.

-n Automatically responds to prompt with "n" (no).

-q Prevents display of messages, including prompt, for standard

output.

-y Automatically responds to prompt with "y" (yes).

**EXTENDED DESCRIPTION** 

When you execute the command, a prompt to confirm whether to execute it with the specified contents is displayed. To execute, press the [y] key. To cancel, press the [n] key.

## **EXAMPLES**

**EXAMPLE 1** Delete the CPU core Activation key with the administration number 10.

XSCF> deletecodactivation -i 10

Product: SPARC M10-1 SequenceNumber: 116 Cpu noExpiration 2

Text-Signature-SHA256-RSA2048:

 ${\tt SBxYBSmB32E1ctOidgWV09nGFnWKNtCJ5N3WSlowbRUYlVVySvjncfOrDNteFLzo}...$ 

Above Key will be deleted, Continue? [y|n]:y

## **EXIT STATUS**

The following exit values are returned.

0 Indicates normal end.

>0 Indicates error occurrence.

#### **SEE ALSO**

delete codactivation (8), set cod (8), showcod (8), showcodactivation (8), showcodactivation history (8), showcodusage (8)

deletefru - Removes the Field Replaceable Unit (FRU) or a chassis.

**SYNOPSIS** 

deletefru

**deletefru** -h

**DESCRIPTION** 

deletefru is a command to remove FRU or a chassis.

This command enables settings required for removals, such as selecting, confirming, or removing FRU or a chassis, interactively by using menu format.

The following FRU or chassis can be removed by deletefru.

- Power supply unit (PSU)
- SPARC M10-4S

**Privileges** 

To execute this command, the fieldeng privilege is required.

For details on user privileges, see setprivileges(8).

**OPTIONS** 

The following options are supported.

-h Displays the usage. Specifying this option with another option or

operand causes an error.

EXTENDED DESCRIPTION

deletefru can only be executed on the master XSCF. Attempting to execute it on a standby XSCF causes an error.

**EXIT STATUS** 

The following exit values are returned.

0 Indicates normal end.

>0 Indicates error occurrence.

**SEE ALSO** 

addfru (8), deleteboard (8), replacefru (8), showhardconf (8), showpparstatus (8), unlockmaintenance (8)

deletepowerschedule - Deletes a schedule for powering on/off the automatic power control system (APCS).

**SYNOPSIS** 

**deletepowerschedule**  $[-q] - \{y \mid n\}$   $\{-r id \mid -p ppar_id \mid -a\}$ 

deletepowerschedule -h

DESCRIPTION

deletepowerschedule is a command to delete a schedule for powering on/off the APCS.

**Privileges** 

To execute this command, either of the following privileges is required.

Enables execution for all PPARs. platadm

Enables execution for PPARs for which you have administration pparadm

privilege.

For details on user privileges, see setprivileges(8).

**OPTIONS** 

The following options are supported.

Deletes all the schedule data.

Displays the usage. Specifying this option with another option

or operand causes an error.

Automatically responds to prompt with "n" (no).

-p ppar\_id Specifies PPAR-ID for deleting a schedule. Depending on the

system configuration, you can specify an integer from 0 to 15 for

ppar\_id. All the schedules which are set to the specified PPAR-ID

are deleted.

Prevents display of messages, including prompt, for standard

output.

Specifies the schedule data to be deleted. You can check *id* by

using showpowerschedule(8).

Automatically responds to prompt with "y" (yes). -y

## **EXTENDED** DESCRIPTION

- By using showpowerschedule(8), you can check the contents of the currently set schedule.
- Use addpowerschedule(8) to set a schedule.
- Specifying non-existent *ppar\_id* or *id*, or invalid option causes an error.
- The schedule data which has been set by using addpowerschedule -a to cover all PPAR will not be deleted by deletepowerschedule -p ppar\_id.

■ When you execute the command, a prompt to confirm whether to execute it with the specified contents is displayed. To execute, press the [y] key. To cancel, press the [n] key.

## **EXAMPLES**

**EXAMPLE 1** Delete all the schedules set to PPAR-ID 1.

```
XSCF> deletepowerschedule -p 1 PPAR-ID 1 Power schedule will be deleted, Continue?[y|n]:\mathbf{y} XSCF>
```

**EXAMPLE 2** Delete the schedule set to the schedule ID 3.

```
XSCF> deletepowerschedule -r 3  
ID 3 Power schedule will be deleted, Continue?[y|n]:y XSCF>
```

#### **EXIT STATUS**

The following exit values are returned.

0 Indicates normal end.

>0 Indicates error occurrence.

## **SEE ALSO**

 $add powers chedule \, (\,8\,) \,,\, set powers chedule \, (\,8\,) \,,\, show powers chedule \, (\,8\,) \,$ 

74

NAME | delete

deleteuser - Deletes an XSCF user account.

**SYNOPSIS** 

deleteuser user

deleteuser -h

**DESCRIPTION** 

deleteuser is a command to delete an XSCF user account.

Executing deleteuser deletes the user account and all the data associated with the user account, such as a password and a public key for Secure Shell (SSH).

When you delete a user account, the XSCF shell and the XSCF Web session which are being executed on the deleted user account end at the same time. Because the user account is deleted from the system, you cannot use the user account for login. You cannot delete the user account that is currently used for login.

**Privileges** 

To execute this command, useradm privilege is required.

For details on user privileges, see setprivileges(8).

**OPTIONS** 

The following options are supported.

-h Displays the usage. Specifying this option with another option or

operand causes an error.

**OPERANDS** 

The following operands are supported.

*user* Specifies the XSCF user account to be deleted.

**EXAMPLES** 

**EXAMPLE 1** Delete an XSCF user account.

XSCF> deleteuser jsmith

**EXIT STATUS** 

The following exit values are returned.

0 Indicates normal end.

>0 Indicates error occurrence.

**SEE ALSO** 

adduser(8), disableuser(8), enableuser(8), showuser(8)

deleteuser(8)

diagxbu - Diagnose crossbar cable and crossbar unit (XBU).

**SYNOPSIS** 

$$\operatorname{diagxbu} [ [-q] - \{y \mid n\} ] - b \ bb\_id - p \ ppar\_id$$

diagxbu -h

**DESCRIPTION** 

diagxbu is a command to to diagnose a crossbar unit or cables which are connected to a crossbar unit, that is mounted on a SPARC M10-4S chassis or crossbar box.

The crossbar unit is mounted on SPARC M10-4S or a crossbar box, connected with a crossbar cable. The diagxbu conducts diagnosis by checking whether the connections between SPARC M10-4S chassis, connected by crossbar cables, are being properly established. To execute diagxbu, specifying SPARC M10-4S to be diagnosed, and SPARC M10-4S to be communicated are required.

SPARC M10-4 to be diagnosed can be specified with -b *bb\_id*. To start the diagnosis, the system board (PSB) on SPARC M10-4S must be in system board pool, or powered off.

Any of the following SPARC M10-4S should be specified, according to the status of PSB on SPARC M10-4S, as the communication target.

- When a PSB is in the system board pool, or its power is off, specify SPARC M10-4S by -t *target\_bb*.
- Several SPARC M10-4S chassis can be specified as the target of -t target\_bb. In such a case, PSBs on SPARC M10-4S must not be incorporated in PPARs, or such PPARs should be in a powered off state.
- When a PSB is running on a physical partition (PPAR), specify PPAR by -p ppar\_id. Only one -p ppar\_id can be specified. At this time, the PPAR must be in a powered on state.

This command is not supported on SPARC M10-1 and SPARC M10-4.

**Privileges** 

To execute this command, platadm or fieldeng privilege is required.

For details on user privileges, see setprivileges(8).

### **OPTIONS**

The following options are supported.

| - ხ <i>bb_id</i> | Specifies BB-ID of a SPARC M10-4S to diagnose. For <i>bb_id</i> , integer 0-3 can be specified on SPARC M10-4S (without a crossbar box), and 0-15 can be specified on SPARC M10-4S (with a crossbar box). It can be used along with -t or -p. |
|------------------|----------------------------------------------------------------------------------------------------|
| -h               | Displays the usage. Specifying this option with another option or operand causes an error.                                                                                                    |
| -n               | Automatically responds to prompt with "n" (no).                                                                                                    |
| -p ppar_id       | Specifies the PPAR-ID of the PPAR on which the destination SPARC M10-4S is running. <i>ppar_id</i> can be specified with an integer 0-15 depending on the system configuration.                                                               |
| -d               | Prevents display of messages, including prompt, for standard output.                                                                                                    |
| -t target_bb     | Specifies BB-ID of the target SPARC M10-4S. For <i>bb_id</i> , integer 0-3 can be specified on SPARC M10-4S (without a crossbar box), and 0-15 can be specified on SPARC M10-4S (with a crossbar box).                                        |
| -y               | Automatically responds to prompt with "y" (yes).                                                                                                    |

# EXTENDED DESCRIPTION

- When you execute the command, a prompt to confirm whether to execute it with the specified contents is displayed. To execute, press the [y] key. To cancel, press the [n] key.
- An error occurs when a PSB on SPARC M10-4S specified with -b *bb\_id* or -t *target\_bb* is in one of the following statuses.
  - Being included in a PPAR and this PPAR is running.
  - Being included in a PPAR and this PPAR is at OpenBoot PROM of the booting process.
  - Being included in a PPAR and this PPAR is being powered on, powered off, or in the resetting process.
  - addboard(8) and deleteboard(8) are in execution for PSB.
- An error occurs when a PPAR specified with -p *ppar\_id* is in one of the following states.
  - No PPAR exists.
  - PPAR is not running.
- An error occurs when testsb(8) or diagxbu(8) is being performed.
- Diagnosis is terminated when [Ctrl]+[C] has been entered while executing diagnosis of a crossbar cable or a crossbar unit.

- Diagnosis target and connection target SPARC M10-4S chassis and PPAR is selected in the following ways:
  - Diagnosing crossbar boxes

When replacing a crossbar box etc., use the following procedure to diagnose whether connections using crossbar boxes are properly established.

- 1. Execute the showboards -a command and check that power is turned off (the "Pwr" column shows "n" and the "Test" column does not show "Testing") and the "Fault" column shows "Normal" in all the PSBs.
- 2. Among the PSBs in 1., select the SPARC M10-4S chassis that is to be diagnosed and specify all the other PSBs as the target of connection to execute the diagxbu.

To conduct diagnosis with the above procedure, at least two PSBs , whose power has been turned off and the "Fault" column in the output of the showboards -a command shows "Normal", is necessary. If there are no more than one such PSBs or if there are no PPARs which should be powered off before replacing crossbar boxes, conduct diagnosis by specifying a running PPAR as follows. In such a case, the target SPARC M10-4S chassis and PPAR is to be selected in the following way.

[In case the diagnosis target crossbar box is XBBOX#80 or XBBOX#81]

There must be at least two BB-IDs with the range of 0 to 11 among the BB-IDs included in PPAR (specified by the -p) and the BB-IDs which are specified by the -b.

[In case the diagnosis target crossbar box is XBBOX#82 or XBBOX#83]

There must be at least one BB-ID within the range of 0 to 11 among the BB-IDs included in PPAR (specified by the -p) and at least one BB-ID within the range of 12 to 15 among the BB-IDs which are specified by the -b.

However, it is not possible to conduct diagnosis on crossbar boxes if there is no powered off PSBs or if the system is comprised with only one SPARC M10-4S chassis.

Diagnosing SPARC M10-4S chassis

After replacing a SPARC M10-4S chassis, execute any of the following procedures to diagnose whether connections using SPARC M10-4S chassis is properly established.

- If there is a plan to add in a configured PPAR, execute diagxbu by specifying that PPAR-ID with the -p and the target BB-ID with the -b.
- In case of a PPAR, which has been planned to be added and the configuration has been determined but the PPAR has not yet constructed, execute the diagxbu with the -b, whose parameter is the BB-ID of the constituent SPARC M10-4S chassis that is to be diagnosed; all the other SPARC M10-4S chassis is to be specified with the -t.

- In case of a PPAR, which has been planned to be added, check the status of all the PSBs with the showboards -a and if any PSB is in a powered off state (the "Pwr" column shows "n" and the "Test" column does not show "Testing") and the "Fault" column shows "Normal", use any of their BB-ID with the -t , but if there are no such PSBs, use any of the PPAR-IDs with the -p when executing the diagxbu.

#### **EXAMPLES**

**EXAMPLE 1** Diagnosing the crossbar cable that connects BB-ID 0 and BB-ID 1, and the crossbar unit. (In this case diagnosis completed successfully.)

```
XSCF> diagxbu -b 0 -t 1
XBU diagnosis is about to start, Continue?[y|n] :y
Power on sequence started. [7200sec]
    0..... 30.... 60.... 90.....120end
XBU diagnosis started. [7200sec]
    0..... 30.... 60.... 90.....120end
Power off sequence started. [1200sec]
    0..... 30.... 60.... 90.....120end
completed.

*Note*
Please confirm the error of XBU by "showlogs error".
In addition, please confirm the degraded of XBU by "showstatus".
```

**EXAMPLE 2** Diagnosing the crossbar cable that connects PPAR-ID 0 and BB-ID 1, or crossbar unit. (The case where an error has been detected in the diagnosis.)

```
XSCF> diagxbu -b 1 -p 0
XBU diagnosis is about to start, Continue?[y|n] :y
Power on sequence started. [7200sec]
    0.... 30.... 60.... 90....120end
XBU diagnosis started. [7200sec]
    0.... 30.... 60.... 90....120end
Power off sequence started. [1200sec]
    0.... 30.... 60.... 90....120end
completed.

*Note*
Please confirm the error of XBU by "showlogs error".
In addition, please confirm the degraded of XBU by "showstatus".
```

### **EXIT STATUS**

The following exit values are returned.

Indicates normal end.Indicates error occurrence.

### SEE ALSO

showlogs (8), showstatus (8), testsb (8)

NAME | disableuser - Disables an XSCF user account.

**SYNOPSIS** | disableuser user

disableuser -h

**DESCRIPTION** | disableuser is a command to disable an XSCF user account.

This does not affect the session that you currently log in. The disabled user account cannot be used for the next and later login. This setting is applied not only to the Secure Shell (SSH) but also to the console connected in serial or in Telnet connection. A login to XSCF Web is also disabled.

All the data associated to the disabled user account such as a password or SSH key are stored in XSCF. Using enableuser(8) enables the disabled user again.

**Privileges** To execute this command, useradm privilege is required.

For details on user privileges, see setprivileges(8).

**OPTIONS** The following options are supported.

-h Displays the usage. Specifying this option with another option or

operand causes an error.

**OPERANDS** The following operands are supported.

*user* Specifies the XSCF user account to be disabled.

**EXAMPLE 1** Disable an XSCF user account.

XSCF> disableuser jsmith

**EXIT STATUS** The following exit values are returned.

0 Indicates normal end.

>0 Indicates error occurrence.

SEE ALSO | adduser (8), deleteuser (8), enableuser (8), showuser (8)

disableuser(8)

dumpcodactivation - Saves the CPU core Activation key in a file.

**SYNOPSIS** 

**dumpcodactivation**  $[-v][-V][[-q]-\{y|n\}][-e[-P password]][-u user][-p proxy[-t proxy_type]] url$ 

dumpcodactivation -h

DESCRIPTION

dumpcodactivation is a command to save the CPU core Activation key, which is set for XSCF, to the file.

The CPU core Activation key which is saved to the file can be restored to XSCF, by using the restorecodactivation(8).

**Privileges** 

To execute this command, any of the following privileges is required.

platadm, platop, fieldeng

For details on user privileges, see setprivileges(8).

**OPTIONS** 

The following options are supported.

| -e              | Encrypts a file. You can specify a password using -P <i>password</i> . If you omit -P <i>password</i> , it displays a prompt for password entry. When you encrypt and save the CPU core Activation key, you need a password for restoring it. If you lose the password, the CPU core Activation key cannot be restored. |
|-----------------|----------------------------------------------------------------------------------------------------|
| -h              | Displays the usage. Specifying this option with another option or operand causes an error.                                                                                                    |
| -n              | Automatically responds to prompt with "n" (no).                                                                                                    |
| -P password     | Sets a password for encryption. Specify it with the -e option. If you omit the -P option, a prompt for setting a password appears. You can specify this using up to 128 characters.                                                                                                    |
| -р <i>proxy</i> | Specifies the proxy server to use for transfer. If you omit -t <i>proxy_type</i> , the default proxy type is http. Specify <i>proxy</i> in <i>servername:port</i> format.                                                                                                    |
| -d              | Prevents display of messages, including prompt, for standard output.                                                                                                    |
| -t proxy_type   | Specifies the proxy type. Specify it with the -p option. You can specify any of http, socks4, and socks5. The default is http.                                                                                                    |
| -u <i>user</i>  | Specifies your user name when logging in to remote FTP or HTTP server requiring authentication. The command will display a prompt for password entry. You can specify this using up to 127 characters.                                                                                                    |

| - V | Displays detailed information. This option is used to diagnose server problems.                    |
|-----|----------------------------------------------------------------------------------------------------|
| - V | Displays detailed network activities. This option is used to diagnose network and server problems. |
| -y  | Automatically responds to prompt with "y" (yes).                                                   |

### **OPERANDS**

The following operands are supported..

url Specifies URL to be the destination of saving the CPU core Activation key. The following types of format are supported.

http://server[:port]/path/file https://server[:port]/path/file ftp://server[:port]/path/file file://media/usb\_msd/path/file

# EXTENDED DESCRIPTION

When you execute the command, a prompt to confirm whether to execute it with the specified contents is displayed. To execute, press the [y] key. To cancel, press the [n] key.

## **EXAMPLES**

**EXAMPLE 1** Save the CPU core Activation key on the USB device.

```
XSCF> dumpcodactivation -v -V file://media/usb_msd/cpukey.cfg
reading database ... ... *done
creating temporary file ... done
starting file transfer ...transfer from '/ssd/dumpcodactivation.mAuleL' to
'file:///media/usb_msd/cpukey.cfg'
* Closing connection #0
done
removing temporary file ... done
operation completed
XSCF>
```

#### **EXIT STATUS**

The following exit values are returned.

0 Indicates normal end.

>0 Indicates error occurrence.

# **SEE ALSO**

dumpconfig(8), restorecodactivation(8)

84

dumpconfig - Saves the XSCF configuration information in a file.

**SYNOPSIS** 

**dumpconfig**  $[-v][-v][-q]-\{y|n\}][-e[-p password]][-c comment][-u user][-p proxy[-t proxy_type]] url$ 

dumpconfig -h

**DESCRIPTION** 

dumpconfig is a command to save the XSCF configuration information in the specified file.

Using  ${\tt restoreconfig}(8)$  enables restoration of the saved configuration information to XSCF.

**Privileges** 

To execute this command, any of the following privileges is required.

platadm, platop, fieldeng

For details on user privileges, see setprivileges(8).

| OP | ΤI | ON | S |
|----|----|----|---|
|    |    |    |   |

The following options are supported.

| -c comment      | Sets a comment in the file. If there are several piece of the saved XSCF configuration information, this can be used for categorizing the files. The comment will not be loaded into the XSCF at restoration.                                                                                                    |
|-----------------|----------------------------------------------------------------------------------------------------|
|                 | Specify <i>comment</i> using up to 132 characters. You can use alphanumeric characters, double quotation marks ("), and spaces. Alphabets are case-sensitive. To use spaces, enclose the entire comment in double quotation marks. No special characters are available.                                                |
|                 | An example of a comment is shown belowc "This is a valid comment"                                                                                                    |
|                 | Because spaces are used in the comment without enclosed in double quotation marks, the following example is incorrect.  -c This is an invalid comment                                                                                                    |
|                 | Because it includes unavailable special characters, the following example is incorrect.  -c "This! is @invalid"                                                                                                    |
| -e              | Encrypts a file. You can specify a password using -P password. If you omit - P password, it displays a prompt for password entry. When you encrypt and save the XSCF configuration information, you need a password for restoring it. If you lose the password, the XSCF configuration information cannot be restored. |
| -h              | Displays the usage. Specifying this option with another option or operand causes an error.                                                                                                    |
| -n              | Automatically responds to prompt with "n" (no).                                                                                                    |
| -₽ password     | Sets a password for encryption. Specify it with the -e option. If you omit the -P option, a prompt for setting a password appears. You can specify this using up to 128 characters.                                                                                                    |
| -р <i>proxy</i> | Specifies the proxy server to use for transfer. If you omit -t proxy_type, the default proxy type is http. Specify proxy in servername:port format.                                                                                                    |
| -d              | Prevents display of messages, including prompt, for standard output.                                                                                                    |
| -t proxy_type   | Specifies the proxy type. Specify it with the -p option. You can specify any of http, socks4, and socks5. The default is http.                                                                                                    |
|                 |                                                                                                    |

| -u <i>user</i> | Specifies your user name when logging in to remote FTP or HTTP server requiring authentication. The command will display a prompt for password entry. You can specify this using up to 127 characters. |
|----------------|----------------------------------------------------------------------------------------------------|
| - V            | Displays detailed information. This option is used to diagnose server problems.                                                                                                    |
| - V            | Displays detailed network activities. This option is used to diagnose network and server problems.                                                                                                    |
| -y             | Automatically responds to prompt with "y" (yes).                                                                                                    |

### **OPERANDS**

The following operands are supported..

url Specifies URL to be the destination of saving the XSCF configuration information. The following types of format are supported.

http://server[:port]/path/file https://server[:port]/path/file ftp://server[:port]/path/file file:///media/usb\_msd/path/file

# EXTENDED DESCRIPTION

When you execute the command, a prompt to confirm whether to execute it with the specified contents is displayed. To execute, press the [y] key. To cancel, press the [n] key.

### **EXAMPLES**

**EXAMPLE 1** Save the XSCF configuration information on the USB device.

#### **EXIT STATUS**

The following exit values are returned.

| 0  | Indicates normal end.       |
|----|-----------------------------|
| >0 | Indicates error occurrence. |

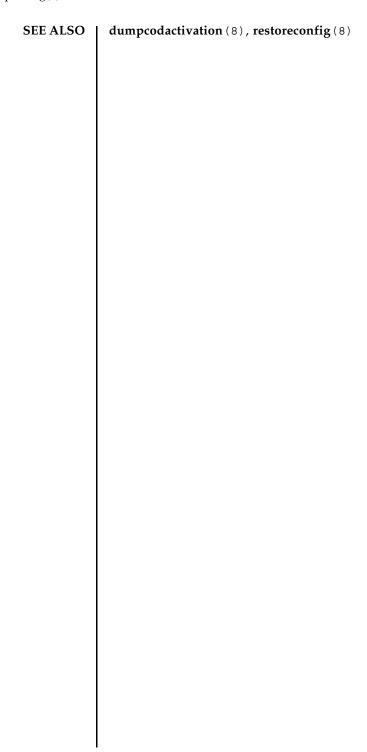

NAME | enableuser - Enables an XSCF user account.

SYNOPSIS enableuser user

enableuser -h

**DESCRIPTION** | enableuser is a command to enable the disabled XSCF user account.

The enabled user account becomes available for login to the console by using Secure Shell (SSH). Using enableuser enables the account that is disabled by using

disableuser(8).

**Privileges** To execute this command, useradm privilege is required.

For details on user privileges, see setprivileges(8).

**OPTIONS** The following options are supported.

-h Displays the usage. Specifying this option with another option or

operand causes an error.

**OPERANDS** The following operands are supported.

*user* Specifies the XSCF user account to be enabled.

**EXAMPLE 1** Enable a user account.

XSCF> enableuser jsmith

**EXIT STATUS** The following exit values are returned.

0 Indicates normal end.

>0 Indicates error occurrence.

SEE ALSO | adduser (8), deleteuser (8), disableuser (8), showuser (8)

enableuser(8)

flashupdate - Updates the firmware.

**SYNOPSIS** 

flashupdate -c check -m {xcp | xscf} -s version

flashupdate  $[-q] - \{y \mid n\}$ ] -c update -m  $\{xcp \mid xscf\}$  [-f] -s version

flashupdate -c sync

flashupdate -h

**DESCRIPTION** 

flashupdate is a command to update the firmware.

This command updates the following firmware. By specifying -c check, you can check the availability of update in advance.

- Updating the entire XSCF Control Package (XCP) (XSCF firmware, Hypervisor firmware, OpenBoot PROM firmware, and Power-On Self-Test (POST) firmware)
- Updating XSCF firmware only

**Privileges** 

To execute this command, platadm or fieldeng privilege is required.

For details on user privileges, see setprivileges(8).

**OPTIONS** 

The following options are supported.

| -c check  | Checks whether or not the specified firmware can be updated.                                                                                               |  |
|-----------|----------------------------------------------------------------------------------------------------|--|
| -c update | Updates the specified firmware. When the system is in the multi-XSCF configuration, all XSCFs are updated at the same time.                                |  |
| -c sync   | When the system is in multi-XSCF configuration, this option matches the version of each XSCF firmware. It is used when the FRU including XSCF is replaced. |  |
| -f        | To update the firmware to the specified version, it is overwritten even if the same version has already been written.                                      |  |
| -h        | Displays the usage. Specifying this option with another option or operand causes an error.                                                                 |  |
| -m xcp    | Targets the entire XCP. Specify this option to check, register, and update the firmware.                                                                   |  |
| -m xscf   | Targets the XSCF firmware. Specify this option to check or update the firmware.                                                                            |  |
| -n        | Automatically responds to prompt with "n" (no).                                                                                                    |  |

| -q         | Prevents display output. | of messages, including prompt, for standard                                                                                                    |  |  |
|------------|--------------------------|----------------------------------------------------------------------------------------------------|--|--|
| -s version | updating the firm        | Specifies the firmware version for checking, registering, or updating the firmware. <i>version</i> specifies the major version and minor version in decimal. This can be specified using the following format. |  |  |
|            | xxyy                     |                                                                                                    |  |  |
|            | xx                       | Major version                                                                                                    |  |  |
|            | yy                       | Minor version                                                                                                    |  |  |
| -y         | Automatically re         | Automatically responds to prompt with "y" (yes).                                                                                                    |  |  |

# EXTENDED DESCRIPTION

- When you execute the command, a prompt to confirm whether to execute it with the specified contents is displayed. To execute, press the [y] key. To cancel, press the [n] key.
- When XCP or XSCF firmware is updated, the XSCF is reset. Therefore, while the XSCF is in LAN connection, it is once disconnected.
- If there is any faulty Field Replaceable Unit (FRU), the firmware cannot be updated. Correct the fault of FRU before updating it.
- From XCP 2050 onwards, when firmware update is completed, the master XSCF and XSCF in the standby status is automatically switched.
- Do not execute the switchscf(8) when running the flashupdate.

# **EXAMPLES**

**EXAMPLE 1** Confirm whether or not the firmware can be updated to Version 0101.

```
XSCF> flashupdate -c check -m xcp -s 0101
```

**EXAMPLE 2** Update the firmware from Version 0101 to Version 0102.

```
XSCF> flashupdate -c update -m xcp -s 0102
The XSCF will be reset. Continue? [y|n] :y
XCP update is started. [2400sec]
0...30...60...90...120...150...180...210...240...-
270...300...330...360...390...420...450...480...510....|
540....570....600
```

**EXAMPLE 3** Update the XSCF firmware from Version 0101 to Version 0102.

```
XSCF> flashupdate -c update -m xscf -s 0102
The XSCF will be reset. Continue? [y|n] :y
XCP update is started. [2400sec]
0...30...60...90...120...150...180...210...240...-
270...300...330...360...390...420...450...480...510...|
540....570....600
```

**EXIT STATUS** | The following exit values are returned.

0 Indicates normal end.

>0 Indicates error occurrence.

**SEE ALSO** 

version (8)

flashupdate(8)

NAME |

getflashimage - Downloads an XSCF Control Package (XCP) image file.

**SYNOPSIS** 

 $\textbf{getflashimage} \; [-\texttt{v}] \; [\; [-\texttt{q}] \; - \{\texttt{y} \, | \, \texttt{n}\}] \; [-\texttt{u} \; \textit{user}] \; [-\texttt{p} \; \textit{proxy} \; \; [-\texttt{t} \; \textit{proxy\_type}]] \; \; \textit{url}$ 

getflashimage -1

getflashimage  $[-q] - \{y \mid n\}$  [-d]

getflashimage -h

DESCRIPTION

getflashimage is a command to download an XCP image file used for flashupdate(8).

If there is an older version of XCP image file on the service processor, it is deleted before the new version image file is downloaded. After the image file is downloaded successfully, the correctness of the file is verified, and the MD5 checksum value is displayed.

**Privileges** 

To execute this command, platadm or fieldeng privilege is required.

For details on user privileges, see setprivileges(8).

**OPTIONS** 

The following options are supported..

| -d             | Deletes all the older versions of the XCP image file on the service processor.                                                                                           |
|----------------|----------------------------------------------------------------------------------------------------|
| -h             | Displays the usage. Specifying this option with another option or operand causes an error.                                                                               |
| -1             | Displays the list of the XCP image files on the service processor.                                                                                                    |
| -n             | Automatically responds to prompt with "n" (no).                                                                                                    |
| -p proxy       | Specifies the proxy server to use for transfer. If you omit -t <i>proxy_type</i> , the default proxy type is http.Specify <i>proxy</i> in <i>servername:port</i> format. |
| -d             | Prevents display of messages, including prompt, for standard output.                                                                                                    |
| -t proxy_type  | Specifies the proxy type. Specify it with the -p option. You can specify any of http, socks4, and socks5. The default is http.                                           |
| -u <i>user</i> | Specifies your user name when logging in to remote FTP or HTTP server requiring authentication. The command will display a prompt for password entry.                    |
| -v             | Displays detailed information. This option is used to diagnose network and server problems.                                                                              |
| -y             | Automatically responds to prompt with "y" (yes).                                                                                                    |

## **OPERANDS**

The following operands are supported..

*url* Specify URL for downloading the firmware image. The following types of format are supported.

http://server[:port]/path/file https://server[:port]/path/file ftp://server[:port]/path/file

file:///media/usb msd/path/file

file is replaced with any of the following values.

BBXCPvvvv.tar.gz PCIBOXvvvv.tar.gz

Also, *vvvv* is replaced with the version number consisting of four characters.

# Extended description

When you execute the command, a prompt to confirm whether to execute it with the specified contents is displayed. To execute, press the [y] key. To cancel, press the [n] key.

## **EXAMPLES**

**EXAMPLE 1** Download an image file from the HTTP server.

```
XSCF> getflashimage ftp://imageserver/images/BBXCP1041.tar.gz
Existing versions:
Version Size Date
Existing versions:
                          Size Date
      Version
      Warning: About to delete existing versions.
Continue? [y|n]: y
Removing BBXCPXXXX.tar.gz.
 OMB received
 1MB received
 2MB received
43MB received
44MB received
45MB received
Download successful: 46827KB at 1016.857KB/s
Checking file ...
MD5: e619e6dd367c888507427e58cdb8e0a0
```

## **EXAMPLE 2** Download an image file from the FTP server.

```
XSCF> getflashimage ftp://imageserver/images/BBXCP1041.tar.gz
Existing versions:

Version Size Date

BBXCPXXXX.tar.gz 46827123 Wed Mar 14 19:11:40 2007
Warning: About to delete existing versions.
```

```
Continue? [y|n]: y
 Removing BBXCPXXXX.tar.gz.
   0MB received
   1MB received
   2MB received
   43MB received
   44MB received
   45MB received
 Download successful: 46827KB at 1016.857KB/s
 Checking file ...
 MD5: e619e6dd367c888507427e58cdb8e0a1
EXAMPLE 3 Download an image file by using the HTTP proxy server with port number
          8080.
 XSCF> getflashimage - p proxyserver:8080 http://imageserver/
 images/BBXCP1041.tar.gz
 Existing versions:
         Version
                                Size
         BBXCPXXXX.tar.gz 46827123 Wed Mar 14 19:11:40 2007
 Warning: About to delete existing versions.
 Continue? [y|n]: y
 Removing BBXCPXXXX.tar.gz.
   OMB received
   1MB received
   2MB received
   43MB received
   44MB received
   45MB received
 Download successful: 46827KB at 1016.857KB/s
 Checking file ...
```

MD5: e619e6dd367c888507427e58cdb8e0a2

# **EXAMPLE 4** Download the image file by using the user name and its password. XSCF> getflashimage -u jsmith http://imageserver/images/ BBXCP1041.tar.gz Existing versions: Version Size Date BBXCPXXXX.tar.gz 46827123 Wed Mar 14 19:11:40 2007 Warning: About to delete existing versions. Continue? [y|n]: yRemoving BBXCPXXXX.tar.gz. Password: [not echoed] OMB received 1MB received 2MB received 43MB received 44MB received 45MB received Download successful: 46827KB at 1016.857KB/s Checking file ... MD5: e619e6dd367c888507427e58cdb8e0a3 **EXAMPLE 5** Download an image file from the USB memory stick. XSCF> getflashimage file:///media/usb msd/images/BBXCP1041.tar.gz Existing versions: Size Version Date 46827123 Wed Mar 14 19:11:40 2007 BBXCPXXXX.tar.gz Warning: About to delete existing versions. Continue? [y|n]: yRemoving BBXCPXXXX.tar.gz. Mounted USB device 0MB received 1MB received 44MB received 45MB received Download successful: 46827 Kbytes in 109 secs (430.094 Kbytes/sec) Checking file ... MD5: e619e6dd367c888507427e58cdb8e0a4 The following exit values are returned. Indicates normal end. 0 Indicates error occurrence. >0

## SEE ALSO

**EXIT STATUS** 

flashupdate (8)

getremotepwrmgmt - Obtains the settings information of the remote power management function.

**SYNOPSIS** 

getremotepwrmgmt {-G groupid} [-v] [-u user] [-X proxy [-t proxy\_type]] [
-y |-n] configuration\_file

getremotepwrmgmt -h

**DESCRIPTION** 

getremotepwrmgmt is a command to obtain the settings information of remote power management group and to save it as a management information file in CSV format.

**Privileges** 

To execute this command, platadm or fieldeng privilege is required.

For details on user privileges, see setprivileges(8).

**OPTIONS** 

The following options are supported.

| -G groupid    | Specifies one group ID of the remote power management group. You can specify a value from 1 to 32.                                                                                    |
|---------------|----------------------------------------------------------------------------------------------------|
| -h            | Displays the usage. Specifying this option with another option or operand causes an error.                                                                                            |
| -n            | Automatically responds to prompt with "n" (no).                                                                                                    |
| -t proxy_type | Specifies the proxy type.                                                                                                    |
|               | Specify it with the -X option. You can specify any of http, socks4, and socks5. The default is http.                                                                                  |
| -u user       | Specifies your user name when logging in to remote FTP or HTTP server requiring authentication. The command will display a prompt for password entry.                                 |
| -v            | Displays detailed information.                                                                                                    |
|               | This option is used to diagnose network and server problems.                                                                                                    |
| -X proxy      | Specifies the proxy server to use for obtaining information. If you omit -t <i>proxy_type</i> , the default proxy type is http.Specify <i>proxy</i> in <i>servername:port</i> format. |
| - y           | Automatically responds to prompt with "y" (yes).                                                                                                    |

## **OPERANDS**

The following operands are supported.

configuration\_file Specifies URL to be the destination of saving the management information file.

The following types of format are supported.

http://server[:port]/path/file
https://server[:port]/path/file
ftp://server[:port]/path/file
file://media/usb msd/path/file

# EXTENDED DESCRIPTION

- If non-existing group ID is specified for the -G option, an error occurs.
- You can use the management information file of the remote power management group obtained with getremotepwrmgmt as it is for when you execute setremotepwrmgmt -c config.
- Set the format of the management information file to CSV. For details on the format of the management information file, see the SPARC M10 Systems System Operation and Administration Guide.
- It is necessary to create the management information file for each group. If one management information file has multiple group IDs, it causes an error.
- If the password to access the distribution destination of the information is not set in the management information file and the default user is not specified, it is required to enter the password when distributing the information of the remote power management group.
- Use the following procedure for updating the settings of the existing remote power management group.
- 1. Execute getremotepwrmgmt to obtain the settings information of the remote power management group to be updated as management information file.
- 2. Edit the file obtained in Step 1.
- 3. Execute setremotepwrmgmt -c disable to disable the remote power management function of the remote power management group to be updated.
- 4. Specify the management information file that was edited in Step 2, and execute setremotepwrmgmt -c config to update the settings of the remote power management group.
- 5. Execute setremotepwrmgmt -c enable to enable the remote power management function of the updated remote power management group.

#### **EXAMPLES**

**EXAMPLE 1** On the FTP site, obtain the management information file of the remote power

## management group 1.

```
XSCF> getremotepwrmgmt -G 1 -X proxyserver:8080 -u jsmith ftp://
 dataserver/data/rpm group.1.conf
 Group#01 remote power management group information is qot.Continue? [y|n]:
 transfer from '/tmp/rpm_group.1.conf' to 'ftp://dataserver/data/
 rpm group.1.conf'
 Password:
 * About to connect() to proxyserver port 8080
 * Trying proxyserver... * connected
 * Connected to proxyserver (xxx.xxx.xxx) port 8080
 * Proxy auth using (nil) with user ''
 * Server auth using Basic with user 'jsmith'
 > PUT ftp://dataserver/data/rpm group.1.conf HTTP/1.1
 Authorization: Basic bHdhbmc6bHdhbmc=
 User-Agent: dumpconfig
 Host: dataserver:21
 Pragma: no-cache
 Accept: */*
 Content-Length: 24720
 Expect: 100-continue
 < HTTP/1.1 100 Continue
 < HTTP/1.1 200 OK
 < Server: Sun-Java-System-Web-Proxy-Server/4.0
 < Date: Mon, 04 Aug 2012 16:46:11 GMT
 < Transfer-encoding: chunked
 * Connection #0 to host proxyserver left intact
 * Closing connection #0
 The command completed successfully.
 XSCF>
EXAMPLE 2 On the http site, obtain the management information file of the remote power
          management group 1.
 XSCF> getremotepwrmgmt -G 1 -X proxyserver:8080 -u jsmith http://
 dataserver/data/rpm group.1.conf
 Group#01 remote power management group information is qot.Continue? [y|n]:
 The command completed successfully.
 XSCF>
```

**EXAMPLE 3** On the USB device, obtain the management information file of the remote power management group 1.

```
XSCF> getremotepwrmgmt -G 1 file:///media/usb_msd/rpm_group.1.conf
Group#01 remote power management group information is got.Continue? [y|n]:
Y
Making sure mount point is clear
Trying to mount USB device /dev/sda1 as /media/usb_msd
Mounted USB device
file '/media/usb_msd/rpm_group.1.conf' already exists
Do you want to overwrite this file? [y|n]: Y
```

```
removing file 'file:///media/usb_msd/rpm_group.1.conf' ... done
reading database ... ..........*done
creating temporary file ... done
starting file transfer ...transfer from '/tmp/rpm_group.1.conf.HE1RZa' to
'file:///media/usb_msd/rpm_group.1.conf'
done
removing temporary file ... done
Unmounted USB device
The command completed successfully.
XSCF>
```

## **EXIT STATUS**

The following exit values are returned.

0 Indicates normal end.

>0 Indicates error occurrence.

## **SEE ALSO**

 $clear remote pwrmgmt \, (8) \ \ , \ set remote pwrmgmt \, (8) \, , \ show remote pwrmgmt \, (8) \, \\$ 

initbb - detach the SPARC M10-4S and the crossbar box from the system and initialize it to the factory default

**SYNOPSIS** 

initbb  $[ [-q] - {y|n} ] [-f] -b bb_id$ 

initbb -h

DESCRIPTION

initbb detaches the SPARC M10-4S and the crossbar box from the system configuration and initializes it to the factory default.

After you executed the initbb, the SPARC M10-4S and the crossbar box will be halted.

initbb cannot be used on a SPARC M10-1/M10-4.

**Privileges** 

To execute this command, platadm or fieldeng privilege is required.

For details on user privileges, see setprivileges(8).

**OPTIONS** 

The following options are supported.

| -b bb_id | Specifies the SPARC M10-4S or the crossbar box to initialize. In <i>bb_id</i> , you can specify an integer from 0 to 15 in case of SPARC M10-4S, and from 80 to 83 in case of crossbar box. |
|----------|----------------------------------------------------------------------------------------------------|
| -f       | Forcibly detach the SPARC M10-4S or the crossbar box even though a system is abnormal condition.                                                                                            |
| -h       | Displays the usage. Specifying this option with another option or operand causes an error.                                                                                                  |
| -n       | Automatically responds to prompt with "n" (no).                                                                                                    |
| - q      | Prevents display of messages, including prompt, for standard output.                                                                                                    |
| - Y      | Automatically responds to prompt with "y" (yes).                                                                                                    |
|          |                                                                                                    |

# EXTENDED DESCRIPTION

- Execute the initbb in the master XSCF. Whether it is the master XSCF or not can be confirmed by using the showbbstatus(8).
- The initbb cannot initialize the master XSCF.
- After you executed the initbb, the SPARC M10-4S and the crossbar box will be detached from the system and be halted. To build it into the system again, power off and on the system or add on the target SPARC M10-4S and the crossbar box.
- By making the serial connection to XSCF on target SPARC M10-4S or the crossbar box, the status and the completion of initialization can be confirmed.
- To initialize the crossbar box, execute the command while the system power is off.

- To initialize the crossbar box, execute the command after the system turned off. If the system is not turned off, it results in an error.
  - System turn-off condition means that all PPAR are turned off. If those are up and running, execution of poweroff -a will turn off all PPAR, and then system power will be disconnected. Execute the showhardconf(8) command and see the display of "System\_Power:" ("On" or "Off"), to confirm the condition of system power.
- To initialize the SPARC M10-4S, execute the command while the system board on the SPARC M10-4S is in the system board pooling status, or while it is detached from the PPAR configuration. If the system board is not in the system board pooling status, it turns to the system board pooling status. If the system board is built into the PPAR configuration and the PPAR is in operation, it results in an error
- To initialize the SPARC M10-4S, the PPAR which has the same ID as the target SPARC M10-4S needs to be powered off.
- After initialized the SPARC M10-4S, the PPAR which has the same ID as the target SPARC M10-4S becomes unable to power on. This can be resolved by either of the following methods.
  - Add on the initialized SPARC M10-4S and build it into the system again
  - Change the PPAR configuration to use another PPAR-ID
- When the serial number of the target SPARC M10-4S or the crossbar box has been used as the serial number of the system, it results in an error.
- If "n" is entered for the prompt at the command execution, it ends without initializing the SPARC M10-4S.
- When you specified the -f option, the SPARC M10-4S or the crossbar box is detached from the system configuration even though it is in the abnormal status. However, if the target SPARC M10-4S or the crossbar box is not normal, there is no guarantee that it will be initialized properly.
- After the command was executed, a CPU core Activation key, which had been registered to the system is deleted. To retain a CPU core Activation key, you must save this CPU core Activation key by executing the dumpcodactivation(8) beforehand. Be sure to execute initbb before executing the restorecodactivation(8) for the restoration of the saved CPU core Activation key.
  - In a case where initbb was executed before saving the CPU core Activation key, you must register a CPU core Activation key again.
- When you execute the command, a prompt to confirm whether to execute it with the specified contents is displayed. To execute, press the [y] key. To cancel, press the [n] key.

## **EXAMPLES**

**EXAMPLE 1** Initializes BB#01 to the factory default. After executed the command, BB#01

stops.

## XSCF> initbb -b 1

You are about to initialize BB/XB-Box.

NOTE the following.

- 1. BB/XB-Box is excluded from the system and halted.
- 2. PPAR-ID of the same value as BB-ID becomes invalid.

Continue? [y|n] :y

**EXAMPLE 2** Initialize XBBOX#81. The prompt is automatically given a "y" response. After executed the command, XBBOX#81 stops.

## XSCF> initbb -y -b 81

You are about to initialize BB/XB-Box.

NOTE the following.

- 1. BB/XB-Box is excluded from the system and halted.
- 2. PPAR-ID of the same value as BB-ID becomes invalid.

Continue? [y|n]:y

**EXAMPLE 3** Initializes BB#01. The prompt is hidden and automatically given a "y" response.

XSCF> initbb -q -y -b 1

## **EXIT STATUS**

The following exit values are returned.

- 0 Indicates normal end.
- >0 Indicates error occurrence.

## **SEE ALSO**

showbbstatus (8)

ioxadm - Manages the cards connected to the PCI Expansion unit, link card, and host server.

## **SYNOPSIS**

ioxadm [-f] [-A] [-v] [-M] env [-e] [-l] [-t] [ target [ sensor]]

ioxadm [-f] [-A] [-v] [-M] list [ target]

ioxadm [-f] [-A] [-V] [-M] locator [on|off] [ target]

ioxadm [-f] [-A] [-V] [-M] poweroff target

ioxadm [-f] [-A] [-v] [-M] poweron target

ioxadm [-f] [-A] [-v] [-M] reset target

ioxadm [-f] [-A] [-V] [-M] setled [on|off|blink] target led\_type

ioxadm serial target serial\_num

ioxadm -c check target -s version

ioxadm [-f] [-A] [-v] [-M] -c update target -s version

ioxadm -h

## DESCRIPTION

ioxadm is a command to manage the cards connected to the PCI Expansion unit, link card, and host server.

To use ioxadm, it is necessary to specify the operand and the option required for the operand. What can be specified for the target device is a card mounted in the PCI slot built in the host server, PCI Expansion unit, or Field Replaceable Unit (FRU) in the PCI Expansion unit. The cards in the host server are identified by character strings indicating the paths from the host server to the cards.

For details, see the section of *target* of the option.

# Privileges

To execute this command, any of the following privileges is required.

| Privileges | Operands                              |
|------------|---------------------------------------|
| platop     | env, list                             |
| platadm    | env, list, locator, poweroff, poweron |
| fieldeng   | All operands                          |

For details on user privileges, see setprivileges(8).

# **OPTIONS**

The following options are supported.

| -A        | Hides the headers of outputs and displays only the analyzable outputs. Each field is separated with a single tab.                             |
|-----------|----------------------------------------------------------------------------------------------------|
| -c check  | Checks whether the firmware can be applied. Checks the firmware of the type/version specified by the operand.                                 |
| -c update | Updates the firmware of the PCI Expansion unit and link card. Updates the firmware of the version and <i>target</i> specified by the operand. |
| -f        | Executes the command forcibly ignoring the warning.                                                                                           |
| -h        | Displays the usage. Specifying this option with another option or operand causes an error.                                                    |
| - M       | Displays text one screen at a time.                                                                                                    |

-s version

Specifies the version of the firmware. Specifies when checking, registering, or updating the firmware. Specifies the major version and minor version in *version* continuously.

The version of firmware is specified by four figures such as "*xxyy*." The numbers have the following meanings.

xx Major release numberyy Minor release number

- v

Displays detailed information. For details, see each operand.

target

Specifies the target device. You can specify any of the cards mounted in the PCI slot built in the host server, PCI Expansion unit or the FRU in the PCI Expansion unit.

The cards mounted in the slots of the host server are identified by *host\_path*.

host\_path depends on the platform and indicates the path to the slot of the host server in which the card is mounted. host\_path is indicated in the following format.

BB#0-PCI#0, PCI-E slot(

PCI Expansion unit (box\_id) is identified by the serial number.

To refer to the serial number, use "PCIBOX#nnnn." "nnnn" is the last four digits of the serial number of PCI Expansion unit.

Depending on the specified contents, only one of the components of PCI Expansion unit may be affected. For example, the IO Board and power supply unit can be turned on and off independently.

The FRU (fru) in PCI Expansion unit is identified as follows.

PCIBOX#nnnn/IOB - IO Board

PCIBOX#nnnn/FANBP – Fan backplane

PCIBOX#nnnn/PSU#0 – Power supply unit in the rear lower bay

PCIBOX#nnnn/PSU#1 – Power supply unit in the rear upper bay

PCIBOX#nnnn/FAN#0 - Fan unit in the front left bay

PCIBOX#nnnn/FAN#1 – Fan unit in the front central bay

PCIBOX#nnnn/FAN#2 – Fan unit in the front right bay

## **OPERANDS**

The following operands are supported.

env [-e] [-l] [-t] [target [sensor]]

Displays the summary of the environment status of the PCI Expansion unit or link card.

| -e | Displays the status regarding electricity (measurement   |
|----|----------------------------------------------------------|
|    | values of the current and voltage, rotation speed of the |
|    | fan, and settings of the switches).                      |

-1 Displays the status of LED.

-t Displays the measurement value of the temperature

sensor.

target See the section of target of the option. For the contents

unique to the env operand, see the following.

sensors Specifies the sensor whose data is to be displayed. If not

specified, the information on all sensors is displayed. It is

specified with target.

If the FRU in the PCI Expansion unit or card in the slot of the host server is specified as *target*, env just displays the environment information on the FRU.

If none of the options, -e, -1 or -t is specified, the information on all sensors are displayed. If no sensor is specified, the information on all sensors is displayed. If *target* is not specified, the information on all PCI Expansion units is displayed.

If *box\_id* is specified as *target*, env displays the list of the sensor measurement values for all FRUs and link cards mounted in the specified PCI Expansion unit.

The options of env can be used in any combinations.

The following information is also applied to env and the displayed result.

- The result is displayed in a table format. Each FRU sensor is displayed in the first column. What is entered in the second column is the sensor name. It is displayed as T\_AMBIENT in the case of the ambient temperature and V\_12V\_0V in the case of the measurement value of the voltage of the 12V rail. The third, fourth, and fifth columns shows the sensor measurement value (Value), sensor resolution (Res), and unit(Units), respectively. See Example 1.
- Each FRU has various sensors. To specify multiple values in *sensor*, specify them separating the values with spaces. The values which can be specified in *sensor* are shown in the Sensor column of Example 1. Units displays the degrees C, voltage, ampere, SWITCH, and RPM.
- The name of *sensor* depends on FRU and varies according to the type of FRU. It may vary among each FRU in some cases.
- If the -v option is specified, the detailed information is output. In addition to the normal output, the maximum value and minimum value (Max, Min) supported by the sensor as well as the upper and lower warning thresholds (Min Alarm, Max Alarm) are included in the outputs.
- The LED indicator does not support these fields.
- The filed including "-" indicates that the setting is not supported. For example, there is no warning threshold regarding the lower limit of the temperature.

# led\_type

Specifies the FRU LED which can be controlled by XSCF. It is specified with the setled operand. The following table shows the statuses of the LEDs which can be controlled by the values of the setled operand: off, on, and blink. Y (yes) shows the controllable LEDs. N (no) shows the uncontrollable LEDs.

| LED    | Name   | off | on | blink |
|--------|--------|-----|----|-------|
| LOCATE | Locate | Y   | N  | Y     |

\* All LED statuses can be set for the OVERTEMP LED and the ACTIVE LED of the chassis. However, the LED status after change may not be displayed because the status of the LED is frequently updated by hardware.

**Note** – Other LEDs are not controlled by software. The list of the LEDs included in the system can be displayed by using the env -1 operand.

# list [target]

Displays the list of the PCI Expansion unit managed by the system.

If list is executed without specifying *target*, the list of the PCI Expansion unit is displayed. (One PCI Expansion unit is displayed in each line.) Each line includes the identifier unique to PCI Expansion unit and the name unique to the host of the link card. See Example 3.

If the command is executed by specifying the argument of PCI Expansion unit or the path of the link card, a single line including the specified FRU is displayed. If *host path* is specified, only the information of the link card is displayed. If the detailed option [-v] is set, the detailed information of FRU is included in the output. See Example 4 and 5.

# locator [on | off] [target]

Sets or inquires the status of the chassis (locator) LED.

If locator is executed without specifying an option, the current status of the LED regarding the specified FRU is output.

To use the field of the option, the *target* argument is essential. The only *target* which can be specified is the PCI Expansion unit.

on Illuminates the LED. off Turns off the LED.

The chassis locator is the orange LED. If FRU is specified, the yellow service LED of FRU is used with the chassis (locator) LED.

There is only one FRU which activates the location indicators simultaneously in the chassis of PCI Expansion unit. If the chassis (locator) LED is turned off, the (service) FRU LED stops blinking. See Example 6.

# poweroff target

Indicates that the specified FRU was shut down, the corresponding LED was turned on, and the FRU has become removable. If *target* is PSU, use it with the -f.

**Note** – Do not remove both of the two power supply units (PSU) of the same PCI Expansion unit. If the two power supply units are shut down, the power of PCI Expansion unit cannot be turned on again from the command line. The power of PCI Expansion unit needs to be turned on only from the chassis.

**Note** – The LED and fan may operate even if one of the power supply units is shut down, because they are powered from two power supply units.

## poweron target

Recovers all power supply to the IO Boards. Or reactivates the power supply from a removable power source. If a new power supply unit is installed and the POWER switch is turned on, or the IO board is connected to a link card with a power source, the power supplies are automatically turned on. However, as for the power supply units or IO Boards whose power has already been turned off for removal, this command can be used to turn on the power again only if the position of the POWER switch is ON.

## reset target

Reinitializes the FRU components used for monitoring of the PCI Expansion unit environment. If the IO Board or link card is specified, the bridge controller of the link card is reset and reinitialized. If PCI Expansion unit is specified, the fan controller and demultiplexer of PCI Expansion unit as well as the bridge controller associated with PCI Expansion unit are reset and reinitialized.

setled [on|off|blink] target led\_type

Sets the LED status.

off Turns off the LED.
on Illuminates the LED.
blink Makes the LED blink.

For details on the LED types, see *led\_type*.

The only *target* which can be specified is the PCI Expansion unit.

serial target serial\_num

Specifies a serial number of the PCI Expansion unit. This operand is used to re-register the serial number of the PCI Expansion unit when replacing the IO board and Fan backplane at a time.

The only *target* which can be specified is the PCI Expansion unit.

## **EXAMPLES**

**EXAMPLE 1** Display the measurement values of the temperature, voltage, current, and fan rotation speed sensors.

```
XSCF> ioxadm env -te PCIBOX#A3B5
Location Sensor Value Res Units

PCIBOX#A3B4/PSU#0 FAN 3224.324 - RPM
PCIBOX#A3B4/PSU#1 FAN 3224.324 - RPM
PCIBOX#A3B4/FAN#0 FAN 3522.314 - RPM
PCIBOX#A3B4/FAN#1 FAN 3522.314 - RPM
PCIBOX#A3B4/FAN#2 FAN 3522.314 - RPM
PCIBOX#A3B4/FAN#0 FAN 3522.314 - RPM
PCIBOX#A3B4/FAN#0 FAN 3522.314 - RPM
PCIBOX#A3B4/IOB T INTAKE 32.000 - C
```

```
PCIBOX#A3B4/IOB T_PART_NO1 32.000 - C
PCIBOX#A3B4/IOB T_PART_NO2 32.000 - C
PCIBOX#A3B4/IOB T_PART_NO3 32.000 - C
PCIBOX#A3B4/IOB V_12_0V 12.400 - V
PCIBOX#A3B4/IOB V_3_3_NO0 3.320 - V
PCIBOX#A3B4/IOB V_3_3_NO1 3.310 - V
PCIBOX#A3B4/IOB V_3_3_NO2 3.310 - V
PCIBOX#A3B4/IOB V_3_3_NO3 3.320 - V
PCIBOX#A3B4/IOB V_1_8V 1.820 - V
PCIBOX#A3B4/IOB V_1_8V 1.820 - V
PCIBOX#A3B4/IOB V 0 9V 0.910 - V
```

**EXAMPLE 2** Display all sensor measurement values regarding one link. Hides the header.

```
XSCF> ioxadm -A env BB#00-PCI#1
BB#00-PCI#1 LINK On - LED
BB#00-PCI#1 MGMT On - LED
```

**EXAMPLE 3** Display the paths of all PCI Expansion unit or link cards.

```
XSCF> ioxadm list
PCIBOX Link
PCIBOX#0033 BB#00-PCI#1
PCIBOX#12B4 BB#01-PCI#0
```

In Example 3, the connection between the PCI Expansion unit and the link card in the host server are displayed by list. The IO Board and PCIBOX#0033 with a power source are connected to the host server via the link card. Link shows the link card connected to the IO Board.

**EXAMPLE 4** Display a single PCI Expansion unit.

```
XSCF> ioxadm list PCIBOX#12B4
PCIBOX Link
PCIBOX#12B4 BB#01-PCI#0
```

**EXAMPLE 5** Display the card in the detailed output mode with the header hidden using the host path.

```
XSCF> ioxadm -A -v list BB#00-PCI#1
BB#00-PCI#1 F20 - 000004 5111500-01 On
```

**EXAMPLE 6** Display the status of the locator LED of the PCI Expansion unit.

```
XSCF> ioxadm locator PCIBOX#12B4
Location Sensor Value Resolution Units
PCIBOX#12B4 LOCATE Blink - LED
```

The white LED of the chassis of PCI Expansion unit has a POWER button. This button can be used to switch the status of the white locator LED of the chassis to

"Off" or "High-speed." If the locator LED is turned off using this button, the FRU service LED of high-speed blinking is cleared.

# **EXIT STATUS**

The following exit values are returned.

- 0 Indicates normal end.
- >0 Indicates error occurrence.

nslookup - Refers to the Internet name server for the host name.

**SYNOPSIS** 

nslookup hostname

nslookup -h

**DESCRIPTION** 

nslookup is a command to refer to the Internet name server for the specified host name.

The following information is displayed.

Server Name of the Internet name server

Address IP address of the Internet name server

Name Host name

Address IP address of the host

**Privileges** 

No privileges are required to execute this command.

For details on user privileges, see setprivileges(8).

**OPTIONS** 

The following options are supported.

-h Displays the usage. Specifying this option with another option

or operand causes an error.

**OPERANDS** 

The following operands are supported.

hostname Specifies the host name set in the network interface. You can

specify it by the Fully Qualified Domain Name (FQDN) or an

abbreviation.

**EXTENDED DESCRIPTION** 

Executing nslookup with nothing specified causes an error.

**EXAMPLES** 

**EXAMPLE 1** Display the information of the host name scf0-hostname0.

XSCF> nslookup scf0-hostname0

Server: server.example.com Address: 192.168.1.100

Name: scf0-hostname0.example.com

Address: 192.168.1.101

# **EXIT STATUS**

The following exit values are returned.

- 0 Indicates normal end.
- >0 Indicates error occurrence.

password - Sets the password of the XSCF user account and the effective period.

## **SYNOPSIS**

password [-e days | date | NEVER] [-i inactive] [-M maxdays] [-n mindays] [-w
warn] [ user]

password -h

## DESCRIPTION

password is a command to set the password of the XSCF user account and the effective period of the password.

The password is specified within 32 characters. The following characters can be used.

- abcdefghijklmnopqrstuvwxyz
- ABCDEFGHIJKLMNOPQRSTUVWXYZ
- **0123456789**
- !@#\$%^&\*[]{}()\_-+='~,></''?;:[SPACE]

If password is executed with one or more options specified, the effective period of the account is changed. For the default value, see setpasswordpolicy(8).

If password is executed with option omitted, the prompt to change the password is displayed.

If password is executed with the *user* operand omitted, the current user account becomes the target.

The user account must be local no matter whether the user name is specified. If the user account is not local, the password will cause an error.

# **Privileges**

To execute this command, the following privileges are required.

useradm The user can configure a password and effective period of any

user account unconditionally.

the other The user can configure only its own password.

privileges

For details on user privileges, see setprivileges(8).

## OPTIONS

The following options are supported.

-e days | date | Never Sets the number of days of the effective period of the XSCF user account beginning today in days. 0 to 10730 can be specified. If the result of adding the value specified in days to the current date exceeds January 2038, the specified value becomes invalid and the command is not executed.

> Sets the expiration date of the account in *date*. Specifies a date before January 2038. This can be specified using one of the following format.

mm/dd/yy (10/30/12) yyyy-mm-dd (2012-10-30) *yy-mm-dd* (12-10-30) dd-Mmm-yy (30-Oct-12) dd-Mmm-yyyy (30-Oct-2012) dd Mmm yy ("30 Oct 12") *Mmm dd, yy* ("Oct 30, 12") Mmm dd, yyyy ("Oct 30, 2012")

If a format including a space is used, put it in double quotation marks ("). This is not case-sensitive.

Never indicates that the account has already expired. This is not case-sensitive.

-h

Displays the usage. Specifying this option with another option or operand causes an error.

-i inactive

Sets the number of days from the expiration of the password to account lock. This value is assigned when a new user account is created. The default is -1. If the value is -1, it indicates that the account is not locked even after the expiration of the password. This is specified with an integer from -1 to 999999999.

| -M maxdays | Sets the maximum number of days when the password is         |
|------------|--------------------------------------------------------------|
| v          | effective. This value is assigned when a new user account is |
|            | created. The default is 999999. This is specified with an    |
|            | integer from 0 to 999999999.                                 |

-n *mindays* Sets the minimum number of days from a change in the

password to the next change. The default is 0. This indicates that the password can be changed at any time. This is specified with an integer from 0 to 999999999.

This value is assigned to a new user account when the account is created.

-w warn Sets the number of days until the actual expiration after the

issuance of the alarm of the expiration date of the password to the user. This value is assigned when a new user account is created. The default is 7. This is specified with an integer

from 0 to 999999999.

## **OPERANDS**

The following operand is supported.

*user* Specifies the XSCF user account name.

# EXTENDED DESCRIPTION

- When the password is changed with another user specified in the *user* operand, the password policy of the system is not reflected automatically. Use the *user* operand if the default password of a new user is to be created, the user account expires, or you forget the password. Be sure to specify a password in compliance with the password policy of the system when changing the password of another user. You can execute showpasswordpolicy(8) to refer to the current password policy.
- When the user with the useradm privilege attempts to execute the command, the password and effective period of another user account can be changed, even in a case where the effective period of the specified user account had already been specified with a different value.

In this case, the password and effective period will be overwritten with the specified values.

## **EXAMPLES**

**EXAMPLE 1** Set the expiration date of the password to February 2, 2012.

XSCF> password -e 2012-02-02

**EXAMPLE 2** Lock the account 10 days after the expiration of the password.

XSCF> password -i 10

**EXIT STATUS** | The following exit values are returned.

0 Indicates normal end.

>0 Indicates error occurrence.

SEE ALSO se

setpasswordpolicy(8), showpasswordpolicy(8)

ping - Sends the ECHO\_REQUEST packet of ICMP to the host on the network.

## **SYNOPSIS**

ping [-c count] [-q] host

ping -h

## **DESCRIPTION**

ping is a command to extract ECHO\_RESPONSE from the specified host or gateway using the ECHO\_REQUEST datagram of ICMP.

If ping can be executed normally, you can determine that the network between XSCF and the specified host or gateway is normal. It is also possible to measure the network performance from the result.

## **Privileges**

To execute this command, any of the following privileges is required.

■ Case that "localhost," the loop-back address "127.0.0.0/8," and the interface of the SSCP link is specified in *host* 

fieldeng

Other than above

No privileges are required.

For details on user privileges, see setprivileges(8).

## **OPTIONS**

The following options are supported.

| -c count | Specifies the frequency to send a packet. If the specified number of packets is sent and the responses are received, ping is terminated. If omitted, packets continue to be sent until termination by the user. |
|----------|----------------------------------------------------------------------------------------------------|
| -h       | Displays the usage. Specifying this option with another option or operand causes an error.                                                                                                    |
| - q      | Controls the output. Outputs only at the time of start and                                                                                                    |

termination without displaying the progress.

# **OPERANDS**

The following operands are supported.

host Specifies the host name or IP address to which a packet is to be sent.

## **EXAMPLES**

**EXAMPLE 1** Send a packet to the host name, scf0-hostname0, three times.

```
XSCF> ping -c 3 scf0-hostname0

PING scf0-hostname0 (192.168.1.100): 56 data bytes
64 bytes from 192.168.1.100: icmp_seq=0 ttl=64 time=0.1 ms
64 bytes from 192.168.1.100: icmp_seq=1 ttl=64 time=0.1 ms
64 bytes from 192.168.1.100: icmp_seq=2 ttl=64 time=0.1 ms
```

```
--- scf0-hostname0 ping statistics ---
3 packets transmitted, 3 packets received, 0% packet loss
round-trip min/avg/max = 0.1/0.1/0.1 ms
```

# **EXIT STATUS**

The following exit values are returned.

- 0 Indicates normal end.
- >0 Indicates error occurrence.

poweroff - Shuts down the physical partition (PPAR).

**SYNOPSIS** 

**poweroff** [ [-q] - {y|n}] [-f] [-M] -p ppar\_id

**poweroff** [  $[-q] - \{y | n\}] [-M] - a$ 

poweroff -h

**DESCRIPTION** 

poweroff is a command to shut down PPAR.

Shuts down all of the specified PPARs. PPAR is shut down after the execution of the normal shut down processing for the Oracle Solaris.

Privileges

To execute this command, any of the following privileges is required.

platadm, fieldeng Enables execution for all PPARs.

pparadm, pparmgr Enables execution for PPARs for which you have

administration privilege.

For details on user privileges, see setprivileges(8).

**OPTIONS** 

The following options are supported.

| -a         | Shuts down all of the PPARs in operation. Only the users with<br>the platadm and fieldeng privileges can specify this option.<br>They shut down even during waiting for warm-up or air-<br>conditioning, or start processing of PPARs.                                   |
|------------|----------------------------------------------------------------------------------------------------|
| -f         | Forcibly shuts down the PPAR specified by XSCF. It is used with the $\mbox{-}\mbox{p}$ option.                                                                                                    |
| -h         | Displays the usage. Specifying this option with another option or operand causes an error.                                                                                                    |
| - M        | Displays text one screen at a time.                                                                                                    |
| -n         | Automatically responds to prompt with "n" (no).                                                                                                    |
| -p ppar_id | Specifies the PPAR-ID of the physical partition to be shut down. Depending on the system configuration, you can specify an integer from 0 to 15 for <i>ppar_id</i> . It does not shut down during waiting for warm-up or air-conditioning, or start processing for PPAR. |
| -q         | Prevents display of messages, including prompt, for standard output.                                                                                                    |
| - y        | Automatically responds to prompt with "y" (yes).                                                                                                    |
|            |                                                                                                    |

# EXTENDED DESCRIPTION

- When you execute the command, a prompt to confirm whether to execute it with the specified contents is displayed. To execute, press the [y] key. To cancel, press the [n] key.
- If the Oracle Solaris of the logical domain is running, the shutdown processing equivalent to the -i 5 option of shutdown(1M) is executed.
- You cannot shut down PPAR if the Oracle Solaris of the logical domain is in operation. Execute poweroff again after completion of start.
- If the Oracle Solaris of the logical domain is running in the single user mode, you cannot shut it down using poweroff. Execute shutdown(1M) by the logical domain.
- When you changed the configuration of the logical domain, execute the ldm add-spconfig command on the control domain, to store the latest configuration information in XSCF. If you do not store the information, the PPAR stop processing may fail to work properly.
- If poweroff is executed, the shutdown result is displayed in the following format for each of the specified PPARs.

Powering off Indicates normal end.

Not powering off Indicates error occurrence, which prevented shutdown.

An error message is displayed with the result.

■ You can confirm whether each PPAR on the system has shut down by using showdomainstatus(8).

## **EXAMPLES**

## **EXAMPLE 1** Shut down all PPARs.

```
XSCF> poweroff -a
PPAR-IDs to power off:00,01,02,03
Continue? [y|n]:y
00:Powering off
01:Powering off
02:Powering off
03:Powering off
*Note*
This command only issues the instruction to power-off.
The result of the instruction can be checked by the "showpparprogress".
XSCF>
```

## **EXAMPLE 2** Shut down PPAR-ID 0.

```
XSCF> poweroff -p 0
PPAR-IDs to power off:00
Continue? [y|n]:y
00:Powering off
```

```
*Note*
  This command only issues the instruction to power-off.
  The result of the instruction can be checked by the "showpparprogress".
 XSCF>
EXAMPLE 3 Forcibly shut down PPAR-ID 0.
 XSCF> poweroff -f -p 0
 PPAR-IDs to power off:00
 The -f option will cause domains to be immediately resets.
 Continue? [y|n]:y
 00:Powering off
 *Note*
  This command only issues the instruction to power-off.
  The result of the instruction can be checked by the "showpparprogress".
 XSCF>
EXAMPLE 4 Shut down PPAR-ID 2. The prompt is automatically given a "y" response.
 XSCF> poweroff -y -p 2
 PPAR-IDs to power off:02
 Continue? [y|n]:y
 02:Powering off
 *Note*
  This command only issues the instruction to power-off.
  The result of the instruction can be checked by the "showpparprogress".
 XSCF>
EXAMPLE 5 Shut down PPAR-ID 2. The message is hidden and the prompt is automatical-
           ly given a "y" response.
 XSCF> poweroff -q -y -p 2
 XSCF>
The following exit values are returned.
                 Indicates normal end.
                 Indicates error occurrence.
poweron (8), reset (8), showdomainstatus (8), showpparprogress (8)
```

**EXIT STATUS** 

**SEE ALSO** 

poweroff(8)

poweron - Starts the physical partition (PPAR).

**SYNOPSIS** 

**poweron** [ [-q] - {y|n}] [-M] -p *ppar\_id* 

**poweron**  $[ [-q] - \{y | n\} ] [-M] - a$ 

poweron -h

DESCRIPTION

poweron is a command to start PPAR.

Starts all of the specified PPARs.

**Privileges** 

To execute this command, any of the following privileges is required.

platadm, fieldeng Enables execution for all PPARs.

pparadm, pparmgr Enables execution for PPARs for which you have

administration privilege.

For details on user privileges, see setprivileges(8).

**OPTIONS** 

The following options are supported.

| -a | Starts all of the PPARs whose setup has been completed. Only   |
|----|----------------------------------------------------------------|
|    | the users with the platadm or fieldeng privilege can specify   |
|    | this option. "PPAR whose setup has been completed" means       |
|    | PPAR whose setting has been completed by setupfru(8).          |
| -h | Displays the usage. Specifying this option with another option |

or operand causes an error.

-M Displays text one screen at a time.

-n Automatically responds to prompt with "n" (no).

-p ppar\_id Specifies the PPAR-ID of the physical partition to be started.

Depending on the system configuration, you can specify an

integer from 0 to 15 for ppar\_id.

-q Prevents display of messages, including prompt, for standard

output.

-y Automatically responds to prompt with "y" (yes).

**EXTENDED** DESCRIPTION

■ When you execute the command, a prompt to confirm whether to execute it with the specified contents is displayed. To execute, press the [y] key. To cancel, press the [n] key.

 If poweron is executed, the start result is displayed in the following format for each of the specified PPARs.

Powering on Indicates normal start.

Not Powering Indicates error occurrence, which prevented start. An error

on message is displayed with the result.

■ You can confirm whether PPAR has been started by using showhardconf(8).

## **EXAMPLES**

## **EXAMPLE 1** Start all PPARs.

```
XSCF> poweron -a
PPAR-IDs to power on:00,01,02,03
Continue? [y|n]:y
00:Powering on
01:Powering on
02:Powering on
03:Powering on
*Note*
This command only issues the instruction to power-on.
The result of the instruction can be checked by the "showpparprogress".
```

# **EXAMPLE 2** Start PPAR-ID 0.

```
XSCF> poweron -p 0 

PPAR-IDs to power on:00 

Continue? [y|n]:y 

00:Powering on 

*Note* 

This command only issues the instruction to power-on. 

The result of the instruction can be checked by the "showpparprogress".
```

## **EXAMPLE 3** Start PPAR-ID 0. The prompt is automatically given a "y" response.

```
XSCF> poweron -y -p 0
PPAR-IDs to power on:00
Continue? [y|n]:y
00:Powering on

*Note*
  This command only issues the instruction to power-on.
  The result of the instruction can be checked by the "showpparprogress".
XSCF>
```

## **EXAMPLE 4** Start PPAR-ID 1. The message is hidden and the prompt is automatically giv-

en a "y" response.

# **EXIT STATUS**

The following exit values are returned.

0 Indicates normal end.

>0 Indicates error occurrence.

# **SEE ALSO**

poweroff(8), reset(8), showpparstatus(8), showpparprogress(8)

prtfru - Displays the FRUID data of the system and PCI Expansion Unit.

**SYNOPSIS** 

prtfru [-c] [-l] [-M] [-x] [ container]

prtfru -h

### **DESCRIPTION**

prtfru is a command to acquire Field Replaceable Unit Identifier (FRUID) from the system and PCI Expansion Unit.

The output format is tree structure and the path of FRU is echoed to each container. If the container is found, the data of the container is also output similarly in tree structure.

If prtfru is executed with no argument specified, the hierarchy of FRU and all FRUID container data are output. If prtfru is executed, they are output on the screen.

**Note** – The FRU information from the physical partition (PPAR) cannot be acquired even by using this command.

**Privileges** 

To execute this command, fieldeng privilege is required.

For details on user privileges, see setprivileges(8).

**OPTIONS** 

The following options are supported.

| - C | Outputs only the container and container data. This option does not output the FRU tree hierarchy. |
|-----|----------------------------------------------------------------------------------------------------|
| -h  | Displays the usage. Specifying this option with another option or operand causes an error.         |
| -1  | Outputs only the FRU tree hierarchy. This option does not output the container data.               |
| -M  | Displays text one screen at a time.                                                                |
| -x  | Outputs data with the system identifier of prtfrureg.dtd (SYSTEM) in the XML format.               |

**OPERANDS** 

The following operands are supported.

container Specifies the path name of specific hardware to store data.

# EXTENDED DESCRIPTION

The prtfru(8) command must be executed alone. An error returns when attempting the prtfru(8) command while another user is executing the same command.

### **EXAMPLES**

### **EXAMPLE 1** Display the FRU tree hierarchy.

```
XSCF> prtfru -1
/frutree/BB#0 (fru)
/frutree/BB#0/CMUL (container)
/frutree/BB#0/CMUL/MEM#00A (container)
/frutree/BB#0/CMUL/MEM#01A (container)
/frutree/BB#0/CMUL/MEM#02A (container)
/frutree/BB#0/CMUL/MEM#03A (container)
/frutree/BB#0/CMUL/MEM#04A (container)
/frutree/BB#0/CMUL/MEM#05A (container)
/frutree/BB#0/CMUL/MEM#06A (container)
/frutree/BB#0/CMUL/MEM#07A (container)
/frutree/BB#0/CMUL/MEM#10A (container)
/frutree/BB#0/CMUL/MEM#11A (container)
/frutree/BB#0/CMUL/MEM#12A (container)
/frutree/BB#0/CMUL/MEM#13A (container)
/frutree/BB#0/CMUL/MEM#14A (container)
/frutree/BB#0/CMUL/MEM#15A (container)
/frutree/BB#0/CMUL/MEM#16A (container)
/frutree/BB#0/CMUL/MEM#17A (container)
/frutree/BB#0/CMUL/MEM#00B (container)
/frutree/BB#0/CMUL/MEM#01B (container)
/frutree/BB#0/CMUL/MEM#02B (container)
/frutree/BB#0/CMUL/MEM#03B (container)
/frutree/BB#0/CMUL/MEM#04B (container)
/frutree/BB#0/CMUL/MEM#05B (container)
/frutree/BB#0/CMUL/MEM#06B (container)
/frutree/BB#0/CMUL/MEM#07B (container)
/frutree/BB#0/CMUL/MEM#10B (container)
/frutree/BB#0/CMUL/MEM#11B (container)
/frutree/BB#0/CMUL/MEM#12B (container)
/frutree/BB#0/CMUL/MEM#13B (container)
/frutree/BB#0/CMUL/MEM#14B (container)
/frutree/BB#0/CMUL/MEM#15B (container)
/frutree/BB#0/CMUL/MEM#16B (container)
/frutree/BB#0/CMUL/MEM#17B (container)
/frutree/BB#0/CMUU (container)
/frutree/BB#0/CMUU/MEM#20A (container)
/frutree/BB#0/CMUU/MEM#21A (container)
/frutree/BB#0/CMUU/MEM#22A (container)
/frutree/BB#0/CMUU/MEM#23A (container)
/frutree/BB#0/CMUU/MEM#24A (container)
/frutree/BB#0/CMUU/MEM#25A (container)
/frutree/BB#0/XBU#0 (container)
/frutree/BB#0/XBU#1 (container)
/frutree/BB#0/THU#0 (container)
/frutree/BB#0/THU#1 (container)
/frutree/BB#0/PSUBP (container)
/frutree/BB#0/OPNL (container)
/frutree/BB#0/PSU#0 (container)
/frutree/BB#0/PSU#1 (container)
/frutree/BB#1 (fru)
```

```
/frutree/BB#1/CMUL (container)
/frutree/BB#1/CMUL/MEM#00A (container)
/frutree/BB#1/CMUL/MEM#01A (container)
:
```

# **EXAMPLE 2** Display the list of containers.

```
XSCF> prtfru -lc
/frutree/BB#0/CMUL/MEM#00A (container)
/frutree/BB#0/CMUL/MEM#01A (container)
/frutree/BB#0/CMUL/MEM#02A (container)
/frutree/BB#0/CMUL/MEM#03A (container)
/frutree/BB#0/CMUL/MEM#04A (container)
/frutree/BB#0/CMUL/MEM#05A (container)
/frutree/BB#0/CMUL/MEM#05A (container)
/frutree/BB#0/CMUL/MEM#06A (container)
/frutree/BB#0/CMUL/MEM#10A (container)
/frutree/BB#0/CMUL/MEM#11A (container)
/frutree/BB#0/CMUL/MEM#11A (container)
/frutree/BB#0/CMUL/MEM#13A (container)
/frutree/BB#0/CMUL/MEM#13A (container)
```

### **EXIT STATUS**

The following exit values are returned.

0 Indicates normal end.

>0 Indicates error occurrence.

### **SEE ALSO**

ioxadm (8)

rastest - Causes a fault virtually.

**SYNOPSIS** 

rastest -c {test | hb}

rastest -h

### **DESCRIPTION**

rastest is a command to register an error log after causing a fault virtually.

Error logs to be registered are defined for this command. The registered error logs can be shown by the showlogs(8).

While the SNMP agent is enabled, SNMP trap can be sent. For the SNMP agent settings, refer to setsnmp(8).

Executing rastest does not degrade components.

When the rastest is executed, it automatically determines the model of the system and according to the model, logs errors about the following FRUs as pseudo trouble spots.

Depending on the option, pseudo failure of any one of the following will occur.

test Record error logs on pseudo failures.

■ SPARC M10-1

No. 1 pseudo faulty unit /MBU
No. 2 pseudo faulty unit /OPNL
No. 3 pseudo faulty unit /PSU#0

■ SPARC M10-4

No. 1 pseudo faulty unit/BB#0/CMUL No. 2 pseudo faulty unit/BB#0/OPNL

No. 3 pseudo faulty unit /BB#0/PSU#0

■ SPARC M10-4S

No. 1 pseudo faulty unit /XBBOX#80/XBU#0
No. 2 pseudo faulty unit /XBBOX#80/OPNL
No. 3 pseudo faulty unit /XBBOX#80/PSU#0

or

No. 1 pseudo faulty unit
No. 2 pseudo faulty unit
No. 3 pseudo faulty unit
No. 3 pseudo faulty unit

/BB#0/CMUL
/BB#0/OPNL
/BB#0/PSU#0

hb Registers an error log of heart beat notifications to Ops Center and ASR Manager.

■ SPARC M10-1

No. 1 pseudo faulty unitt /MBU

■ SPARC M10-4

No. 1 pseudo faulty unit /BB#xx/CMUL

■ SPARC M10-4S

No. 1 pseudo faulty unit /XBBOX#xx/XBU#0

or

No. 1 pseudo faulty unit /BB#xx/CMUL

xx: BB-ID of master XSCF

**Privileges** 

To execute this command, platadm or fieldeng privilege is required.

For details on user privileges, see setprivileges(8).

**OPTIONS** | The following options are supported.

Registers an error log of heart beat notifications.

-c test Registers an error log of suspected faults.

Displays the usage. Specifying this option with another option

or operand causes an error.

# **EXTENDED DESCRIPTION**

rastest(8) registers the following error logs.

■ Registering suspected faults (-c test).

```
Date: May 30 17:10:45 JST 2013
```

Code: 80000000-003e01009301009600-ff020001000000000000000

Status: Alarm Occurred: May 30 17:10:42.798 JST 2013

FRU: /BB#0/CMUL,/BB#0/OPNL,/BB#0/PSU#0 Msg: Pseudo error for test trap notice

■ Registering heart beat notifications (-c hb).

```
Date: May 31 15:28:23 JST 2013
```

Code: 10000000-00a6010000ff0000ff-ff010001000000000000000

Status: Information Occurred: May 31 15:28:20.370 JST 2013

Msg: Pseudo error for heartbeat trap notice

### **EXAMPLES**

**EXAMPLE 1** Registering an error log of suspected faults.

```
XSCF> rastest -c test
XSCF>
```

**EXAMPLE 2** Registering an error log of heart beat notifications.

```
XSCF> rastest -c hb
XSCF>
```

### **EXIT STATUS**

The following exit values are returned.

Indicates normal end.

Indicates error occurrence. >0

### SEE ALSO

showsnmp(8), showlogs(8)

rebootxscf - Resets XSCF.

**SYNOPSIS** 

**rebootxscf** [ [-q] -{y | n}] -a

**rebootxscf** [ [-q] -{y | n}] -b bb\_id

**rebootxscf** [ [-q] -{y | n}] -s

rebootxscf -h

**DESCRIPTION** 

rebootxscf is a command to reset XSCF.

The contents set by the following command is reflected in XSCF after resetting XSCF by rebootxscf.

- applynetwork(8)
- setaltitude(8)
- setntp(8)

**Privileges** 

To execute this command, platadm or fieldeng privilege is required.

For details on user privileges, see setprivileges(8).

**OPTIONS** 

The following options are supported.

| -a       | Resets the XSCFs of all SPARC M10 Systems chassis and crossbar boxes. It cannot be executed from an XSCF other than a master XSCF.                                                                                                    |
|----------|----------------------------------------------------------------------------------------------------|
| -b bb_id | Resets the XSCF of the specified $bb\_id$ . It cannot be executed from an XSCF other than a master XSCF. $bb\_id$ can be specified with an integer from 0 to 15 for a SPARC M10 Systems, and with an integer from 80 to 83 for crossbar box. |
| -h       | Displays the usage. Specifying this option with another option or operand causes an error.                                                                                                    |
| -n       | Automatically responds to prompt with "n" (no).                                                                                                    |
| -q       | Prevents display of messages, including prompt, for standard output.                                                                                                    |
| -s       | Resets its own XSCF.                                                                                                    |
| -y       | Automatically responds to prompt with "y" (yes).                                                                                                    |

**EXTENDED DESCRIPTION**  ■ When you execute the command, a prompt to confirm whether to execute it with the specified contents is displayed. To execute, press the [y] key. To cancel, press the [n] key.

- When you execute the command, the connections between telnet, ssh, etc. and XSCF are disconnected.
- If -a is specified, the XSCFs of all SPARC M10 Systems chassis and crossbar boxes are reset. To just reset an individual SPARC M10 Systems, specify -b bb id.
- If XSCF reset executed automatically by setdate(8) is cancelled, resetting XSCF by rebootxscf again does not reflect the set contents in XSCF.

### **EXAMPLES**

**EXAMPLE 1** Reset all XSCFs.

```
XSCF> rebootxscf -a The XSCF will be reset. Continue? [y|n]:y
```

**EXAMPLE 2** Reset all XSCFs. The prompt is automatically given a "y" response.

```
XSCF> rebootxscf -y -a The XSCF will be reset. Continue? [y|n]:y
```

**EXAMPLE 3** Reset its own XSCF. The message is hidden and the prompt is automatically given a "y" response.

```
XSCF> rebootxscf -q -y -s
```

**EXAMPLE 4** Cancel reset of its own XSCF in the middle. The prompt is automatically given a "n" response.

```
XSCF> rebootxscf -n -s The XSCF will be reset. Continue? [y|n]:n XSCF>
```

### **EXIT STATUS**

The following exit values are returned.

0 Indicates normal end.

>0 Indicates error occurrence.

### **SEE ALSO**

applynetwork (8), setdate (8)

replacefru - Replaces the Field Replaceable Unit (FRU) and chassis.

### **SYNOPSIS**

### replacefru

# replacefru -h

### DESCRIPTION

replacefru is a command to replace the FRU and chassis.

You can interactively select, confirm, replace, etc. the FRU and chassis required for replacement of FRU in the menu format.

With replacefru, the following FRUs and chassis can be replaced.

- Fan unit
- Power supply unit
- SPARC M10-4S
- Crossbar box

### **Privileges**

To execute this command, fieldeng privilege is required.

For details on user privileges, see setprivileges(8).

### **OPTIONS**

The following options are supported.

-h Displays the usage. Specifying this option with another option or operand causes an error.

# EXTENDED DESCRIPTION

Depending on the implementation status of the FRU which is to be replaced or the status of the chassis, replacement may not be executed. In such a case an error message, stating that the target FRU or chassis cannot be selected, will be displayed.

In the following conditions, replacement is not possible.

Common to all FRUs and chassis

The target chassis (if the target is a FRU, then the chassis on which it is mounted) is in any of the following states.

- In the middle of firmware updating
- Not in the state of "SCF READY"
- FAN

Due to removal for replacement, if the number of connected devices becomes less than the minimum number of devices required to start the chassis.

However, the minimum number of connected devices that is required to start a chassis depends on the model and the power status.

PSU

If there is only one PSU which is running normally.

XSCFU

Implemented by default if not applicable to all FRUs and chassis.

- SPARC M10-4S
  - Physical partitions (PPAR), including the target SPARC M10-4S is in a powered on state
  - -If there is a chassis which has the same BB-ID as the target SPARC M10-4S, but was not implemented in any system before
- Crossbar boxes
  - The target crossbar box for the setsscp(8) is not powered off
  - If there is a chassis which has the same BB-ID as the target crossbar box, but was not implemented in any system before

**Note** – The "powered off" state of a crossbar box means that all the PPARS which use the crossbar box as communication channel are powered off. If there are any such PPARs which are powered on, power them off individually or execute the poweroff -a command to power off all the PPARs, which will eventually power off the crossbar box in question. To confirm that a crossbar box is powered off, make sure that the state of the target crossbar box does not show "Cabinet Power On" in the power logs, or confirm that power LED (green) at the front panel of the crossbar box chassis is turned off.

■ replacefru can be executed only in the master XSCF. Attempting to execute it on a standby XSCF causes an error.

#### **EXIT STATUS**

The following exit values are returned.

0 Indicates normal end.

>0 Indicates error occurrence.

### **SEE ALSO**

addboard (8), addfru (8), deleteboard (8), deletefru (8), showhardconf (8), showlogs (8), showpparstatus (8), testsb (8), unlockmaintenance (8)

NAME |

reset - Resets the specified physical partition (PPAR) or a guest domain.

**SYNOPSIS** 

**reset** [ [-q] -{y|n}] -p *ppar\_id* por

reset [ [-q] -{y|n}] -p ppar\_id -g domainname sir

reset [[-q]-{y|n}]-p ppar\_id-g domainname panic

reset [ [-q] -{y|n}] -p ppar\_id xir

reset -h

**DESCRIPTION** 

**Note** — reset may cause a failure of the disk, etc. because it forcibly resets the system. This shall be used exclusively for recovery in the case of hang-up of the Oracle Solaris, etc.

reset is a command to reset the specified PPAR or the guest domain.

The following four types can be specified as the reset method.

por Resets PPAR.

sir Resets the guest domain.

panic Orders panic to the Oracle Solaris of the guest domain. It is

ignored during shutdown processing or under suspension.

xir Resets all CPUs in PPAR.

**Privileges** 

To execute this command, any of the following privileges is required.

platadm, fieldeng Enables execution for all PPARs.

pparadm, pparmgr Enables execution for PPARs for which you have

administration privilege.

For details on user privileges, see setprivileges(8).

**OPTIONS** 

The following options are supported.

-g domainname Specifies the host name of the guest domain to be reset. It can be

specified only if panic or sir is specified in level.

h Displays the usage. Specifying this option with another option

or operand causes an error.

-n Automatically responds to prompt with "n" (no).

| -p ppar_id | Specifies only one PPAR-ID to be reset. Depending on the system configuration, you can specify an integer from 0 to 15 for <i>ppar_id</i> . |
|------------|----------------------------------------------------------------------------------------------------|
| -d         | Prevents display of messages, including prompt, for standard output.                                                                        |
| -y         | Automatically responds to prompt with "y" (yes).                                                                                            |

### **OPERANDS**

The following operands are supported.

| por   | Resets PPAR.                                            |
|-------|---------------------------------------------------------|
| sir   | Resets the guest domain.                                |
| panic | Orders panic to the Oracle Solaris of the guest domain. |
| xir   | Resets all CPUs in PPAR.                                |

# EXTENDED DESCRIPTION

- When you execute the command, a prompt to confirm whether to execute it with the specified contents is displayed. To execute, press the [y] key. To cancel, press the [n] key.
- You can confirm the current status of PPAR after ordering reset by using showhardconf(8).
- If reset is executed in the following status, the processing is stopped before the Oracle Solaris is started.
  - The mode switch of the operation panel is in the Service mode.
  - The autoboot function for the specified guest domain is disabled in setpparmode(8).
  - The autoboot function for the logical domain is disabled in OpenBoot PROM environment variable, auto-boot?.
- When you changed the configuration of the logical domain, execute the ldm add-spconfig command on the control domain, to store the latest configuration information in XSCF. If you do not store the information, the reset processing may fail to work properly.

### **EXAMPLES**

**EXAMPLE 1** Reset the guest domain "GuestDomain0001" of PPAR-ID 0.

```
XSCF> reset -p 0 -g GuestDomain0001 sir
PPAR-ID:00
GuestDomain to sir:GuestDomain0001
Continue? [y|n] :y
00 GuestDomain0001 :Resetting
*Note*
```

```
This command only issues the instruction to reset.

The result of the instruction can be checked by the "showdomainstatus".

XSCF>
```

**EXAMPLE 2** Reset the CPU of PPAR-ID 0. The prompt is automatically given a "y" response.

```
\label{eq:continue} $$XSCF>$ reset -y -p 0 xir$ $$PPAR-ID to reset:00$ $$Continue? [y|n]:y$ $$00 :Resetting$ $$*Note*$ $$This command only issues the instruction to reset.  $$The result of the instruction can be checked by the "showpparprogress".  $$XSCF>$$
```

**EXAMPLE 3** Reset PPAR-ID 0 immediately. The message is hidden and the prompt is automatically given a "y" response.

```
XSCF> reset -q -y -p 0 por
XSCF>
```

**EXAMPLE 4** Cancel the executed reset in the middle.

```
XSCF> reset -p 0 -g GuestDomain0001 sir
PPAR-ID :00
GuestDomain to sir:GuestDomain0001
Continue? [y | n] :n
XSCF>
```

### **EXIT STATUS**

The following exit values are returned.

0 Indicates normal end.

>0 Indicates error occurrence.

### **SEE ALSO**

 $power off \, (8) \, , \, power on \, (8) \, , \, setppar mode \, (8) \, , \, showppar status \, (8) \, , \\ showppar progress \, (8)$ 

resetdateoffset - Resets the difference between the system time and the Hypervisor time of each physical partition (PPAR).

### **SYNOPSIS**

resetdateoffset [ [-q] -{y|n}] -p ppar\_id

resetdateoffset [  $[-q] - \{y \mid n\}$ ] [-a]

resetdateoffset -h

### **DESCRIPTION**

resetdateoffset is a command to reset the difference between the system time managed by XSCF and the Hypervisor time managed by each PPAR.

In XSCF, the difference between the system time and the Hypervisor time of each PPAR is stored. If the system time is changed by setdate(8), etc., the difference between the Hypervisor time of each PPAR and changed system time is updated. The stored difference of the time is retained even if PPAR or the system is restarted.

resetdateoffset resets the difference between the system time and the Hypervisor time of each PPAR. Thanks to this, the Hypervisor time of each PPAR after restart is set to the same time as the system time.

### **Privileges**

To execute this command, any of the following privileges is required.

platadm, fieldeng Enables execution for all PPARs.

pparadm Enables execution for PPARs for which you have

administration privilege.

For details on user privileges, see setprivileges(8).

### **OPTIONS**

The following options are supported.

| -a         | Initializes the differences form the Hypervisor time of all PPARs.                                                                                      |
|------------|----------------------------------------------------------------------------------------------------|
| -h         | Displays the usage. Specifying this option with another option or operand causes an error.                                                              |
| -n         | Automatically responds to prompt with "n" (no).                                                                                                    |
| -p ppar_id | Specifies the PPAR-ID to reset the time difference. Depending on the system configuration, you can specify an integer from 0 to 15 for <i>ppar_id</i> . |
| -d         | Prevents display of messages, including prompt, for standard output.                                                                                    |
| -y         | Automatically responds to prompt with "y" (yes).                                                                                                    |

# EXTENDED DESCRIPTION

- When you execute the command, a prompt to confirm whether to execute it with the specified contents is displayed. To execute, press the [y] key. To cancel, press the [n] key.
- If no option is specified, the differences form the Hypervisor time of all PPARs are reset.
- resetdateoffset shall be executed after PPAR has been shut down.

### **EXAMPLES**

**EXAMPLE 1** Initialize the difference between the system time and the Hypervisor time of PPAR-ID 1.

```
XSCF> resetdateoffset -p 1 Clear the offset of PPAR-ID 1? [y|n] :y XSCF>
```

**EXAMPLE 2** Initialize the differences between the system time and the Hypervisor times of all PPARs.

```
XSCF> resetdateoffset -a Clear the offset of all PPARs? [y\midn] :y XSCF>
```

# **EXIT STATUS**

The following exit values are returned.

Indicates normal end.

>0 Indicates error occurrence.

### **SEE ALSO**

showdateoffset (8)

restorecodactivation - Restores the CPU core Activation key.

**SYNOPSIS** 

restorecodactivation [-v] [-V] [[-q] - ${y|n}$ ] [-P password] [-u user] [-p proxy [-t proxy\_type]] url

restorecodactivation -h

**DESCRIPTION** 

restorecodactivation is a command to restore the CPU core Activation key, which is saved by using the dumpcodactivation(8), to XSCF.

**Privileges** 

To execute this command, platadm or fieldeng privilege is required. You can execute it even with the default and admin accounts initially prepared in the system.

For details on user privileges, see setprivileges(8).

**OPTIONS** 

The following options are supported.

| -h              | Displays the usage. Specifying this option with another option or operand causes an error.                                                                                                    |
|-----------------|----------------------------------------------------------------------------------------------------|
| -n              | Automatically responds to prompt with "n" (no).                                                                                                    |
| -P password     | Specifies the password to decode encrypted files. If the -P option is omitted when you restore the encrypted CPU core Activation key, the command prompts for the password. You can specify this using up to 128 characters. |
| -р <i>proxy</i> | Specifies the proxy server to use for transfer. If -t <i>proxy_type</i> is not specified, the default proxy type is http. <i>proxy</i> is specified in the format of <i>servername:port</i> .                                |
| -đ              | Prevents display of messages, including prompt, for standard output.                                                                                                    |
| -t proxy_type   | Specifies the proxy type. It is specified with the -p option. You can specify any of http, socks4, and socks5. The default is http.                                                                                          |
| -u <i>user</i>  | Specifies your user name when logging in to remote FTP or HTTP server requiring authentication. The command will display a prompt for password entry. You can specify this using up to 127 characters.                       |
| - V             | Displays detailed information. This option is used to diagnose server problems.                                                                                                    |
| - V             | Displays detailed network activities. This option is used to diagnose network and server problems.                                                                                                    |
| -y              | Automatically responds to prompt with "y" (yes).                                                                                                    |

### **OPERANDS**

The following operands are supported..

url Specifies the URL storing the CPU core Activation key. The

following types of format are supported.

http://server[:port]/path/file https://server[:port]/path/file ftp://server[:port]/path/file

file:///media/usb msd/path/file

# EXTENDED DESCRIPTION

- The beginning of the CPU core Activation key which has been saved contains the basic identification information in text format. Using the text viewer, you can confirm the following information.
  - System at the time when the CPU core Activation key was saved
  - Date when it is saved
  - Whether it is encrypted
- It is necessary to shut down all physical partitions (PPARs) before executing restorecodactivation.
- The CPU core Activation key can be restored only in the same sever model.

### **EXAMPLES**

**EXAMPLE 1** Restore the CPU core Activation key which is saved on USB device.

```
XSCF> restorecodactivation -v -V file:///media/usb_msd/cpukey.cfg
initiating file transfer from 'file:///media/usb_msd/cpukey.cfg' ...
transfer from
'/ssd/transferred_file_cod.bin' to ' file:///media/usb_msd/cpukey.cfg'
* Closing connection #0
file decoding done.
Backup keys created on Tue Oct 16 13:19:46 2012
  from system 'M10-4S' with serial number '2111205009', version '0001'
validating backup keys data.
*** The CPU core Activation keys are overwritten in the backup data.
*** Do you want to restore this keys to your system? [y|n]:y
operation completed
```

### **EXIT STATUS**

The following exit values are returned.

Indicates normal end.Indicates error occurrence.

### SEE ALSO

dumpconfig (8), restorecodactivation (8)

restoreconfig - Restores the XSCF settings information.

**SYNOPSIS** 

restoreconfig [-v] [-V] [[-q] -  $\{y \mid n\}$ ] [-P password] [-s network= $\{y \in no\}$ ] [-u user] [-p proxy [-t proxy\_type]] url

restoreconfig -h

**DESCRIPTION** 

restoreconfig is a command to restore the XSCF settings information saved by dumpconfig in XSCF.

This command confirms the consistency of the XSCF settings information, searches the network information, and verifies whether the version of the XSCF settings information file and system class match.

**Privileges** 

To execute this command, platadm privilege is required. You can execute it even with the default and admin accounts initially prepared in the system.

For details on user privileges, see setprivileges(8).

**OPTIONS** 

The following options are supported.

| -h                  | Displays the usage. Specifying this option with another option or operand causes an error.                                                                                                    |
|---------------------|----------------------------------------------------------------------------------------------------|
| -n                  | Automatically responds to prompt with "n" (no).                                                                                                    |
| -P password         | Specifies the password to decode encrypted files. If the -P option is omitted when you restore the encrypted XSCF configuration information, the command prompts for the password. You can specify this using up to 128 characters. |
| -p proxy            | Specifies the proxy server to use for transfer. If -t proxy_type is not specified, the default proxy type is http. proxy is specified in the format of servername:port. See Example 3.                                              |
| -q                  | Prevents display of messages, including prompt, for standard output.                                                                                                    |
| -s network={yes no} | Specifies whether to restore the network configuration. To restore the network configuration, specify yes. Not to restore the network configuration, specify no.                                                                    |
|                     | If the -s option is omitted, the serial number of the target                                                                                                    |

-t *proxy\_type* Specifies the proxy type. It is specified with the -p option.

configuration is restored.

You can specify any of http, socks4, and socks5. The

system is compared with that of the configuration information. If the numbers match, the network

default is http.

| -u <i>user</i> | Specifies your user name when logging in to remote FTP or HTTP server requiring authentication. The command will display a prompt for password entry. You can specify this using up to 127 characters. |
|----------------|----------------------------------------------------------------------------------------------------|
| -v             | Displays detailed information. This option is used to diagnose server problems.                                                                                                    |
| -V             | Displays detailed network activities. This option is used to diagnose network and server problems.                                                                                                    |
| -y             | Automatically responds to prompt with "y" (yes).                                                                                                    |

### **OPERANDS**

The following operands are supported..

url Specifies the URL storing the XSCF settings information. The following types of format are supported.

http://server[:port]/path/file https://server[:port]/path/file ftp://server[:port]/path/file file://media/usb\_msd/path/file

# EXTENDED DESCRIPTION

- At the head of the XSCF settings information, the basic identification information is contained in the text format. The following information can be confirmed using a text viewer.
  - System at the time when the XSCF settings information was saved
  - Date when it is saved
  - Whether it is encrypted
- It is necessary to shut down all physical partitions (PPARs) before executing restoreconfig.
- restoreconfig downloads the XSCF settings information and verifies whether the information is correct. When authentication is finished, XSCF is reset and data is restored.
- The XSCF settings information can be restored only in the same sever model.

### **EXAMPLES**

**EXAMPLE 1** Restore the XSCF settings information using USB.

```
XSCF> restoreconfig -V file:///media/usb_msd/system.cfg
Making sure mount point is clear
umount: /media/usb_msd is not mounted (according to mtab)
Trying to mount USB device /dev/sdb1 as /media/usb_msd
mount: I could not determine the filesystem type, and none was specified
Trying to mount USB device /dev/sdb as /media/usb_msd
Mounted USB device
obtaining lock ... done
```

```
initiating file transfer from 'file:///media/usb_msd/system.cfg' ...
transfer from
'/ssd/transferred_file.bin' to 'file:///media/usb_msd/system.cfg'
* Closing connection #0
Unmounted USB device
done
file decoding done.
Configuration backup created on Tue Oct 9 10:31:22 2012
from system '2081208013' with serial number '2081208014', version '0001'
validating backup configuration data
:
:
:
*** Do you want to restore this configuration to your system? [y/n]:y
requesting XSCF reboot to perform restore ... requested
```

### **EXIT STATUS**

The following exit values are returned.

0 Indicates normal end.

>0 Indicates error occurrence.

### **SEE ALSO**

dumpconfig(8), restorecodactivation(8)

restoreconfig(8)

restoredefaults - Restores settings of the XSCF unit and its back-up information to the factory default.

### **SYNOPSIS**

restoredefaults -c factory [-r activation]

restoredefaults -c xscf

restoredefaults -h

### DESCRIPTION

restoredefaults is a command to restore settings of XSCF unit and its back-up information to the factory default.

To execute restoredefaults, connect to XSCF by serial. If connected by XSCF-LAN, the network connection is disconnected during execution.

The following types of initialization scope can be specified.

factory Restores the entire system to factory settings. Clears information

of user settings and errors, out of setting and back-up

information of the XSCF unit.

xscf Restores the XSCF unit to factory settings. User settings, error

information, and CPU core Activation keys of the XSCF unit are

cleared.

### **Privileges**

To execute this command, platadm or fieldeng privilege is required.

For details on user privileges, see setprivileges(8).

### **OPTIONS**

The following options are supported.

-c factory Restores the entire system to the default.

-c xscf Restores setting information of the XSCF unit to the factory

default and deletes CPU core Activation keys.

-h Displays the usage. Specifying this option with another option

or operand causes an error.

-r activation Deletes CPU core Activation keys. It is used to delete CPU core

Activation key while specifying -c factory.

# EXTENDED DESCRIPTION

- restoredefaults is executed by the master XSCF. Confirm the master XSCF with showbbstatus(8).
- In use of SPARC M10-4S, be sure to execute restoredefaults only on a single SPARC M10-4S. Executing it with multiple SPARC M10-4S connected causes an error.

- After restoredefaults is executed, the XSCF configuration information is shut down. After shutdown, turn off the input power of the system and turn it on again.
- If you need to move the XSCF unit to another SPARC M10 system, please specify "-c xscf". The XSCF unit is restored to its factory state and the system is powered off. You can then move it to another SPARC M10 system.
- If you specify "-c xscf", the back-up information remains. Therefore, when the system is powered off then on, the information that has been saved is read and the XSCF unit settings are restored to its previous state before being restored. This XSCF unit contains the back-up information so be sure not to move it to another SPARC M10 system.
- restoredefaults shall be executed with the system shut down. If the system is not shut down, it causes an error.
  - The status in which the system is shut down means the status in which all physical partitions (PPARs) are shut down. If PPAR is in operation, executing poweroff -a shuts down all PPARs and after that the power of the system is turned off. Execute the showhardconf(8) and see the display of "System\_Power:" ("On" or "Off"), to confirm the condition of system power.
- If only "-c factory" is specified, the information of CPU core Activation keys in the system is not cleared. To clear the information of CPU core Activation keys, be sure to specify "-r activation" too.
- If "-c xscf" is specified, CPU core Activation keys, registered to XSCF unit and its back-up information, are deleted. To save CPU core Activation keys, run dumpcodactivation(8) to save CPU core Activation keys beforehand. To restore the saved CPU core Activation keys, execute restoredefaults -c xscf, then restorecodactivation(8).
  - In a case where restoredefaults was executed before saving the CPU core Activation key, you must register a CPU core Activation key again.
- An error occurs if "-c factory" is specified when PSU backplane and crossbar backplane are not installed.

### **EXAMPLES**

**EXAMPLE 1** Restoring the XSCF unit to factory settings and clears CPU core Activation keys.

XSCF> restoredefaults -c xscf

#### WARNING:

If this system does not have BACK UP, this command will set all the user settable XSCF configuration parameters to their default value as they were set when the system was shipped out.

Furthermore, this command will delete all logs in the intended chassis XSCF. Check the man page of this command before you run it.

#### NOTE:

The CPU core Activation keys will be also removed.

Continue?[yes/no](default no):**yes**You must check the following points.

- 1. Have the ability to power cycle the system.
- 2. Have access to the serial console and hold the serial console of the XSCF to confirm the completion of the command.

If you answer "yes" this command will HALT the XSCF when it completes. You will need to power cycle the system after the XSCF BOOT STOP.

Do you really want to continue?

Continue? [yes/no] (default no):yes

The initialization of XSCF will be started.

XSCF : all data clear

(Including CPU core Activation keys)

BACK UP : not clear

XSCF will be automatically rebooted. Afterwards, XSCF will be initialized.

Continue?[yes/no](default no):**yes** 

CoD initialization complete.

Syncing file systems... complete

Setting FRUID-ROM to writable complete

Clear BB-ID complete

XSCF shutdown request was completed.

<snip>....XSCF reboot..<snip>

XSCF clear : start

<snip>

XSCF clear : complete

Please turn off the breaker after XSCF halt.

# **EXAMPLE 2** Restoring the entire system to factory settings. In this case, CPU core Activation keys are not cleared.

### XSCF> restoredefaults -c factory

#### WARNING:

If this system does not have BACK UP, this command will set all the user settable XSCF configuration parameters to their default value as they were set when the system was shipped out.

Furthermore, this command will delete all logs in the intended chassis XSCF. Check the man page of this command before you run it.

Continue?[yes/no](default no):**yes**You must check the following points.

- 1. Have the ability to power cycle the system.
- Have access to the serial console and hold the serial console of the XSCF to confirm the completion of the command.

```
If you answer "yes" this command will HALT the XSCF when it completes.
 You will need to power cycle the system after the XSCF BOOT STOP.
 Do you really want to continue?
 Continue? [yes/no] (default no):yes
 The initialization of XSCF will be started.
           : all data clear (exclude SYSTEM ID data)
  BACK UP : all data clear (exclude SYSTEM ID data)
 XSCF will be automatically rebooted. Afterwards, XSCF will be initialized.
 Continue? [yes/no] (default no):yes
 Disabling IDIAG prompt complete
 Setting FRUID-ROM to writable complete
 Clear BB-ID complete
 Backup common DB complete
 XSCF shutdown request was completed.
     <snip>....XSCF reboot..<snip>
 XSCF clear : start
     <snip>
 XSCF clear : complete
 Please turn off the breaker after XSCF halt.
EXAMPLE 3
          Restoring the entire system to factory settings and clearing CPU core Activa-
           tion keys.
 XSCF> restoredefaults -c factory -r activation
 WARNING:
  If this system does not have BACK UP, this command will set all the user
  settable XSCF configuration parameters to their default value as they
  were set when the system was shipped out.
  Furthermore, this command will delete all logs in the intended chassis XSCF.
  Check the man page of this command before you run it.
  NOTE:
   The CPU core Activation keys will be also removed.
 Continue? [yes/no] (default no):yes
 You must check the following points.
  1. Have the ability to power cycle the system.
  2. Have access to the serial console and hold the serial console of the
     XSCF to confirm the completion of the command.
 If you answer "yes" this command will HALT the XSCF when it completes.
 You will need to power cycle the system after the XSCF BOOT STOP.
```

```
Do you really want to continue?
  Continue? [yes/no] (default no):yes
 The initialization of XSCF will be started.
           : all data clear (exclude SYSTEM ID data)
              (Including CPU core Activation keys)
  BACK UP : all data clear (exclude SYSTEM ID data)
              (Including CPU core Activation keys)
 XSCF will be automatically rebooted. Afterwards, XSCF will be initialized.
 Continue?[yes/no] (default no):yes
 Disabling IDIAG prompt complete
 Setting FRUID-ROM to writable complete
 Clear BB-ID complete
 CoD initialization complete.
 Backup common DB complete
 XSCF shutdown request was completed.
      <snip>....XSCF reboot..<snip>
 XSCF clear : start
      <snip>
 XSCF clear : complete
  Please turn off the breaker after XSCF halt.
The following exit values are returned.
```

### **EXIT STATUS**

Indicates normal end.

Indicates error occurrence.

# **SEE ALSO**

showbstatus (8), showlogs (8)

restoredefaults(8)

sendbreak - Sends a break signal to the control domain of the specified physical partition (PPAR).

**SYNOPSIS** 

**sendbreak** [  $[-q] - \{y \mid n\}] - p ppar_id$ 

sendbreak -h

DESCRIPTION

sendbreak is a command to send a break signal to the control domain of the specified PPAR.

If a break signal is sent to the Oracle Solaris on PPAR from the control domain console, the control is transferred from Oracle Solaris to OpenBoot PROM and the prompt for OpenBoot PROM (ok) is displayed.

**Note** – If the mode switch of the operator panel is set to "Locked," setting the secure mode of setpparmode(8) to "on" prevents transmission of a break signal. For details, see setpparmode(8).

**Privileges** 

To execute this command, any of the following privileges is required.

platadm Enables execution for all PPARs.

pparadm Enables execution for PPARs for which you have administration

privilege.

For details on user privileges, see setprivileges(8).

**OPTIONS** 

The following options are supported.

-h Displays the usage. Specifying this option with another option

or operand causes an error.

-n Automatically responds to prompt with "n" (no).

-p ppar id Specifies PPAR-ID to which a break signal is to be sent.

Depending on the system configuration, you can specify only

one integer from 0 to 15 for *ppar\_id*.

-q Prevents display of messages, including prompt, for standard

output.

-y Automatically responds to prompt with "y" (yes).

EXTENDED DESCRIPTION

When you execute the command, a prompt to confirm whether to execute it with the specified contents is displayed. To execute, press the [y] key. To cancel, press the [n] key.

**EXAMPLES** | **EXAMPLE 1** Send a break signal to the control domain of PPAR-ID 0.

```
XSCF> sendbreak -p 0 Send break signal to PPAR-ID 0?[y|n] :
```

# **EXIT STATUS**

The following exit values are returned.

0 Indicates normal end.

>0 Indicates error occurrence.

### **SEE ALSO**

 $console \, (\, 8\, )\, ,\, setpparmode \, (\, 8\, )\, ,\, show console path \, (\, 8\, )$ 

setaltitude - Sets the altitude of the system.

**SYNOPSIS** 

setaltitude -s altitude= value

setaltitude -h

**DESCRIPTION** 

setaltitude is a command to set the altitude of the system.

**Privileges** 

To execute this command, platadm or fieldeng privilege is required.

For details on user privileges, see setprivileges(8).

**OPTIONS** 

The following options are supported.

-h Displays the usage. Specifying this option with another

option or operand causes an error.

-s altitude=value Sets the altitude of the system. Specifies the altitude of the

location where the system is installed by meter (m) in *value*. 0 or a larger integer can be specified by 100 m. Values less than 100 m are rounded up. The default value is 0 m.

# EXTENDED DESCRIPTION

- If the altitude of the system is set, abnormalities in the intake temperature can be detected early. If the altitude of the system is unknown, set a high altitude. If the altitude of the system is not set, temperature abnormalities can be detected by an abnormality of the CPU temperature, etc. Therefore, the system will not be damaged seriously.
- To reflect the set contents, it is necessary to reset XSCF by using rebootxscf(8).
- Negative numbers are not supported in the altitude setting. If the altitude is below sea level, specify altitude=0.
- You can confirm the altitude of the system set currently by using showaltitude(8).

### **EXAMPLES**

**EXAMPLE 1** Set the altitude of the system to 1000 m.

```
XSCF> setaltitude -s altitude=1000 1000m
```

**EXAMPLE 2** Set the altitude of the system to 200 m. The specified value is rounded up to the nearest 100 m.

```
XSCF> setaltitude -s altitude=157 200m
```

 $\begin{tabular}{ll} \textbf{EXIT STATUS} & \textbf{I} & \textbf{The following exit values are returned.} \\ \end{tabular}$ 

0 Indicates normal end.

>0 Indicates error occurrence.

**SEE ALSO** rebootxscf (8), showaltitude (8)

setaudit - Manages the audit function of the system.

### **SYNOPSIS**

setaudit enable | disable | archive | delete

setaudit [-p count | suspend] [-m mailaddr] [-a users=enable|disable|default][-c classes= {enable|disable}]...[-e events=enable|disable|...[-q {enable|disable}][-t percents]

setaudit -h

## DESCRIPTION

setaudit is a command to manage collection of data on the use of the system resources.

Audit data contains the record of the system event related to security. This data can be used for assignment of responsibilities to the actions executed in the system. In audit, the record is generated when the specified event occurs. The events which generate an audit record are below.

- Start and shutdown of the system
- Login and logout
- Action of authentication
- Action of administration

## Privileges

To execute this command, auditadm privilege is required.

For details on user privileges, see setprivileges(8).

### **OPTIONS**

The following options are supported.

-a users=enable | disable | default | Sets the audit record generation policy of the specified user. users is the commaseparated list of the valid user names.

> If enable or disable is set, the audit record generation of the user becomes enable or disable, respectively. This setting disables the global policy of each specified user. To set the global policy of the user, use the -g option.

> Setting this to default enables the global policy for the policy of the user. To confirm the global audit record policy of the user, use showaudit -q.

-c classes=enable | disable

Changes the audit record generation policy of the specified audit class. *classes* is a comma-separated list of audit classes. Classes can be specified with a number or name. ACS\_prefix can be omitted. For example, the classes of audit-related events can be expressed as ACS\_AUDIT, AUDIT or 16.

The valid classes are below.

all

All classes

ACS SYSTEM(1)

System-related event

ACS WRITE(2)

Command that can change the status ACS READ(4)

Command to read the current status

ACS\_LOGIN(8)

Login-related event

ACS AUDIT(16)

Audit-related event

ACS PPAR(32)

Physical partition (PPAR) administration-related event

ACS\_USER(64)

User administration-related event

ACS PLATFORM (128)

Platform administration-related event

ACS MODES (256)

Mode-related event

You can specify more than one of these options. If more than one of these options are specified, they are handled in the order of the list with the -e option. See Example 1.

If enable or disable is set, the audit record generation of the specified class becomes enable or disable, respectively. It is possible to disable these settings for individual events by using the -e option. The audit record generation policies of classes and events are applied to all users. It is impossible to specify a unique policy of class or event for each individual user.

-e events=enable | disable

Changes the audit record generation policy of the specified audit event. *events* is a comma-separated list of audit events. Events can be specified with a number or name. AEV\_prefix can be omitted. For example, the evant of SSH login can be expressed as AEV\_LOGIN\_SSH, LOGIN\_SSH, or 0.

For the list of valid events, see showaudit -e all.

You can specify more than one of these options. If more than one of these options are specified, they are handled in the order of the list with the -c option. See Example 3.

If enable or disable is set, the audit record generation of the specified event becomes enable or disable, respectively. Setting these options disables the settings of classes for events. The settings of classes are set by the -c option.

The audit record generation policies of classes and events are applied to all users. It is impossible to specify a unique policy of class or event for each individual user.

Sets the global audit record generation policy of the user.

If it is set to disable, no audit record which can attribute to all user accounts is generated. These settings may be disabled depending on individual users by the -a option.

Displays the usage. Specifying this option with another option or operand causes an error.

-g enable disable

-h

-m mailaddr

-p suspend | count

-t percents

Sets the address of the e-mail sent when the usage of the local audit area reaches the threshold (See the -t option). The e-mail address needs to be an e-mail address in a valid format, "user@company.com." Specifying none in *mailaddr* disables e-mail notification.

Sets the policy to be followed if the audit trail reaches the full capacity. The valid values are below.

### suspend

Until free space is secured and it becomes possible to write on the record, or the policy is changed into count, all processes to write on the audit record are suspended.

#### count

New audit records are deleted. The number of the records to be deleted are counted.

Sets the threshold to issue a warning for the usage of the local region. *percents* is a comma-separated list showing the percentage of the used area. Up to four values can be set in this list. For example, if the values, 50, 75, 80, and 90 are set, a warning is issued when the usage of the ares available for audit records reaches 50%, 75%, 80%, and 90%, respectively. The default is 80%.

A warning is issued as a message to the console. Optionally, it is also possible to issue a warning to the administrator by using e-mail. See -m mailaddr.

### **OPERANDS**

The following operands are supported.

archive Notifies the archive mechanism of logs to archive the current

audit trail.

delete Deletes the data of audit trail from the partition of audit logs in

chronological order and uses the current partition. delete can be used to secure the area for new audit records when the local audit trail reaches the full capacity. The space in a partition is automatically cleared when logs are archived, if necessary. Operations are required only if a problem with the audit policy or network interrupts archiving of audit logs.

**Note** – If setaudit delete is executed twice, data is deleted from the partitions of audit logs in reverse chronological order and no data of audit trail is kept.

For details on administration of audit logs, see the SPARC M10

Systems System Operation and Administration Guide.

disable Disables writing audit records on audit trail. After that, it

notifies the archive mechanism of logs to archive the current

audit trail.

enable Enables writing audit records on audit trail.

# **EXTENDED DESCRIPTION**

It is possible to confirm the contents of the audit system set currently by using showaudit(8).

### **EXAMPLES**

**EXAMPLE 1** Change the class by name. Disable the login- and audit-related audit classes and enable the lead-related audit classes.

XSCF> setaudit -c LOGIN, AUDIT=disable -c ACS READ=enable

**EXAMPLE 2** Change the class by number. Disable the classes 8 (login) and 16 (audit) and enable 1 (system).

XSCF> setaudit -c 8,16=disable -c 1=enable

**EXAMPLE 3** Change the class and enable the event. Disable the event 64 (user) only and enable the class 1 (system).

XSCF> setaudit -c 1=enable -e 64=disable

**EXAMPLE 4** Enable audit. Enable writing on records for audit trail.

XSCF> setaudit enable

**EXAMPLE 5** Enable warning. If the capacity reaches 50% or 75%, a warning is sent.

XSCF> setaudit -t 50,75

**EXIT STATUS** 

The following exit values are returned.

0 Indicates normal end.

>0 Indicates error occurrence.

**SEE ALSO** 

showaudit (8)

setautologout - Sets the session timeout time of XSCF shell.

**SYNOPSIS** 

setautologout -s timeout

setautologout -h

**DESCRIPTION** 

setautologout is a command to set the session timeout time of XSCF shell.

The default timeout time is 10 minutes.

**Privileges** 

To execute this command, platadm or fieldeng privilege is required.

For details on user privileges, see setprivileges(8).

**OPTIONS** 

The following options are supported.

-h Displays the usage. Specifying this option with another option

or operand causes an error.

-s timeout Specifies the session timeout time of XSCF shell. Specify the time

to timeout in timeout by minutes. You can specify an integer

from 1 to 255.

**EXTENDED DESCRIPTION** 

■ The set session timeout time becomes valid from the next login.

■ You can confirm the session timeout time of XSCF shell set currently by using

showautologout(8).

**EXAMPLES** 

**EXAMPLE 1** Set the session timeout time of XSCF shell to 30 minutes.

XSCF> setautologout -s 30 30min

**EXIT STATUS** 

The following exit values are returned.

0 Indicates normal end.

>0 Indicates error occurrence.

**SEE ALSO** 

showautologout(8)

setautologout(8)

setcod - Sets the Capacity on Demand (CoD) resources to be used in the physical partition (PPAR).

**SYNOPSIS** 

setcod -s cpu

setcod -p ppar\_id -s cpu

setcod -p ppar\_id -s cpu permits

setcod -h

DESCRIPTION

setcod is a command to set the CoD resources to be used in PPAR.

**Privileges** 

To execute this command, platadm privilege is required.

For details on user privileges, see setprivileges(8).

**OPTIONS** 

The following options are supported.

-h Displays the usage. Specifying this option with another option

or operand causes an error.

-p ppar\_id Specifies PPAR-ID. Depending on the system configuration, you

can specify an integer from 0 to 15 for ppar\_id.

If -p *ppar\_id* is not specified, you can specify the number of the CPU core Activations interactively for each PPAR. The prompt to enter the number of the CPU core Activations shows the possible maximum value of the number in round brackets and the number currently set in square brackets ([]). If the number of

the keys is not specified, the current value is retained.

-s cpu Sets the allocation of the CoD resources of CPU used in PPAR.

**OPERANDS** 

The following operands are supported.

permits

Specifies the number of the CPU core Activations allocated for

PPAR. You can specify 0 or a higher integer.

The units of CPU core Activations allocated are 1 core for CPU.

You cannot set a value higher than the number of the CPU core Activations available. You can confirm the number of the CPU core Activations available by showcodusage -p resource.

EXTENDED DESCRIPTION

If showcod(8) is used, the CoD information currently set is confirmed.

### EXAMPLES

**EXAMPLE 1** Set the number of the CPU core Activations to be allocated for PPAR.

```
XSCF> setcod -s cpu
PROC Permits installed: 5 cores
PROC Permits assigned for PPAR 0 (5 MAX) [Permanent 2cores]
Permanent [2]:1
PROC Permits assigned for PPAR 1 (4 MAX) [Permanent Ocores]
Permanent [0]:4
PROC Permits assigned for PPAR 2 (0 MAX) [Permanent Ocores]
Permanent [0]:
PROC Permits assigned for PPAR 3 (0 MAX) [Permanent Ocores]
Permanent [0]:
PROC Permits assigned for PPAR 4 (0 MAX) [Permanent Ocores]
Permanent [0]:
PROC Permits assigned for PPAR 5 (0 MAX) [Permanent Ocores]
Permanent [0]:
PROC Permits assigned for PPAR 6 (0 MAX) [Permanent Ocores]
Permanent [0]:
PROC Permits assigned for PPAR 7 (0 MAX) [Permanent Ocores]
Permanent [0]:
PROC Permits assigned for PPAR 8 (0 MAX) [Permanent Ocores]
Permanent [0]:
PROC Permits assigned for PPAR 9 (0 MAX) [Permanent Ocores]
Permanent [0]:
PROC Permits assigned for PPAR 10 (0 MAX) [Permanent Ocores]
Permanent [0]:
PROC Permits assigned for PPAR 11 (0 MAX) [Permanent Ocores]
Permanent [0]:
PROC Permits assigned for PPAR 12 (0 MAX) [Permanent Ocores]
Permanent [0]:
PROC Permits assigned for PPAR 13 (0 MAX) [Permanent Ocores]
Permanent [0]:
PROC Permits assigned for PPAR 14 (0 MAX) [Permanent Ocores]
Permanent [0]:
PROC Permits assigned for PPAR 15 (0 MAX) [Permanent Ocores]
Permanent [0]:
```

## **EXIT STATUS**

The following exit values are returned.

| 0  | Indicates normal end.       |
|----|-----------------------------|
| >0 | Indicates error occurrence. |

### SEE ALSO

addcodactivation(8), deletecodactivation(8), showcod(8), showcodactivation(8), showcodactivationhistory(8), showcodusage(8)

setdate - Sets the date and time of the XSCF clock.

**SYNOPSIS** 

setdate -h

-h

## **DESCRIPTION**

setdate is a command to set the date and time of the XSCF clock.

If the local time (JST) is specified without specifying the -u option when setting the date and time, it is set after converted to the coordinated universal time (UTC).

Displays the usage. Specifying this option with another option

After the command is executed, XSCF is automatically reset.

**Privileges** 

To execute this command, platadm or fieldeng privilege is required.

For details on user privileges, see setprivileges(8).

**OPTIONS** 

The following options are supported.

|         | or operand causes an error.                                                              | 5 this option with another option                        |  |
|---------|------------------------------------------------------------------------------------------|----------------------------------------------------------|--|
| -n      | Automatically responds to prompt with "n" (no).                                          |                                                          |  |
| -d      | Prevents display of messages, including prompt, for standard output.                     |                                                          |  |
| -s date | Sets the date and time. <i>date</i> can be specified in either of the following formats. |                                                          |  |
|         | yyyy.MM.DD-hh:mm:ss                                                                      | "Year.Month.DateHour (24 hour format):minute:second"     |  |
|         | MMDDhhmmyyyy.ss                                                                          | "Month Date Hour (24 hour<br>format) Minute Year.Second" |  |
| -u      | Specifies the time and date in UTC. If omitted, it becomes JST.                          |                                                          |  |
| -y      | Automatically responds to prompt with "y" (yes).                                         |                                                          |  |

# **EXTENDED DESCRIPTION**

- When you execute the command, a prompt to confirm whether to execute it with the specified contents is displayed. To execute, press the [y] key. To cancel, press the [n] key.
- Setting the time by setdate may affect the difference from the Hypervisor time of each physical partition (PPAR) and cause a mismatch of the time when PPAR is started. After setting the time, confirm the difference between XSCF and the Hypervisor time of each PPAR by using showdateoffset(8). If the difference becomes large, reset the difference of the time by resetdateoffset(8).
- If an NTP server is set for XSCF, the time is not set. You can confirm whether an NTP server is set in XSCF by showntp(8).

■ You can confirm the date and time of XSCF set currently by using showdate(8).

### **EXAMPLES**

**EXAMPLE 1** Specify "October 20, 2012 16:59:00" in JST and set it after converting it into UTC. After the setting is made, XSCF is reset.

```
XSCF> setdate -s 102016592012.00 Sat Oct 20 16:59:00 JST 2012 The XSCF will be reset. Continue? [y|n]:y Sat Oct 20 7:59:00 UTC 2012 XSCF> (After this, the reset processing continues.)
```

**EXAMPLE 2** Set the current time to "October 20, 2012 07:59:00" in UTC. After the setting is made, XSCF is reset.

```
XSCF> setdate -u -s 102007592012.00 Sat Oct 20 07:59:00 UTC 2012 The XSCF will be reset. Continue? [y|n] :y Sat Oct 20 7:59:00 UTC 2012 XSCF> (After this, the reset processing continues.)
```

**EXAMPLE 3** Set the current time to "October 20, 2012 16:59:00" in JST. The prompt is automatically given a "y" response. After the setting is made, XSCF is reset.

```
XSCF> setdate -y -s 102016592012.00 Sat Oct 20 16:59:00 JST 2012 The XSCF will be reset. Continue? [y|n]:y Sat Oct 20 7:59:00 UTC 2012 XSCF> (After this, the reset processing continues.)
```

**EXAMPLE 4** Set the current time to "October 20, 2012 16:59:00" in JST. The prompt is automatically given a "y" response after hiding the message. After the setting is made, XSCF is reset.

```
XSCF> setdate -q -y -s 102016592012.00 XSCF> (After this, the reset processing continues.)
```

## **EXIT STATUS**

The following exit values are returned.

Indicates normal end.Indicates error occurrence.

## SEE ALSO

setntp(8), settimezone(8), showdate(8), showntp(8), showtimezone(8)

setdomainconfig - Specifies the logical domain configuration when the physical partition (PPAR) is started.

## **SYNOPSIS**

setdomainconfig -p ppar\_id

**setdomainconfig** [ [-q] - {y|n}] -p ppar\_id -i index

setdomainconfig [ [-q] - {y|n}] -p ppar\_id -c default

setdomainconfig -h

### **DESCRIPTION**

setdomainconfig is a command to specify the logical domain configuration when the PPAR is started next time.

If setdomainconfig is executed without specifying -i *index*, the list of the logical domain configurations is displayed on the prompt and then specify the Index of the logical domain configuration used when PPAR is started next time. If Index is not specified, the current setting is retained.

# **Privileges**

To execute this command, any of the following privileges is required.

platadm, fieldeng Enables execution for all PPARs.

pparadm Enables execution for PPARs for which you have

administration privilege.

For details on user privileges, see setprivileges(8).

## **OPTIONS**

The following options are supported.

| -c default | Sets the logical domain configuration to the factory settings (factory-default).                                                                                                    |
|------------|----------------------------------------------------------------------------------------------------|
| -h         | Displays the usage. Specifying this option with another option or operand causes an error.                                                                                                    |
| -i index   | Specifies the administration number specified for the logical domain configuration. The administration number can be confirmed by showdomainconfig(8). You can specify an integer from 1 to 8. |
| -n         | Automatically responds to prompt with "n" (no).                                                                                                    |
| -p ppar_id | Specifies the PPAR-ID to set the logical domain configuration. <i>ppar_id</i> can be 0-15 depending on the system configuration.                                                               |
| -d         | Prevents display of messages, including prompt, for standard output.                                                                                                    |
| -y         | Automatically responds to prompt with "y" (yes).                                                                                                    |

# EXTENDED DESCRIPTION

- The logical domain configuration is saved by Logical Domains (LDoms) Manager.
- When you execute the command, a prompt to confirm whether to execute it with the specified contents is displayed. To execute, press the [y] key. To cancel, press the [n] key.
- You can confirm the contents of the logical domain configuration set currently by using showdomainconfig(8).

### **EXAMPLES**

**EXAMPLE 1** Set the logical domain configuration of PPAR-ID 0 to "ldm-set1."

```
XSCF> setdomainconfig -p 0
PPAR-ID :0
Booting config
(Current) :ldm-set2
(Next) :ldm-set2
    :1
Index
config name :factory-default
domains :1
date created:-
______
Index :2
config name :ldm-set1
domains :8
date_created:'2012-08-08 11:34:56'
______
Index :3
config name :ldm-set2
domains :20
date created: '2012-08-09 12:43:56'
Select Index of Using config name :2
PPAR-ID of PPARs that will be affected :00
Logical domain config name will be set to "ldm-set1".
Continue? [y|n] :y
```

### **EXAMPLE 2** Set the logical domain configuration of PPAR-ID 0 to "ldm-set2."

**EXAMPLE 3** Set the logical domain configuration of PPAR-ID 0 to the default. The prompt is automatically given a "y" response.

```
XSCF> setdomainconfig -y -p 0 -c default PPAR-ID of PPARs that will be affected :00 Logical domain config_name will be set to "factory-default". Continue? [y \mid n] :y
```

### **EXIT STATUS**

The following exit values are returned.

0 Indicates normal end.

>0 Indicates error occurrence.

# **SEE ALSO**

showdomainconfig (8)

setdualpowerfeed - Sets the dual power feed mode.

**SYNOPSIS** 

setdualpowerfeed [-a|-b bb\_id] -s key

setdualpowerfeed -h

**DESCRIPTION** 

setdualpowerfeed is to enable or disable the dual power feed mode of the system.

**Note** – The SPARC M10 Systems have redundant Power Supply Units. Even when the dual power feed setting is enabled/disabled by setdualpowerfeed, it won't make any changes on the system behavior including redundancy management of power. This function can be used as "memo" for administrator to distinguish whether a customer's facility is configured as dual power feed or not.

**Privileges** 

To execute this command, platadm or fieldeng privilege is required.

For details on user privileges, see setprivileges(8).

**OPTIONS** 

The following options are supported.

| -a       | Configures the dual power feed mode of all SPARC M10 Systems chassis and the crossbar boxes.                                                                                                    |
|----------|----------------------------------------------------------------------------------------------------|
| -b bb_id | Specifies the BB-ID to which you set the dual power feed mode. In <i>bb_id</i> , you can specify an integer from 0 to 15 in case of SPARC M10 Systems, and from 80 to 83 in case of crossbar box. |
| -h       | Displays the usage. Specifying this option with another option or operand causes an error.                                                                                                    |
| -s key   | Sets the dual power feed mode of the system. You can specify either of the following for <i>key</i> .                                                                                             |
|          |                                                                                                    |

enable Enables the dual power feed mode. disable Disables the dual power feed mode.

# EXTENDED DESCRIPTION

- You can confirm the status of the dual power feed mode set currently by using showdualpowerfeed(8).
- You can confirm the information of the model and power supply unit (PSU) set currently by using showhardconf(8).

# **EXAMPLES**

**EXAMPLE 1** Disables the dual power feed mode of the entire system.

```
XSCF> setdualpowerfeed -a -s disable
BB#00:enable -> disable
BB#01:enable -> disable
BB#02:enable -> disable
```

```
BB#03:enable -> disable
BB#04:enable -> disable
BB#05:enable -> disable
BB#06:enable -> disable
BB#07:enable -> disable
BB#08:enable -> disable
BB#09:enable -> disable
BB#10:enable -> disable
BB#11:enable -> disable
BB#12:enable -> disable
BB#13:enable -> disable
BB#14:enable -> disable
BB#15:enable -> disable
XBBOX#80:enable -> disable
XBBOX#81:enable -> disable
XBBOX#82:enable -> disable
XBBOX#83:enable -> disable
```

## **EXAMPLE 2** Enables the dual power feed mode of BB-ID 01.

```
XSCF> setdualpowerfeed -b 1 -s enable
BB#00:disable -> disable
BB#01:disable -> enable
BB#02:disable -> disable
BB#03:disable -> disable
BB#04:disable -> disable
BB#05:disable -> disable
BB#06:disable -> disable
BB#07:disable -> disable
BB#08:disable -> disable
BB#09:disable -> disable
BB#10:disable -> disable
BB#11:disable -> disable
BB#12:disable -> disable
BB#13:disable -> disable
BB#14:disable -> disable
BB#15:disable -> disable
XBBOX#80:disable -> disable
XBBOX#81:disable -> disable
XBBOX#82:disable -> disable
XBBOX#83:disable -> disable
```

**EXAMPLE 3** Enables the dual power feed mode on the SPARC M10-1.

```
XSCF> setdualpowerfeed -b 1 -s enable
BB#00:disable -> enable
```

# **EXIT STATUS**

The following exit values are returned.

0 Indicates normal end.

>0 Indicates error occurrence.

# **SEE ALSO**

 $show dual power feed \, (\,8\,) \, , \, show hard conf \, (\,8\,) \,$ 

| setdualpowerfeed(8) |  |  |
|---------------------|--|--|
|                     |  |  |
|                     |  |  |
|                     |  |  |
|                     |  |  |
|                     |  |  |
|                     |  |  |
|                     |  |  |
|                     |  |  |
|                     |  |  |
|                     |  |  |
|                     |  |  |
|                     |  |  |
|                     |  |  |
|                     |  |  |

setemailreport - Sets the e-mail report function.

**SYNOPSIS** 

setemailreport [-v][-t]

**setemailreport** [-s variable= value]...

setemailreport -h

## **DESCRIPTION**

setemailreport is a command to set the e-mail report function for remote maintenance.

You can interactively set the e-mail report function by executing setemailreport without specifying an option. For interactive setting, use the following options.

-a Addition of addressee

-d Deletion of addressee

-r Replacement of addressee (Default)

To set the e-mail report non-interactively, specify the -s option.

Setting the mail server and port using setsmtp(8) enables transmission of test mail by setemailreport -t.

## **Privileges**

To execute this command, platadm privilege is required.

For details on user privileges, see setprivileges(8).

### **OPTIONS**

The following options are supported.

-h Displays the usage. Specifying this option with another option

or operand causes an error.

-s variable=value Sets the e-mail report function.

You can specify the following values for variable.

enable Specifies whether to enable the e-mail

report function.

recipient Specifies the recipient address of e-mail.

If enable is set in *variable*, you can specify either of the

following values for value.

yes Enables the e-mail report function. no Disables the e-mail report function.

If recipient is set in *variable*, specify the recipient e-mail address for *value*. The e-mail addresses can be specified by separating them either with commas (,), colons (:), or semicolons (;). If multiple addresses are specified, enclose them in double quotation marks (").

Sends a test mail.

-v Displays detailed message.

# EXTENDED DESCRIPTION

- You can confirm the data of the e-mail report set currently by using showemailreport(8).
- The e-mail addresses that are used with the setemailreport should be in the following format, which is based on "3.4.1. Addr-Spec Specification" of RFC5322.
  - The local-part and the domain should be combined by the "@" character in this format: local-part@domain, the local-part should not contain more than 64 characters, the domain should not contain more than 255 characters and the mail address as a whole should not contain more than 256 characters
  - The following character strings can be used in the local-part:
    - abcdefghijklmnopqrstuvwxyz
    - ABCDEFGHIJKLMNOPQRSTUVWXYZ
    - 0123456789
    - -!#\$%&'\*+-/=?^\_`{|}~.

The dot (.) cannot be used as the first or last character of the local-part. Moreover, two or more of this character cannot be used consecutively.

■ The domain should be specified as a combination of its constituent labels, added by a dot (.), in this format: label1.label2.

The dot (.) cannot be used as the first or last character of the domain part. Moreover, two or more of this character cannot be used consecutively.

- The labels, which are part of domains, may contain the following characters:
  - abcdefghijklmnopqrstuvwxyz
  - ABCDEFGHIJKLMNOPQRSTUVWXYZ
  - 0123456789

- .-

The hyphen (-) cannot be used as the first character of a label.

■ If there are more than one recipients, put all the e-mail addresses in a pair of double quotes and separate individual e-mail addresses either with commas (,), colons (:), or semicolons (;).

**Note** – Depending on the mail server, the above symbols may not be used.

**Note** – The following formats as defined in RFC5322 are not supported:

- 3.2.1. quoted-pairs, as defined in "Quoted Characters".
- 3.2.2. CFWS, FWS, comment, as defined in "Folding White Space and Comments".
- 3.2.4. quoted-strings, as defined in "Quoted Strings".
- 3.4.1. domain-literal, as defined in "Addr-Spec Specification".
- 4. The obsolete formats described in "Obsolete Syntax".

#### **EXAMPLES**

**EXAMPLE 1** Enable the e-mail report function interactively.

```
XSCF> setemailreport
Enable E-Mail Reporting? [no]:yes
E-mail Recipient Address [useradm@company.com]:
Do you want to send a test mail now [no]? yes
... Sending test mail to 'useradm@company.com'
```

**EXAMPLE 2** Add the e-mail address to receive the e-mail report interactively.

```
XSCF> setemailreport
Enable E-Mail Reporting? [yes]:[Enter]
E-mail Recipient Address [useradm@company.com]: -a adm2@company.com
```

**EXAMPLE 3** Delete the e-mail address to receive the e-mail report interactively.

```
XSCF> setemailreport
Enable E-Mail Reporting? [yes]:[Enter]
E-mail Recipient Address [adm2@company.com]: -d adm2@company.com
```

**EXAMPLE 4** Set the e-mail report function non-interactively.

```
XSCF> setemailreport -s enable=yes -s
recipient="useradm@company.com,adm2@company.com"
```

```
EXAMPLE 5 Send a test mail.
```

```
XSCF> setemailreport -t
... Sending test mail to 'useradm@company.com'
```

## **EXIT STATUS**

The following exit values are returned.

0 Indicates normal end.

>0 Indicates error occurrence.

# **SEE ALSO**

setsmtp(8), showemailreport(8)

sethostname - Sets the host names and DNS domain names of the master chassis and chassis whose XSCF is standby.

**SYNOPSIS** 

sethostname xscfu hostname

sethostname -d domainname

sethostname -h

DESCRIPTION

sethostname is a command to set the host names and DNS domain names of the master chassis and chassis whose XSCF is standby.

**Privileges** 

To execute this command, platadm privilege is required.

For details on user privileges, see setprivileges(8).

**OPTIONS** 

The following options are supported.

-d domainname

Specifies the DNS domain names to be set for the master chassis/chassis whose XSCF is standby. domainname is specified with the label elements separated by periods (.). For the label element, you can use alphanumeric characters and hyphens (-). However, make the specification using an alphabetic character for the beginning, and an alphanumeric character for the end of the element. (Based on RFC 1034.) It shall be specified keeping the number of characters including that of hostname 253 or lower. The reason why the number of characters is 253 or lower is that two characters are kept for one period to connect hostname with domainname and another one to indicate the root domain.

-h

Displays the usage. Specifying this option with another option

or operand causes an error.

### **OPERANDS**

The following operands are supported.

hostname

Specifies the host names to be set for the master chassis and chassis whose XSCF is standby. Specifies it not by the Fully Qualified Domain Name (FQDN) but within 63 characters in the abbreviated format. It shall be specified keeping the number of characters including that of *domainname* 253 or lower. The reason why the number of characters is 253 or lower is that two characters are kept for one period to connect *hostname* with *domainname* and another one to indicate the root domain. *hostname* is specified with the label elements separated by periods (.). For the label element, you can use alphanumeric characters and hyphens (-). However, make the specification using an alphabetic character for the beginning, and an alphanumeric character for the end of the element. (Based on RFC 1034.)

xscfu

Specifies the chassis to be set. Depending on the system configuration, you can specify it as follows. Omitting this causes an error.

■ For SPARC M10-4S (with crossbar box)

XBBOX#80 xbbox#80 XBBOX#81 xbbox#81

■ For SPARC M10-4S (without crossbar box)

BB#00 bb#00 BB#01 bb#01

■ For SPARC M10-1/M10-4

bb#00

# EXTENDED DESCRIPTION

- The following cases cause an error when applynetwork(8) is executed.
  - Case that the host name and DNS domain name are not set
  - Case that the character strings "localdomain" and "localhost" are specified for the DNS domain name and host name, respectively.
  - Case that the total number of characters including the DNS domain name set by sethostname and search path set by setnameserver(8) exceeds 256.
- To reflect the set host name and DNS domain name in XSCF, execute applynetwork(8). After that, reset XSCF by rebootxscf(8) and fix the contents of setting.
- You can confirm the host name and DNS domain name set currently by using shownetwork(8).

**EXAMPLES** 

**EXAMPLE 1** Set the host name, scf0-hostname, in BB#00.

XSCF> sethostname bb#00 scf0-hostname

**EXAMPLE 2** Specify the DNS domain name, example.com, the master chassis/chassis whose XSCF is standby.

XSCF> sethostname -d example.com

**EXIT STATUS** 

The following exit values are returned.

0 Indicates normal end.

>0 Indicates error occurrence.

**SEE ALSO** 

 $apply network \ (8) \ , \ rebootxscf \ (8) \ , \ setnames erver \ (8) \ , \ shown ames erver \ (8) \ , \\ shown ames erver \ (8)$ 

sethostname(8)

### NAME |

sethttps - Sets the start and halt of the HTTPS service used in the XSCF network. Also it performs authentication-related settings.

### **SYNOPSIS**

**sethttps**  $[ [-q] - \{y \mid n\} ]$  -c  $\{ enable \mid disable \}$ 

**sethttps** -c gencsr country state | province locality organization organizationalunit common e-mail

**sethttps**  $[-q] - \{y \mid n\}]$  -c genserverkey

sethttps -c importca

sethttps -h

# **DESCRIPTION**

sethttps is a command to set the start and halt of the HTTPS service used in the XSCF network. It also performs authentication-related settings used in the HTTPS service.

The following contents can be set as authentication-related items.

- Self-certificate-related settings
  - Construction of self-certificate authority
  - Generation of private keys of Web servers
  - Creation of self-signed Web server certificates
- External certificate-related settings
  - Generation of private keys of Web servers
  - Generation of certificate signing requests (CSR) for Web servers and requests for issuance of certificates
  - Import of Web server certificates

In multi-XSCF configuration, the settings are automatically reflected in the standby XSCF.

## **Privileges**

To execute this command, platadm privilege is required.

For details on user privileges, see setprivileges(8).

### **OPTIONS**

The following options are supported.

-c {enable|disable} Specifies the start and half of the HTTPS service. You can

specify either of the following. Omitting this causes an

error.

enable Starts HTTPS service. disable Halts HTTPS service.

If there is no Web server private key or Web server certificate when starting HTTPS service, creates a Web server private key and self-signed Web server certificate after creating a self-certificate authority and starts HTTPS service.

After HTTPS service is started, the settings are reflected when command execution is completed and the service is started.

-c gencsr Generates CSR.

-c genserverkey Creates private key for Web server.

-c imports a Imports the Web server certificate signed at the certificate

authority to XSCF.

-c selfsign Constructs a self-certificate authority. It also creates a self-

signed Web server certificate.

-h Displays the usage. Specifying this option with another

option or operand causes an error.

-n Automatically responds to prompt with "n" (no).

-q Prevents display of messages, including prompt, for

standard output.

-y Automatically responds to prompt with "y" (yes).

### **OPERANDS**

The following operands are supported.

common Specifies a common name such as the creator name and host

name of servers within 64 characters. When specifying -c selfsign, you cannot specify values containing only space

characters.

country Specifies a country name with two characters such as IP and US.

When specifying -c selfsign, you cannot specify values

containing only space characters.

*e-mail* Specifies the e-mail address within 64 characters.

locality Specifies the name of a city, etc. within 64 characters.

organization Specifies the name of a company, etc. within 64 characters. When

specifying -c selfsign, you cannot specify values containing

only space characters.

organizationalunit Specifies the names of a division and department, etc. within 64

characters.

state | province Specifies the names of a state and prefecture, etc. within 64

characters. When specifying -c selfsign, you cannot specify

values containing only space characters.

# Format rules of operands:

■ If any symbols or space characters are included in the value, specify the entire value enclosing it in single quotation marks (') or double quotation marks (") like "Kawasaki city."

- To specify space characters only, specify the space characters enclosing it in single quotation marks (') or double quotation marks (") like " ". However, there are operands for which values composed of space characters only cannot be specified. For details, see the explanation of each operand.
- To create CSR, you cannot specify space characters for any operands.
- To omit operands, specify two continuous single quotation marks (') or double quotation marks (") like "". At this time, a Web server certificate is generated based on the contents set initially.
- To include a backslash (\) or dollar mark (\$), specify it with a backslash (\) just before it like "\\" or "\\$."
- As for -c selfsign or -c gencsr, the specification order of operands is fixed.
   See the format.

# EXTENDED DESCRIPTION

- When you execute the command, a prompt to confirm whether to execute it with the specified contents is displayed. To execute, press the [y] key. To cancel, press the [n] key.
- CSR is created by overwriting.
- For start of HTTPS service, the contents of settings are reflected just after execution of sethttps, and the service is started.
  - If there is no Web server private key or Web server certificate when starting HTTPS service, creates a Web server private key and self-signed Web server certificate after creating a self-certificate authority and starts HTTPS service.
- Halt of HTTPS service is reflected just after execution of sethttps. At this time, the HTTPS sessions in operation are disconnected, if any.

- Creation of Web server private keys, (-c genserverkey), import of server certificates (-c importca), construction of self-certificate authority, and creation of self-signed Web server certificates (-c selfsign) can be executed only when HTTPS service is halted.
- You can confirm the contents of the HTTPS service set currently by using showhttps(8).

## **EXAMPLES**

**EXAMPLE 1** Start HTTPS service.

```
XSCF> sethttps -c enable Continue? [y|n] : y
```

**EXAMPLE 2** Halt HTTPS service.

```
XSCF> sethttps -c disable Continue? [y|n] : y
```

**EXAMPLE 3** If there is no Web server certificate when executing enable, create a self-certificate authority and self-signed Web server certificate, and start HTTPS service.

```
XSCF> sethttps -c enable
```

The Web serverkey or Web server certificate which has been signed by an external certification authority does not exist.

Create self certification authority and Web server certificate which has been self signed.  $\,$ 

Continue? [y|n]:y

**EXAMPLE 4** Generate a Web server certificate signing request (CSR) based on the following contents. *country*: JP, *state* | *province*: Kanagawa, *locality*: Kawasaki, *organization*: Example, *organizationalunit*: development, *common*: scf-host, *e-mail*: abc@example.com

XSCF> sethttps -c gencsr JP Kanagawa Kawasaki Example development \ scf-host abc@example.com

EXAMPLE 5 Construct a self-certificate authority based on the following contents and generate a self-signed Web server certificate. country: JP, state | province: Kanagawa, locality: Kawasaki, organization: Example, organizationalunit: development, common: scf-host, e-mail: abc@example.com

XSCF> sethttps -c selfsign JP Kanagawa Kawasaki Example development scf-host abc@example.com

CA key and CA cert already exist. Do you still wish to update? [y|n]  $: \pmb{y}$  Enter passphrase:

Verifying - Enter passphrase:

## **EXAMPLE 6** Create private key for Web server.

```
XSCF> sethttps -c genserverkey Server key already exists. Do you still wish to update? [y|n]:y Enter passphrase: Verifying - Enter passphrase:
```

**EXAMPLE 7** Import the copied Web server certificate. To terminate it, press the [Enter] key and then press the [Ctrl]+[D] key.

```
XSCF> sethttps -c importca
Please import a certificate:
----BEGIN CERTIFICATE----
MIIDdTCCAt6gAwIBAgIBATANBgkqhkiG9w0BAQQFADCBgTELMAkGA1UEBhMCamox
DjAMBgNVBAgTBXN0YXR1MREwDwYDVQQHEwhsb2NhbGl0eTEVMBMGA1UEChMMb3Jn
YW5pemF0aW9uMQ8wDQYDVQQLEwZvcmdhbmkxDzANBqNVBAMTBmNvbW1vbjEWMBQG
CSqGSIb3DQEJARYHZWUubWFpbDAeFw0wNjA1MzAwNTI5MTVaFw0xNjA1MjcwNTI5
{\tt MTVaMG4xCzAJBgNVBAYTAmpqMQ4wDAYDVQQIEwVzdGF0ZTEVMBMGA1UEChMMb3Jn}
YW5pemF0aW9uMQ8wDQYDVQQLEwZvcmdhbmkxDzANBgNVBAMTBmNvbW1vbjEWMBQG
CSqGSIb3DQEJARYHZWUubWFpbDCBnzANBgkqhkiG9w0BAQEFAAOBjQAwgYkCgYEA
nkPntf+TjYtyKlNYFbO/YavFpUzkYTLHdt0Fbz/tZmGd3e6Jn34A2W9EC7D9hjLs
j+kAP41Al6wFwGO7KP3H4iImX0Uysj19Hyk4jLBU51sw8JqvT2utTjltV5mFPKL6
5A51Yuhf8OGrR+bYGli6H1a6RPmlMSD7Z0AGDxR0eY0CAwEAAa0CAQ0wggEJMAkG
A1UdEwQCMAAwLAYJYIZIAYb4QgENBB8WHU9wZW5TU0wgR2VuZXJhdGVkIENlcnRp
ZmljYXR1MB0GA1UdDqQWBBQHI1CmI7QyZa8zpt1H16EfLR+EwDCBrqYDVR0jBIGm
MIGjqBTnOYs6jzD7wdDhk7wsFeJGVaUTtaGBh6SBhDCBqTELMAkGA1UEBhMCamox
DjAMBgNVBAgTBXN0YXR1MREwDwYDVQQHEwhsb2NhbGl0eTEVMBMGA1UEChMMb3Jn
YW5pemF0aW9uMQ8wDQYDVQQLEwZvcmdhbmkxDzANBqNVBAMTBmNvbW1vbjEWMBQG
CSqGSIb3DQEJARYHZWUubWFpbIIBADANBgkqhkiG9w0BAQQFAAOBgQCqBFbo88Hi
yvOUyW8E8111AbuA04IrnjHI4cjHq9NuSX1w8mJsXKTVMx3WZCJpJDC+f/WoRMKw
R+OpXAVQvb2tjIn3kO99dq+beqECo4mwknW1t7QI7A1BkcW2/MkOolIRa6iP1Zwq
JoPmwAbrGyAvGUtdzUoyIH0jl7dROrVIRA==
----END CERTIFICATE----
```

**EXAMPLE 8** Create private key for Web server. The prompt is automatically given a "y" response.

```
XSCF> sethttps -c genserverkey -y Server key already exists. Do you still wish to update? [y|n]:y Enter passphrase: Verifying - Enter passphrase:
```

**EXAMPLE 9** Create private key for Web server. The message is hidden and the prompt is automatically given a "y" response.

```
XSCF> sethttps -c genserverkey -q -y Enter passphrase:
Verifying - Enter passphrase:
```

[Ctrl] + [D]

**EXAMPLE 10** For the operand *organizationalunit*, specify "\$development" and create CSR.

XSCF> sethttps -c gencsr JP Kanagawa Kawasaki Example '\\$development' xscf-host abc@example.com

# **EXIT STATUS**

The following exit values are returned.

0 Indicates normal end.

>0 Indicates error occurrence.

## **SEE ALSO**

showhttps(8)

setlocator - Sets the blinking status of the CHECK LED of the operation panel.

**SYNOPSIS** 

setlocator [-b bb\_id] value

setlocator -h

**DESCRIPTION** 

setlocator is a command to set the blinking status of the CHECK LEDs of the operation panels mounted in SPARC M10 Systems chassis and crossbar boxes.

The following statuses can be set.

Blinking Blinks CHECK LED.

Blinking cancel Cancels blinking of CHECK LED.

**Privileges** 

To execute this command, platadm or fieldeng privilege is required.

For details on user privileges, see setprivileges(8).

**OPTIONS** 

The following options are supported.

-b bb\_id

Specifies the SPARC M10 Systems chassis and crossbar boxes to set the blinking status of the CHECK LEDs. Depending on the system configuration, you can specify any of the following values for *bb\_id*. If omitted, the blinking status of the CHECK LED of its own chassis is set.

SPARC M10-4S (without crossbar box)

0 to 15

SPARC M10-4S (with crossbar box)

0 to 15, 80 to 83

SPARC M10-1/M10-4

0

-h Displays the usage. Specifying this option with another option

or operand causes an error.

**OPERANDS** 

The following operands are supported.

value Specifies the status of CHECK LED. You can specify either of the

following.

blink Blinks CHECK LED.

reset Cancels blinking of CHECK LED.

# EXTENDED DESCRIPTION

You can confirm the status of CHECK LED set currently by using showlocator(8).

# **EXAMPLES**

**EXAMPLE 1** Blink the CHECK LED of BB-ID 1.

```
XSCF> setlocator -b 1 blink
XSCF>
```

**EXAMPLE 2** Cancel blinking of the CHECK LED of BB-ID 80.

```
XSCF> setlocator -b 80 reset
XSCF>
```

# **EXIT STATUS**

The following exit values are returned.

0 Indicates normal end.

>0 Indicates error occurrence.

## **SEE ALSO**

showlocator(8)

setloginlockout - Enables or disables the lockout function when logging in.

**SYNOPSIS** 

setloginlockout -s unlock= time

setloginlockout -h

**DESCRIPTION** 

setloginlockout is a command to set the time when the user account cannot login after failing in login three times in a row.

**Privileges** 

To execute this command, useradm privilege is required.

For details on user privileges, see setprivileges(8).

**OPTIONS** 

The following options are supported.

Displays the usage. Specifying this option with another option

or operand causes an error.

-s unlock=time Specifies the lockout time of the user account by minutes. You can specify it within the range from 0 to 1440 (24 hours). The default value is 0 minute and the lockout function is disabled.

## **EXTENDED** DESCRIPTION

- If the lockout function for login is set, the user can try logging in three times in a row. Enter the user account name in the login prompt and press the [Enter] key, and then login will succeed. At this time, even if the user account name is entered without password or login causes timeout, it is recognized as login. If login fails three times in a low, login becomes impossible for the set period after that. The user can enter the user account name and password even during lockout, but even if the correct password is entered, the login will be rejected. Even if login fails during lockout, the lockout time is not prolonged.
- setloginlockout -s 0 disables the lockout function of the user account. If the lockout function is disabled, login and failure can be repeated without limitation.
- If the lockout function of the user account is enabled again after disabled, the locked out user can try logging in until the function is enabled again after disabled. However, if login is not attempted until the lockout function is enabled again, there is no change and lockout continues as in the case that lockout is not disabled and enabled again.
- You can confirm the lockout function of the user account set currently by using showloginlockout(8).

## **EXAMPLES**

**EXAMPLE 1** Set the timeout time of lockout to 90 minutes.

XSCF> setloginlockout -s 90 90 minutes

| EXIT STATUS | The following exit values are returned. |                             |
|-------------|-----------------------------------------|-----------------------------|
|             | 0                                       | Indicates normal end.       |
|             | >0                                      | Indicates error occurrence. |
| SEE ALSO    | showloginlockout(8)                     |                             |

setnameserver - Sets or deletes the name server and search path used in XSCF network.

## **SYNOPSIS**

**setnameserver** [-c add] *address...* 

setnameserver -c del address...

setnameserver -c del -a

setnameserver -c addsearch domainname...

setnameserver -c delsearch domainname...

setnameserver -c delsearch -a

setnameserver -h

#### **DESCRIPTION**

setnameserver is a command to set/delete the name server and search path used in XSCF network.

In XSCF, up to three name servers can be registered. If the number exceeds three, it causes an error. Up to five search paths can be registered. If the number exceeds five, it causes an error.

#### **Privileges**

To execute this command, platadm privilege is required.

For details on user privileges, see setprivileges(8).

#### **OPTIONS**

The following options are supported.

-a Deletes all of the name servers or search paths registered

currently. To delete name server, use it with -c del. To delete

search path, use it with -c delsearch.

-c add Registers a name server. It is used with address. If you omit the

-c option, -c add is assumed specified. To register a name server, the existing settings are deleted and the host specified by

address is added.

-c addsearch Registers a search path. It is used with domainname. If you omit

the -c option, -c add is assumed specified. To register a search path, the existing settings are deleted and the domain name

specified by *domainname* is added.

-c del Deletes a name server. If you omit the -c option, -c add is

assumed specified. When you delete multiple name servers, they

are deleted in the order of setting.

-c delsearch Deletes a search path. If you omit the -c option, -c add is

assumed specified. You can make multiple specifications by

separating them with spaces.

-h Displays the usage. Specifying this option with another option

or operand causes an error.

#### **OPERANDS**

The following operands are supported.

address Specifies the IP address of the name server to be registered or

deleted. Specify it putting a period (.) between four sets of integer values. This can be specified using the following format. You can make up to three specifications by separating them with

spaces.

xxx.xxx.xxx.xxx

Specifies an integer from 0 to 255. This can

be specified using zero suppression.

You cannot specify a loop-back address (127.0.0.0/8), network address, or broadcast address. Setting this may cause a failure in

name resolution.

domainname Specifies the domain name of the search path to be registered or

deleted. You can make up to five specifications by separating them with spaces. *domainname* is specified within 256 characters by separating the label elements by periods (.). For the label element, you can use alphanumeric characters and hyphens (-). However, make the specification using an alphabetic character for the beginning, and an alphanumeric character for the end of the element. At the end, put a period (.) representing the root

domain (Based on RFC 1034).

# EXTENDED DESCRIPTION

- If multiple name servers are registered, name resolution is performed in the order of registering.
- The registered search path is used, for example, for referring to the name server for the host name by using nslookup(8). The host name specified by nslookup(8), followed by the domain name registered in the search path is confirmed with the name server in the FQDN format.

For example, if the following command is executed after registering subdomain.example.com to the search path, hostname.subdomain.example.com is confirmed with the name server.

## XSCF> nslookup hostname

- If multiple search paths are registered, domain names are attached in the order of registering and confirmed with the name server.
- Specifies the DNS domain name set by sethostname(8) and the search path set by setnameserver within 256 characters in total.
- To reflect a name server and search path in XSCF, execute applynetwork(8). Reflect it in XSCF by applynetwork(8) and reset XSCF by using rebootxscf(8), and then setting is completed.
- You can confirm the contents of the name server and search path set currently by using shownameserver(8).

#### **EXAMPLES**

**EXAMPLE 1** Register the hosts whose IP addresses are 192.168.1.2, 10.18.108.10, 10.24.1.2 as the name server. Name resolution is performed in the order of registering.

```
XSCF> setnameserver 192.168.1.2 10.18.108.10 10.24.1.2
```

**EXAMPLE 2** Delete the host whose IP address is 10.18.108.10 from the name server.

```
XSCF> setnameserver -c del 10.18.108.10
```

**EXAMPLE 3** Delete all of the registered name servers.

```
XSCF> setnameserver -c del -a
```

**EXAMPLE 4** Register the domain names search1.com, search2.com, search3.com, search4.com, and search5.com to the search path.

```
XSCF> setnameserver -c addsearch search1.com search2.com
search3.com search4.com
```

**EXAMPLE 5** Delete the domain name search5.com from the search path.

```
XSCF> setnameserver -c delsearch search5.com
```

**EXAMPLE 6** Delete all of the registered domain names from the search path.

```
XSCF> setnameserver -c delsearch -a
```

## **EXIT STATUS**

The following exit values are returned.

0 Indicates normal end.

>0 Indicates error occurrence.

#### SEE ALSO

applynetwork (8), sethostname (8), setsscp (8), shownameserver (8)

setnetwork - Sets or deletes the network interface to be used in XSCF.

**SYNOPSIS** 

setnetwork [-m addr] interface address

**setnetwork** -c {up | down} *interface* 

setnetwork [ [-q] -{y|n}] -r interface

setnetwork -h

#### **DESCRIPTION**

setnetwork is a command to set or delete the network interface to be used in XSCF.

The following contents can be set or deleted for the network interface of XSCF-LAN.

- Whether to enable or disable the network interface
- IP address
- Netmask

If an IP address or netmask is set, the specified network interface is enabled at the same time as setting.

If the network interface is deleted, the specified network interface is disabled at the same time as deletion. Also, if the routing information is set in the target network interface, it is deleted at the same time and its status becomes down.

If applynetwork(8) is executed setting down, the interface is disabled even with an IP address and netmask set.

**Privileges** 

To execute this command, platadm privilege is required.

For details on user privileges, see setprivileges(8).

## **OPTIONS**

The following options are supported.

| -c {up   down} | Specifies whether to enable the specified network interface. You can specify either of the following. Omitting this causes an error.                                                                                                    |                                                                                   |
|----------------|----------------------------------------------------------------------------------------------------|-----------------------------------------------------------------------------------|
|                | up<br>down                                                                                                    | Enables the network interface. Disables the network interface.                    |
| -h             | Displays the usage or operand causes                                                                                                    | e. Specifying this option with another option an error.                           |
| -m addr        | Specifies the netmask. $addr$ is specified in a format using four sets of integers separated by periods (.). This can be specified using the following format.                                                                                     |                                                                                   |
|                | xxx.xxx.xxx<br>xxx                                                                                                    | Specifies an integer from 0 to 255. This can be specified using zero suppression. |
|                | If the -m option is omitted, one of the following net mask values is set depending on the IP address specified by the <i>address</i> operand.                                                                                                    |                                                                                   |
|                | ■ If the specified IP address is Class A (e.g. 20.1.1.1)                                                                                                    |                                                                                   |
|                | <ul> <li>A netmask value of 255.0.0.0 is set.</li> <li>■ If the specified IP address is Class B (e.g. 136.18.1.1)</li> <li>A netmask value of 255.255.0.0 is set.</li> <li>■ If the specified IP address is Class C (e.g. 200.18.108.1)</li> </ul> |                                                                                   |
|                |                                                                                                    |                                                                                   |
|                |                                                                                                    |                                                                                   |
|                |                                                                                                    |                                                                                   |
|                | A netmask valu                                                                                                    | ne of 255.255.255.0 is set.                                                       |
| -n             | Automatically responds to prompt with "n" (no).                                                                                                    |                                                                                   |
| -d             | Prevents display of messages, including prompt, for standard output.                                                                                                    |                                                                                   |
| -r             | Deletes the IP address and netmask of the network interface.                                                                                                    |                                                                                   |
| -y             | Automatically responds to prompt with "y" (yes).                                                                                                    |                                                                                   |

## **OPERANDS**

The following operands are supported.

address

Specifies an IP address. *address* is specified in a format using four sets of integers separated by periods (.).

xxx.xxx.xxx.xxx

xhhox#80-lan#0

xxx

Specifies an integer from 0 to 255. This can be specified using zero suppression.

XBBOX#80-LAN#0

You cannot specify a loopback address (127.0.0.0/8), network address, broadcast address, or Class D, E address (224.0.0.0 to 255.255.255).

interface

Specifies the network interface to be set. You can specify any of the following.

## ■ For SPARC M10-4S (with crossbar box)

| 1100011  00 1011  0 | ABBEATHER ELLING          |
|---------------------|---------------------------|
| xbbox#80-lan#1      | XBBOX#80-LAN#1            |
| lan#0               | Take-over IP addresses of |
|                     | XBBOX#80-LAN#0 and        |
|                     | XBBOX#81-LAN#0            |

1an#1 Take-over IP addresses of XBBOX#80-LAN#1 and XBBOX#81-LAN#1

## ■ For SPARC M10-4S (without crossbar box)

bb#00-lan#0 BB#00-LAN#0 bb#00-lan#1 BB#00-LAN#1

lan#0 Take-over IP addresses of BB#00-

LAN#0 and BB#01-LAN#0

bb#01-lan#0 BB#01-LAN#0 bb#01-lan#1 BB#01-LAN#1

lan#1 Take-over IP addresses of BB#00-

LAN#1 and BB#01-LAN#1

## ■ For SPARC M10-1/M10-4

bb#00-lan#0 BB#00-LAN#0

lan#0 Abbreviation of BB#00-LAN#0

bb#00-lan#1 BB#00-LAN#1

lan#0 Abbreviation of BB#00-LAN#1

## EXTENDED DESCRIPTION

- The take-over IP address means IP addresses which can be used without switch of XSCF recognized in multi-XSCF configuration. Setting each LAN port of the master XSCF to lan#0 or lan#1 enables access by the name of lan#0 or lan#1.
- For SPARC M10-1/M10-4, lan#0 and lan#1 are fixed to bb#00-lan#0 and bb#00-lan#1, respectively. lan#0 and lan#1 can be used as abbreviations of bb#00-lan#0 and bb#00-lan#1, respectively.
- In the following cases, setnetwork causes an error.
  - Case that the same IP address as an set IP address is specified
  - Case that a loopback address (127.0.0.0/8), network address, or broadcast address is specified for the IP address of *interface*
  - Case that the netmask specified by -m addr does not correspond to either of the following
    - Only the most significant bit is 1.
    - 1 from the most significant bit is repeated.
- If the settings of the network interface whose status is up are as follows in SPARC M10-4S, it causes an error when applynetwork(8) is executed.
  - Case that the subnets of xbbox#80-lan#0, xbbox#81-lan#0, and the takeover IP addresslan#0 are different
  - Case that the subnets of xbbox#80-lan#1, xbbox#81-lan#1, and the takeover IP addresslan#1 are different
  - Case that some of xbbox#80-lan#0, xbbox#80-lan#1, and the SCCP link address have the same subnet
  - Case that some of xbbox#81-lan#0, xbbox#81-lan#1, and the SCCP link address have the same subnet
  - Case that some of xbbox#80-lan#0, xbbox#81-lan#1, and the SCCP link address have the same subnet
  - Case that some of xbbox#81-lan#0, xbbox#80-lan#1, and the SCCP link address have the same subnet
  - Case that the subnets of bb#00-lan#0, bb#01-lan#0, and the take-over IP addresslan#0 are different
  - Case that the subnets of bb#00-lan#1, bb#01-lan#1, and the take-over IP addresslan#1 are different
  - Case that some of bb#00-lan#0, bb#00-lan#1, and the SCCP link address have the same subnet
  - Case that some of bb#01-lan#0, bb#01-lan#1, and the SCCP link address have the same subnet
  - Case that some of bb#00-lan#0, bb#01-lan#1, and the SCCP link address have the same subnet
  - Case that some of bb#01-lan#0, bb#00-lan#1, and the SCCP link address have the same subnet

- If the settings of the network interface whose status is up are as follows in SPARC M10-1/M10-4, it causes an error when applynetwork(8) is executed.
  - Case that the subnets of bb#00-lan#0 and bb#00-lan#1 are the same
- If the IP address and netmask of the specified network interface are deleted, the routing information set in the target interface is also deleted and the status becomes down.
- If applynetwork(8) is executed after disabling the specified network interface, the network interface is disabled even with an IP address and netmask set.
- You can confirm the contents of the network interface set currently by using shownetwork(8).
- To reflect the contents of the set network interface, execute applynetwork(8). Reflect it in XSCF by applynetwork(8), use rebootxscf(8) to reset XSCF and then setting is completed.
- When you execute the command, a prompt to confirm whether to execute it with the specified contents is displayed. To execute, press the [y] key. To cancel, press the [n] key.

#### **EXAMPLES**

- **EXAMPLE 1** Set the IP address 192.168.10.10 and netmask 255.255.255.0 in LAN#0 of BB#00.
- XSCF> setnetwork bb#00-lan#0 -m 255.255.255.0 192.168.10.10
- EXAMPLE 2 Set the IP address 192.168.10.10 and netmask 255.255.255.0 in LAN#0 of BB#00 in SPARC M10-1.
  - XSCF> setnetwork lan#0 -m 255.255.255.0 192.168.10.10
- **EXAMPLE 3** Disable LAN#1 of XBBOX#80.
  - XSCF> setnetwork xbbox#80-lan#1 -c down
- **EXAMPLE 4** Set the IP address 192.168.11.10 and netmask 255.255.255.0 in LAN#0 of XB-BOX#81.
  - XSCF> setnetwork xbbox#81-lan#0 -m 255.255.255.0 192.168.11.10
- **EXAMPLE 5** Set the IP address 192.168.1.10 and netmask 255.255.255.0 in the take-over IP address of LAN#0.
  - XSCF> setnetwork lan#0 -m 255.255.255.0 192.168.1.10
- **EXAMPLE 6** Delete the IP address and netmask set in LAN#0 of XBBOX#80.
  - XSCF> setnetwork -r xbbox#80-lan#0
    You specified '-r' interface remove option.
    So, we delete routing information that interface corresponds.

Continue? [y|n]: yIf you choose 'y'es, you must execute 'applynetwork' command for application.
Or you choose 'y'es, but you don't want to apply, you execute 'rebootxscf' for reboot.

## **EXIT STATUS**

The following exit values are returned.

0 Indicates normal end.

>0 Indicates error occurrence.

## **SEE ALSO**

applynetwork (8), rebootxscf (8), setroute (8), setsscp (8), shownetwork (8)

#### NAME |

setntp - Sets the time synchronization for XSCF

### **SYNOPSIS**

```
setntp -s server -c {enable|disable}
setntp [-c add] address ...
setntp -c del address ...
setntp -c del -a
setntp -c stratum -i stratum_no
setntp -s client -c {enable|disable}
setntp -s server -c {enable|disable}
setntp -m type= value
setntp -h
```

## **DESCRIPTION**

setntp is a command to set the time synchronization for XSCF.

In setntp, the following items can be set.

- Whether to synchronize with upper NTP servers
- Whether to provide NTP service to other clients as an NTP server
- stratum value set in XSCF
- Existence of prefer as a client
- Clock address of the XSCF local clock

By default, the XSCF is not synchronized with upper NTP servers and does not provide NTP service to other clients.

Up to three NTP servers can be registered as upper NTP servers of the XSCF network. Attempting to register four or more causes an error. In multi-XSCF configuration, the settings are automatically reflected in the master XSCF and standby XSCFs.

## **Privileges**

To execute this command, platadm privilege is required.

For details on user privileges, see setprivileges(8).

## **OPTIONS**

The following options are supported.

| -a            | Deletes all of the upper NTP servers set currently. It is used with $\mbox{-c}$ del.                                                                                                    |
|---------------|----------------------------------------------------------------------------------------------------|
| -c add        | Adds to upper NTP servers. It is specified with <i>address</i> . If you omit the -c option, -c add is assumed specified. To register an NTP server, the existing settings are deleted and overwritten by the specified <i>address</i> . |
| -c del        | Deletes an upper NTP server. It is specified with <i>address</i> or -a. If you omit the -c option, -c add is assumed specified. When you delete multiple NTP servers, they are deleted in the order of setting.                         |
| -c disable    | Disables the settings of XSCF as an NTP server. It is specified with the -s option. If you omit the -c option, -c add is assumed specified.                                                                                             |
| -c enable     | Enables the settings of XSCF as an NTP server. It is specified with the -s option. If you omit the -c option, -c add is assumed specified.                                                                                              |
| -c stratum    | Sets the stratum value in the case that XSCF is set as an NTP server. If you omit the stratum value, the default is 5.                                                                                                    |
| -h            | Displays the usage. Specifying this option with another option or operand causes an error.                                                                                                    |
| -i stratum_no | Specifies stratum value. It is used with -c stratum. You can specify an integer from 1 to 15.                                                                                                    |

-m type=value

Sets a preferred server or the XSCF local clock. You can specify either of the following for *type*.

prefer Sets whether to give top priority to the NTP

server registered first at the time of

synchronization.

localaddr Sets the XSCF local clock.

If prefer is specified in *type*, you can specify either of the following in *value*.

on Top priority is given to the NTP server

registered first. After that, priorities are placed on NTP servers in ascending order of

stratum value. The default is on.

off Priorities are placed on NTP servers in

ascending order of stratum value regardless

of the order of registering.

If localaddr is specified in *type*, specify the least significant byte of the clock address 127.127.1.*x* of the local clock in *value*. 0 to 3 can be specified. The default is 0 and the clock address of the local clock at that time is 127.127.1.0.

-s server

Sets whether to use the service as an NTP server of XSCF. It is used with -c disable or -c enable. To use XSCF as an NTP server, specify -s server with -c enable. Not to use XSCF as an NTP server, specify -s server with -c disable. The default is -c disable.

-s client

Sets whether to synchronize XSCF as an NTP client with upper NTP servers. It is used with -c disable or -c enable. To synchronize XSCF as an NTP client with upper NTP servers, specify -s client with -c enable. Not to set XSCF as an NTP client, specify -s client with -c disable. The default is -c disable. The upper NTP server to synchronize can be specified by -c add.

## **OPERANDS**

The following operands are supported.

address

Specifies the IP address or host name of the NTP server to be added or deleted. You can specify up to three IP addresses or host names by separating them with spaces.

To specify them by the IP address, *address* can be specified in a format using four sets of integers separated by periods (.).

xxx.xxx.xxx.xxx

xxx

Specifies an integer from 0 to 255. This can be specified using zero suppression.

To specify them by the host name, specify *address* within 64 characters in a format separating the label elements by periods (.). For the label element, you can use alphanumeric characters and hyphens (-). However, make the specification using an alphabetic character for the beginning, and an alphanumeric character for the end of the element. (Based on RFC 1034.) Depending on the DNS server, the server name needs to be name-resolvable.

# EXTENDED DESCRIPTION

- To reflect the set contents, it is necessary to reset XSCF by using rebootxscf(8).
- If prefer is set while multiple NTP servers are set, top priority is given to the NTP server set first.
- If XSCF is set as an NTP client, ntpdate is executed when XSCF is started and the time of XSCF is synchronized with the time of the NTP server.
- If XSCF is set as a client, the time of the physical partition (PPAR) may be changed by the difference in the time kept in XSCF. Execute resetdateoffset(8) and reset the difference of the time.
- You can confirm the time synchronization currently specified by using showntp(8).

## **EXAMPLES**

**EXAMPLE 1** Register the three NTP servers 192.168.1.2, 10.18.108.10, and 10.24.1.2 as upper NTP servers.

```
XSCF> setntp 192.168.1.2 10.18.108.10 10.24.1.2 Please reset the XSCF by rebootxscf to apply the ntp settings.
```

**EXAMPLE 2** Delete the NTP server 10.18.108.10 set as an upper NTP server.

```
XSCF> setntp -c del 10.18.108.10
Please reset the XSCF by rebootxscf to apply the ntp settings.
```

**EXAMPLE 3** Register the two NTP servers: ntp1.examples.com and ntp2.example.com.

XSCF> setntp ntp1.example.com ntp2.example.com

Please reset the XSCF by rebootxscf to apply the ntp settings.

**EXAMPLE 4** Set the stratum value used in XSCF network to 7.

XSCF> setntp -c stratum -i 7

Please reset the XSCF by rebootxscf to apply the ntp settings.

**EXAMPLE 5** Cancel the prefer specification of an NTP server.

XSCF> setntp -m prefer=off

Please reset the XSCF by rebootxscf to apply the ntp settings.

**EXAMPLE 6** Set the clock address of the XSCF local clock.

XSCF> setntp -m localaddr=3

Please reset the XSCF by rebootxscf to apply the ntp settings.

**EXAMPLE 7** Set XSCF to an NTP client to synchronize with upper NTP server.

XSCF> setntp -s client -c enable

Please reset the XSCF by rebootxscf to apply the ntp settings.

**EXAMPLE 8** Set XSCF to an NTP server to provide NTP service to other clients.

XSCF> setntp -s server -c enable

Please reset the XSCF by rebootxscf to apply the ntp settings.

**EXIT STATUS** 

The following exit values are returned.

0 Indicates normal end.

>0 Indicates error occurrence.

**SEE ALSO** 

rebootxscf(8), setnameserver(8), showntp(8)

setpacketfilters - Sets the IP packet filtering rules used in the XSCF network.

**SYNOPSIS** 

setpacketfilters  $[-q] - \{y|n\}$ ] -c clear

setpacketfilters -h

**DESCRIPTION** 

 ${\tt setpacketfilters} \ is \ a \ command \ to \ set \ the \ IP \ packet \ filtering \ rules \ used \ in \ XSCF \ network.$ 

Setting the IP packet filtering rules prevents unauthorized access to the XSCF network. When setpacketfilters is executed, the setting is reflected immediately.

**Privileges** 

To execute this command, platadm or fieldeng privilege is required.

For details on user privileges, see setprivileges(8).

**OPTIONS** 

The following options are supported.

-c Specifies the operations for the IP packet filtering rules. You can {add|del|clear} specify any of the following. This cannot be omitted.

add Adds an IP packet filtering rule.
del Deletes an IP packet filtering rule.
clear Deletes all of the set IP packet filtering

rules.

-h Displays the usage. Specifying this option with another option or operand causes an error.

-i interface Specifies the XSCF network interface to set the IP packet filtering rules. You can specify any of the following. ■ For SPARC M10-1/M10-4 bb#00-lan#0 BB#00-LAN#0 bb#00-lan#1 BB#00-LAN#1 Abbreviation: lan#0 bb#00-lan#0 lan#1 bb#00-lan#1 ■ For SPARC M10-4S (without crossbar box) BB#00-LAN#0 bb#00-lan#0 bb#00-lan#1 BB#00-LAN#1 bb#01-lan#0 BB#01-LAN#0 BB#01-LAN#1 bb#01-lan#1 ■ For SPARC M10-4S (with crossbar box) XBBOX#80-LAN#0 xbbox#80-lan#0 xbbox#80-lan#1 XBBOX#80-LAN#1 XBBOX#81-LAN#0 xbbox#81-lan#0 xbbox#81-lan#1 XBBOX#81-LAN#1 If the -i option is omitted, all XSCF networks are subject. ■ For SPARC M10-1/M10-4 bb#00-lan#0, bb#00-lan#1 ■ For SPARC M10-4S (without crossbar box) bb#00-lan#0, bb#01-lan#0, bb#00-lan#1, bb#01lan#1 ■ For SPARC M10-4S (with crossbar box) xbbox#80-lan#0, xbbox#81-lan#0, xbbox#80-lan#1, xbbox#81-lan#1 -j target matches the filtering rules. You can specify either of the following.

Specifies the operation in the case that the received IP packet

ACCEPT Accepts passing of IP packets.

DROP Drops IP packets.

Automatically responds to prompt with "n" (no). -n

Prevents display of messages, including prompt, for standard output.

-q

-s address[/mask] Specifies the source of IP packets. It can be specified with either of the IP address, or the network IP address with the netmask (/mask) added.

> The IP address and network IP address can be specified in a format using four sets of integers separated by periods (.).

xxx.xxx.xxx.xxx

xxx

Specifies an integer from 0 to 255. This can be specified using zero suppression.

If the -s option is omitted, the filtering rules are applied to all of the IP packets received in the specified network interface.

If */mask* is omitted, */*255.255.255 is specified.

-у

Automatically responds to prompt with "y" (yes).

## **EXTENDED** DESCRIPTION

- When you execute the command, a prompt to confirm whether to execute it with the specified contents is displayed. To execute, press the [y] key. To cancel, press the [n] key.
- The IP packet filtering rules are prioritized in the order of setting.
- Be sure to set the sources to be accepted before limiting them by filtering. Firstly, set the sources to be accepted and then the IP packets to be dropped. If the order of setting is reversed, all IP packets are dropped and communication becomes impossible.
- Setting the IP packet filtering rules may disable the network function of XSCF.
- If both -i interface and -s address[/mask] are omitted, the rules are applied to all of the IP packets received by XSCF-LAN.
- If the netmask value specified by -s address[/mask] does not match any of the following, it causes an error.
  - Only the most significant bit is 1.
  - 1 from the most significant bit is repeated.
- Rules overlapping with the set IP packet filtering rules cannot be set.
- Up to 16 IP packet filtering rules can be set.
- If a message encouraging reset of XSCF is output, reset XSCF by using rebootxscf(8).
- You can confirm the IP packet filtering rules of the XSCF network set currently by using showpacketfilters(8).

```
EXAMPLES
                 EXAMPLE 1 Drop the IP packets sent from the IP address 10.10.10.10.
                  XSCF> setpacketfilters -c add -s 10.10.10.10 -j DROP
                  -s 10.10.10.10/255.255.255.255 -j DROP
                  NOTE: applied IP packet filtering rules.
                  Continue? [y|n]:y
                 EXAMPLE 2 Accept only the IP packets sent from the network of 192.168.100.0/
                            255.255.255.0 in communication to bb#00-lan#0 in SPARC M10-4S (without
                            crossbar box).
                  XSCF> setpacketfilters -c add -s 192.168.100.0/255.255.255.0 -i
                  bb#00-lan#0 -j ACCEPT
                  -s 192.168.100.0/255.255.255.0 -i bb#00-lan#0 -j ACCEPT
                  NOTE: applied IP packet filtering rules.
                  Continue? [y|n] :y
                  XSCF>
                  XSCF> setpacketfilters -c add -i bb#00-lan#0 -j DROP
                  -s 192.168.100.0/255.255.255.0 -i bb#00-lan#0 -j ACCEPT
                  -i bb#00-lan#0 -j DROP
                  NOTE: applied IP packet filtering rules.
                  Continue? [y|n]:y
                 EXAMPLE 3 Delete the drop settings of IP packets set in IP address 10.10.10.10.
                  XSCF> showpacketfilters -a
                  -s 172.16.0.0/255.255.0.0 -i bb#00-lan#0 -j DROP
                  -s 10.10.10.10/255.255.255.255 -j DROP
                  XSCF>
                  XSCF> setpacketfilters -c del -s 10.10.10.10 -j DROP
                  -s 172.16.0.0/255.255.0.0 -i bb#00-lan#0 -j DROP
                  NOTE: applied IP packet filtering rules.
                  Continue? [y|n]:y
                 EXAMPLE 4 Delete all of the set IP packet filtering rules.
                  XSCF> setpacketfilters -c clear
                   (none)
                  NOTE: applied IP packet filtering rules.
                  Continue? [y|n] :y
EXIT STATUS
                 The following exit values are returned.
                                  Indicates normal end.
                                  Indicates error occurrence.
```

SEE ALSO

showpacketfilters (8)

setpasswordpolicy - Manages the password policy of the system.

#### **SYNOPSIS**

**setpasswordpolicy** [-d dcredit] [-e expiry] [-i inactive] [-k difok] [-1 lcredit] [-M maxdays] [-m minlen] [-n mindays] [-o ocredit] [-r remember] [-u ucredit] [-w warn] [-y retry]

## setpasswordpolicy -h

#### **DESCRIPTION**

setpasswordpolicy is a command to change the password policy of the system.

These policies are executed by the XSCF on the service processor. Newly set password policies are applied to the user accounts added after execution of setpasswordpolicy.

When creating the user, the parameters, *expiry*, *inactive*, *maxdays*, *mindays*, and *warn parameters*, are used as the setting of the password effective period of the new account by adduser(8). The settings of the password effective periods of the existing accounts can be changed by using password(8).

## **Privileges**

To execute this command, useradm privilege is required.

For details on user privileges, see setprivileges(8).

#### **OPTIONS**

The following options are supported.

| -d dcredit | Sets the maximum number of numbers included in a password.           |
|------------|----------------------------------------------------------------------|
|            | The minimum acceptable password length is reduced by one per a       |
|            | number included in the password to the value of dcredit. Valid       |
|            | values are integers from 0 to 999999999. The default value is 1. See |
|            | Example 2.                                                           |

-e expiry

Sets the number of days until the effective period of a new account expires and the account becomes invalid. When a new user account is created, this value is assigned to that user account. The default value is 0. Zero indicates that the account will not expire. Valid values are integers from 0 to 999999999.

-h

Displays the usage. Specifying this option with another option or operand causes an error.

-i inactive

Sets the number of days from the expiration of the password to account lock. When a new user account is created, this value is assigned to that user account. The default value is -1. If the value is -1, it indicates that the account is not locked even after the expiration of the password. Valid values are integers from -1 to 999999999.

-k difok Sets the least number of new characters (characters not included in the old password) in the new password. The default value is 3. Valid values are integers from 0 to 999999999. -1 lcredit Sets the maximum number of lower-case characters included in a password. The minimum acceptable password length is reduced by one per a lower-case character included in the password to the value of lcredit. Valid values are integers from 0 to 999999999. The default value is 1. See Example 2. -M maxdays Sets the maximum number of days when the password is effective. When a new user account is created, this value is assigned to that user account. The default value is 999999. Valid values are integers from 0 to 999999999. -m minlen Sets the minimum acceptable password length if no limit is applied to the number of characters in a password. If the limit on the number of characters is specified by the -d, -u, -1, -o option, the necessary password length is reduced when the specified character type is used. The default value is 9. **Note** – A password must be composed of six or more characters regardless of the limit on the number of characters. Valid values are integers from 6 to 999999999. See Example 2. -n mindays Sets the minimum number of days from a change in the password to the next change. 0 (the default value of this field) indicates that the password can be changed at any time. When a new user account is created, this value is assigned to that user account. Valid values are integers from 0 to 999999999. -o ocredit Sets the maximum number of characters other than alphanumeric characters included in a password. The minimum acceptable password length is reduced by one per a character other than alphanumeric characters included in the password to the value of ocredit. Valid values are integers from 0 to 999999999. The default value is 1. See Example 2.

| -r remember          | Sets the number of passwords to be stored in the password history.                                                                                                    |
|----------------------|----------------------------------------------------------------------------------------------------|
|                      | The valid maximum value is 10. The default value is 3.                                                                                                    |
|                      | If setpasswordpolicy(8) is executed specifying 0 in <i>remember</i> , the XSCF user cannot change the password and an error message is displayed.                                                                                                    |
| -u ucredit           | Sets the maximum number of upper-case characters included in a password. The minimum acceptable password length is reduced by one per an upper-case character included in the password to the value of <i>ucredit</i> .                                           |
|                      | Valid values are integers from 0 to 999999999. The default value is 1. See Example 2.                                                                                                    |
| -w warn              | Sets the default number of days until the actual expiration after<br>the issuance of the alarm of the expiration date of the password to<br>the user. When a new user account is created, this value is<br>assigned to that user account. The default value is 7. |
|                      | Valid values are integers from 0 to 999999999.                                                                                                    |
| -y retry<br>password | Sets the number of attempts to accept retries of a password when a password for the user account is changed using a command. The default value is 3.                                                                                                    |
|                      | Valid values are integers from 0 to 999999999.                                                                                                    |

# EXTENDED DESCRIPTION

You can confirm the password policy set currently by using showpasswordpolicy(8).

#### **EXAMPLES**

**EXAMPLE 1** Set the minimum size and number of the password to be stored.

XSCF> setpasswordpolicy -m 12 -r 5

**EXAMPLE 2** Set the minimum password length and the maximum number of characters for each character type.

XSCF> setpasswordpolicy -m 10 -d 1 -u 0 -l 1 -o 1

Executing this command sets the minimum password length of a new password to 10 characters. If one or more numbers (or characters other than alphanumeric characters) are included, a password including 9 characters is accepted. If one number and one character other than alphanumeric characters are included, a password including 8 characters is accepted.

**EXIT STATUS** 

The following exit values are returned.

0 Indicates normal end.

>0 Indicates error occurrence.

**SEE ALSO** 

adduser (8), password (8), showpasswordpolicy (8)

setpciboxdio - Configures each PCI slot setting of whether to enable the direct I/O function for PCI card mounted on PCI Expansion unit.

#### **SYNOPSIS**

setpciboxdio [-b  $bb\_id$ ] -s {enable | disable} [ [-q] - {y|n}] all setpciboxdio [-b  $bb\_id$ ] -s {enable | disable} [ [-q] - {y|n}]  $slot\_no...$  setpciboxdio -h

#### **DESCRIPTION**

setpciboxdio is a command to configure enable/disable of the direct I/O function for each PCI card mounted on the PCI Expansion unit.

The direct I/O function can be configured with each PCI slot on the server and the configured settings will be reflected to each PCI Expansion unit connected with the target PCI slot. setpciboxdio can be executed regardless of whether a PCI Expansion unit link card is mounted to the server's PCI slot.

This command is not supported on SPARC M10-1.

#### **Privileges**

To execute this command, any of the following privileges is required.

platadm, fieldeng

For details on user privileges, see setprivileges(8).

## **OPTIONS**

The following options are supported.

| -b bb_id | Specifies a BB-ID of the target server to which the direct I/O function is configured. On SPARC M10-4, only 0 can be specified for <i>bb_id</i> . On SPARC M10-4S, an integer 0-15 can be specified for <i>bb_id</i> depending on the system configuration. |
|----------|----------------------------------------------------------------------------------------------------|
|          | When omitting the option, settings will be applied to the own server.                                                                                                    |
|          | On SPARC M10-4, only 0 can be specified for bb_id.                                                                                                    |
| -h       | Displays the usage. Specifying this option with another option or operand causes an error.                                                                                                    |
| -n       | Automatically responds to prompt with "n" (no).                                                                                                    |
| -q       | Prevents display of messages, including prompt, for standard output.                                                                                                    |

-s {enable | disable} Configures whether to enable the direct I/O function via

PCI Expansion unit for the specified PCI slot. Any of the following values can be specified. When omitting the

option, an error will be occurred.

enable Enables the direct I/O function.
disable Disables the direct I/O function.

-y Automatically responds to prompt with "y" (yes).

#### **OPERANDS**

The following operands are supported.

all Applies the settings to all PCI slots on the specified server. This

operand cannot be used with the *slot\_no* at the same time.

slot\_no Specifies the number of a PCI slot to be applied with the

settings. An integer 0-10 can be specified in no particular order.

Plural slot numbers can be specified at the same time by

inserting space characters. This operand cannot be used with the

all at the same time.

## EXTENDED DESCRIPTION

- setpciboxdio cannot be executed to a crossbar box. And, omitting -b causes an error, when the own server has been a crossbar box.
- This command can be executed only in the case where the power of a PPAR, in which the target server's physical system board (PSB) is included, is turned off. In other cases, the command fails with an error. When the power of the PPAR is not turned off, an error occurs and the settings will be reflected at the next boot.
- The PCI hot plug function is disabled in the PCI slot where the direct I/O function has been enabled by setpciboxdio.
- The configured settings will be ignored when 8-10 is specified for the slot number in SPARC M10-4S.
- The configured settings will be ignored when 8-10 is specified for the slot number in SPARC M10-4S.
- When changing the direct I/O setting by setpciboxdio, the logical domain configuration, in which the target PSB of the server has been added, becomes factory-default. The OpenBoot PROM environment variables are also initialized.
- You can confirm the current setting of direct I/O function by using showpciboxdio(8).

#### **EXAMPLES**

**EXAMPLE 1** Enables the direct I/O function, via PCI Expansion unit, of the PCI slots 2, 3, and 7 on BB#2.

XSCF> setpciboxdio -b 2 -s enable 2 3 7

The Direct I/O feature via the PCIBOX will be enabled.

```
Notice:
   Logical domain config_name will be set to "factory-default".
 Continue? [y|n]:y
EXAMPLE 2 Enables the direct I/O function via PCI Expansion unit on all PCI slots of the
           own server.
 XSCF> setpciboxdio -s enable -q -y all
EXAMPLE 3 Disables the direct I/O function via PCI Expansion unit on all PCI slots of
           M10-4.
 XSCF> setpciboxdio -b 0 -s disable all
 The Direct I/O feature via the PCIBOX will be disabled.
 Notice:
   Logical domain config name will be set to "factory-default".
 Continue? [y|n]:y
The following exit values are returned.
                 Indicates normal end.
                 Indicates error occurrence.
showpciboxdio (8)
```

**EXIT STATUS** 

**SEE ALSO** 

setpciboxdio(8)

setpcl - Sets the physical partition (PPAR) configuration information (PCL).

## **SYNOPSIS**

```
setpcl -p ppar_id -s policy= value
setpcl -p ppar_id -s variable=value lsb [ lsb...]
setpcl -p ppar_id -a lsb=psb [ lsb=psb...]
```

setpcl -p ppar\_id -r lsb [ lsb...]

setpcl -h

### **DESCRIPTION**

setpcl is a command to set PCL.

PCL is hardware resource information which can be set in PPAR or logical system boards (LEB) composing PPAR.

LSB is the unit of system boards recognized by Hypervisor. It is indicated by an independent integer from 00 to 15 for each PPAR.

The system board (PSB) means the boards recognized by XSCF and mounted as hardware. setpcl links LSBs with PSBs by setting PCL and performs settings such as disabling the use of mounted hardware resources on the Oracle Solaris on logical domains.

In setpc1, the following information in PCL can be set. For SPARC M10-1/M10-4, only policy can be set.

## Settings for PPAR:

■ Degradation range in the case that an abnormality is detected in the initial hardware diagnosis (policy)

However, it cannot be set while PPAR is in operation. To reset it, it is necessary to turn off the power of PPAR.

Eru Degradation by part such as CPU and memory (Default)

psb Degradation by PSB

system Shutdown of the target PPAR without degradation

## Settings for LSB:

- PSB number linked with LSB
   Specifies the PSB number to be linked with LSB.
- Using memory mounted in LSB (no-mem)

You can set whether to make the Oracle Solaris on the logical domain use memory mounted in LSB.

■ Using I/O device mounted in LSB (no-io)

You can set whether to make the Oracle Solaris on the logical domain use I/O devices such as PCI card mounted in LSB.

### Privileges

To execute this command, platadm privilege is required.

For details on user privileges, see setprivileges(8).

#### **OPTIONS**

The following options are supported.

-a lsb=psb

Specifies the PSB number to be linked to the LSB number of PPAR. This can be specified using the following format. You cannot specify it in SPARC M10-1/M10-4.

lsb=psb

*lsb* Specifies the LSB number. You can specify an integer from 0 to 15.

*psb* Specifies the PSB number. This can be specified using the following format.

xx-y

xx: Specifies an integer from 00 to 15.

y: Fixed to 0.

You can specify it in a format separating *lsb* and *psb* by equal sign (=). Do not put any space before and after "=." You can specify multiple *lsb=xsb* by separating them with spaces.

Specifying the same LSB number and PSB number redundantly causes an error. It also causes an error that a PSB number is set in the specified *lsb*.

If the specified *psb* is set in another LSB, the existing settings is deleted and overwritten on the specified *lsb*.

-h

Displays the usage. Specifying this option with another option or operand causes an error.

-p ppar\_id

Specifies the PPAR-ID to be set. Depending on the system configuration, you can specify an integer from 0 to 15 for *ppar\_id*.

-r

Specifies the PSB number linked to the LSB number of the specified PPAR. You cannot specify it in SPARC M10-1/M10-4.

-s variable=value Sets the hardware resources of the PSB linked to LSB. In variable, the items to be set are specified. In value, the values for variable are specified. Specify just one variable and value in a format separating them by equal sign (=). Do not put any spaces before and after "=."

> You can specify any of the following for variable. For SPARC M10-1/M10-4, you can only set policy.

Degradation range in the case that an policy

abnormality is detected in the initial

hardware diagnosis

Whether to use memory on the logical no-mem

domain

Whether to use I/O devices on the logical no-io

domain

If policy is specified in variable, you can specify either of the following in value.

fru If an abnormality is detected in the

diagnosis, this degrades the target Field

Replaceable Unit (FRU).

If an abnormality occurs in the diagnosis, psb

this degrades the target PSB.

If an abnormality occurs in the diagnosis, system

this shuts down the target PPAR.

If no-mem is specified in *variable*, you can specify either of the following in value.

Prohibits using memory on the logical true

domain.

false Allows using memory on the logical domain

(Default).

If no-io is specified in *variable*, you can specify either of the following in value.

true Prohibits using I/O devices on the logical

domain

false Allows using I/O devices on the logical

domain (Default).

## **OPERANDS**

The following operands are supported.

lsb

Specifies the LSB number to be set. You can specify an integer from 00 to 15 for *lsb*. You can make multiple specifications by separating them with spaces. Specify a unique value in PPAR for *lsb*. Specifying the same *lsb* causes an error. You cannot specify it in SPARC M10-1/M10-4.

# EXTENDED DESCRIPTION

- If the PSB linked to the specified LSB is incorporated into PPAR configuration, the contents set in LSB cannot be changed. Change them after releasing PSB from PPAR configuration by deleteboard(8).
- If the specified PPAR is in operation, the value of policy cannot be changed. Change it after shutdown of the specified PPAR.
- If the specified PPAR is in operation, the value of policy cannot be changed. Change it after shutdown of the specified PPAR.
- You can confirm the information of PCL set currently by using showpcl(8).
- If policy is changed when degradation has already occurred, degradation may be different from expected one.

#### **EXAMPLES**

**EXAMPLE 1** Link LSB 0 of PPAR-ID 0 to PSB 00-0, and LSB 1 to PSB 01-0.

```
XSCF> setpcl -p 0 -a 0=00-0 1=01-0
```

**EXAMPLE 2** Set no-mem=true in LSB 0 and 1 of PPAR-ID 0.

XSCF> setpcl -p 0 -s no-mem=true 0 1

**EXAMPLE 3** Set policy=system in PPAR-ID 0.

XSCF> setpcl -p 0 -s policy=system

**EXAMPLE 4** Delete the PSBs linked to LSB 0 and 1 of PPAR-ID 0.

XSCF> setpcl -p 0 -r 0 1

## **EXIT STATUS**

The following exit values are returned.

0 Indicates normal end.

>0 Indicates error occurrence.

### **SEE ALSO**

 $addboard\,(8)\,,\,deleteboard\,(8)\,,\,setupfru\,(8)\,,\,showboards\,(8)\,,\,showfru\,(8)\,,\\showpcl\,(8)$ 

setpowercapping - Sets limitations for power consumption.

**SYNOPSIS** 

setpowercapping [ [-q] - {y|n}] -s option= value [ [-s option= value]...]
setpowercapping [ [-q] - {y|n}] -c default
setpowercapping -h

**DESCRIPTION** 

setpowercapping is a command to set limitations for power consumption of the system. All settings are reflected immediately.

All of the settings will be applied immediately after the command execution.

The settable items are below.

- Whether to enable/disable the power consumption limiting function Sets whether to enable/disable the power consumption limiting of the system. The default is off (disable).
- Upper limit of power consumption

  Sets the upper limit of power consumption. You can specify wattage or percent.

  The default is 100 (%) by percent specification.
  - Upper limit of power consumption (Wattage specification)
     Sets the upper limit of power consumption by wattage.
  - Upper limit of power consumption (Percent specification)
     Sets the upper limit of power consumption by percentage.
     Converts the minimum power consumption value (0%) and maximum power consumption value (100%) of the system to the upper limit power value (watt).
- Window time in the case that the upper limit is exceeded

  If the power consumption value of the system continues to exceed the upper limit of power consumption continuously, set the window time until it is judged as violation. The unit is second and the default is 30.
- System operation at the time of violation
  Sets the system operation if the window time elapses with the power consumption value of the system exceeding the upper limit of power consumption. You can specify any of none, shutdown, and poff. The default is

The maximum power supply of the power supply unit (PSU), and the minimum and the maximum power consumption of the system can be confirmed by using the showenvironment(8).

**Privileges** 

none.

To execute this command, platadm or fieldeng privilege is required.

For details on user privileges, see setprivileges(8).

## **OPTIONS**

The following options are supported.

| -c default      | Initializes the entire power consumption limiting function.                                                                                                    |                                                                                                    |  |
|-----------------|----------------------------------------------------------------------------------------------------|----------------------------------------------------------------------------------------------------|--|
| -h              | Displays the usage. Specifying this option with another option or operand causes an error.                                                                                                    |                                                                                                    |  |
| -n              | Automatically responds to prompt with "n" (no).                                                                                                    |                                                                                                    |  |
| -d              | Prevents display of messages, including prompt, for standard output.                                                                                                    |                                                                                                    |  |
| -s option=value | In <i>option</i> , the items to be set are specified. In <i>value</i> , the values for <i>option</i> are specified. Specify <i>option</i> and <i>value</i> in a format separating them by equal sign (=). Do not put any spaces before and after "=." You can make multiple specifications by separating them with spaces. |                                                                                                    |  |
|                 | You can specify any of the following for option.                                                                                                    |                                                                                                    |  |
|                 | activate_state                                                                                                    | Sets whether to limit power consumption.                                                                |  |
|                 | <pre>powerlimit_p</pre>                                                                                                    | Sets the upper limit of power consumption by percentage (%). You cannot specify this with powerlimit w. |  |
|                 | powerlimit_w                                                                                                    | Sets the upper limit of power consumption by wattage. You cannot specify this with powerlimit_p.        |  |
|                 | timelimit                                                                                                    | Sets the window time in the case that power consumption exceeds the upper limit.                        |  |
|                 | violation_actions                                                                                                    | Sets the system operation when<br>the window time elapsed with<br>the upper limit exceeded.             |  |

If activate\_state is specified in *option*, you can specify either of the following in *value*.

enabled Limits power consumption.

disabled Does not limit power consumption (default).

If powerlimit\_p is specified in *option*, you can specify an integer from 0 to 100 for *value*. You can specify a value which is larger than the maximum power consumption of the system, but cannot specify a value which is less than the minimum power consumption of the system.

If powerlimit\_w is specified in *option*, you can specify an integer from 0 to 99999 for *value*.

If timelimit is specified in *option*, you can specify an integer from 10 to 99999 for *value*. The unit is second. Any of the following values also can be specified.

default Sets the grace period for exceeding the

upper limit of power consumption to 30

seconds.

none Sets the grace period for exceeding the

upper limit of power consumption to 0

second.

If violation\_actions is specified in *option*, you can specify either of the following in *value*.

none Outputs only the message for exceeding the

upper limit (Default).

shutdown Shuts down the physical partition (PPAR)

below the upper limit after outputting the message for exceeding the upper limit.

poff Forcibly shuts down PPAR below the upper

limit after outputting the message for

exceeding the upper limit.

-y Automatically responds to prompt with "y" (yes).

# EXTENDED DESCRIPTION

- You can confirm the settings regarding power consumption limiting by using showpowercapping(8).
- If all of the following conditions are met while the Logical Domains (LDoms)
   Manager of a PPAR is halted, the performances of other PPARs may drop or the PPARs themselves may be shut down.
  - Case that the power consumption limiting function of the system is enabled

- Case that the power consumption value of the system exceeds the upper limit of power consumption
- When you changed the configuration of the logical domain, execute the ldm add-spconfig on the control domain, to store the latest configuration information in XSCF. If you do not store the information, the PPAR stop processing which has been set by using the -s violation\_actions may fail to work properly.
- When you execute the command, a prompt to confirm whether to execute it with the specified contents is displayed. To execute, press the [y] key. To cancel, press the [n] key.

#### **EXAMPLES**

**EXAMPLE 1** Enable the power consumption limiting of the system.

**EXAMPLE 2** Set the upper limit of system power consumption to 75%.

```
XSCF> setpowercapping -s powerlimit_p=75
activate_state    :enabled   -> -
powerlimit    :25%    -> 75%
timelimit    :30    -> -
violation_actions    :none    -> -
The specified options will be changed.
Continue? [y|n]:y
configured.
activate_state    :enabled
powerlimit    :75%
timelimit    :30
violation_actions    :none
```

**EXAMPLE 3** Set the upper limit of system power consumption to 1000 W and the window time in the case that power consumption exceeds the upper limit to 100 seconds.

```
XSCF> setpowercapping -s powerlimit_w=1000 -s timelimit=100
activate_state :enabled -> -
powerlimit :500w -> 1000w
timelimit :30 -> 100
violation_actions :none -> -
```

The specified options will be changed.

Continue? [y|n]:y

configured.

activate\_state :enabled
powerlimit :1000w
timelimit :100
violation\_actions :none

# **EXIT STATUS**

The following exit values are returned.

0 Indicates normal end.

>0 Indicates error occurrence.

# **SEE ALSO**

showenvironment(8), showpowercapping(8)

setpowerschedule - Sets the schedule operation information.

**SYNOPSIS** 

setpowerschedule {-p ppar\_id | -a} -c control={enable | disable}

setpowerschedule {-p ppar\_id | -a} -c recover={on | off | auto}

setpowerschedule -h

**DESCRIPTION** 

setpowerschedule is a command to set information related to schedule operation.

Schedule operation can be set for the entire physical partitions (PPAR) or each PPAR.

**Privileges** 

To execute this command, either of the following privileges is required.

platadm Enables execution for all PPARs.

pparadm Enables execution for PPARs for which you have

administration privilege.

For details on user privileges, see setprivileges(8).

**OPTIONS** 

The following options are supported.

-a

Sets for all PPARs.

-c control={enable|disable}

Enables/Disables schedule operation of the specified PPAR. To enable it, specify enable. To disabled it, specify disable. The default is off (disable).

-c recover={on|off|auto}

Sets whether to turn on the power at the time of resumption of power. You can specify any of the following.

on Turns on the power and restores the same power supply

status as before a power failure (Default).

off Does not turn on the power.

auto If the time of power recovery is within the scheduled

operation period (within the scheduled period from power-on to power-off), power is turned on. If it is outside of the scheduled operation period, power is not turned on. If either power-on or power-off is not scheduled, it is regarded as outside of the scheduled operation period and power is not turned on.

Example 1: If it is scheduled to power on at 9 and to

power off at 13

- If power recovered at 10: power will be turned on - If power recovered at 15: power will not turned on

Example 2: If it is scheduled to power on at 9 but has no power-off schedule

- If power recovered at 10 or at 15: power will not be

turned on in either case

-h

Displays the usage. Specifying this option with another option or operand causes an error.

-p ppar\_id

Specifies the PPAR-ID to set schedule operation. Depending on the system configuration, you can specify an integer from 0 to 15 for *ppar\_id*.

#### **OPERANDS**

The following operands are supported.

timeout=offtimeout

Sets the shutdown wait time of Oracle Solaris, in the case of -c forceoff=enable. It specifies the wait time for *offtimeout*. You can specify an integer from 0 to 255 by minutes. The default is 10 (minutes).

# EXTENDED DESCRIPTION

■ In the uninterruptible power system (UPS) connection configuration, the schedule setting link function of the Power Chute Network Shutdown Enterprise (PCNS) is a different function from schedule setting by setpowerschedule. Sets only one of these functions for schedule. If both of them are set, the schedule set by the schedule setting link function of PCNS cannot be suspended by disabling the schedule operation set by setpowerschedule or suspending schedule operation (holiday setting).

- You can confirm the schedule operation information set currently by using showpowerschedule(8).
- Specifying a non-existent PPAR-ID or invalid option or parameter causes an error.
- When you changed the configuration of the logical domain, execute the ldm add-spconfig on the control domain, to store the latest configuration information in XSCF. If you do not store the information, the automatic power-off processing may fail to work properly.

#### **EXAMPLES**

**EXAMPLE 1** Enable the schedule operation of PPAR-ID 1.

```
\label{eq:control} \texttt{XSCF}> \ \ \textbf{setpowerschedule} \ \ \textbf{-p} \ \ \textbf{1} \ \ \textbf{-c} \ \ \textbf{control=enable} \\ \texttt{XSCF}>
```

**EXAMPLE 2** Set so that the power of PPAR-ID 1 can be turned on according to schedule operation at the time of resumption of power.

```
XSCF> setpowerschedule -p 1 -c recover=auto
XSCF>
```

#### **EXIT STATUS**

The following exit values are returned.

0 Indicates normal end.

>0 Indicates error occurrence.

### **SEE ALSO**

addpowerschedule (8), deletepowerschedule (8), showpowerschedule (8)

| setpowerschedule(8) |  |
|---------------------|--|
|                     |  |
|                     |  |
|                     |  |
|                     |  |
|                     |  |
|                     |  |
|                     |  |
|                     |  |
|                     |  |
|                     |  |
|                     |  |
|                     |  |
|                     |  |
|                     |  |

setpowerupdelay - Sets the warm-up operation time of the system and the wait time before start.

#### **SYNOPSIS**

setpowerupdelay -p ppar\_id -c warmup -s time

setpowerupdelay -a -c warmup -s time

setpowerupdelay -c wait -s time

setpowerupdelay -h

# **DESCRIPTION**

setpowerupdelay is a command to set the warm-up operation time of the system and the wait time before start.

The wait time before start can be used for control such as starting the system after waiting for the temperature to become appropriate by air conditioning in the data center. If the input power of the system has already been turned on and the system is in operation, the set contents will be enabled next time when the system is started.

The warm-up operation wait time is set for each physical partition (PPAR).

# **Privileges**

To execute this command, platadm or fieldeng privilege is required.

For details on user privileges, see setprivileges(8).

# **OPTIONS**

The following options are supported.

| -a | Sets a warm-up | operation | time for all PPA | Ks. |
|----|----------------|-----------|------------------|-----|
|----|----------------|-----------|------------------|-----|

-c warmup Sets the warm-up operation time.

-c wait Sets the wait time before the system is started.

-h Displays the usage. Specifying this option with another option

or operand causes an error.

-p *ppar\_id* Specifies the PPAR to set the warm-up operation time.

-s *time* Specifies the warm-up operation time or the wait time before

start by minutes. You can specify an integer from 0 to 255 for

time.

# EXTENDED DESCRIPTION

- You can confirm the warm-up operation time and wait time before start set currently by using showpowerupdelay(8).
- If the power is turned on by using testsb(8), the warm-up operation time and wait time before start are ignored. To monitor these times at start, use poweron(8).

**EXAMPLES** | **EXAMPLE 1** Set the warm-up operation time to 10 minutes.

XSCF> setpowerupdelay -p 00 -c warmup -s 10

**EXAMPLE 2** Set the wait time before start to 20 minutes.

XSCF> setpowerupdelay -c wait -s 20

**EXIT STATUS** The following exit values are returned.

0 Indicates normal end.

>0 Indicates error occurrence.

**SEE ALSO** | poweron (8), showpowerupdelay (8), testsb (8)

setpparmode - Sets the operation mode of the physical partition (PPAR).

**SYNOPSIS** 

**setpparmode**  $[-q] - \{y \mid n\}] - p ppar_id - m function = mode$ 

setpparmode -h

DESCRIPTION

setpparmode is a command to set the operation mode of PPAR.

The type of the operation modes of PPAR are below.

Diagnosis level Diagnosis level of Power-On Self-Test (POST). Set this while

> PPAR is not in operation. The default is standard. When the command is executed, the setting is reflected immediately.

Detailed level of the console message of the POST diagnosis. Set Message level

this while PPAR is not in operation. The default is standard. When the command is executed, the setting is reflected

immediately.

Alive Check (the monitoring between XSCF and Hypervisor)

Whether to enable or disable Alive Check. The default is on (enable). When the command is executed, the setting is reflected

immediately.

Operation after the Host Watchdog (the

Operation of PPAR at the time of Host Watchdog timeout. By default, PPAR is reset. When the command is executed, the

setting is reflected immediately.

monitoring between Hypervisor and the control domain) timeout

Break signal

Whether to enable or disable break signal transmission control. (STOP-A) control The default is on (enable). When the command is executed, the

setting is reflected immediately.

Autoboot of the guest domain

Whether to autoboot the guest domain when PPAR is started. The default is on (enable). To reflect the setting, PPAR must be

powered on or reset.

Power-saving operation

Whether to enable or disable the low-power operation of CPU or memory. The default is off (disable). When the command is

executed, the setting is reflected immediately.

I/O bus reconfiguration (ioreconfigure)

Whether to reconfigure I/O bus according to the bus configuration when PPAR is powered on or reset. The default is off (disable). Execute the command while PPAR is not stopped

(in the status other than Powered Off). You cannot set it in

SPARC M10-1.

If any of the operation modes of PPAR is selected, the list of the current setting contents is displayed.

# **Privileges**

To execute this command, any of the following privileges is required.

■ Diagnosis level, message level, autoboot of the guest domain

fieldeng Enables execution for all PPARs.

■ Alive Check, operation at the time of Host Watchdog timeout, break signal, autoboot of the guest domain, power-saving operation, reconfiguration of I/O buses

platadm Enables execution for all PPARs.

pparadm Enables execution for PPARs for which you have administration

privilege.

For details on user privileges, see setprivileges(8).

#### **OPTIONS**

The following options are supported.

-h Displays the usage. Specifying this option with another option or

operand causes an error.

-m *function=mode* Sets the operation mode and value. Specify the operation mode for *function*. You can specify any of the following.

diag

Sets the diagnosis level of POST.

message

Sets the detailed level of the console message of POST diagnosis.

alive check

Sets whether to enable or disable Alive Check.

watchdog reaction

Sets the operation at the time of Host Watchdog timeout.

break\_signal

Sets whether to enable or disable break signal control.

questboot

Sets whether to enable or disable autoboot of the guest domain.

elastic

Sets whether to enable or disable the power-saving operation of CPU or memory.

ioreconfigure

Sets whether to enable or disable reconfiguration of I/O buses when PPAR is started or restarted. You cannot set it in SPARC M10-1.

If diag is specified in *function*, you can specify either of the following in *mode*. Set this while PPAR is not in operation.

off Does not make a diagnosis.

min Sets the diagnosis level to "standard"

(Default).

max Sets the diagnosis level to "Maximum."

If message is specified in *function*, you can specify either of the following in *mode*. Set this while PPAR is not in operation.

none The diagnosis output is not displayed until a

failure is detected.

min Displays the limited volume of the diagnosis

output.

normal Displays an appropriate volume of the

diagnosis output (Default).

max Displays the complete diagnosis output

including the names of diagnoses performed

and the results.

debug Displays a wide diagnosis output including

the debug output of each diagnosis.

If alive\_check, break\_signal, guestboot, or elastic is specified in *function*, you can specify either of the following for *mode*.

on Enables host watchdog, break signal

transmission control, autoboot of the guest domain, and power-saving operation.

Disables host watchdog, break signal

transmission control, autoboot of the guest

domain, and power-saving operation.

off

If watchdog\_reaction is specified in *function*, you can specify either of the following in *mode*.

none None.

dumpcore Generates panic in the logical domain where

an abnormality is detected.

reset Resets the hardware of PPAR containing the

logical domain where an abnormality is

detected.

If ioreconfigure is specified in *function*, you can specify either of the following in *mode*.

true Every time the power of the system is turned

on, XSCF confirms I/O buses and reconfigures

them, if necessary.

false XSCF does not reconfigure I/O buses.

nextboot Only when the power is turned on next time,

XSCF reconfigures the I/O buses. It is

automatically set to false after

reconfiguration.

-n Automatically responds to prompt with "n" (no).

-p ppar\_id Specifies the PPAR-ID to set the operation mode. Depending on

the system configuration, you can specify an integer from 0 to 15

for ppar\_id.

-q Prevents display of messages, including prompt, for standard

output.

-y Automatically responds to prompt with "y" (yes).

# EXTENDED DESCRIPTION

- When you execute the command, a prompt to confirm whether to execute it with the specified contents is displayed. To execute, press the [y] key. To cancel, press the [n] key.
- The operation mode set by setpparmode does not display the actual operation but the setting status.

The actual operation varies according to the status of the mode switch of the operation panel. If the mode switch of the operation panel is "Service," the operation mode of PPAR is set as follows regardless of the contents set by setpparmode(8).

■ Diagnosis level, message level, autoboot of the guest domain, power-saving operation, reconfiguration of I/O buses: As set by setpparmode

- Alive Check and the operation after the Host Watchdog timeout: Disabled
- Break signal (STOP-A) transmission control: Sends a break signal regardless of the settings
- You can confirm the contents of the PPAR operation mode set currently by using showpparmode(8). The contents set by setpparmode is displayed when showpparmode(8) is executed after executing setpparmode.

#### **EXAMPLES**

**EXAMPLE 1** Set the diagnosis level of PPAR-ID 0 to "None."

**EXAMPLE 2** Set the autoboot of the guest domain of PPAR-ID 0 to "On." Automatically responds to prompt with "y" (yes).

```
Autoboot(Guest Domain) :on
Elastic Mode :off
IOreconfigure :true
```

# **EXAMPLE 3** Set the operation after the Host Watchdog of PPAR-ID 0 to "None."

```
XSCF> setpparmode -p 0 -m watchdog reaction=none
Diagnostic Level
                              :max
                                          -> -
Message Level
                             :normal -> -
Alive Check :on -> -
Watchdog Reaction :reset -> none
Break Signal :on -> -
Autoboot(Guest Domain) :on
Autoboot(Guest Domain) :on -> -
Elastic Mode :off -> -
IOreconfigure :true -> -
                                          -> -
The specified modes will be changed.
Continue? [y|n]:y
configured.
Diagnostic Level
                             :max
Message Level
                             :normal
Alive Check :normal
Alive Check :on (alive check:available)
Watchdog Reaction :none (watchdog reaction:none)
Break Signal :on (break signal:non-send)
Autoboot(Guest Domain) :on
Elastic Mode
                             :off
IOreconfigure
                             :true
```

### **EXAMPLE 4** Enable the power-saving mode of PPAR-ID 0.

```
XSCF> setpparmode -p 0 -m elastic=on
Diagnostic Level :max -> -
Message Level
                          :normal -> -
Alive Check :on -> -
Watchdog Reaction :reset -> -
Break Signal :on -> -
Autoboot(Guest Domain) :on
                                      -> -
Elastic Mode :off -> or
IOreconfigure :true -> -
                                      -> on
The specified modes will be changed.
Continue? [y|n]:y
configured.
                          :max
:normal
Diagnostic Level
Message Level
Alive Check :on (alive check:available)
Watchdog Reaction :reset (watchdog reaction:reset)
Break Signal :on (break signal:non-send)
Autoboot(Guest Domain) :on
Elastic Mode
                           :on
IOreconfigure :true
```

# **EXAMPLE 5** Disable the I/O bus reconfiguration function of PPAR-ID 0.

### **EXIT STATUS**

The following exit values are returned.

0 Indicates normal end.

>0 Indicates error occurrence.

#### **SEE ALSO**

showpparmode (8)

setpparparam - Forcibly rewrites the OpenBoot PROM environment variables of the control domain.

### **SYNOPSIS**

 $\begin{tabular}{ll} \textbf{setpparparam} & [ [-q] - \{y | n \} ] - p \ ppar_id \ use-nvramrc \\ \textbf{setpparparam} & [ [-q] - \{y | n \} ] - p \ ppar_id \ security-mode \\ \textbf{setpparparam} & [ [-q] - \{y | n \} ] - p \ ppar_id \ set-defaults \\ \textbf{setpparparam} & [ [-q] - \{y | n \} ] - p \ ppar_id \ -s \ bootscript \ value \\ \textbf{setpparparam} & [ [-q] - \{y | n \} ] - p \ ppar_id \ -s \ bootscript \ -r \\ \textbf{setpparparam} & -h \\ \end{tabular}$ 

#### DESCRIPTION

setpparparam is a command to rewrite the OpenBoot PROM environment variables of the control domain.

You can set the following OpenBoot PROM environment variables.

use-nvramrc? Whether to execute the contents of NVRAM when PPAR is

started or restarted

security-mode Setting of the security level of the firmware

set-defaults Whether to restore the OpenBoot PROM environment variables

to the default

# **Privileges**

To execute this command, any of the following privileges is required.

platadm, Enables execution for all physical partitions (PPARs).

fieldeng

pparadm Enables execution for PPARs for which you have administration

privilege.

For details on user privileges, see setprivileges(8).

#### **OPTIONS**

The following options are supported.

| -h | Displays the usage. Specifying this option with another option |
|----|----------------------------------------------------------------|
|    | or operand causes an error.                                    |

-n Automatically responds to prompt with "n" (no).

-p ppar\_id Specifies the PPAR-ID to rewrite the OpenBoot PROM

environment variables of the control domain. Depending on the system configuration, you can specify an integer from 0 to 15 for

ppar\_id.

**Note** – Set this while PPAR is not in operation.

-q Prevents display of messages, including prompt, for standard

output.

-r Deletes the set bootscript.

-s bootscript Rewrite the OpenBoot PROM environment variables of the

control domain, using the bootscript (scripts that are executed at

the startup of the OpenBoot PROM) feature.

-y Automatically responds to prompt with "y" (yes).

#### **OPERANDS**

The following operands are supported.

use-nvramrc Sets the environment variable use-nvramrc? to false.

security-mode Sets the environment variable security-mode? to none.

set-defaults Restores the OpenBoot PROM environment variables to the

default.

value Sets the OpenBoot PROM environment variables of the control

domain by bootscript. Enter the value enclosing it in double quotation marks ("). You can set it within 254 characters.

# EXTENDED DESCRIPTION

- When you execute the command, a prompt to confirm whether to execute it with the specified contents is displayed. To execute, press the [y] key. To cancel, press the [n] key.
- For the OpenBoot PROM environment variables of the control domain to be set by bootscript, if the OpenBoot PROM environment variables of the control domain set by another CLI is also set in *value* of -s bootscript, the value set in *value* of -s bootscript is applicable.

However, use-nvramrc? and security-mode? are disabled even if set in *value* of -s bootscript.

■ The value which is set by using the setpparparam will be cleared after you start up the PPAR next time.

#### **EXAMPLES** |

**EXAMPLE 1** Set the OpenBoot PROM environment variable use-nvramrc? of PPAR-ID 0 to false.

```
XSCF> setpparparam -p 0 use-nvramrc PPAR-ID of PPARs that will be affected:0 OpenBoot PROM variable use-nvramrc will be set to false. Continue? [y \mid n]:
```

**EXAMPLE 2** Set the OpenBoot PROM environment variable security-mode? of PPAR-ID 0 to none.

```
XSCF> setpparparam -p 0 security-mode PPAR-ID of PPARs that will be affected:0 OpenBoot PROM variable security-mode will be set to none. Continue? [y|n]:
```

**EXAMPLE 3** Initialize the OpenBoot PROM environment variables of PPAR-ID 0 to the default.

```
XSCF> setpparparam -p 0 set-defaults PPAR-ID of PPARs that will be affected:0 All OpenBoot PROM variables will be reset to original default values. Continue? [y \mid n]:
```

**EXAMPLE 4** Initialize the OpenBoot PROM environment variables of PPAR-ID 1 to the default. The message is hidden and the prompt is automatically given a "y" response.

```
XSCF> setpparparam -q -y -p 1 set-defaults
```

**EXAMPLE 5** Rewrite the OpenBoot PROM environment variables of PPAR-ID 0 by using bootscript.

```
XSCF> setpparparam -p 0 -s bootscript "setenv auto-boot? true setenv input-device virtual-console setenv output-device virtual-console" PPAR-ID of PPARs that will be affected:0 OpenBoot PROM variable bootscript will be changed. Continue? [y \mid n]:
```

**EXAMPLE 6** Clear the bootscript of PPAR-ID 0.

```
XSCF> setpparparam -p 0 -s bootscript -r PPAR-ID of PPARs that will be affected:0 OpenBoot PROM variable bootscript will be cleared. Continue? [y|n]:
```

| <b>EXIT STATUS</b> | I | The following exit values are returned |
|--------------------|---|----------------------------------------|
|--------------------|---|----------------------------------------|

0 Indicates normal end.

>0 Indicates error occurrence.

# **SEE ALSO**

setpparmode (8), showpparparam (8)

setprivileges - Assigns the user privileges.

**SYNOPSIS** 

**setprivileges** user [privileges] [pparprivilege @ppars]

setprivileges -h

**DESCRIPTION** 

setprivileges is a command to assign the user privileges to the XSCF user account.

It is only the user privileges of XSCF that can be changed by setprivileges. You can assign up to 100 user accounts to one privilege. You can set multiple user privileges for a user account separating them with spaces. For the list of user privileges, see "Operand."

pparop, pparmgr, and pparadm privileges are the user privileges which can be specified for each physical partition (PPAR). For details, see "Operand" and Example 1.

If no user privilege is specified, setprivileges deletes all privilege data on XSCF of the specified user account. If the reference of the user privileges to Lightweight Directory Access Protocol (LDAP) is enabled, the privilege data of the user account is referred to in LDAP.

If none is assigned to the user account, no privilege is given to the target user account regardless of the contents of the privilege data in LDAP.

**Privileges** 

To execute this command, useradm privilege is required.

For details on user privileges, see setprivileges(8).

**OPTIONS** 

The following options are supported.

-h Displays the usage. Specifying this option with another option or operand causes an error.

### **OPERANDS**

The following operands are supported.

pparprivilege@ppars

Specifies pparadm, pparmgr, or pparop privileges for one or more PPARs.

Specify the names of the user privileges which can be assigned to each PPAR in *pparprivilege*. It is specified with @ppars. You can specify any of the following.

pparadm Enables all operations regarding hardware assigned to

the PPARs to which privileges are assigned (assignment, assignment cancellation, power supply, etc.). It enables display of the statuses of all hardware assigned to the PPARs to which privileges are given. It enables

execution of all operations regarding the PPARs to which privileges are given. It enables display of all statuses of

the PPARs to which privileges are given.

pparmgr Enables restarting, starting, and shutting down the

PPARs to which privileges are given. It enables display of the statuses of all hardware assigned to the PPARs to which privileges are given. It enables display of all statuses of the PPARs to which privileges are given.

pparop Enables display of the statuses of all hardware assigned

to the PPARs which have privileges. It enables display of

the statuses of all PPARs which have this privilege.

ppars Specifies one or more PPARs for the appropriate value

for *pparprivilege* attaching the @ sign and *ppars* descriptor.

To specify PPAR, use it attaching PPAR-ID after the @

sign.

Example: pparadm@3-4

If PPARs are specified by range, specify by separating the beginning and end of the PPARs included in the

range by "-." Example: pparadm@3-4

To specify multiple PPARs or PPAR ranges, separate them by commas (,). Overlapping specification of

PPARs causes an error. Example: pparadm@1-2,4

# privileges

Specifies the user privileges which affect the entire system. You can specify any of the following.

auditadm Enables display and setting of all audit statuses and

audit trails.

auditop Enables display of all audit statuses and audit trails.

fieldeng Enables all operations limited to the field engineers and

service engineers.

none If privileges are set for the user in LDAP, no operation

regarding the service processor requiring user privileges can be executed. The administrator can limit access to such operations on the service processor and PPAR by

using this privilege.

platadm Enables execution of the settings of all XSCFs excluding

the contents which can be executed by the useradm and auditadm privileges. It enables assignment of hardware to PPAR and cancellation of assignment from PPAR to hardware. It enables operations regarding the power supply of PPAR and XSCF. It enables operations regarding fail-over of XSCF units. It enables display of

all statuses of platforms.

platop Enables display of all statuses of platforms but they

cannot be changed.

useradm Enables creation, deletion, enabling, and disabling of

user accounts. It enables changes in user passwords and password policies. It enables changes in user privileges.

user

Specifies a valid user name.

#### **EXAMPLES**

**EXAMPLE 1** Set the platadm privilege for the user account (JSmith), and the pparadm privilege for PPAR-ID 1 to 4 and 6.

XSCF> setprivileges jsmith platadm pparadm@1-4,6,9

**EXAMPLE 2** Delete all privileges set in the user account (JSmith).

XSCF> setprivileges jsmith none

#### **EXIT STATUS**

The following exit values are returned.

0 Indicates normal end.

>0 Indicates error occurrence.

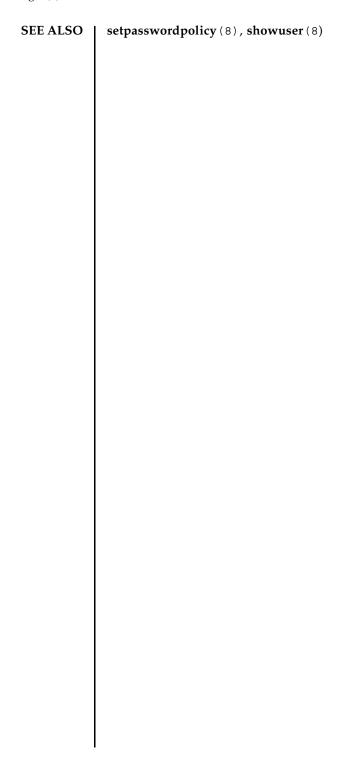

setremotepwrmgmt - Sets the remote power management function.

# **SYNOPSIS**

setremotepwrmgmt -c enable [-y|-n]

setremotepwrmgmt -c disable [-y|-n]

setremotepwrmgmt -h

#### **DESCRIPTION**

setremotepwrmgmt is a command to perform the following settings regarding the remote power management function.

- Constructing the remote power management group
- Changing the settings of the remote power management group
- Disabling the remote power management function of the remote power management group
- Enabling the remote power management function of the remote power management group

# **Privileges**

To execute this command, platadm or fieldeng privilege is required.

For details on user privileges, see setprivileges(8).

## **OPTIONS**

The following options are supported.

| -c config     | Reads the management information file of the remote power management group and constructs or changes the settings of the remote power management group by transferring the settings to the host controller. It is used for initialization, addition, removal, and replacement of the devices whose powers are to be linked. |
|---------------|----------------------------------------------------------------------------------------------------|
| -c disable    | Disables the remote power management function of all the set<br>remote power management groups. It is used when starting<br>maintenance of the devices whose powers are to be linked.                                                                                                    |
| -c enable     | Enables the remote power management functions of all the set<br>remote power management groups. Used when maintenance of<br>the devices whose powers are to be linked is completed.                                                                                                    |
| -h            | Displays the usage. Specifying this option with another option or operand causes an error.                                                                                                    |
| -n            | Automatically responds to prompt with "n" (no).                                                                                                    |
| -t proxy_type | Specifies the proxy type. It is used with the -X option. You can specify any of http, socks4, and socks5. The default is http.                                                                                                    |

| -u <i>user</i> | Specifies your user name when logging in to remote FTP or HTTP server requiring authentication. The command will display a prompt for password entry.                                                  |
|----------------|----------------------------------------------------------------------------------------------------|
| -V             | Displays detailed information. This option is used to diagnose network and server problems.                                                                                                    |
| -X proxy       | Specifies the proxy server to use for transfer. If -t <i>proxy_type</i> is not specified together, the default proxy type is http. <i>proxy</i> is specified in the format of <i>servername:port</i> . |
| -y             | Automatically responds to prompt with "y" (yes).                                                                                                    |

## **OPERANDS**

The following operands are supported.

configuration\_file Specifies the URL where the management information file of the remote power management group to use for setting exists.

The following types of format are supported.

http://server[:port]/path/file
https://server[:port]/path/file
ftp://server[:port]/path/file
file:///media/usb msd/path/file

# EXTENDED DESCRIPTION

- While setremotepwrmgmt is executed, do not execute setremotepwrmgmt for the same group ID.
- If the remote power management device (host node) to be added to the remote power management group is registered to another group, delete the management information by using clearremotepwrmgmt(8) in advance.
- To execute -c config, -c enable, and -c disable by setremotepwrmgmt, set a network of the IPv4 format for all remote power management devices in the target remote power management group and turn on the resident power.
- Set the format of the management information file to CSV. For details on the format of the management information file, see the SPARC M10 Systems System Operation and Administration Guide.
- It is necessary to create the management information file for each group. If one management information file has multiple group IDs, it causes an error.
- If the password to access the distribution destination of the information is not set in the management information file and the default user is not specified, it is required to enter the password when distributing the information of the remote power management group.
- In the first configuration of the remote power management group, execute setremotepwrmgmt in the following procedure.

- 1. Execute setremotepwrmgmt -c config and construct the remote power management group.
- 2. Execute setremotepwrmgmt -c enable and enable the remote power management function of the constructed remote power management group.
- To update a constructed remote power management group, execute setremotepwrmgmt in the following procedure.
- Execute setremotepwrmgmt -c disable and disable the remote power management function of the constructed remote power management group to be updated.
- 2. Execute setremotepwrmgmt -c config and update the settings of the remote power management group.
- 3. Execute setremotepwrmgmt -c enable and enable the remote power management function of the updated remote power management group.
- If -c config is specified and the target remote power management group has been constructed and the remote power management function is enable, it causes an error.
- If -c enable or -c disable is specified and no remote power management group is constructed, it causes an error.
- When you execute the command, a prompt to confirm whether to execute it with the specified contents is displayed. To execute, press the [y] key. To cancel, press the [n] key.

#### **EXAMPLES**

**EXAMPLE 1** Construct the remote power management group 1 reading the management information file on the FTP server.

```
XSCF> setremotepwrmgmt -c config ftp://dataserver/data/
rpmgroup.1.conf
Download successful: 29184Byte at 1016.857KB/s
Checking file ...
MD5: e619e6dd367c888507427e58cdb8e0a1
The following Remote power management group setting will be applied:
GroupID :01
NodeID NodeType NodeIdentName
                                                 PowerLinkage
Operation
     Master HOST XXXXXXXXXXXXXXXXXXXXXXXXXXXXXX Enable
                                                                   IPMI
002 PwrLinkBox XXXXXXXXXXXXXXXXXXXXXXXXXXXXXXX Enable
                                                                  TPMT
003 Others XXXXXXXXXXXXXXXXXXXXXXXXXXXXX Enable
Continue? [y|n]: y
Enter password for user [xxx] on host [xx.xx.xx.xx]:
Enter password for user [xxx] on host [yy.yy.yy.yy]:
Enter password for user [xxx] on host [zz.zz.zz.zz]:
```

```
The command completed successfully.
 XSCF>
EXAMPLE 2 Construct the remote power management group 2 reading the management
         information file on the USB memory.
 XSCF> setremotepwrmgmt -c config file:///media/usb msd/path/
 rpmgroup.2.conf
 Mounted USB device
 Download successful: 29184Byte at 1016.857KB/s
 Checking file ...
 MD5: e619e6dd367c888507427e58cdb8e0a1
 The following Remote Power Management Group setting will be applied:
 GroupID :02
 NodeID NodeType NodeIdentName
                                               PowerLinkage
 Operation
 ______
 001 Master HOST XXXXXXXXXXXXXXXXXXXXXXXXXXXXX Enable
                                                               IPMI
 002 I/O XXXXXXXXXXXXXXXXXXXXXXXXXXXXXX Enable
 _____
 Continue? [y|n]: y
 Enter password for user [xxx] on host [xx.xx.xx.xx]:
 Enter password for user [xxx] on host [yy.yy.yy.yy]:
 Enter password for user [xxx] on host [zz.zz.zz.zz]:
 The command completed successfully.
 XSCF>
EXAMPLE 3 Enable the remote power management function.
 XSCF> setremotepwrmgmt -c enable
 Remote power management is enabled. Continue? [y|n]: y
 The command completed successfully.
 XSCF>
EXAMPLE 4 Disable the remote power management function.
 XSCF> setremotepwrmgmt -c disable
 Remote power management is disabled. Continue? [y|n]: y
 The command completed successfully.
 XSCF>
```

**EXIT STATUS** | The following exit values are returned.

0 Indicates normal end.

>0 Indicates error occurrence.

**SEE ALSO** 

clearremotepwrmgmt(8), getremotepwrmgmt(8), showremotepwrmgmt(8)

| setremotepwrmgmt(8 | ) |
|--------------------|---|
|                    |   |
|                    |   |
|                    |   |
|                    |   |
|                    |   |
|                    |   |
|                    |   |
|                    |   |
|                    |   |
|                    |   |
|                    |   |
|                    |   |
|                    |   |
|                    |   |
|                    |   |
|                    |   |

setroute - Sets the routing information of the XSCF network interface.

**SYNOPSIS** 

setroute -c {add | del} -n address [-m address] [-g address] interface

setroute -h

**DESCRIPTION** 

setroute is a command to set the routing information of the XSCF network

interface.

Up to eight sets of the routing information can be registered per network interface.

If the number exceeds eight, it causes an error.

**Privileges** 

To execute this command, platadm privilege is required.

For details on user privileges, see setprivileges(8).

**OPTIONS** 

The following options are supported.

-c {add | del}

Specifies the function for the routing information. You can

specify either of the following. Omitting this causes an error.

add

Adds the routing information.

del

Deletes the routing information.

-q address

Specifies the gateway address used for routing. *address* is specified in standard format using four sets of integers separated by periods (.). For example, for xxx.xxx.xxx.xxx, an integer from 0 to 255 is specified for each xxx. This can be

specified using zero suppression.

You cannot specify a loop-back address (127.0.0.0/8), network

address, or broadcast address.

-h

Displays the usage. Specifying this option with another option or operand causes an error.

-m address

Specifies the netmask to be the destination of the routing information. *address* is specified in standard format using four sets of integers separated by periods (.). For example, for *xxx.xxx.xxx*, an integer from 0 to 255 is specified for each *xxx*. This can be specified using zero suppression. If the netmask is specified, the network applying the netmask to the address specified by -n is set as the target of routing.

If -m option is omitted or 0.0.0.0 is specified for the netmask when the destination IP address is other than 0.0.0.0, the following netmasks are set depending on the address specified by the -n option.

■ If the specified address is Class A

If the host part of the address (lower 24 bits) is 0
(Example: 20.0.0.0)

A netmask value of 255.0.0.0 is set.

If the host part of the address (lower 24 bits) is other than 0 (Example: 20.18.108.10)

A netmask value of 255.255.255.255 is set.

■ If the specified address is Class B
If the host part of the address (lower 16 bits) is 0
(Example: 136.18.0.0)

A netmask value of 255.255.0.0 is set.

If the host part of the address (lower 16 bits) is other than 0 (Example: 136.18.108.10)

A netmask value of 255.255.255.255 is set.

■ If the specified address is Class C
If the host part of the address (lower 8 bits) is 0
(Example: 200.18.108.0)

A netmask value of 255.255.255.0 is set.

If the host part of the address (lower 8 bits) is other than 0 (Example: 200.18.108.10)

A netmask value of 255.255.255.255 is set.

If 0.0.0.0 is specified by the -n option, specify 0.0.0.0 for the -m option or omit the -m option.

-n address

Specifies the IP address to be the destination of the routing information. *address* is specified in standard format using four sets of integers separated by periods (.). For example, for *xxx.xxx.xxx*, an integer from 0 to 255 is specified for each *xxx*. This can be specified using zero suppression.

If 0.0.0.0 is specified in *address*, the default routing information is set. However, Class D and E address (224.0.0.0 to 255.255.255.255) cannot be specified.

#### **OPERANDS**

The following operands are supported.

interface

Specifies the network interface to be set. You can specify any of the following.

■ For SPARC M10-4S (with crossbar box)

| xbbox#80-lan#0 | XBBOX#80-LAN#0 |
|----------------|----------------|
| xbbox#80-lan#1 | XBBOX#80-LAN#1 |
| xbbox#81-lan#0 | XBBOX#81-LAN#0 |
| xbbox#81-lan#1 | XBBOX#81-LAN#1 |

■ For SPARC M10-4S (without crossbar box)

| bb#00-lan#0 | BB#00-LAN#0 |
|-------------|-------------|
| bb#00-lan#1 | BB#00-LAN#1 |
| bb#01-lan#0 | BB#01-LAN#0 |
| bb#01-lan#1 | BB#01-LAN#1 |

■ For SPARC M10-1/M10-4

bb#00-lan#0 BB#00-LAN#0

lan#0 Abbreviated form of bb#00-lan#0

bb#01-lan#0 BB#00-LAN#1

lan#1 Abbreviated form of bb#00-lan#1

# **EXTENDED DESCRIPTION**

- In the following cases, setroute causes an error.
  - Case that more than 8 routings are to be set
  - Case that the netmask specified by -m addr does not correspond to any of the following
    - Only the most significant bit is 1.
    - 1 from the most significant bit is repeated.
    - All bits are 0.

- Case that the routing information is set in the take-over IP (lan#0 or lan#1) for other than SPARC M10-1/M10-4
- Only the routing information added by setroute can be deleted.
- If the gateway addresses of the routing information have any addresses not included in each XSCF-LAN network, executing applynetwork(8) causes an error.
- If the subnets of the IP address to be the destination of the routing information and subnet of the SSCP link are overlapping, executing applynetwork(8) causes an error.
- To reflect the set routing information in XSCF, execute applynetwork(8). Reflect it in XSCF by applynetwork(8), use rebootxscf(8) to reset XSCF and then setting is completed.
- You can confirm the routing information of the XSCF network interface set currently by using showroute(8).

### **EXAMPLES**

**EXAMPLE 1** Add the routing with the destination and netmask set to 192.168.1.0 and 255.255.255.0, respectively, to XBBOX#80-LAN#0.

XSCF> setroute -c add -n 192.168.1.0 -m 255.255.255.0 xbbox#80lan#0

EXAMPLE 2 Add the routing with the destination and netmask set to 192.168.1.0 and 255.255.255.0, respectively, to BB#00-LAN#0 of SPARC M10-1/M10-4.

XSCF> setroute -c add -n 192.168.1.0 -m 255.255.255.0 lan#0

**EXAMPLE 3** Add the routing with the destination and gateway set to 192.168.1.0 and 192.168.1.1, respectively, to XBBOX #80-LAN#1.

XSCF> setroute -c add -n 192.168.1.0 -g 192.168.1.1 xbbox#80-lan#1

**EXAMPLE 4** Add the routing with the destination set to 192.168.1.0 and the default netmask (255.255.255.0) to XBBOX #80-LAN#1.

XSCF> setroute -c add -n 192.168.1.0 -m 255.255.255.0 xbbox#80-lan#1

**EXAMPLE 5** Delete the routing with the destination set to 192.168.1.0 and the default netmask (255.255.255.0) to XBBOX #80-LAN#1.

XSCF> setroute -c del -n 192.168.1.0 -m 255.255.255.0 xbbox#80-lan#1

**EXAMPLE 6** Add the routing with the destination set to 192.168.1.4 to BB#00-LAN#1.

XSCF> setroute -c add -n 192.168.1.4 bb#00-lan#1

**EXAMPLE 7** Delete the routing with the destination set to 192.168.1.4 to BB#00-LAN#1.

XSCF> setroute -c del -n 192.168.1.4 bb#00-lan#1

**EXAMPLE 8** Add the routing with the gateway set to 192.168.10.1 by default to BB#00-LAN#1.

XSCF> setroute -c add -n 0.0.0.0 -g 192.168.10.1 bb#00-lan#1

**EXIT STATUS** 

The following exit values are returned.

0 Indicates normal end.

>0 Indicates error occurrence.

**SEE ALSO** 

applynetwork (8), rebootxscf (8), setsscp (8), showroute (8)

setroute(8)

setservicetag - Enables or disables the servicetag agents.

**SYNOPSIS** 

setservicetag -c {enable | disable} [-v]

setservicetag -h

**DESCRIPTION** 

setservicetag is a command to enable or disable the servicetag agents. The new settings take effect after the XSCF is reset by using rebootxscf(8). Servicetags provide information -- platform, type, chassis serial number, etc, on platforms that support it.

**Privileges** 

To execute this command, platadm privilege is required.

Refer to setprivileges(8) for more information.

**OPTIONS** 

The following options are supported:

-c enable Enables the servicetag agents.-c disable Disables the servicetag agents.

-h Displays usage statement. When used with other options

or operands, an error occurs.

-v Specifies verbose output.

**EXAMPLES** 

**EXAMPLE 1** Enabling the servicetag agents.

XSCF> setservicetag -c enable

Settings will take effect the next time the XSCF is rebooted.

**EXAMPLE 2** Disabling the servicetag agents.

XSCF> setservicetag -c disable

Settings will take effect the next time the XSCF is rebooted.

**EXIT STATUS** 

The following exit values are returned:

O Successful completion.

>0 An error occurred.

**SEE ALSO** 

showservicetag (8)

setsmtp - Sets the Simple Mail Transfer Protocol (SMTP) service.

**SYNOPSIS** 

setsmtp [-v]

setsmtp [-s variable= value]...

setsmtp -h

**DESCRIPTION** 

setsmtp is a command to set the SMTP service.

If this is used without specifying any options, it is required to enter the SMTP email server name to be used, port name to be used for e-mail for transmission, and Reply-To address. Confirm that the e-mail address specified here is valid. If the -s option is specified, you can set up the SMTP setting value non-interactively.

Setting the e-mail server and port by using setsmtp enables transmission of test mail setting e-mail report by setemailreport(8).

**Privileges** 

To execute this command, platadm privilege is required.

For details on user privileges, see setprivileges(8).

#### **OPTIONS**

The following options are supported.

-h Displays the usage. Specifying this option with another option

or operand causes an error.

-s variable=value Sets SMTP. You can specify either of the following for variable.

mailserver

Specifies the IP address or server name. If a server name is specified, it is necessary to enable name-resolution.

port

Specifies the port address for reply.

auth

Specifies the authentication method. The valid values are below.

none, pop, smtp-auth

user

Specifies the user name to be the authentication information for the SMP mail server.

password

Specifies the password to be the authentication information for the SMP mail server.

replyaddress

Specifies the address for reply. For the e-mail addresses that are used with the setsmtp, see EXTENDED DESCRIPTION.

popserver

Specifies an IP address or a server name for the popserver. Server name, if specified, must be resolvable.

-v Displays detailed information.

# EXTENDED DESCRIPTION

- You can confirm the information of SMTP set currently by using showsmtp(8).
- The e-mail addresses that are used with the setsmtp should be in the following format, which is based on "3.4.1. Addr-Spec Specification" of RFC5322.
  - The local-part and the domain should be combined by the "@" character in this format: local-part@domain, the local-part should not contain more than 64 characters, the domain should not contain more than 255 characters and the mail address as a whole should not contain more than 256 characters
  - The following character strings can be used in the local-part:
    - abcdefghijklmnopqrstuvwxyz

- ABCDEFGHIJKLMNOPQRSTUVWXYZ
- 0123456789
- -!#\$%&'\*+-/=?^\_`{|}~.

The dot (.) cannot be used as the first or last character of the local-part. Moreover, two or more of this character cannot be used consecutively.

■ The domain should be specified as a combination of its constituent labels, added by a dot (.), in this format: label1.label2.

The dot (.) cannot be used as the first or last character of the domain part. Moreover, two or more of this character cannot be used consecutively.

- The labels, which are part of domains, may contain the following characters:
  - abcdefghijklmnopqrstuvwxyz
  - ABCDEFGHIJKLMNOPQRSTUVWXYZ
  - 0123456789

- .-

The hyphen (-) cannot be used as the first character of a label.

**Note** – Depending on the mail server, the above symbols may not be used.

**Note** – The following formats as defined in RFC5322 are not supported:

- 3.2.1. quoted-pairs, as defined in "Quoted Characters".
- 3.2.2. CFWS, FWS, comment, as defined in "Folding White Space and Comments".
- 3.2.4. quoted-strings, as defined in "Quoted Strings".
- 3.4.1. domain-literal, as defined in "Addr-Spec Specification".
- 4. The obsolete formats described in "Obsolete Syntax".

# **EXAMPLES**

**EXAMPLE 1** Set up the mail server without specifying the authentication information in the non-interactive mode.

```
XSCF> setsmtp -s mailserver=10.4.1.1 -s auth=none
```

**EXAMPLE 2** Set up the authentication information in the non-interactive mode.

```
XSCF> setsmtp -s auth=pop -s user=jsmith -s password=*****
```

**EXAMPLE 3** Set up the SMTP authentication information in the interactive mode.

```
XSCF> setsmtp
Mail Server [10.4.1.1]:
Port [25]:
Authentication Mechanism [none]: smtp-auth
  User Name []: jsmith
  Password []: ******
Reply Address [useradm@company.com]:
```

| EXIT STATUS | The following exit values are returned. |  |  |
|-------------|-----------------------------------------|--|--|
|             | 0 Indicates normal end.                 |  |  |

>0

SEE ALSO setemailreport (8), setnameserver (8), showsmtp (8)

Indicates error occurrence.

setsnmp - Manages the SNMP agent.

### **SYNOPSIS**

setsnmp enable [ mib\_name]

setsnmp disable [ mib\_name]

setsnmp addtraphost -t type -s community-string [-p trap-port] traphost

setsnmp remtraphost -t type traphost

setsnmp remv3traphost -u username traphost

setsnmp enablev1v2c read-only-community-string

setsnmp disablev1v2c

**setsnmp** [-1 system-location] [-c system-contact] [-d system-description] [-p agent-port]

setsnmp default

setsnmp -h

#### DESCRIPTION

setsnmp is a command to not only define the setting value of the SNMP agent but also enable or disable the SNMP agent.

#### Privileges

To execute this command, platadm privilege is required.

For details on user privileges, see setprivileges(8).

#### **OPTIONS**

The following options are supported.

-c system-contact Specifies the contact of the system of the agent.
 -d system-description Specifies the explanation of the system of the agent.
 -h Displays the usage. Specifying this option with another option or operand causes an error.
 -l system-location Specifies the location of the system of the agent.

-p agent-port Specifies the listen port of the agent. The default is 161.

-s *community-string* Works much like the password controlling access to the

SNMP v1 and v2 agents. It is an interceptable plane text character string. addv3traphost is used to encrypt and

hide the password.

# **OPERANDS**

The following operands are supported.

addtraphost

Enables transmission of the selected type of trap from the SNMP agent to the target host. If *trap-port* is not specified, the default is 162. Community string is required.

addtraphost has the following options and operands.

-p trap-port

Specifies the ID of trap port. The default is 162.

-s community-string

Works much like the password controlling access to the SNMP v1 and v2 agents. It is an interceptable plane text character string. addv3traphost is used to encrypt and hide the password.

-t type

Specifies the type of trap. The valid types of trap are below.

- v1 =The agent sends the SNMPv1 trap.
- v2 =The agent sends the SNMPv2 trap.
- inform = The agent sends information notification.

traphost

Specifies the traphost name or the IP address.

addv3traphost Enables the transmission or notification of the SNMPv3 trap from the SNMP agent to the target host. It is necessary to select the authentication protocol. The valid protocols are below.

MD5 = Uses the Message Digest 5 (MD5) algorithm for authentication.

SHA = Uses Secure Hash Algorithm (SHA) for authentication.

The encryption protocol is to be selected. The valid protocols are as follows. If none of these protocols are specified, the Data Encryption Standard (DES) protocol is used.

DES = Use Data Encryption Standard (DES) for encryption.

AES= Use Advanced Encryption Standard (AES) for encryption.

If no password option is used, it is required to enter the password. The password is read but not echoed to the screen. addv3traphost has the following options and operands.

-a authentication-password

Sets the authentication password. It needs to have eight or more characters.

-e encryption-password

Sets the encryption password.

-i

Requests the receiving host for acknowledgment.

-n engine\_id

Sets the ID of the local agent to send trap. You can specify the engine ID of the local SNMP agent, but even if not specified, this needs to match the engine ID expected by the receiving host. It needs to begin with "0x" and be composed of an even number of hex characters. If not, it causes an error.

-p trap-port

Specifies the ID of trap port. The default is 162.

-r authentication-protocol

Sets the authentication protocol.

-u username

Specifies the user name.

-x encryption-protocol

Specifies the encryption protocol.

traphost

Specifies the traphost name or the IP address.

default

Shuts down the SNMP agent and restores the settings of SNMP to the default. After using this operand, it is necessary to reconfigure SNMP before restarting the SNMP agent.

disable

Shuts down the SNMP agent, if used alone.

If it is used with the value ALL of *mib\_name* of the option, the SNMP agent is shut down.

If it is used with other than the value ALL of *mib name* of the option, the support for the target MIB module is deleted. If the support for another MIB module is maintained, the SNMP agent remains enabled. If the supports for both MIB modules are deleted, the SNMP agent is disabled and shut down. Just one *mib\_name* can be specified at a time.

### mib name

This is the name of the MIB module to be disabled. The valid MIB modules are below.

- SP MIB = XSCF extension MIB
- ALL = All MIB modules in this list

disablev1v2c Disables the communication of the SNMP agent using SNMPv1 or SNMPv2c. SNMP communication using these versions are not secure.

enable

To use it alone, enable the SNMP agent to support all MIB modules.

If it is used with the value ALL of *mib\_name* of the option, the SNMP agent supporting all MIB modules is activated.

If it is used with other than the value ALL of *mib name* of the option, the support for the target MIB module is added and the SNMP agent is enabled, if necessary. Just one *mib\_name* can be specified at a time.

# mib\_name

This is the name of the MIB module to be enabled. The MIB modules which can be specified are below.

- SP MIB = XSCF extension MIB
- ALL = All MIB modules in this list

enablev1v2c

Enables the communication of the SNMP agent using SNMPv1 or SNMPv2c. SNMP communication using these versions are not secure. Therefore, the agent executes SNMPv3 by default. This agent is read only. The only community string requested is read only.

remtraphost

Disables transmission of the selected type of trap from the SNMP agent to the target host. remtraphost has the following options and operands.

-t type

Specifies the type of trap. The valid types of trap are below.

- v1 = The agent sends the SNMPv1 trap.
- v2 =The agent sends the SNMPv2 trap.
- inform = The agent sends information notification.

# traphost

Specifies the traphost name or the IP address.

remv3traphost Disables the transmission of the SNMPv3 trap from the SNMP agent to the target host. remv3traphost has the following options and operands.

-u username

Specifies the user name.

traphost

Specifies the traphost name or the IP address.

# **EXTENDED DESCRIPTION**

You can confirm the agent information of SNMP set currently by using showsnmp(8).

#### **EXAMPLES**

**EXAMPLE 1** Set the system information.

XSCF > setsnmp -l sandiego -c username@company.com -d ff1

**EXAMPLE 2** Set the SNMPv3 trap host using the password option.

XSCF> setsnmp addv3traphost -u jsmith -n 0x### -r SHA -a xxxxxxxx -e yyyyyyyy fiche

**EXAMPLE 3** Set the SNMPv3 trap host without the password option.

XSCF> setsnmp addv3traphost -u bob -i -r SHA fiche Enter the trap authentication passphrase: Enter the trap encryption passphrase:

EXAMPLE 4 Enable the SNMP agent.

XSCF> setsnmp enable SP\_MIB

EXIT STATUS

The following exit values are returned.

0 Indicates normal end.
>0 Indicates error occurrence.

SEE ALSO showsnmp (8)

setsnmpusm - Sets the User-based Security Model (USM) of the SNMPv3 agent.

**SYNOPSIS** 

**setsnmpusm** create -a authentication\_protocol [-x encryption-protocol] [-p authentication\_password] [-e encryption\_password] user

setsnmpusm delete user

setsnmpusm clone -u clone\_user user

setsnmpusm passwd [-c {auth|encrypt}] [-o old\_password] [-n new\_password]
user

setsnmpusm -h

**DESCRIPTION** 

setsnmpusm is a command to set the USM of the SNMP agent.

Privileges

To execute this command, platadm privilege is required.

For details on user privileges, see setprivileges(8).

**OPTIONS** 

The following options are supported.

-h

Displays the usage. Specifying this option with another option or operand causes an error.

**OPERANDS** 

The following operands are supported.

clone

The specified user comes to be recognized by the agent with the same settings as the specified *clone\_user* in the subsequent SNMP communication.

-u clone\_user

user

Specifies the user name to create clone. Specifies another user name to create a clone of *clone user*.

create

Creates the user to be recognized by the agent with the specified settings in the subsequent SNMP communication. If it is used without specifying the -e option or -p option, the prompt to require the password is displayed and the password is read, but it is not echoed to the screen. In the setsnmpusm, either Advanced Data Encryption (AES) or Data Encryption Standard (DES) can be used as encryption protocols to be used in SNMP connections. When none of these protocols are specified, DES is used by default. Moreover, either Message Digest 5 (MD5) algorithm or Secure Hash Algorithm (SHA) can be used as authentication protocols in such connections.

user

Specifies the user name.

-a authentication\_protocol

Specifies the authentication protocol. You can specify either of MD5 or SHA.

-e encryption\_password

Specifies the encryption password. Specify 8 or more characters.

-p authentication\_password

Specifies the authentication password. Specify 8 or more characters.

-x encryption\_protocol

Setup the encryption protocol. Either DES or AES can be specified. When none is specified, DES is used.

delete

Makes the specified user unrecognized by the agent in the subsequent SNMP communication.

user

Specifies the user name.

#### passwd

Changes the password of the specified user. Either authentication password or encryption password can be changed. If the -c option is not specified, both are applicable. If the -c option is not specified, the authentication password needs to match the encryption password. If not, it causes an error. If no option is specified, the prompt to require the password is displayed. The password is read but not displayed on the screen.

-c auth | encrypt

Specifies the password to be changed. For the authentication password and encryption password, specify auth and encrypt, respectively.

-n new\_password

Specifies a new password. Specify 8 or more characters.

-o old\_password

Specifies an old password.

user

Specifies the user name.

# EXTENDED DESCRIPTION

You can confirm the current USM information regarding the SNMP agent set currently by using showsnmpusm(8).

## **EXAMPLES**

**EXAMPLE 1** Add a user specifying the password.

XSCF> setsnmpusm create -a SHA -p xxxxxxxx -e yyyyyyyy jsmith

**EXAMPLE 2** Add a user without specifying the password.

XSCF> setsnmpusm create -a SHA bob Enter the user authentication passphrase: Enter the user encryption passphrase:

**EXAMPLE 3** Create a clone of the user.

XSCF> setsnmpusm clone -u sue joe

**EXAMPLE 4** Delete a user.

XSCF> setsnmpusm delete joe

#### **EXIT STATUS**

The following exit values are returned.

0 Indicates normal end.

>0 Indicates error occurrence.

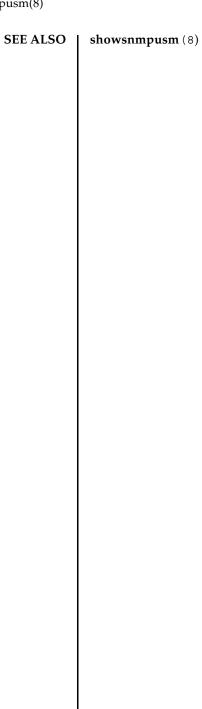

setsnmpvacm - Sets the View-based Access Control Model (VACM) settings of the SNMPv3 agent.

**SYNOPSIS** 

setsnmpvacm creategroup -u username groupname

setsnmpvacm deletegroup -u username groupname

setsnmpvacm createview -s OID\_subtree [-e] [-m OID\_Mask] viewname

setsnmpvacm deleteview -s OID\_subtree viewname

setsnmpvacm createaccess -r read\_viewname groupname

setsnmpvacm deleteaccess groupname

setsnmpvacm -h

**DESCRIPTION** 

setsnmpvacm is a command to set the VACM of the SNMP agent.

To execute this command, the basic knowledge of SNMP is required.

Privileges

To execute this command, platadm privilege is required.

For details on user privileges, see setprivileges(8).

**OPTIONS** 

The following options are supported.

-h

Displays the usage. Specifying this option with another option or operand causes an error.

or operand ca

**OPERANDS** 

The following operands are supported.

createaccess Sets access to the MIB view of the specified group.

-r read\_viewname Specifies the SNMP agent view.

groupname Specifies a valid group name.

creategroup Sets up the view access of the group of the specified user.

-u username Specifies a valid user name.groupname Specifies a valid group name.

| createview   | Sets up the view of the exported MIB information regarding the SNMP agent. The view access to this agent is read only. The view is identified by the MIB OID subtree and you can limit a specific part of the subtree using the OID mask. |                                                                                  |  |
|--------------|----------------------------------------------------------------------------------------------------|----------------------------------------------------------------------------------|--|
|              | -e                                                                                                    | Specifies the view to be excluded. The default is the view to be included.       |  |
|              | -m OID_Mask                                                                                                    | Specifies a valid OID subtree mask. By default, the mask is ff (entire subtree). |  |
|              | -s OID_subtree                                                                                                    | Specifies the MIB OID subtree. In the entire MIB tree, the value begins with .1. |  |
|              | viewname                                                                                                    | Specifies a valid view name.                                                     |  |
| deleteaccess | Deletes the access entry.                                                                                                    |                                                                                  |  |
|              | groupname                                                                                                    | Specifies a valid group name.                                                    |  |
| deletegroup  | Deletes a group.                                                                                                    |                                                                                  |  |
|              | -u username                                                                                                    | Specifies a valid user name.                                                     |  |
|              | groupname                                                                                                    | Specifies a valid group name.                                                    |  |
| deleteview   | Deletes a view.                                                                                                    |                                                                                  |  |
|              | -s OID_subtree                                                                                                    | Specifies the MIB OID subtree. In the entire MIB tree, the value begins with .1. |  |
|              | viewname                                                                                                    | Specifies a valid view name.                                                     |  |
|              |                                                                                                    |                                                                                  |  |

# EXTENDED DESCRIPTION

You can confirm the VACM information regarding the SNMP agent set currently by using showsnmpvacm(8).

## **EXAMPLES**

**EXAMPLE 1** Create a group of view access.

XSCF> setsnmpvacm creategroup -u jsmith admin

**EXAMPLE 2** Create a view of the entire MIB.

XSCF> setsnmpvacm createview -s .1 all\_view

**EXAMPLE 3** Create a view excluding the subtree.

XSCF> setsnmpvacm createview -e -s .1.3.6.1.2.1.1 -m fe excl\_view

**EXAMPLE 4** Create access to the MIB view.

XSCF> setsnmpvacm createaccess -r all admin

**EXIT STATUS** | The following exit values are returned.

0 Indicates normal end.

>0 Indicates error occurrence.

SEE ALSO

showsnmpvacm(8)

setsnmpvacm(8)

setsscp - Assigns the IP address of the SP to SP communication protocol (SSCP).

# **SYNOPSIS**

setsscp

setsscp [-x xbbox\_num] [-n bb\_num] -i address [[-m netmask] -N network\_id]

**setsscp** -b *bb\_id* -i *address* -N *network\_id* 

setsscp -c default

setsscp -r -b bb\_id [-N network\_id]

setsscp -h

#### DESCRIPTION

setsscp is a command to assign an IP address to an SSCP link.

setsscp is designed to be used only for the purpose of the initial setting. When executing this command, do not turn on the power of the physical partition (PPAR).

For SPARC M10-4S (without crossbar boxes), there are three networks of SSCP links as shown in the following.

- Network between BB#00 and each SPARC M10-4S chassis (Network ID 0)
- Network between BB#01 and each SPARC M10-4S chassis (Network ID 1)
- Network between BB#00 and BB#01 (Network ID 2)

For SPARC M10-4S (with crossbar boxes), there are five networks as shown in the following.

- Network between XBBOX#80 and each SPARC M10-4S chassis (Network ID 0)
- Network between XBBOX#81 and each SPARC M10-4S chassis (Network ID 1)
- Network between XBBOX#80 and each crossbar box (Network ID 2)
- Network between XBBOX#81 and each crossbar box (Network ID 3)
- Network between XBBOX#80 and XBBOX#81 (Network ID 4)

**Note** – To use the specified IP address after changing the IP address of SSCP after using setsscp, it is necessary to execute applynetwork(8) and rebootxscf(8). For other than SPARC M10-1/M10-4, it is also necessary to set the IP address of the SSCP link for the crossbar box or SPARC M10-4S composing the system.

setsscp cannot be used for SPARC M10-1/M10-4.

# **Privileges**

To execute this command, platadm or fieldeng privilege is required.

For details on user privileges, see setprivileges(8).

# **OPTIONS**

The following options are supported.

-b bb\_id

Specifies the target BB-ID. For SPARC M10-4S (without crossbar boxes), you can specify an integer from 0 to 3. For SPARC M10-4S (with crossbar boxes), you can specify an integer from 0 to 15 as SPARC M10-4S, and 80 to 83 as crossbar box, respectively. It is specified by combination of the -i *address* and -N options or with the -r option.

-c default

Restores the entire SSCP links to the default.

-h

Displays the usage. Specifying this option with another option or operand causes an error.

-i address

Specifies the IP address by dotted decimal notation of IPv4. Specifies four sets of integers from 0 to 255 placing periods (.) between them. However, Class D and E address (224.0.0.0 to 255.255.255.255) cannot be specified. The integer can be specified using zero suppression.

- To specify this with the -m *netmask*, specify the network addresses of all SSCP links in the system.
- To specify this with -b *bb\_id*, specify the IP addresses unique to individual SPARC M10-4S or crossbar boxes in each network used in SSCP.

-m netmask

Specifies the netmask addresses of all SSCP links in the system. It is specified with the -i *address* and -N options.

Specifies four sets of integers from 0 to 255 for netmask placing periods (.) between them. The integer can be specified using zero suppression.

If omitted, the following netmasks are set.

- For SPARC M10-4S (without crossbar box)
  - If the network ID specified by -N is 0 or 1
     A netmask value of 255.255.255.248 is set.
  - If the network ID specified by -N is 2 A netmask value of 255.255.255.252 is set.
- For SPARC M10-4S (with crossbar box)
  - If the network ID specified by -N is 0 or 1
     A netmask value of 255.255.255.224 is set.
  - If the network ID specified by -N is 2 or 3 A network value of 255.255.255.248 is set.
  - If the network ID specified by -N is 4
     A netmask value of 255,255,255,252 is set.

If -N is not specified, the specified netmask is automatically divided by the above-mentioned netmasks and assigned to each network in order.

-n bb\_num

Specifies the number of SPARC M10-4S to be set. SPARC M10-4S (without crossbar box), you can specify a figure from 1 to 4. If not specified, the maximum value which can be specified is specified. For SPARC M10-4S (with crossbar box), you can specify a figure from 1 to 16. If not specified, 16 is specified.

-N network\_id Specifies the ID of the SSCP link network subject to setting. For network\_id, specify a figure from 0 to 2 and 0 to 4 in the case of SPARC M10-4S (without crossbar box) and SPARC M10-4S (with crossbar box), respectively. If omitted, all networks are specified. If the -b option is specified without the -r option, it cannot be omitted.

-r It is used with -b *bb\_id*, and deletes the IP address of the specified SPARC M10-4S or crossbar box.

x xbbox\_num Specifies the number of crossbar boxes to be set. This cannot be specified for SPARC M10-4S (without crossbar box). For SPARC M10-4S (with crossbar box), you can specify 1, 2, or 4. If not specified, the maximum value which can be specified is specified.

# EXTENDED DESCRIPTION

- If setsscp has never been executed, the default value is set as the IP address of the SSCP link. The default values are below.
  - For SPARC M10-4S (without crossbar box)
    - Network ID 0 (netmask: 255.255.255.248)

| BB#00 | 169.254.1.1 |
|-------|-------------|
| BB#01 | 169.254.1.2 |
| BB#02 | 169.254.1.3 |
| BB#03 | 169.254.1.4 |

- Network ID 1(netmask: 255.255.255.248)

| BB#00 | 169.254.1.9  |
|-------|--------------|
| BB#01 | 169.254.1.10 |
| BB#02 | 169.254.1.11 |
| BB#03 | 169.254.1.12 |

- Network ID 1(netmask: 255.255.255.248)

| BB#00 | 169.254.1.9  |
|-------|--------------|
| BB#01 | 169.254.1.10 |
| BB#02 | 169.254.1.11 |
| BB#03 | 169.254.1.12 |

■ For SPARC M10-4S (with crossbar box)

- Network ID 0 (netmask: 255.255.255.224)

XBBOX#80 169.254.1.1 BB#00 169.254.1.2

:

BB#14 169.254.1.16 BB#15 169.254.1.17

- Network ID 1 (netmask: 255.255.255.224)

XBBOX#81 169.254.1.33 BB#00 169.254.1.34

:

BB#14 169.254.1.48 BB#15 169.254.1.49

- Network ID 2 (netmask: 255.255.255.248)

XBBOX#80 169.254.1.65 XBBOX#81 169.254.1.66 XBBOX#82 169.254.1.67 XBBOX#83 169.254.1.68

- Network ID 3 (netmask: 255.255.255.248)

XBBOX#80 169.254.1.73 XBBOX#81 169.254.1.74 XBBOX#82 169.254.1.75 XBBOX#83 169.254.1.76

- Network ID 4 (netmask: 255.255.255.252)

XBBOX#80 169.254.1.81 XBBOX#81 169.254.1.82

■ Executing setsscp with nothing specified starts the interactive mode and displays the prompt to enter the IP addresses of SSCPs in order.

- If SSCP has been set in the past, the current setting is displayed. If the displayed setting is appropriate, you can use it by pressing [Enter] key.
- The network address to be used for all SSCP links can be set by using the -i address and -m netmask. In this operation mode, the IP addresses used in each SSCP link unique to the crossbar box and SPARC M10-4S are automatically selected from the address range indicated by the network address. Assignment is performed in order from XBBOX#80. Collectively setting the network addresses used for all SSCP links requires a netmask which can retain a host part equivalent to or larger than 255.255.255.224 and 255.255.255.128 for SPARC M10-4S (without and with crossbar boxes, respectively).
- For SPARC M10-4S (without crossbar box), up to 10 IP addresses in the following configuration are used as the address space of all SSCP link networks.

| Network ID | Number of IPs required for the maximum configuration | Netmask required for the maximum configuration |
|------------|------------------------------------------------------|------------------------------------------------|
| 0          | 4                                                    | 255.255.255.248                                |
| 1          | 4                                                    | 255.255.255.248                                |
| 2          | 2                                                    | 255.255.255.252                                |

For SPARC M10-4S (with crossbar box), up to 44 IP addresses in the following configuration are used.

| Network ID | Number of IPs required for the maximum configuration | Netmask required for the maximum configuration |
|------------|------------------------------------------------------|------------------------------------------------|
| 0          | 17                                                   | 255.255.255.224                                |
| 1          | 17                                                   | 255.255.255.224                                |
| 2          | 4                                                    | 255.255.255.248                                |
| 3          | 4                                                    | 255.255.255.248                                |
| 4          | 2                                                    | 255.255.255.252                                |

- To set the IP addresses of the links unique to individual crossbar boxes and SPARC M10-4S separately from all of the other SSCP address setting values, use the -b *bb\_id*, -N *network\_id*, and -i *address*.
- To change the setting value of netmask, it is necessary to execute the interactive mode or collective setting.
- If a value out of the range of network addresses set in advance is used for an SSCP link unique to a crossbar box or SPARC M10-4S, an error occurs.
- To add the crossbar boxes or SPARC M10-4S, it is necessary to assign the IP address of the SSCP link before executing addfru(8).
- If the assigned IP address overlaps with the IP address of another SSCP link, it causes an error of applynetwork(8).

- When deleting the IP address of the SSCP link of a crossbar box or SPARC M10-4S installed in the system, executing applynetwork(8) causes an error. applynetwork(8) determines whether the crossbar box or SPARC M10-4S to be deleted is included in the system.
- Setting a loopback address (127.0.0.0/8), broadcast address, or Class D or E address (224.0.0.0 to 255.255.255) in *address* causes an error.
- If the netmask value specified by -m addr does not match either of the following, it causes an error.
  - Only the most significant bit is 1.
  - 1 is placed in a row from the most significant bit.
- If the subnets of the SSCP network and another network overlap, the conditions in which executing applynetwork(8) causes an error are below.
  - Case that some of xbbox#80-lan#0, xbbox#80-lan#1, and the SSCP link have the same subnet
  - Case that some of xbbox#81-lan#0, xbbox#81-lan#1, and the SSCP link have the same subnet
  - Case that some of xbbox#80-lan#0, xbbox#81-lan#1, and the SSCP link have the same subnet
  - Case that some of xbbox#81-lan#0, xbbox#80-lan#1, and the SSCP link have the same subnet
  - Case that some of bb#00-lan#0, bb#00-lan#1, and the SSCP link have the same subnet
  - Case that some of bb#01-lan#0, bb#01-lan#1, and the SSCP link have the same subnet
  - Case that some of bb#00-lan#0, bb#01-lan#1, and the SSCP link have the same subnet
  - Case that some of bb#01-lan#0, bb#00-lan#1, and the SSCP link have the same subnet
- If the subnets of the IP address to be the destination of the routing information and subnet of the SSCP link are overlapping, executing applynetwork(8) causes an error.
- If the number of SPARC M10-4S or crossbar boxes under the maximum configuration quantity is set in the interactive mode, the IP addresses of the SPARC M10-4S or crossbar boxes not set, which have been set in the past, are deleted.
- If the number of SPARC M10-4S or crossbar boxes under the maximum configuration quantity is set by collective setting, the IP addresses of the SPARC M10-4S or crossbar boxes not set, which have been set in the past, are deleted.
  - However, if the ID of the SSCP link network is also specified, only the IP addresses of the SPARC M10-4S or crossbar boxes of the corresponding SSCP link network, which have been set in the past, are deleted.

- When specifying -N *network\_id*, -b *bb\_id*, and -n *bb\_num*, -x *xbbox\_num* must be within the following range and otherwise it causes an error.
  - For SPARC M10-4S (without crossbar box)

| -N network_id | -b bb_id range | -n bb_num range | -x xbbox_num range        |
|---------------|----------------|-----------------|---------------------------|
| 0             | 0 to 3         | 1 to 4          | This cannot be specified. |
| 1             | 0 to 3         | 1 to 4          | This cannot be specified. |
| 2             | 0 to 1         | 1 to 2          | This cannot be specified. |

# ■ For SPARC M10-4S (with crossbar box)

| -N network_id | -b bb_id range | -n bb_num range           | -x xbbox_num range |
|---------------|----------------|---------------------------|--------------------|
| 0             | 0 to 15, 80    | 1 to 16                   | 1                  |
| 1             | 0 to 15, 81    | 1 to 16                   | 1                  |
| 2             | 80 to 83       | This cannot be specified. | 2,4                |
| 3             | 80 to 83       | This cannot be specified. | 2,4                |
| 4             | 80 to 81       | This cannot be specified. | 2                  |

## **EXAMPLES**

**Note** – The IP addresses shown in the following examples are samples. To specify the IP address of SSCP, specify an IP address not used on the Local Area Network (LAN). For details on the IP address of SSCP, see SPARC M10 Systems System Operation and Administration Guide.

**EXAMPLE 1** Set the SSCP link using the interactive mode in a configuration composed of eight SPARC M10-4Ss.

```
XSCF> setsscp
How many XB-Box[4] > 2[Enter]
How many BB[16] > 8[Enter]
SSCP network ID:0 address [169.254.1.0  ] > 10.1.1.0[Enter]
SSCP network ID:0 netmask [255.255.255.224] > 255.255.255.0[Enter]
xbbox#80-if#0 address [10.1.1.1  ] > [Enter]
bb#00-if#0 address [10.1.1.2  ] > [Enter]
bb#01-if#0 address [10.1.1.3  ] > [Enter]
bb#02-if#0 address [10.1.1.4  ] > [Enter]
bb#03-if#0 address [10.1.1.5  ] > [Enter]
bb#04-if#0 address [10.1.1.6  ] > [Enter]
bb#05-if#0 address [10.1.1.7  ] > [Enter]
bb#06-if#0 address [10.1.1.8  ] > [Enter]
bb#07-if#0 address [10.1.1.9  ] > [Enter]
```

```
SSCP network ID:1 address [169.254.1.32 ] > 10.2.1.0[Enter]
SSCP network ID:1 netmask [255.255.255.224] > 255.255.255.0 [Enter]
xbbox#81-if#1 address [10.2.1.1 ] > [Enter]
bb\#00-if\#1 address [10.2.1.2] > [Enter]
bb#01-if#1 address [10.2.1.3
                                  ] > [Enter]
bb#02-if#1 address [10.2.1.4
                                   ] > [Enter]
                                 ] > [Enter]
bb#03-if#1 address [10.2.1.5
bb#04-if#1 address [10.2.1.6
                                   ] > [Enter]
bb#05-if#1 address [10.2.1.7 ] > 10.2.1.
bb#06-if#1 address [10.2.1.8 ] > [Enter]
bb#07-if#1 address [10.2.1.9 ] > [Enter]
                                   ] > 10.2.1.20[Enter]
SSCP network ID:2 address [169.254.1.64 ] > 169.254.1.32[Enter]
SSCP network ID:2 netmask [255.255.255.248] > [Enter]
xbbox#80-if#2 address [169.254.1.33 ] > [Enter]
xbbox#81-if#2 address [169.254.1.34 ] > [Enter]
SSCP network ID:3 address [169.254.1.72 ] > 10.3.1.0[Enter]
SSCP network ID:3 netmask [255.255.255.248] > [Enter]
xbbox#80-if#3 address [10.3.1.1 ] > [Enter]
xbbox#81-if#3 address [10.3.1.2
                                      ] > [Enter]
SSCP network ID:4 address [169.254.1.80 ] > [Enter]
SSCP network ID:4 netmask [255.255.255.252] > [Enter]
xbbox#80-if#4 address [169.254.1.81 ] > [Enter]
xbbox#81-if#4 address [169.254.1.82 ] > [Enter]
```

EXAMPLE 2 Assign an address to all SSCP links in a configuration composed of 16 SPARC M10-4Ss. (IP addresses from 192.168.1.1 to 192.168.1.82 are assigned.)

```
XSCF> setsscp -i 192.168.1.0 -x 4 -n 16
```

**EXAMPLE 3** Assign an address to all SSCP links of network ID 1 in a configuration composed of 16 SPARC M10-4Ss.

```
XSCF> setsscp -m 255.255.255.0 -i 192.168.3.0 -x 1 -n 16 -N 1
```

**EXAMPLE 4** Assign 192.168.1.20 to the IP address of network ID 0 of XBBOX#80 after assigning an IP address to all SSCP links of network ID 1 in a configuration composed of 16 SPARC M10-4Ss.

```
XSCF> setsscp -i 192.168.1.0 -x 4 -n 16
XSCF> setsscp -b 80 -N 0 -i 192.168.1.20
```

#### **EXIT STATUS**

The following exit values are returned.

- 0 Indicates normal end.
- >0 Indicates error occurrence.

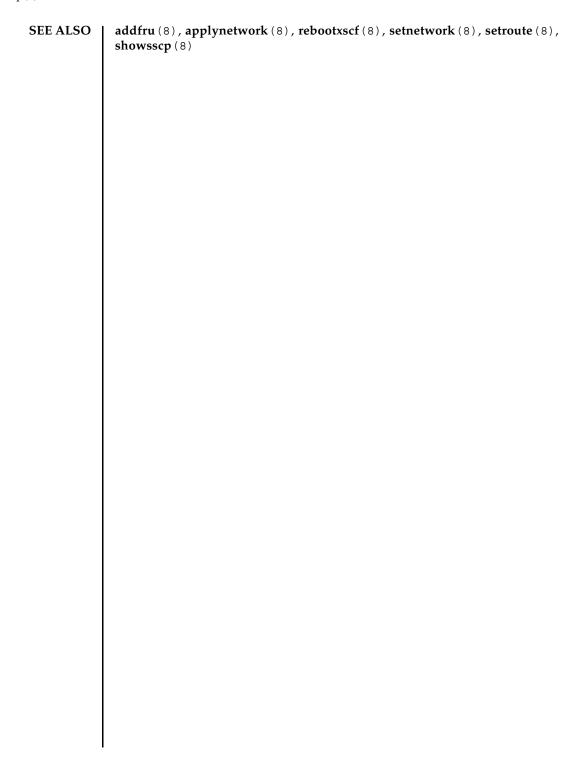

setssh - Sets Secure Shell (SSH) service used in the XSCF network.

#### **SYNOPSIS**

**setssh**  $[-q]-\{y|n\}]-c$  {enable | disable}

setssh -c addpubkey [-u user\_name]

**setssh** -c delpubkey {-a | -s line} [-u user\_name]

**setssh**  $[-q] - \{y \mid n\}] - c$  genhostkey  $[-b \ bits]$ 

setssh -h

### **DESCRIPTION**

setssh is a command to set SSH service used in the XSCF network.

In XSCF, only SSH2 is supported. In multi-XSCF configuration, the settings are automatically reflected in the standby XSCFs.

The following contents can be set.

- Start or halt of SSH service
- Generation of the host keys required for the SSH service You can specify either of 2048 bits or 4096 bits. The size of the DSA host key is fixed to 4096 bits.
- Registration of the user public key

The user public key can be registered for each user account. It is also allowed to register multiple user public keys for one user account. The maximum number of characters per user account including line feeds available for registration of user public keys is 8191.

#### **Privileges**

To execute this command, any of the following privileges is required.

- Start or halt of SSH service and generation of the host key: platadm
- Registration or deletion of user public keys of other user accounts: useradm
- Registration or deletion of user public keys of user accounts which are currently logging in:

No privileges are required.

For details on user privileges, see setprivileges(8).

# **OPTIONS**

The following options are supported.

| -a                  | Deletes all of the registered user public keys. It is specified with -c delpubkey.                                                                                                    |                     |  |
|---------------------|----------------------------------------------------------------------------------------------------|---------------------|--|
| -b bits             | Specifies the size of the host key to be created. For <i>bits</i> , you can specify 2048 or 4096. If omitted, it is recognized as 2048 bits.                                                                                           |                     |  |
| -c addpubkey        | Registers user public keys.                                                                                                    |                     |  |
| -c delpubkey        | Deletes user public                                                                                                    | c keys.             |  |
| -c genhostkey       | Generates the host                                                                                                    | key.                |  |
| -c {enable disable} | Specifies the operation for SSH service. You can specify any of the following.                                                                                                    |                     |  |
|                     | enable                                                                                                    | Starts SSH service. |  |
|                     | disable                                                                                                    | Halts SSH service.  |  |
| -h                  | Displays the usage. Specifying this option with another option or operand causes an error.                                                                                                    |                     |  |
| -n                  | Automatically responds to prompt with "n" (no).                                                                                                    |                     |  |
| -q                  | Prevents display of messages, including prompt, for standard output.                                                                                                    |                     |  |
| -s line             | Specifies the user public key number to be deleted. In <i>line</i> , the number displayed when executing showssh -c pubkey is specified. It is specified with -c delpubkey.                                                            |                     |  |
| -u user_name        | Specifies the user account name to register or delete user public keys. It is specified with -c addpubkey or -c delpubkey. If the -u option is omitted, the user public keys of the user account logging in currently are the targets. |                     |  |
| -у                  | Automatically responds to prompt with "y" (yes).                                                                                                    |                     |  |

# EXTENDED DESCRIPTION

- When you execute the command, a prompt to confirm whether to execute it with the specified contents is displayed. To execute, press the [y] key. To cancel, press the [n] key.
- Start of SSH service is reflected just after executing setssh and the service is started.
- Halt of SSH service is reflected just after executing setssh. If any, the SSH sessions opened at the time of halting the service are disconnected.
- Active Directory and LDAP/SSL users cannot register user public keys. Connect to and login SSH of XSCF not by authentication with the user public key but password authentication.

- When you generate the host key, a prompt to confirm whether to execute it with the specified contents is displayed. To execute, enter "y." To cancel, enter "n."
- If a host key is generated when another one has already been generated, a prompt to ask whether to update it is displayed. To update, enter "y." To cancel, enter "n."
- setssh can register just one user public key at a time.
- Input of the user public key when executing setssh is finished by pressing [Enter] key and then [Ctrl] + [D] key (EOF).
- If the XSCF units are duplexed, the settings are automatically reflected in the standby XSCFs. A failure of the standby XSCFs causes an error and then the settings are reflected only in the active XSCF.
- You can confirm the contents of SSH service set currently by using showssh(8).

#### **EXAMPLES**

**EXAMPLE 1** Start SSH service.

```
XSCF> setssh -c enable Continue? [y|n] : y
```

**EXAMPLE 2** Start SSH service. The prompt is automatically given a "y" response.

```
XSCF> setssh -y -c enable Continue? [y|n]:y
```

**EXAMPLE 3** Start SSH service. The message is hidden and the prompt is automatically given a "y" response.

```
XSCF> setssh -q -y -c enable
```

**EXAMPLE 4** Halt SSH service.

```
XSCF> setssh -c disable Continue? [y|n] : y
```

**EXAMPLE 5** Generate the host key.

```
XSCF> setssh -c genhostkey
Host key create. Continue? [y|n]:y
```

**EXAMPLE 6** Generate the host key. The prompt is automatically given a "y" response.

```
XSCF> setssh -c genhostkey -y Host key create. Continue? [y \mid n] :y
```

**EXAMPLE 7** Generate the host key. The confirmation message is hidden and the prompt is

```
automatically given a "y" response.
 XSCF> setssh -c genhostkey -q -y
EXAMPLE 8 Generate the host key of 4096 bits.
 XSCF> setssh -c genhostkey -b 4096
 Host key create. Continue? [y|n] :y
EXAMPLE 9
           Register user public keys. Input of the public key is finished by pressing [En-
           ter] key and then [Ctrl] + [D] key (EOF).
 XSCF> setssh -c addpubkey
 Please input a public key:
 ssh-rsa AAAAB3NzaC1yc2EAAAABIwAAAIEAzFh95SohrDgpnN7zFCJCVNy+jaZPTjNDxcid
 QGbihYDCBttI4151Y0Sv85FJwDpSNHNKoVLMYLjtBmUMPbGgGVB61qskSv/
 FeV44hefNCZMiXGItIIpK
 P0nBK4XJpCFoFbPXNUHDw1rTD9icD5U/wRFGSRRxFI+Ub5oLRxN8+A8=
 abcd@example.com
  [Enter]
  [Ctrl]+[D]
EXAMPLE 10 Register a user public key specifying the user name. Input of the public key is
           finished by pressing [Enter] key and then [Ctrl] + [D] key (EOF).
 XSCF> setssh -c addpubkey -u efgh
 Please input a public key:
 ssh-rsa AAAAB3NzaC1yc2EAAAABIwAAAIEAzFh95SohrDqpnN7zFCJCVNy+jaZPTjNDxcid
 QGbihYDCBttI4151Y0Sv85FJwDpSNHNKoVLMYLjtBmUMPbGgGVB61qskSv/
 FeV44hefNCZMiXGItIIpK
 P0nBK4XJpCFoFbPXNUHDw1rTD9icD5U/wRFGSRRxFI+Ub5oLRxN8+A8=
 efgh@example.com
  [Enter]
  [Ctrl]+[D]
EXAMPLE 11 Delete a user public key specifying the public key number.
 XSCF> setssh -c delpubkey -s 1
  1 ssh-rsa
 AAAAB3NzaC1yc2EAAAABIwAAAIEAzFh95SohrDqpnN7zFCJCVNy+jaZPTjNDxcid
 OGbihYDCBttI4151Y0Sv85FJwDpSNHNKoVLMYLjtBmUMPbGqGVB61qskSv/
 FeV44hefNCZMiXGItIIpK
 P0nBK4XJpCFoFbPXNUHDw1rTD9icD5U/wRFGSRRxFI+Ub5oLRxN8+A8=
 abcd@example.com
EXAMPLE 12 Delete all user public keys.
 XSCF> setssh -c delpubkey -a
```

**EXIT STATUS** | The following exit values are returned.

0 Indicates normal end.

>0 Indicates error occurrence.

**SEE ALSO** 

showssh (8)

settelnet - Starts or halts Telnet service used in the XSCF network.

**SYNOPSIS** 

**settelnet**  $[-q] - \{y \mid n\}] - c \{enable \mid disable\}$ 

settelnet -h

**DESCRIPTION** 

settelnet is a command to start or halt Telnet service used in the XSCF network.

In multi-XSCF configuration, the settings are automatically reflected in the standby XSCFs.

**Privileges** 

To execute this command, platadm privilege is required.

For details on user privileges, see setprivileges(8).

**OPTIONS** 

The following options are supported.

-c {enable|disable} Specifies whether to start or halt Telnet service. You can

specify either of the following. Omitting this causes an

error.

enable Starts Telnet service.
disable Halts Telnet service.

-h Displays the usage. Specifying this option with another

option or operand causes an error.

-n Automatically responds to prompt with "n" (no).

-q Prevents display of messages, including prompt, for

standard output.

# EXTENDED DESCRIPTION

- When Telnet service is enabled, Telnet service is started immediately.
- Halt of Telnet service is reflected just after execution of settelnet. At this time, the Telnet sessions in operation are disconnected, if any.
- You can confirm the contents of Telnet service set currently by using showtelnet(8).

#### **EXAMPLES**

**EXAMPLE 1** Start Telnet service.

XSCF> settelnet -c enable Continue? [y|n] : y

**EXAMPLE 2** Halt Telnet service.

XSCF> settelnet -c disable Continue? [y|n] : y

**EXAMPLE 3** Halt Telnet service. The prompt is automatically given a "y" response.

```
XSCF> settelnet -y -c disable Continue? [y|n] : y
```

### **EXIT STATUS**

The following exit values are returned.

0 Indicates normal end.

>0 Indicates error occurrence.

## **SEE ALSO**

showtelnet (8)

settimezone - Sets the time zone and summer time of XSCF.

**SYNOPSIS** 

settimezone -c settz -s timezone

settimezone -c settz -a [-M]

settimezone -c adddst -b std -o offset -d dst [-p offset] -f date [/time] -t date
[/time]

settimezone -c deldst -b std -o offset

settimezone -h

DESCRIPTION

settimezone is a command to set the time zone and summer time of XSCF.

The time zone prepared as standard complies with the POSIX standard.

**Privileges** 

To execute this command, platadm or fieldeng privilege is required.

For details on user privileges, see setprivileges(8).

**OPTIONS** 

-a

The following options are supported.

settz.

|           | Settz.                                                                                                    |
|-----------|----------------------------------------------------------------------------------------------------|
| -b std    | Specifies the abbreviation of the standard time of the time zone. <i>std</i> is specified in alphabet from 3 to 7 characters. This can be specified in a format compliant with RFC2822. It is specified with -c adddst or -c deldst.                                                                                                    |
| -c adddst | Manually sets the time zone and summer time. The summer time is set based on the time zone information specified by the -b, -o, -d, -p, -f, and -t options. If the summer time is set manually, the time zone information set by -c settz is ignored. Logging in XSCF again after executing settimezone reflects the contents of the settings. |
| -c deldst | Deletes the time zone and summer time set manually. If the summer time set manually is deleted, XSCF comes to operate in the time zone set by -c settz. Logging in XSCF again after executing settimezone reflects the contents of the settings.                                                                                               |
| -c settz  | Sets a time zone compliant with the POSIX standard. The time zone is reflected just after executing settimezone.                                                                                                    |
| -d dst    | Specifies the summer time zone name. <i>dst</i> is specified in alphabet from 3 to 7 characters. This can be specified in a format compliant with RFC2822. It is specified with -c adddst.                                                                                                    |

Displays the list of the settable time zones. It is specified with -c

-f date [/time] Specifies the start time of the summer time. It is specified with -c adddst. It is specified in the same format as that of *date* of -t option. *date* can be specified in any of the following formats. Jп Jn: Specifies the date to start the summer time. You can specify a figure from 1 to 365 with January 1 regarded as 1 for n. In leap years, February 29 is not counted. 365 indicates December 31 even in leap years. Mm.w.dMm: Specifies the month to start the summer time. You can specify a figure from 1 to 12 for *m* w: Specifies the week to start the summer time. 1 indicates the first week and 5 indicates the last week. You can specify a figure from 1 to 5. d: Specifies the day of the week to start the summer time. 0 indicates Sunday and 6 indicates Saturday. You can specify a figure from 0 to 6. n: Specifies the date to start the summer time. You can specify a figure from 1 to 365 with January 2 regarded as 1. In leap years, February 29 is counted. Specifies the time for *time*. This can be specified using the following format.

hh:mm:ss This is specified in the format of "hh:mm:ss."

*hh* is from 0 to 23. *mm* is 0 to 59. ss is 0 to 59.

If omitted, it is 02:00:00.

Displays the usage. Specifying this option with another option or operand causes an error.

-M Displays text one screen at a time.

-h

-o offset

Specifies the offset between the time zone and Greenwich Mean Time (GMT). It is specified with -c adddst or -c deldst. *offset* can be specified using the following format.

 $GMT\{+ \mid -\}hh[:mm[:ss]]$ 

GMT Greenwich Mean Time

 $\{+ \mid -\}$  To set a standard time earlier than GMT,

specify -. (To set a local time on the east of Greenwich, the value of offset shall be - (minus). ) To set a standard time later than GMT, specify +. (To set a local time on the west of Greenwich, the value of offset shall

be + (plus).)

*hh*[:*mm*[:*ss*]] Specifies the offset time. *hh* is from 0 to 23.

mm and ss are from 0 to 59.

-p offset

Specifies the offset between the summer time and Greenwich Mean Time (GMT). It is specified with -c adddst. If omitted, it becomes one hour earlier than the offset time specified by -o option. *offset* can be specified using the following format.

 $GMT\{+ | -\}hh[:mm[:ss]]$ 

GMT Greenwich Mean Time

 $\{+ \mid -\}$  To set a standard time earlier than GMT,

specify -. (To set a local time on the east of Greenwich, the value of offset shall be - (minus). ) To set a standard time later than GMT, specify +. (To set a local time on the west of Greenwich, the value of offset shall

be + (plus).)

*hh*[:*mm*[:*ss*]] Specifies the offset time. *hh* is from 0 to 23.

*mm* and *ss* are from 0 to 59.

-s timezone

Specifies the time zone. It is specified with -c settz. For *timezone*, you can specify any of the time zones displayed by the -a option.

## -t date [/time]

Specifies the time to finish the summer time. It is specified with -t adddst. It is specified in the same format as that of *date* of -f option. *date* can be specified in any of the following formats.

Jп

Jn: Specifies the date to finish the summer time. You can specify a figure from 1 to 365 with January 1 regarded as 1 for n. In leap years, February 29 is not counted. 365 indicates December 31 even in leap years.

#### Mm.w.d

Mm: Specifies the month to finish the summer time. You can specify a figure from 1 to 12 for *m* 

w: Specifies the week to finish the summer time. 1 indicates the first week and 5 indicates the last week. You can specify a figure from 1 to 5.

*d*: Specifies the day of the week to finish the summer time. 0 indicates Sunday and 6 indicates Saturday. You can specify a figure from 0 to 6.

n

*n*: Specifies the date to finish the summer time. You can specify a figure from 1 to 365 with January 2 regarded as 1. In leap years, February 29 is counted.

Specifies the time for *time*. This can be specified using the following format.

hh:mm:ss

This is specified in the format of "hh:mm:ss." *hh* is from 0 to 23. *mm* is 0 to 59. *ss* is 0 to 60. If omitted, it is 02:00:00.

# **EXTENDED DESCRIPTION**

- You cannot specify an effective number of years for the time zone or summer time. To change the summer time every year, it is necessary to specify it again by settimezone.
- If the summer time is not set, it is not affected by the time zone.
- To set the summer time by "-c adddst," specify the start and end in the same format.
- When setting the summer time by -c adddst, the following cases cause an error.
  - Case that the period between the start and end is shorter than 14 days in J*n* or *n* format
  - Case that the start and end is in the same month and the period is shorter than two weeks in the Mm.w.d format
  - Case that an offset smaller than -p offset is specified in -o offset

- Case that the difference in the offsets of -o offset and -p offset is longer than 24 hours
- If the standard time set by settimezone is added to the offset time, it becomes GMT
- You can confirm the time zone set currently by using showtimezone(8).
- To reflect the summer time information changed by the -c adddst and -c deldst options, logout from XSCF and login again.

### **EXAMPLES**

**EXAMPLE 1** Set the time zone to "Asia/Tokyo."

```
XSCF> settimezone -c settz -s Asia/Tokyo
Asia/Tokyo
```

**EXAMPLE 2** Display the list of the settable time zones.

```
XSCF> settimezone -c settz -a
Africa/Abidjan
Africa/Accra
Africa/Addis_Ababa
Africa/Algiers
Africa/Asmara
Africa/Asmera
Africa/Bamako
Africa/Bangui
.
```

**EXAMPLE 3** Set the summer time information with setting the time zone abbreviation to JST, offset from GMT to +9, summer time zone name to JDT, summer time to one hour earlier, and period to 2:00 on the last Sunday of March (JST) to 2:00 on the last Sunday of October (JDT).

```
XSCF> settimezone -c adddst -b JST -o GMT-9 -d JDT -f M3.5.0 -t M10.5.0

JST-9JDT,M3.5.0,M10.5.0
```

**EXAMPLE 4** Set the summer time information with setting the time zone abbreviation to JST, offset from GMT to +9, summer time zone name to JDT, offset from the summer time of GMT to +10 hours, and period to 0:00 on the first Sunday of April (JST) to 0:00 on the first Sunday of September (JDT).

```
XSCF> settimezone -c adddst -b JST -o GMT-9 -d JDT -p GMT-10 -f M4.1.0/00:00:00 -t M9.1.0/00:00:00 
JST-9JDT-10,M4.1.0/00:00:00,M9.1.0/00:00:00
```

**EXAMPLE 5** Delete the summer time information set currently.

```
XSCF> settimezone -c deldst -b JST -o GMT-9
```

| EXIT STATUS | The following exit values are returned. |
|-------------|-----------------------------------------|
|             | 0 Indicates normal end.                 |

>0 Indicates error occurrence.

SEE ALSO | setdate (8), showdate (8), showtimezone (8)

setupfru - Sets the hardware of devices.

**SYNOPSIS** 

**setupfru** [-m {y | n}] *device location* 

setupfru -h

**DESCRIPTION** 

setupfru is a command to set the hardware of the specified device.

You can specify a system board (PSB) as the device.

The following contents can be set for PSB to make PSB available for the system after addition.

Memory mirror mode

The mirror mode is the mode to divide the memory mounted in PSB into two and mirror the data. Since memory is divided into two, the memory size becomes half but it improves the reliability of data. It specifies whether to set the mode of memory to the mirror mode.

**Privileges** 

To execute this command, platadm or fieldeng privilege is required.

For details on user privileges, see setprivileges(8).

**OPTIONS** 

The following options are supported.

-h Displays the usage. Specifying this option with another option

or operand causes an error.

 $-m \{y \mid n\}$  Specifies whether to set the mode of memory mounted in PSB to

the mirror mode. To set it to the mirror mode, specify y. Not to set it to the mirror mode, specify n. If the -m option is omitted,

the previous setting is taken over.

If sb is specified in *device*, the setting is reflected in all CPUs under the specified PSB. If cpu is specified in *device*, the setting

is reflected only in the specified CPUs.

## **OPERANDS**

The following operands are supported.

device Specifies the device to be set. You can specify either of the

following.

sb PSB

cpu CPU in PSB

*location* Specifies the location where the device is mounted.

sb is specified in the following format.

хх-у

*xx* Specify an integer from 00 to 15 for it.

*y* It is fixed to 0.

cpu is specified in the following format.

xx-y-z

*xx* Specify an integer from 00 to 15 for it.

*y* It is fixed to 0.

z Specify an integer from 0 to 3 for it.

# **EXTENDED DESCRIPTION**

You can confirm the contents regarding the hardware of the devices set currently by using showfru(8).

#### **EXAMPLES**

**EXAMPLE 1** Set the modes of all CPUs under PSB 01-0 to the memory mirror mode.

XSCF> setupfru -m y sb 01-0

**EXAMPLE 2** Set the mode of the CPU of PSB 02-0 CPU chip 1 to the memory mirror mode.

XSCF> setupfru -m y cpu 02-0-1

## **EXIT STATUS**

The following exit values are returned.

0 Indicates normal end.

>0 Indicates error occurrence.

## **SEE ALSO**

 $addboard\,(8)\,,\,deleteboard\,(8)\,,\,setpcl\,(8)\,,\,showboards\,(8)\,,\,showpcl\,(8)\,,\\showfru\,(8)$ 

showaltitude - Displays the altitude of the system.

**SYNOPSIS** 

showaltitude

showaltitude -h

**DESCRIPTION** 

showaltitude is a command to display the altitude of the system set currently.

If showaltitude is executed without specifying the option, the altitude of the device is displayed. The displayed altitude is the value set by setaltitude(8).

The altitude is displayed by 100 meters (m).

**Privileges** 

To execute this command, platadm or fieldeng privilege is required.

For details on user privileges, see setprivileges(8).

**OPTIONS** 

The following options are supported.

-h

Displays the usage. Specifying this option with another option or operand causes an error.

EXTENDED DESCRIPTION

You can set the altitude of the system by using setaltitude(8).

**EXAMPLES** 

**EXAMPLE 1** Display the altitude of the system.

XSCF> showaltitude

1000m

**EXIT STATUS** 

The following exit values are returned.

0 Indicates normal end.

>0 Indicates error occurrence.

**SEE ALSO** 

setaltitude (8)

showaltitude(8)

showaudit - Displays the current status of the audit system.

**SYNOPSIS** 

showaudit

showaudit [all]

showaudit [-a users] [-c { classes | all}] [-e { events | all}] [-g] [-m] [-p] [-s]
[-t]

showaudit -h

**DESCRIPTION** 

showaudit displays the current status of the system audit. If showaudit is executed without specifying the option, it is displayed whether writing of audit records is enabled or disabled.

**Privileges** 

To execute this command, auditadm or auditop privilege is required.

For details on user privileges, see setprivileges(8).

## **OPTIONS**

The following options are supported.

| The following options are supported. |                                                                                                    |                                                                                                    |  |  |  |  |
|--------------------------------------|----------------------------------------------------------------------------------------------------|----------------------------------------------------------------------------------------------------|--|--|--|--|
| -a users                             |                                                                                                    | Displays the audit record generation policy of the specified user. <i>users</i> is the comma-separated list of the valid user names. |  |  |  |  |
| -c classes                           | Displays the audit record generation policy of the specified audit class. <i>classes</i> is a comma-separated list of audit classes. Classes can be specified with a number or name. The prefix of ACS_ can be omitted. For example, the classes of audit-related events can be expressed as ACS_AUDIT, AUDIT or 2. |                                                                                                    |  |  |  |  |
|                                      | The valid classes are below.                                                                                                    |                                                                                                    |  |  |  |  |
|                                      | all                                                                                                    | All classes                                                                                                    |  |  |  |  |
|                                      | ACS_SYSTEM(1)                                                                                                    | System-related event                                                                                                    |  |  |  |  |
|                                      | ACS_WRITE(2)                                                                                                    | Command that can change the status                                                                                                   |  |  |  |  |
|                                      | ACS_READ(4)                                                                                                    | Command to display the current status                                                                                                |  |  |  |  |
|                                      | ACS_LOGIN(8)                                                                                                    | Login-related event                                                                                                    |  |  |  |  |
|                                      | ACS_AUDIT(16)                                                                                                    | Audit-related event                                                                                                    |  |  |  |  |
|                                      | ACS_PPAR(32)                                                                                                    | Physical partition (PPAR) administration-related event                                                                               |  |  |  |  |
|                                      | ACS_USER(64)                                                                                                    | User administration-related event                                                                                                    |  |  |  |  |
|                                      | ACS_PLATFORM(128)                                                                                                    | Platform administration-related event                                                                                                |  |  |  |  |
|                                      | ACS_MODES(256)                                                                                                    | Mode-related event                                                                                                    |  |  |  |  |
| -e events                            | Displays the audit record generation policy of the specified audit events. <i>events</i> is a comma-separated list of audit events. Events can be specified with a number or name. The prefix of AEV_ can be omitted. For example, the event of SSH login can be expressed a AEV_LOGIN_SSH, LOGIN_SSH, or 4.        |                                                                                                    |  |  |  |  |
|                                      | For the list of valid events, se                                                                                                    | ee showaudit -e all.                                                                                                    |  |  |  |  |
| -g                                   | Displays the global audit reco                                                                                                    | ord generation policy of the user.                                                                                                   |  |  |  |  |
| -h                                   | Displays the usage. Specifyin operand causes an error.                                                                                                    | g this option with another option or                                                                                                 |  |  |  |  |
| - m                                  | Displays the destination addrusage of the local audit area                                                                                                    | ress of the e-mail to be sent if the reaches the threshold.                                                                          |  |  |  |  |

- -p Displays the policy to be followed if the audit trail reaches the full capacity.
- -s Displays the following audit statuses.
  - Area used by the local audit record
  - Free space left for the local audit record
  - Number of the audit record deleted (after the previous boot) since the audit trail reaches the full capacity
- -t Displays the threshold to issue a warning for the usage of the local region.

#### **OPERANDS**

The following operands are supported.

all Displays the following information.

- Whether writing of audit trail is set to enable or disable. This information is the same as that which is displayed when showaudit is executed without specifying any options.
- All information displayed when showaudit is executed specifying the -a, -c all, -e all, -g, -m, -p, -s, and -t options.

#### **EXAMPLES**

**EXAMPLE 1** Display the audit status.

XSCF> **showaudit**Auditing: enabled

**EXAMPLE 2** Display all class information regarding login audit.

## XSCF> showaudit -c LOGIN Events:

AEV\_LOGIN\_BUI enabled
AEV\_LOGIN\_CONSOLE enabled
AEV\_LOGIN\_SSH enabled
AEV\_LOGIN\_TELNET enabled
AEV\_LOGOUT enabled
AEV\_AUTHENTICATE enabled

#### **EXAMPLE 3** Display all event information.

#### XSCF> showaudit -e all

Events:

AEV\_AUDIT\_START enabled
AEV\_AUDIT\_STOP enabled
AEV\_ENTER\_MODE enabled
AEV EXIT MODE enabled

| AEV_LOGIN_BUI     | enabled |
|-------------------|---------|
| AEV_LOGIN_CONSOLE | enabled |
| AEV_LOGIN_SSH     | enabled |
| AEV_LOGIN_TELNET  | enabled |
| AEV_LOGOUT        | enabled |
| AEV_AUTHENTICATE  | enabled |
| AEV_addboard      | enabled |
| AEV_addfru        | enabled |
| []                |         |

## **EXIT STATUS**

The following exit values are returned.

Indicates normal end.

Indicates error occurrence. >0

## **SEE ALSO**

setaudit (8), viewaudit (8)

showautologout - Displays the session timeout time of the XSCF shell.

**SYNOPSIS** 

showautologout

showautologout -h

**DESCRIPTION** 

showautologout is a command to display the session timeout time set in the XSCF shell.

Displays the session timeout time by minutes. If the session timeout time is not set by setautologout(8), it is set to 10 minutes by default.

**Privileges** 

To execute this command, any of the following privileges is required.

useradm, platadm, platop, auditadm, auditop, pparadm, pparmgr, pparop, fieldeng

For details on user privileges, see setprivileges(8).

**OPTIONS** 

The following options are supported.

-h Displays the usage. Specifying this option with another option or operand causes an error.

**EXAMPLES** | **EXAMPLE 1** Display the session timeout time of the login shell. (If set to 30 minutes)

XSCF> showautologout
30min

**EXAMPLE 2** Display the session timeout time of the login shell. (In the default status)

XSCF> showautologout
10min

**EXIT STATUS** 

The following exit values are returned.

0 Indicates normal end.

>0 Indicates error occurrence.

**SEE ALSO** 

setautologout (8)

showautologout(8)

showbbstatus - Display the status of the SPARC M10 Systems chassis.

**SYNOPSIS** 

showbbstatus

**showbbstatus** -h

**DESCRIPTION** 

showbbstatus is a command to display the status of the currently-operated SPARC M10 Systems chassis.

**Privileges** 

To execute this command, any of the following privileges is required.

useradm, platadm, platop, Enables execution for all PPARs.

fieldeng

pparadm, pparmgr, pparop Enables execution for PPARs for which you have

access privilege.

For details on user privileges, see setprivileges(8).

**OPTIONS** 

The following options are supported.

-h Displays the usage. Specifying this option with another option

or operand causes an error.

**EXAMPLES** 

**EXAMPLE 1** Display the SPARC M10 Systems status of its own device.

XSCF> showbbstatus
BB#01 (Standby)

**EXAMPLE 2** Display the SPARC M10 Systems status of its own device (when the master XSCF and the standby XSCF cannot be synchronised).

XSCF> showbbstatus

BB#00 (Master)

Cannot communicate with Standby XSCF. Please check Standby XSCF's state.

**EXIT STATUS** 

The following exit values are returned.

0 Indicates normal end.

>0 Indicates error occurrence.

showbbstatus(8)

showboards - Displays the information of the system board (PSB).

**SYNOPSIS** 

showboards [-v] -a [-c sp]

showboards [-v] -p ppar\_id [-c sp]

showboards [-v] psb

showboards -h

#### **DESCRIPTION**

showboards is a command to display the information of PSB.

Displays the information of all PSBs currently incorporated into, assigned to, or mounted in the physical partition (PPAR). If PPAR is specified, only the information defined in the PPAR configuration information (PCL) is displayed.

The following information is displayed.

PSB PSB number

This is displayed in the format below.

*xx-y*:

xx Integer from 00 to 15

y It is fixed to 0

PPAR-TD PPAR-ID

Any of the following is displayed.

00-15 PPAR-ID to which PSB is assigned

SP PSB does not belong to PPAR and is in the

system board pool status

Other This is displayed if the PSB is set in the PCL

of a PPAR to which access privilege has been granted, and at the same time, belongs to a PPAR to which no access privilege has been

granted.

LSB Logical System Board (LSB) number defined in PPAR

An integer from 00 to 15 is displayed.

| Assignment | Assignment status of PSB to PPAR      |                                                                                                    |  |  |  |  |
|------------|---------------------------------------|----------------------------------------------------------------------------------------------------|--|--|--|--|
|            | Any of the following is displayed.    |                                                                                                    |  |  |  |  |
|            | Unavailable                           | PSB is in the system board pool status (not assigned to PPAR) and corresponds to any of "Undiagnosed," "Diagnosing," or "Abnormal diagnosis." Unimplemented PSB also becomes Unavailable. |  |  |  |  |
|            | Available                             | PSB is in the system board pool status and the diagnosis has been normally completed.                                                                                                    |  |  |  |  |
|            | Assigned                              | PSB is assigned to PPAR.                                                                                                    |  |  |  |  |
| Pwr        | PSB is turned on                      |                                                                                                    |  |  |  |  |
|            | Either of the follow                  | ving is displayed.                                                                                                    |  |  |  |  |
|            | n                                     | In the power-off status                                                                                                    |  |  |  |  |
|            | У                                     | In the power-on status                                                                                                    |  |  |  |  |
| Conn       | PSB is connected to                   | o the PPAR configuration                                                                                                    |  |  |  |  |
|            | Either of the following is displayed. |                                                                                                    |  |  |  |  |
|            | n                                     | Not connected to the corresponding PPAR or in the system board pool status                                                                                                    |  |  |  |  |
|            | У                                     | Connected to the corresponding PPAR                                                                                                    |  |  |  |  |
| Conf       | Operating status of Oracle Solaris    |                                                                                                    |  |  |  |  |
|            | Either of the follow                  | ving is displayed.                                                                                                    |  |  |  |  |
|            | n<br>y                                | PSB is not operating in Oracle Solaris. PSB is operating in Oracle Solaris.                                                                                                    |  |  |  |  |
| Test       | Status of the initial                 | l diagnosis of PSB                                                                                                    |  |  |  |  |
|            | Any of the following                  | ng is displayed.                                                                                                    |  |  |  |  |
|            | Unmount                               | Recognition is impossible because it is not mounted or a failure occurred                                                                                                    |  |  |  |  |
|            | Unknown                               | Not diagnosed                                                                                                    |  |  |  |  |
|            | Testing                               | The initial diagnosis is in progress.                                                                                                    |  |  |  |  |
|            | Passed                                | The initial diagnosis is normally completed.                                                                                                    |  |  |  |  |
|            | Failed                                | An abnormality occurred in the initial diagnosis. PSB cannot be used or are degraded.                                                                                                    |  |  |  |  |
|            |                                       |                                                                                                    |  |  |  |  |

Fault Degradation status of PSB

Any of the following is displayed.

Normal Normal status

Degraded There is a degraded part. PSB can be

operated.

Faulted PSB cannot be operated due to an

abnormality.

If it is specified with the -v option, the following information is displayed as the detailed status of PSB.

R Dynamic Reconfiguration (DR) reservation status of PSB for PPAR

\* DR processing is reserved. If PPAR is reset,

the PPAR configuration is changed by

incorporation or release of PSB.

Privileges

To execute this command, any of the following privileges is required.

platadm, platop, fieldeng Enables execution for all PPARs and PSBs.

pparadm, pparmgr, pparop Enables execution for PPARs for which you have

access privilege.

For details on user privileges, see setprivileges(8).

**OPTIONS** 

The following options are supported.

| -a Dis | splays the statuses of | all PSBs incor | porated into | , assigned to, |
|--------|------------------------|----------------|--------------|----------------|
|        |                        |                |              |                |

or mounted in PPAR.

-c sp Displays the PSB of the system board pool. System board pool

means the status in which PSB does not belong to any PPARs.

-h Displays the usage. Specifying this option with another option

or operand causes an error.

-p ppar\_id Specifies the PPAR-ID to display the status. Only the

information defined in the PCL of the specified PPAR is displayed. Depending on the system configuration, you can

specify an integer from 0 to 15 for *ppar\_id*.

-v Displays the detailed information of PSB.

### OPERANDS |

The following operands are supported.

psb Specifies the PSB number to be displayed. The specification format is below.

хх-у

*xx* Integer from 00 to 15

y It is fixed to 0

# EXTENDED DESCRIPTION

If PPAR is specified, only the PSB information defined in PCL is displayed.

#### **EXAMPLES**

**EXAMPLE 1** Display the information of all PSBs mounted.

| XSCF: | showboards   | -a          |     |      |      |         |          |
|-------|--------------|-------------|-----|------|------|---------|----------|
| PSB   | PPAR-ID(LSB) | Assignment  | Pwr | Conn | Conf | Test    | Fault    |
|       |              |             |     |      |      |         |          |
| 00-0  | 00(00)       | Assigned    | У   | У    | У    | Passed  | Normal   |
| 01-0  | SP           | Unavailable | n   | n    | n    | Testing | Normal   |
| 02-0  | Other        | Assigned    | У   | У    | n    | Passed  | Degraded |
| 03-0  | SP           | Unavailable | n   | n    | n    | Failed  | Faulted  |

## **EXAMPLE 2** Display the detailed information of all PSBs mounted.

## **EXAMPLE 3** Display the information of PSB 00-0.

```
XSCF> showboards 00-0

PSB PPAR-ID(LSB) Assignment Pwr Conn Conf Test Fault
---- 00-0 00(00) Assigned y y y Passed Normal
```

### **EXAMPLE 4** Display the detailed information of PSB 00-0.

## **EXAMPLE 5** Display the PSB of the system board pool.

| XSCF: | showboards   | -a -c sp    |     |      |      |         |         |
|-------|--------------|-------------|-----|------|------|---------|---------|
| PSB   | PPAR-ID(LSB) | Assignment  | Pwr | Conn | Conf | Test    | Fault   |
|       |              |             |     |      |      |         |         |
| 01-0  | SP           | Available   | n   | n    | n    | Testing | Normal  |
| 03-0  | SP           | Unavailable | n   | n    | n    | Failed  | Faulted |

**EXAMPLE 6** Display the PSB defined in PPAR-ID 0 and in the system board pool status.

| XSCF> showboards -P 0 -c sp |              |            |     |      |      |        |        |
|-----------------------------|--------------|------------|-----|------|------|--------|--------|
| PSB                         | PPAR-ID(LSB) | Assignment | Pwr | Conn | Conf | Test   | Fault  |
|                             |              |            |     |      |      |        |        |
| 01-0                        | SP           | Available  | n   | n    | n    | Passed | Normal |

## **EXIT STATUS**

The following exit values are returned.

0 Indicates normal end.

>0 Indicates error occurrence.

## **SEE ALSO**

addboard(8), deleteboard(8), setpcl(8), setupfru(8), showfru(8), showpcl(8)

showboards(8)

showcod - Displays the information of the Capacity on Demand (CoD).

**SYNOPSIS** 

showcod [-v] -s cpu

showcod [-v] -p ppar\_id

showcod [-v][-M]

showcod -h

**DESCRIPTION** 

showcod is a command to display the CoD information. The CoD information includes the numbers of the CPU core Activation which have been installed and the CPU core Activations reserved for the physical partition (PPAR) and chassis host ID. The numbers of the CPU core Activations which have been installed and the CPU core Activations assigned to PPAR are displayed for each type of resources. The types of resources are CPU.

If showcod is executed without specifying -p *ppar\_id*, the CoD information of all PPARs is displayed.

**Privileges** 

To execute this command, any of the following privileges is required.

platadm, platop Enables execution for all PPARs.

pparadm, pparmgr, Enables execution for PPARs for which you have access

parop privilege.

For details on user privileges, see setprivileges(8).

**OPTIONS** 

The following options are supported.

-h Displays the usage. Specifying this option with another option

or operand causes an error.

-M Displays text one screen at a time.

-p ppar id Specifies PPAR-ID. Depending on the system configuration, you

can specify an integer from 0 to 15 for ppar\_id.

-s cpu Displays the CoD information of CPU.

-v Displays detailed information. It the -v option is specified, the

breakdown of keys is displayed.

**EXTENDED DESCRIPTION** 

The following parameters are displayed as the types of resource.

PROC CoD resource of CPU

#### **EXAMPLES**

**EXAMPLE 1** Display all CoD information (in the case that the pparadm, pparmgr, or pparop privilege is owned for PPAR-ID 1).

```
XSCF> showcod
PROC Permits reserved for PPAR 1: 0
```

**EXAMPLE 2** Display all CoD information in detail (in the case that the pparadm, pparmgr, or pparop privilege is owned for PPAR-ID 1).

```
XSCF> showcod -v
PROC Permits assigned for PPAR 1: 0 [Permanent Ocores]
```

**EXAMPLE 3** Display the CoD information of all CPUs in detail (in the case that the platadm or platop privilege is owned).

```
XSCF> showcod -v -s cpu
PROC Permits installed : 8 cores
PROC Permits assigned for PPAR 0 : 4 [Permanent 4cores]
PROC Permits assigned for PPAR 1 : 0 [Permanent Ocores]
PROC Permits assigned for PPAR 2 : 0 [Permanent Ocores]
PROC Permits assigned for PPAR 3 : 0 [Permanent Ocores]
PROC Permits assigned for PPAR 4 : 0 [Permanent Ocores]
PROC Permits assigned for PPAR 5 : 0 [Permanent Ocores]
PROC Permits assigned for PPAR 6 : 0 [Permanent Ocores]
PROC Permits assigned for PPAR 7 : 0 [Permanent Ocores]
PROC Permits assigned for PPAR 8 : 0 [Permanent Ocores]
PROC Permits assigned for PPAR 9 : 0 [Permanent Ocores]
PROC Permits assigned for PPAR 10 : 0 [Permanent Ocores]
PROC Permits assigned for PPAR 11 : 0 [Permanent Ocores]
PROC Permits assigned for PPAR 12 : 0 [Permanent Ocores]
PROC Permits assigned for PPAR 13 : 0 [Permanent Ocores]
PROC Permits assigned for PPAR 14: 0 [Permanent Ocores]
PROC Permits assigned for PPAR 15 : 0 [Permanent Ocores]
```

#### **EXIT STATUS**

The following exit values are returned.

0 Indicates normal end.

>0 Indicates error occurrence.

### **SEE ALSO**

add codactivation (8), delete codactivation (8), setcod (8), show codactivation (8), show codactivation (8), show codactivation (8), show coducated (8), show codactivation (8), show codactivation

showcodactivation - Displays the current CPU core Activation key information stored in the Capacity on Demand (CoD) database.

**SYNOPSIS** 

**showcodactivation** [-r | -v] [-i key-index] [-M]

showcodactivation -h

**DESCRIPTION** 

showcodactivation is a command to display the CPU core Activation key information stored in the CoD database.

If showcodactivation is executed with nothing specified, the current CPU core Activation key information is displayed.

**Note** – For details on the CPU core Activation key, see the *SPARC M10 Systems System Operation and Administration Guide*.

**Privileges** 

To execute this command, platadm or platop privilege is required.

For details on user privileges, see setprivileges(8).

**OPTIONS** 

The following options are supported.

-h Displays the usage. Specifying this option with another option or

operand causes an error.

-i *key-index* Displays the CPU core Activation key information of the

administration number specified in Key-index.

-M Displays text one screen at a time.

-r Displays the CPU core Activation key information in the format of

raw data stored in the CoD database.

-v Displays detailed information. The CPU core Activation key

information is displayed in both of the table format and raw data

format.

EXTENDED DESCRIPTION

If showcodactivation is used, the following information is displayed.

Index Administration number in the XSCF of the CPU core Activation

key.

Description Type of resources (processor). For CPU core Activation of CPU,

PROC is displayed.

Count Number of the CPU core Activations given to resources.

#### **EXAMPLES**

**EXAMPLE 1** Display the CPU core Activation key information.

**EXAMPLE 2** Display the CPU core Activation key information of the administration number 2 in the raw data format.

```
XSCF> showcodactivation -r -i 2
*Index2
Product: SPARC M10-1
SequenceNumber: 116
Cpu noExpiration 2
Text-Signature-SHA256-RSA2048:
SBXYBSmB32E1ctOidgWV09nGFnWKNtCJ5N3WSlowbRUY1VVySvjncfOrDNteFLzo
.
.
1TSgrjnee9FyEYITT+ddJQ==
```

**EXAMPLE 3** Display the CPU core Activation key information in the raw data format.

```
XSCF> showcodactivation -r
Permanent Keys:
*Index1
Product: SPARC M10-1
SequenceNumber: 116
Cpu noExpiration 2
Text-Signature-SHA256-RSA2048:
SBxYBSmB32E1ctOidgWV09nGFnWKNtCJ5N3WSlowbRUYlVVySvjncfOrDNteFLzo
    .
    .
1TSgrjnee9FyEYITT+ddJQ==
*Index2
    .
    .
```

**EXAMPLE 4** Display the detailed CPU core Activation key information.

```
XSCF> showcodactivation -v
Index Description Count

1 PROC 1
Product SPARC M10-1
SequenceNumber: 116
Cpu noExpiration 2
Text-Signature-SHA256-RSA2048:
SBXYBSmB32E1ctOidgWV09nGFnWKNtCJ5N3WSlowbRUYlVVySvjncfOrDNteFLzo
.
.
```

**EXAMPLE 5** Display the CPU core Activation key information of the administration number 2.

```
XSCF> showcodactivation -i 2
Index Description Count
----- 2 PROC 1
```

### **EXIT STATUS**

The following exit values are returned.

0 Indicates normal end.

>0 Indicates error occurrence.

### SEE ALSO

 $add codactivation \, (8) \, , \, delete codactivation \, (8) \, , \, setcod \, (8) \, , \, showcod \, (8) \, , \, showcodactivation history \, (8) \, , \, showcodusage \, (8)$ 

| showcodactivation(8) |  |
|----------------------|--|
|                      |  |
|                      |  |
|                      |  |
|                      |  |
|                      |  |
|                      |  |
|                      |  |
|                      |  |
|                      |  |
|                      |  |
|                      |  |
|                      |  |
|                      |  |
|                      |  |

showcodactivationhistory - Displays the logs of the Capacity on Demand (CoD).

**SYNOPSIS** 

showcodactivationhistory [-M]

**showcodactivationhistory** [-V] -m mail\_address

**showcodactivationhistory** [-V] [-u user] [-p proxy [-t proxy\_type]] target\_url

showcodactivationhistory -h

**DESCRIPTION** 

showcodactivationhistory is a command to display the records regarding addition and deletion of CPU core Activations keys in the CoD logs.

**Privileges** 

To execute this command, any of the following privileges is required.

platadm, platop, fieldeng

For details on user privileges, see setprivileges(8).

**OPTIONS** 

The following options are supported.

-h Displays the usage. Specifying this option with another option

or operand causes an error.

-M Displays text one screen at a time.

-m mail\_address Specifies the email address to which the CoD Activation log is to

be sent.

-p *proxy* Specifies the proxy server to be used for transfers. The default

transfer type is http, unless modified using the -t *proxy\_type*.

The value for proxy must be in the format *corporaga*[most]

The value for proxy must be in the format *servername*[:port].

-t proxy\_type Use with the -p to specify proxy type as http, socks4, or

socks5. The default is http.

-u *user* Specifies the user name when logging in to a remote ftp or http

server that requires authentication. Prompts for a password.

-V Displays details of network activity, which might be helpful in

diagnosing network or server problems.

**OPERANDS** 

The following operands are supported.

target\_url Specifies the URL to be the output destination of the CoD logs.

The following types of format are supported.

http://server[:port]/path/file https://server[:port]/path/file ftp://server[:port]/path/file

file:///media/usb\_msd/path/file

#### EXAMPLES

#### **EXAMPLE 1** Output the CoD logs.

```
XSCF> showcodactivationhistory

11/30/2012 01:42:41PM PST: Report Generated SPARC M10-1 SN: 843a996d

10/02/2012 02:08:49PM PST: Activation history initialized: PROC 0 cores

10/15/2012 01:36:13PM PST: Capacity added: PROC 3 cores

10/15/2012 01:46:13PM PST: Capacity added: PROC 0 cores

11/07/2012 01:36:23PM PST: Capacity deleted: PROC 3 cores

11/07/2012 01:46:23PM PST: Capacity deleted: PROC 3 cores

11/27/2012 21:26:22PM PST: Capacity deleted: PROC 0 cores

11/28/2012 01:37:12PM PST: Capacity added: PROC 1 cores

11/28/2012 01:47:12PM PST: Capacity added: PROC 4 cores

11/30/2012 01:37:19PM PST: Capacity added: PROC 4 cores

11/30/2012 01:41:19PM PST: Capacity added: PROC 1 cores

11/30/2012 01:42:41PM PST: Summary: PROC 10 cores

Signature: yU27yb0oth41UL7hleA2vHL7S1aX4pmkBTIxesD1XEs
```

**EXAMPLE 2** Sending CoD activation log to the specified user via email.

```
{\tt XSCF}{\gt{}} \textbf{ showcodactivationhistory -m sysadmin@comany.com} \\ {\tt XSCF}{\gt{}}
```

**EXAMPLE 3** Sending CoD activation log to the specified URL via FTP.

```
XSCF> showcodactivationhistory -u admin ftp://somehost/tmp/
history.txt
Password:
```

file transfer complete

## **EXIT STATUS**

The following exit values are returned.

```
0 Indicates normal end.
```

>0 Indicates error occurrence.

## **SEE ALSO**

addcodactivation(8), deletecodactivation(8), setcod(8), setsmtp(8), showcod(8), showcodactivation(8), showcodusage(8)

showcodusage - Displays the usage status of the Capacity on Demand (CoD) resources.

**SYNOPSIS** 

showcodusage [-v] [-M] [-p {resource | ppar | all} ]

showcodusage -h

**DESCRIPTION** 

showcodusage is a command to display the current status of the CPU core Activation in use.

If showcodusage is executed with nothing specified, the overview of the CPU core Activation in use which have been installed is displayed with the current status of each resource.

**Privileges** 

To execute this command, any of the following privileges is required.

platadm, platop,

Enables execution for all physical partitions (PPARs).

fieldeng

pparop

pparadm, pparmgr,

Enables execution for PPARs for which you have access

privilege.

For details on user privileges, see setprivileges(8).

**OPTIONS** 

The following options are supported.

-h Displays the usage. Specifying this option with another option or

operand causes an error.

-M Displays text one screen at a time.

-p all Displays all CPU core Activation information.

-p ppar Displays text one screen at a time by using more. It displays the

key information of the CPU core Activation for each PPAR. The displayed statistics information includes the number of the CPU core Activations which are used by PPAR, number of the resources assigned to PPAR, and number of the CPU core Activations

assigned to PPAR.

-p resource Displays the key information of the CPU core Activation.

v Displays detailed information. The information regarding the

usage statuses of all usable CoDs (including the usage statuses of the CPU core Activations in both of the system and its domains) is

displayed.

## EXTENDED DESCRIPTION

 If showcodusage -p resource is used, the key information of the following CoD resources regarding the system is displayed.

Resource Type of usable CoD resource (processor)
The following parameters are displayed.

PROC CoD resource of CPU. The unit is cores.

In Use Number of the CoD resources currently used in the system

If communication with Hypervisor cannot be established, the number of the CoD resources currently used in the system

becomes 0.

Installed Number of the CoD resources attached to the system

COD Permitted Number of the CPU core Activations which have been

installed

Status Any of the following CoD statuses

OK Indicates that there is enough number of

CPU core Activations for the CoD

resources in use. In addition, the number of the remaining CPU core Activations

which can be used.

VIOLATION There are some violation of CPU core

Activation. The number of the CoD resources in use which exceeds the number of the CPU core Activations available is displayed. It is when the number of the CoD resources in use exceeds the number of the CPU core Activations due to forcible deletion of the CPU core Activation keys from the CoD database that this situation may occur.

 If showcodusage -p ppar is used, the key information of the following CoD resources regarding each PPAR is displayed.

PPAR-ID/ Each PPAR and type of CoD resource

Resource

The CoD resources with Unused displayed are those not used

in PPAR.

In Use Number of the CoD resources currently used in PPAR

Installed Number of the CoD resources attached to PPAR

Assigned Number of the CPU core Activations assigned to PPAR

#### EXAMPLES

Users with privileges regarding the platform can display the overview of the key information on both resources and PPAR. Users with privileges regarding PPAR can only display the overview of the key information for which they have the privilege and reports of the CPU core Activation not in use.

**EXAMPLE 1** Display the key information of the CoDs for each resource type.

| XSCF> showcodusage -p resource |        |           |               |          |           |
|--------------------------------|--------|-----------|---------------|----------|-----------|
| Resource                       | In Use | Installed | CoD Permitted | Status   |           |
|                                |        |           |               |          |           |
| PROC                           | 4      | 4         | 16 OK:        | 12 cores | available |

**EXAMPLE 2** Display the key information of the CoDs for each PPAR (In the case of five PPARs).

| XSCF> showcodus  | age -p | ppar      |          |       |
|------------------|--------|-----------|----------|-------|
| PPAR-ID/Resource | In Use | Installed | Assigned |       |
|                  |        |           |          |       |
| 0 - PROC         | 3      | 8         | 4        | cores |
| 1 - PROC         | 4      | 4         | 4        | cores |
| 2 - PROC         | 4      | 4         | 4        | cores |
| 3 - PROC         | 4      | 4         | 4        | cores |
| 4 - PROC         | 0      | 0         | 0        | cores |
| Unused - PROC    | 0      | 0         | 1        | cores |

**EXAMPLE 3** Display the CPU core Activation information for each resource and PPAR. (In the case of users with privileges regarding the platform)

| Resource In Use 1           |   |   | ted Sta | tus  |       |           |
|-----------------------------|---|---|---------|------|-------|-----------|
| PROC 15<br>PPAR-ID/Resource |   |   |         | 12   | cores | available |
| 0 - PROC                    | 3 | 8 | 3       | core | s     |           |
| 1 - PROC                    | 4 | 4 | 4       | core | s     |           |
| 2 - PROC                    | 4 | 4 | 3       | core | s     |           |
| 3 - PROC                    | 4 | 4 | 3       | core | s     |           |
| 4 - PROC                    | 0 | 0 | 0       | core | s     |           |
| 5 - PROC                    | 0 | 0 | 0       | core | s     |           |
| 6 - PROC                    | 0 | 0 | 0       | core | S     |           |
| 7 - PROC                    | 0 | 0 | 0       | core | S     |           |
| 8 - PROC                    | 0 | 0 | 0       | core | S     |           |
| 9 - PROC                    | 0 | 0 | 0       | core | S     |           |
| 10 - PROC                   | 0 | 0 | 0       | core | S     |           |
| 11 - PROC                   | 0 | 0 | 0       | core | S     |           |
| 12 - PROC                   | 0 | 0 | 0       | core | S     |           |
| 13 - PROC                   | 0 | 0 | 0       | core | S     |           |
| 14 - PROC                   | 0 | 0 | 0       | core | S     |           |
| 15 - PROC                   | 0 | 0 |         | core |       |           |
| Unused - PROC               | 0 | 0 | 1       | core | S     |           |

**EXAMPLE 4** Display the CPU core Activation information for each resource and PPAR. (If there is some violation of CPU core Activation)

| XSCF> showcod  |           |           | nitted Sta | atus                       |
|----------------|-----------|-----------|------------|----------------------------|
| PROC 1         | 5 2       | 0         | 13 VIC     | DLATION: 2 cores in excess |
| PPAR-ID/Resour | ce In Use | Installed | Assigned   |                            |
| 0 - PROC       | 3         | 8         | 3          | cores                      |
| 1 - PROC       | 4         | 4         |            | cores                      |
| 2 - PROC       | 4         | 4         |            | cores                      |
| 3 - PROC       | 4         | 4         | 3          | cores                      |
| 4 - PROC       | 0         | 0         | 0          | cores                      |
| 5 - PROC       | 0         | 0         | 0          | cores                      |
| 6 - PROC       | 0         | 0         | 0          | cores                      |
| 7 - PROC       | 0         | 0         | 0          | cores                      |
| 8 - PROC       | 0         | 0         | 0          | cores                      |
| 9 - PROC       | 0         | 0         | 0          | cores                      |
| 10 - PROC      | 0         | 0         | 0          | cores                      |
| 11 - PROC      | 0         | 0         | 0          | cores                      |
| 12 - PROC      | 0         | 0         | 0          | cores                      |
| 13 - PROC      | 0         | 0         | 0          | cores                      |
| 14 - PROC      | 0         | 0         | 0          | cores                      |
| 15 - PROC      | 0         | 0         | 0          | cores                      |
| Unused - PROC  | 0         | 0         | -2         | cores                      |

#### **EXIT STATUS**

The following exit values are returned.

- 0 Indicates normal end.
- >0 Indicates error occurrence.

## **SEE ALSO**

add codactivation (8), delete codactivation (8), setcod (8), showcod (8), showcodactivation (8), showcodactivation (8), showcodusage (8)

showconsolepath - Displays the information of the domain console that is currently connected to the physical partition (PPAR).

**SYNOPSIS** 

showconsolepath -a

**showconsolepath** -p *ppar\_id* 

showconsolepath -h

**DESCRIPTION** 

showconsolepath is a command to display the information of the domain consoles currently connected to PPAR.

The following contents are displayed.

User XSCF user accounts connected to the domain consoles

PPAR-ID PPAR ID

RO/RW Type of domain console

ro Read-only console rw Writable console

escape Escape sign set in console

Date and time when XSCF connected to the domain console

**Privileges** 

To execute this command, any of the following privileges is required.

useradm, platadm, platop, Enables execution for all PPARs. fieldeng

pparadm, pparmgr, pparop Enables execution for PPARs for which you have access privilege.

For details on user privileges, see setprivileges(8).

**OPTIONS** 

The following options are supported.

-a Displays the information of the consoles connected to all

accessible PPARs.

-h Displays the usage. Specifying this option with another option

or operand causes an error.

-p ppar id Specifies the PPAR-ID to display the information. Depending on

the system configuration, you can specify an integer from 0 to 15

for ppar\_id.

# **EXTENDED DESCRIPTION**

To one PPAR, just one writable console can be connected while multiple read-only consoles can be connected.

## **EXAMPLES**

**EXAMPLE 1** Display the information of the consoles connected to all accessible PPARs.

| XSCF> showco | nsolepath | -a    |        |                     |
|--------------|-----------|-------|--------|---------------------|
| User         | PPAR-ID   | ro/rw | escape | Date                |
| nakagawa     | 00        | rw    | @      | Fri Jul 29 21:23:34 |
| hana         | 00        | ro    | #      | Fri Jul 29 09:49:12 |
| k-okano      | 00        | ro    | #      | Fri Jul 29 18:21:50 |
| yuuki        | 01        | rw    |        | Fri Jul 29 10:19:18 |
| uchida       | 01        | ro    | *      | Fri Jul 29 13:30:41 |

#### **EXIT STATUS**

The following exit values are returned.

0 Indicates normal end.

>0 Indicates error occurrence.

## **SEE ALSO**

console (8), sendbreak (8)

showdate - Displays the date and time of the XSCF clock.

**SYNOPSIS** 

showdate [-u]

showdate -h

**DESCRIPTION** 

showdate is a command to display the date and time of the XSCF clock.

**Privileges** 

To execute this command, any of the following privileges is required.

useradm, platadm, platop, Enables execution for all PPARs.

auditadm, auditop,

fieldeng

 ${\tt pparadm,\,pparmgr,\,pparop\ Enables\ execution\ for\ PPARs\ for\ which\ you\ have}$ 

access privilege.

For details on user privileges, see setprivileges(8).

**OPTIONS** 

The following options are supported.

-h Displays the usage. Specifying this option with another option

or operand causes an error.

-u Specifies the time in the Universal Coordinated Time (UTC). If

omitted, the local time is applicable.

**EXTENDED DESCRIPTION** 

You can set the date and time of the XSCF clock by using setdate(8).

**EXAMPLES** 

**EXAMPLE 1** Display the current time in local time (JST).

XSCF> showdate

Sat Oct 20 14:53:00 JST 2012

**EXAMPLE 2** Display the current time in UTC.

XSCF> showdate -u

Sat Oct 20 05:56:15 UTC 2012

**EXIT STATUS** 

The following exit values are returned.

0 Indicates normal end.

>0 Indicates error occurrence.

**SEE ALSO** 

setdate (8), settimezone (8), showtimezone (8)

showdate(8)

showdateoffset - Displays the difference between the system time and the Hypervisor time of each physical partition (PPAR).

#### **SYNOPSIS**

showdateoffset -p ppar\_id

showdateoffset [-a]

showdateoffset -h

#### **DESCRIPTION**

showdateoffset is a command to display the difference between the system time managed by the XSCF clock and the Hyper visor time managed by each PPAR clock, by seconds.

In XSCF, the difference between the system time and the Hypervisor time of each PPAR is stored. If the system time is set by setdate(8), etc., the difference between the Hypervisor time of each PPAR and the system time is updated.

The difference of the time is retained even if PPAR or the system is restarted.

#### **Privileges**

To execute this command, any of the following privileges is required.

useradm, platadm, platop, Enables execution for all PPARs. fieldeng

pparadm, pparmgr, pparop Enables execution for PPARs for which you have access privilege.

For details on user privileges, see setprivileges(8).

#### **OPTIONS**

The following options are supported.

| -a Displays the differences form the Hypervisor times of all | PPARs. |
|--------------------------------------------------------------|--------|
|--------------------------------------------------------------|--------|

Even if the option is omitted, the difference from the Hypervisor times of all PPARs as in the case that the -a option is specified.

-h Displays the usage. Specifying this option with another option

or operand causes an error.

-p ppar\_id Specifies the PPAR-ID to display the difference from the system

time. Depending on the system configuration, you can specify

an integer from 0 to 15 for ppar\_id.

#### **EXAMPLES**

**EXAMPLE 1** Display the difference between the system time and the Hypervisor time of PPAR-ID 1.

XSCF> **showdateoffset -p 1**PPAR-ID Domain Date Offset
01 0 sec

| XSCF> showdate | 01 | ffset | -a   |        |
|----------------|----|-------|------|--------|
| PPAR-ID        | Do | omain | Date | Offset |
| 00             | 0  | sec   |      |        |
| 01             | 0  | sec   |      |        |
| 02             | 0  | sec   |      |        |
| 03             | 0  | sec   |      |        |
| 04             | 0  | sec   |      |        |
| 05             | 0  | sec   |      |        |
| 06             | 0  | sec   |      |        |
| 07             | 0  | sec   |      |        |
| 08             | 0  | sec   |      |        |
| 09             | 0  | sec   |      |        |
| 10             | 0  | sec   |      |        |
| 11             | 0  | sec   |      |        |
| 12             | 0  | sec   |      |        |
| 13             | 0  | sec   |      |        |
| 14             | 0  | sec   |      |        |
| 15             | 0  | sec   |      |        |
|                |    |       |      |        |

## **EXIT STATUS**

The following exit values are returned.

0 Indicates normal end.

>0 Indicates error occurrence.

## **SEE ALSO**

resetdateoffset (8)

showdomainconfig - Displays the configuration information of the logical domain of the specified physical partition (PPAR).

**SYNOPSIS** 

**showdomainconfig** -p *ppar\_id* [-M]

showdomainconfig -h

**DESCRIPTION** 

showdomainconfig is a command to display the logical domain configuration information.

The following setting values are displayed.

Index Administration number in the XSCF of logical domain

configuration

PPAR-ID PPAR ID

Booting Logical domain configuration name used in the PPAR currently

config in operation

(Current)

Booting Logical domain configuration name used next time when PPAR

config(Next) is started

config name Logical domain configuration name

date created Date and time to create logical domain configuration

domains Number of the logical domains included in logical domain

configuration

**Privileges** 

To execute this command, any of the following privileges is required.

useradm, platadm, platop, fieldeng, pparadm, pparmgr, pparop

For details on user privileges, see setprivileges(8).

**OPTIONS** 

The following options are supported.

-h Displays the usage. Specifying this option with another option

or operand causes an error.

-M Displays text one screen at a time.

-p *ppar\_id* Specifies the PPAR-ID to display the logical domain

configuration information. Depending on the system

configuration, you can specify only one integer from 0 to 15 for

ppar\_id.

#### **EXAMPLES**

**EXAMPLE 1** Display the logical domain configuration information set in PPAR-ID 0.

```
XSCF > showdomainconfig -p 0
PPAR-ID :0
Booting config
 (Current) :ldm-set1
 (Next) :ldm-set2
Index
      :1
config_name :factory-default
domains :1
date_created:-
Index :2
config name :ldm-set1
domains :8
date created: '2012-08-08 11:34:56'
Index :3
config name :ldm-set2
domains :20
date created: '2012-08-09 12:43:56'
Index :4
config_name :initial
domains :256
date created: '2012-08-08 11:34:56'
XSCF>
```

#### **EXIT STATUS**

The following exit values are returned.

```
0 Indicates normal end.
```

>0 Indicates error occurrence.

#### **SEE ALSO**

setdomainconfig (8)

showdomainstatus - Displays the status of the current logical domain.

#### **SYNOPSIS**

showdomainstatus -p ppar\_id [-M] [-g domainname]

showdomainstatus -h

#### **DESCRIPTION**

showdomainstatus is a command to display the status of the current logical domain.

The statuses to be displayed are below.

■ Logical Domain Name

Host name of logical domain. If the number of characters in the host name exceeds 21, the characters after the 21st characters are not displayed. If the logical domain has not been started, "-" is displayed.

■ Status

Operating status of the current logical domain. The following statuses are displayed.

| Host Stopped             | The logical domain is stopped                                                                                                    |
|--------------------------|----------------------------------------------------------------------------------------------------|
| Solaris booting          | In the status in which the Oracle Solaris of the logical domain is starting                                                                    |
| Solaris running          | In the status in which the Oracle Solaris of the logical domain is running                                                                     |
| Solaris halting          | In the status in which the Oracle Solaris of the logical domain is executing the shutdown processing                                           |
| Solaris powering down    | In the status in which the Oracle Solaris of the logical domain is executing the power-off processing                                          |
| Solaris rebooting        | In the status in which the Oracle Solaris of the logical domain is being reset                                                                 |
| Solaris panicking        | In the status in which a panic is occurring in the Oracle Solaris of the logical domain                                                        |
| Solaris debugging        | In the status in which the kmdb prompt of the logical domain is stopped                                                                        |
|                          | In the status in which Kernel Debug is running                                                                                                 |
| OpenBoot<br>initializing | In the status in which the OpenBoot PROM of the logical domain is executing the initialization processing                                      |
| OpenBoot Running         | In the status in which the OpenBoot PROM of the logical<br>domain has completed initialization or the operation is<br>stopped by the ok prompt |

| OpenBoot Primary<br>Boot Loader | In the status in which the Oracle Solaris of the logical domain is loading                                                            |
|---------------------------------|----------------------------------------------------------------------------------------------------|
| OpenBoot Running OS<br>Boot     | In the status in which the Oracle Solaris of the logical domain is in transition                                                      |
| OS Started. No state support    | In the status in which SUNW, soft-state-supported CIF has not been executed and SUNW, set-trap-table CIF is in execution              |
| OpenBoot Running<br>Host Halted | In the status in which the Oracle Solaris of the logical domain is executing init 0                                                   |
| OpenBoot Exited                 | In the status in which the ok prompt of the logical domain is executing reset-all                                                     |
| OpenBoot Host<br>Received Break | In the status in which the Oracle Solaris of the logical domain called enter service                                                  |
| OpenBoot Failed                 | In the status in which an error occurred in the initialization of the logical domain by OpenBoot PROM                                 |
| Unknown                         | In the status in which the host name matching that of the logical domain specified by the option by the user is not found and unknown |
|                                 | It includes the status in which add-spconfig has not been executed by Logical Domains (LDoms) Manager.                                |
| -                               | In the status in which no physical partition (PPAR) is defined                                                                        |
|                                 |                                                                                                    |

## **Privileges**

To execute this command, any of the following privileges is required.

useradm, platadm, platop, Enables execution for all PPARs. fieldeng

pparadm, pparmgr, pparop Enables execution for PPARs for which you have access privilege.

For details on user privileges, see setprivileges(8).

#### OPTIONS |

The following options are supported.

-g *domainname* Specifies the host name of the logical domain to be displayed. If the -g option is omitted, the information of all logical domains

under the PPAR to be displayed is displayed.

Up to 255 characters can be used to specify *domainname*. To include "#" in *domainname*, specify a backslash (\) just before it like "\#." To include ";," specify a backslash (\) just before it like "\;." To include "(," specify a backslash (\) just before it like "\(." To include "),", specify a backslash (\) just before it like "\\)." To include a symbol, specify it by enclosing the entire value in single quotation marks (") or double quotation marks ("). (e.g.

'guest01').

-h Displays the usage. Specifying this option with another option

or operand causes an error.

-M Displays text one screen at a time.

-p *ppar\_id* Specifies the PPAR-ID to display the status. Depending on the

system configuration, you can specify an integer from 0 to 15 for

ppar\_id.

#### **EXAMPLES**

**EXAMPLE 1** Display the statuses of all logical domains on PPAR-ID 0.

```
XSCF> showdomainstatus -p 0
Logical Domain Name Status
primary
                   Solaris running
                  Solaris running
guest00
guest01
                  Solaris booting
guest02
                  Solaris powering down
guest03
                 Solaris panicking
                  Shutdown Started
guest04
guest05
                  OpenBoot initializing
guest06
                   OpenBoot Primary Boot Loader
```

**EXAMPLE 2** Display the statuses of the logical domain whose name is guest01 on PPAR-ID 0.

```
XSCF> showdomainstatus -p 0 -g guest01
Logical Domain Name Status
guest01 Solaris powering down
```

**EXAMPLE 3** Displays the status of the logical domain named as guest01 on PPAR-ID 0 (no PSB is assigned to PPAR).

XSCF> showdomainstatus -p 0 -g guest01

Logical Domain Name Status - - PPAR 0 is not configured.

## **EXIT STATUS**

The following exit values are returned.

0 Indicates normal end.

>0 Indicates error occurrence.

## **SEE ALSO**

showpparstatus (8)

showdualpowerfeed - Displays the status of the dual power feed mode.

#### **SYNOPSIS**

## showdualpowerfeed

## showdualpowerfeed -h

#### DESCRIPTION

showdualpowerfeed is a command to display the status of the dual power feed mode.

**Note** – The SPARC M10 Systems have redundant Power Supply Units. Even when the dual power feed mode is displayed as enabled or disabled by showdualpowerfeed, it won't make any changes on the system behavior including redundancy management of power. This function can be used as "memo" for administrator to distinguish whether a customer's facility is configured as dual power feed or not.

The dual power feed mode can be set by setdualpowerfeed(8).

#### **Privileges**

To execute this command, platadm or fieldeng privilege is required.

For details on user privileges, see setprivileges(8).

#### **OPTIONS**

The following options are supported.

-h Displays the usage. Specifying this option with another option or operand causes an error.

#### **EXAMPLES**

**EXAMPLE 1** On the SPARC M10-1, displays the current setting of dual power feed mode.

```
XSCF> showdualpowerfeed
BB#00: Dual power feed is enabled.
```

**EXAMPLE 2** On the SPARC M10-4S (with crossbar boxes), displays the current setting of dual power feed mode.

#### XSCF> showdualpowerfeed

```
BB#00:Dual power feed is disabled.
BB#01:Dual power feed is disabled.
BB#02:Dual power feed is disabled.
BB#03:Dual power feed is disabled.
BB#04:Dual power feed is disabled.
BB#05:Dual power feed is disabled.
BB#06:Dual power feed is disabled.
BB#07:Dual power feed is disabled.
BB#08:Dual power feed is disabled.
BB#09:Dual power feed is disabled.
BB#09:Dual power feed is disabled.
BB#10:Dual power feed is disabled.
```

```
BB#11:Dual power feed is disabled.
BB#12:Dual power feed is disabled.
BB#13:Dual power feed is disabled.
BB#14:Dual power feed is disabled.
BB#15:Dual power feed is disabled.
XBBOX#80:Dual power feed is disabled.
XBBOX#81:Dual power feed is disabled.
XBBOX#82:Dual power feed is disabled.
XBBOX#83:Dual power feed is disabled.
```

**EXAMPLE 3** On the SPARC M10-4S (without crossbar boxes), displays the current setting of dual power feed mode.

```
XSCF> showdualpowerfeed
BB#00:Dual power feed is enabled.
BB#01:Dual power feed is enabled.
```

## **EXIT STATUS**

The following exit values are returned.

0 Indicates normal end.

>0 Indicates error occurrence.

#### **SEE ALSO**

setdualpowerfeed (8)

**NAME** | showemailreport - Displays the settings data of the e-mail report.

SYNOPSIS | showemailreport [-v]

showemailreport -h

**DESCRIPTION** | showemailreport is a command to display the settings data of the e-mail report.

If it is used without specifying any options, the settings data of the current e-mail

report is displayed.

**Privileges** To execute this command, any of the following privileges is required.

platadm, platop, fieldeng

For details on user privileges, see setprivileges(8).

**OPTIONS** | The following options are supported.

-h Displays the usage. Specifying this option with another option

or operand causes an error.

-v Displays detailed information.

**EXAMPLE 1** Display the settings of the e-mail report.

XSCF> **showemailreport**EMail Reporting: enabled

Email Recipient Address: admin@company.com, adm2@company.com

**EXIT STATUS** | The following exit values are returned.

0 Indicates normal end.

>0 Indicates error occurrence.

**SEE ALSO** setemailreport (8)

| showemailreport(8) |   |  |  |  |
|--------------------|---|--|--|--|
|                    |   |  |  |  |
|                    |   |  |  |  |
|                    |   |  |  |  |
|                    |   |  |  |  |
|                    |   |  |  |  |
|                    |   |  |  |  |
|                    |   |  |  |  |
|                    |   |  |  |  |
|                    |   |  |  |  |
|                    |   |  |  |  |
|                    |   |  |  |  |
|                    |   |  |  |  |
|                    |   |  |  |  |
|                    |   |  |  |  |
|                    |   |  |  |  |
|                    |   |  |  |  |
|                    | • |  |  |  |

showenvironment - Displays the intake-air temperature and humidity, temperature sensor information, voltage sensor information, and fan rotation information of the system.

**SYNOPSIS** 

showenvironment [-M] [temp|volt|Fan|power|air]

showenvironment -h

**DESCRIPTION** 

showenvironment is a command to display the following information.

The following information is displayed.

Environment Intake-air temperature of the system

information

Humidity Intake-air temperature of the system and exhaust-air

information temperatures of each component

You can confirm the exhaust-air temperatures of the following

components. SPARC M10-1

Mother board unit (MBU), CPU, DIMM, SW, SAS

SPARC M10-1/M10-4 (without crossbar box)

CMUU, CMUL, CPU, DIMM, SW, SAS, XBChip

SPARC M10-4S (with crossbar box)

Display information of SPARC M10-4S (with crossbar box)

and temperature information inside the crossbar box

Voltage information

Voltage sensor value

Displays the margin settings information if voltage margin is set.

Fan rotation information

Rotation status and rotation speed of fan

Power monitor Power consumption information

Air flow Exhaust-air amount of the system

**Privileges** 

To execute this command, any of the following privileges is required.

useradm, platadm, platop, fieldeng

For details on user privileges, see setprivileges(8).

#### **OPTIONS**

The following options are supported.

-h Displays the usage. Specifying this option with another option

or operand causes an error.

-M Displays text one screen at a time.

#### **OPERANDS**

The following operands are supported.

temp|volt|Fan Specifies the type of the information to be displayed. Any of the |power|air following types can be specified. If omitted, the information of the intake-air temperature of the system is displayed.

volt Displays the temperature information.

Displays the voltage information.

Fan Displays the rotation information of fan.

power Displays the power consumption

information.

air Displays the exhaust-air amount of the

system.

## EXTENDED DESCRIPTION

The information displayed by the power and air operands does not include the information of the PCI Expansion Unit or the peripheral I/O devices.

#### **EXAMPLES**

**EXAMPLE 1** Display the intake-air temperature of the system.

```
XSCF> showenvironment
BB#00
    Temperature:30.71C
BB#01
    Temperature:29.97C
```

**EXAMPLE 2** Display the temperature information of the system and each component in SPARC M10-4S (with crossbar box).

```
XSCF> showenvironment temp
BB#00

Temperature:30.71C
CMUU

CPU#0

CPU#0:45.21C
CPU#0:45.42C
CPU#0:43.24C
CPU#0:47.11C
CPU#1
CPU#1:45.21C
CPU#1:45.21C
CPU#1:45.21C
CPU#1:45.22C
```

```
CPU#1:47.11C
        MEM#00A:55.25C
        MEM#00B:53.21C
        MEM#01A:52.12C
        MEM#01B:55.31C
   CMUL
        CPU#0
            CPU#0:45.21C
            CPU#0:45.42C
            CPU#0:43.24C
            CPU#0:47.11C
        CPU#1
            CPU#1:45.21C
            CPU#1:45.42C
            CPU#1:43.24C
            CPU#1:47.11C
        MEM#00A:55.25C
        MEM#00B:53.21C
        MEM#01A:52.12C
        MEM#01B:55.31C
        SW#0:45.55C
        SW#1:45.55C
        SW#2:45.55C
        SW#3:45.55C
        SAS#0:52.23C
   XBU#0
        XB#0
            XB#0:52.12C
            XB#0:52.12C
   XBU#1
        XB#0
            XB#0:52.12C
           XB#0:52.12C
BB#01
   Temperature:30.71C
   CMUU
        CPU#0
            CPU#0:45.21C
            CPU#0:45.42C
            CPU#0:43.24C
            CPU#0:47.11C
        CPU#1
            CPU#1:45.21C
            CPU#1:45.42C
            CPU#1:43.24C
            CPU#1:47.11C
        MEM#00A:55.25C
        MEM#00B:53.21C
        MEM#01A:52.12C
        MEM#01B:55.31C
   CMUL
        CPU#0
            CPU#0:45.21C
            CPU#0:45.42C
```

```
CPU#0:43.24C
              CPU#0:47.11C
         CPU#1
              CPU#1:45.21C
              CPU#0:45.42C
              CPU#0:43.24C
              CPU#0:47.11C
         MEM#00A:55.25C
         MEM#00B:53.21C
         MEM#01A:52.12C
         MEM#01B:55.31C
         SW#0:45.55C
         SW#1:45.55C
         SW#2:45.55C
         SW#3:45.55C
         SAS#0:52.23C
     XBU#0
         XB#0
             XB#0:52.12C
             XB#0:52.12C
     XBU#1
         XB#0
             XB#0:52.12C
             XB#0:52.12C
 XBBOX#80
     Temperature:30.71C
     XBU#0
         XB#0
             XB#0:52.12C
             XB#0:52.12C
         XB#1
             XB#1:52.12C
             XB#1:52.12C
 XBBOX#81
     Temperature:30.71C
     XBU#0
         XB#0
              XB#0:52.12C
             XB#0:52.12C
         XB#1
             XB#1:52.12C
             XB#1:52.12C
 XSCF>
EXAMPLE 3
          Display the voltage information of the system and each component in SPARC
           M10-1.
 XSCF> showenvironment volt
 MBU
     0.89V Power Supply Group:0.890V
     0.90V#0 Power Supply Group:0.900V
     0.90V#1 Power Supply Group:0.900V
     0.91V Power Supply Group:0.910V
```

370

```
1.0V#0 Power Supply Group:1.000V
   1.0V#1 Power Supply Group:1.000V
   1.2V#0 Power Supply Group:1.200V
   1.2V#1 Power Supply Group:1.200V
   1.35V#0 Power Supply Group:1.350V
   1.35V#1 Power Supply Group:1.350V
   1.5V#0 Power Supply Group:1.500V
   1.5V#1 Power Supply Group:1.500V
   1.8V Power Supply Group:1.800V
PSUBP
   3.3V Power Supply Group:3.300V
   5.0V Power Supply Group: 5.000V
PSU#0
   12V Power Supply Group:12.000V
PSU#1
   12V Power Supply Group:12.000V
XSCF>
```

# EXAMPLE 4 Display the voltage information of the system and each component in SPARC M10-4S (with crossbar box).

```
XSCF> showenvironment volt
BB#00
 CMUL
    0.89V-0 Power Supply Group:0.890V
   0.89V-1 Power Supply Group:0.890V
    0.90V#0-0 Power Supply Group:0.900V
    0.90V#0-1 Power Supply Group:0.900V
    0.90V#1 Power Supply Group:0.900V
    0.90V#2 Power Supply Group:0.900V
    0.91V#0-0 Power Supply Group:0.910V
    0.91V#0-1 Power Supply Group:0.910V
    0.91V#1-0 Power Supply Group:0.910V
   0.91V#1-1 Power Supply Group:0.910V
   1.0V#0 Power Supply Group:1.000V
   1.0V#1 Power Supply Group:1.000V
   1.2V Power Supply Group:1.200V
   1.35V#0-0 Power Supply Group:1.350V
   1.35V#0-1 Power Supply Group:1.350V
   1.35V#1-0 Power Supply Group:1.350V
   1.35V#1-1 Power Supply Group:1.350V
   1.5V-0 Power Supply Group:1.500V
   1.5V-1 Power Supply Group:1.500V
   1.8V#0 Power Supply Group:1.800V
   1.8V#1 Power Supply Group:1.800V
   3.3V#0 Power Supply Group:3.300V
   3.3V#1 Power Supply Group:3.300V
    5.0V#0 Power Supply Group:5.000V
    5.0V#1 Power Supply Group:5.000V
   5.0V#2 Power Supply Group:5.000V
    0.89V-0 Power Supply Group:0.890V
    0.89V-1 Power Supply Group:0.890V
```

```
0.90V-0 Power Supply Group:0.900V
   0.90V-1 Power Supply Group:0.900V
   0.91V#0-0 Power Supply Group:0.910V
   0.91V#0-1 Power Supply Group:0.910V
   0.91V#1-0 Power Supply Group:0.910V
   0.91V#1-1 Power Supply Group:0.910V
   1.35V#0-0 Power Supply Group:1.350V
   1.35V#0-1 Power Supply Group:1.350V
   1.35V#1-0 Power Supply Group:1.350V
   1.35V#1-1 Power Supply Group:1.350V
   1.5V-0 Power Supply Group:1.500V
   1.5V-1 Power Supply Group:1.500V
   5.0V#1 Power Supply Group:5.000V
   5.0V#2 Power Supply Group:5.000V
PSUBP
   5.0V Power Supply Group:5.000V
XBU
   0.85V Power Supply Group: 0.850V
   0.9V Power Supply Group:0.900V
   1.5V Power Supply Group:1.500V
   3.3V Power Supply Group:3.300V
   0.9V Power Supply Group: 0.900V
   1.8V Power Supply Group:1.800V
   3.3V Power Supply Group: 3.300V
BB#01
CMUL
   0.89V-0 Power Supply Group:0.890V
   0.89V-1 Power Supply Group:0.890V
   0.90V#0-0 Power Supply Group:0.900V
   0.90V#0-1 Power Supply Group:0.900V
   0.90V#1 Power Supply Group:0.900V
   0.90V#2 Power Supply Group:0.900V
   0.91V#0-0 Power Supply Group:0.910V
   0.91V#0-1 Power Supply Group:0.910V
   0.91V#1-0 Power Supply Group:0.910V
   0.91V#1-1 Power Supply Group:0.910V
   1.0V#0 Power Supply Group:1.000V
   1.0V#1 Power Supply Group:1.000V
   1.2V Power Supply Group:1.200V
   1.35V#0-0 Power Supply Group:1.350V
   1.35V#0-1 Power Supply Group:1.350V
   1.35V#1-0 Power Supply Group:1.350V
   1.35V#1-1 Power Supply Group:1.350V
   1.5V-0 Power Supply Group:1.500V
   1.5V-1 Power Supply Group:1.500V
   1.8V#0 Power Supply Group:1.800V
   1.8V#1 Power Supply Group:1.800V
   3.3V#0 Power Supply Group:3.300V
   3.3V#1 Power Supply Group:3.300V
   5.0V#0 Power Supply Group:5.000V
   5.0V#1 Power Supply Group:5.000V
   5.0V#2 Power Supply Group:5.000V
 CMUU
```

```
0.89V-0 Power Supply Group:0.890V
    0.89V-1 Power Supply Group:0.890V
    0.90V-0 Power Supply Group:0.900V
    0.90V-1 Power Supply Group:0.900V
    0.91V#0-0 Power Supply Group:0.910V
    0.91V#0-1 Power Supply Group:0.910V
   0.91V#1-0 Power Supply Group:0.910V
    0.91V#1-1 Power Supply Group:0.910V
   1.35V#0-0 Power Supply Group:1.350V
   1.35V#0-1 Power Supply Group:1.350V
   1.35V#1-0 Power Supply Group:1.350V
   1.35V#1-1 Power Supply Group:1.350V
   1.5V-0 Power Supply Group:1.500V
   1.5V-1 Power Supply Group:1.500V
    5.0V#1 Power Supply Group:5.000V
   5.0V#2 Power Supply Group:5.000V
 PSUBP
    5.0V Power Supply Group: 5.000V
XBU
    0.85V Power Supply Group:0.850V
    0.9V Power Supply Group:0.900V
   1.5V Power Supply Group:1.500V
   3.3V Power Supply Group: 3.300V
 THB
   0.9V Power Supply Group:0.900V
   1.8V Power Supply Group:1.800V
   3.3V Power Supply Group: 3.300V
XBBOX#80
XBU#0
   0.85V#0 Power Supply Group:0.850V
    0.85V#0 Power Supply Group:0.850V
   0.9V#0 Power Supply Group:0.900V
    0.9V#1 Power Supply Group:0.900V
   1.5V Power Supply Group:1.500V
   3.3V Power Supply Group: 3.300V
XBBOX#81
XBU#0
   0.85V#0 Power Supply Group:0.850V
   0.85V#0 Power Supply Group:0.850V
   0.9V#0 Power Supply Group:0.900V
   0.9V#1 Power Supply Group:0.900V
   1.5V Power Supply Group:1.500V
   3.3V Power Supply Group:3.300V
XSCF>
```

**EXAMPLE 5** Display the voltage information in the case that the voltage margin settings are performed.

```
XSCF> showenvironment volt
margin:+10%
PSU
12V Power Supply Group:12.000V
5.0V Power Supply Group:5.000V
```

.

**EXAMPLE 6** Display the fan rotation information of the system in SPARC M10-4S (with crossbar box).

```
XSCF> showenvironment Fan
BB#00
   FANU#0:Low speed (Level-4)
       FAN#0: 4101rpm
       FAN#1: 4101rpm
   FANU#1:Low speed (Level-4)
       FAN#0: 4101rpm
       FAN#1: 4101rpm
   FANU#2:Low speed (Level-4)
       FAN#0: 4101rpm
       FAN#1: 4101rpm
   FANU#3:Low speed (Level-4)
       FAN#0: 4101rpm
       FAN#1: 4101rpm
   FANU#4:Low speed (Level-4)
       FAN#0: 4101rpm
       FAN#1: 4101rpm
   PSU#0
       PSU#0: 3878rpm
   PSU#1
       PSU#0: 3878rpm
BB#01
   FANU#0:Low speed (Level-4)
       FAN#0: 4101rpm
       FAN#1: 4101rpm
   FANU#1:Low speed (Level-4)
       FAN#0: 4101rpm
       FAN#1: 4101rpm
   FANU#2:Low speed (Level-4)
       FAN#0: 4101rpm
       FAN#1: 4101rpm
   FANU#3:Low speed (Level-4)
       FAN#0: 4101rpm
       FAN#1: 4101rpm
   FANU#4:Low speed (Level-4)
       FAN#0: 4101rpm
       FAN#1: 4101rpm
   PSU#0
       PSU#0: 3878rpm
   PSU#1
       PSU#0: 3878rpm
XBBOX#80
   FANU#0:Low speed (Level-4)
      FAN#0: 4101rpm
      FAN#1: 4101rpm
   FANU#1:Low speed (Level-4)
```

```
FAN#0: 4101rpm
       FAN#1: 4101rpm
   FANU#2:Low speed (Level-4)
       FAN#0: 4101rpm
       FAN#1: 4101rpm
   FANU#3:Low speed (Level-4)
       FAN#0: 4101rpm
       FAN#1: 4101rpm
   FANU#4:Low speed (Level-4)
       FAN#0: 4101rpm
       FAN#1: 4101rpm
   FANU#5:Low speed (Level-4)
       FAN#0: 4101rpm
       FAN#1: 4101rpm
   FANU#6:Low speed (Level-4)
       FAN#0: 4101rpm
       FAN#1: 4101rpm
   FANU#7:Low speed (Level-4)
       FAN#0: 4101rpm
       FAN#1: 4101rpm
   PSU#0
       PSU#0: 3878rpm
   PSU#1
       PSU#0: 3878rpm
XBBOX#81
   FANU#0:Low speed (Level-4)
       FAN#0: 4101rpm
       FAN#1: 4101rpm
   FANU#1:Low speed (Level-4)
       FAN#0: 4101rpm
       FAN#1: 4101rpm
   FANU#2:Low speed (Level-4)
       FAN#0: 4101rpm
       FAN#1: 4101rpm
   FANU#3:Low speed (Level-4)
       FAN#0: 4101rpm
       FAN#1: 4101rpm
   FANU#4:Low speed (Level-4)
       FAN#0: 4101rpm
       FAN#1: 4101rpm
   FANU#5:Low speed (Level-4)
       FAN#0: 4101rpm
       FAN#1: 4101rpm
    FANU#6:Low speed (Level-4)
       FAN#0: 4101rpm
       FAN#1: 4101rpm
    FANU#7:Low speed (Level-4)
       FAN#0: 4101rpm
       FAN#1: 4101rpm
   PSU#0
       PSU#0: 3878rpm
    PSU#1
       PSU#0: 3878rpm
```

## **EXAMPLE 7** Display the power consumption information of the system.

```
XSCF> showenvironment power

Power Supply Maximum :1000W

Installed Hardware Minimum:718W

Peak Permitted :3725W

BB#00

Permitted AC power consumption:1000W

Actual AC power consumption :38W

BB#01

Permitted AC power consumption:470W

Actual AC power consumption:430W
```

#### **EXAMPLE 8** Display the exhaust-air amount of the system.

```
XSCF> showenvironment air
BB#00
    Air Flow:53CMH
BB#01
    Air Flow:53CMH
```

#### **EXIT STATUS**

The following exit values are returned.

0 Indicates normal end.

>0 Indicates error occurrence.

## **SEE ALSO**

setpowercapping (8), showpowercapping (8)

showfru - Displays the contents of settings regarding the hardware devices.

**SYNOPSIS** 

showfru device location

showfru -a [-M]

showfru -h

DESCRIPTION

showfru is a command to display the contents set in the hardware of the devices by setupfru(8).

The contents of the specified device or all devices can be displayed. You can specify a physical system board (PSB) as the device.

The following contents are displayed.

Device name

Any of the following values is displayed.

sb PSB

cpu CPU in PSB

Location Position where the device is mounted

This is displayed in the format below.

■ If Device is sb

*xx-y*:

xx Integer from 00 to 15

*y* It is fixed to 0.

■ If Device is cpu

xx-y-z:

xx Integer from 00 to 15 y It is fixed to 0. z Integer from 0 to 3

Memory Mirror Mirror mode of the memory set in PSB

Mode

Either of the following values is displayed.

yes Memory mirror mode

no Not in the memory mirror mode

**Privileges** 

To execute this command, platadm or fieldeng privilege is required.

For details on user privileges, see setprivileges(8).

### **OPTIONS**

The following options are supported.

-a Displays the contents of all devices.

-h Displays the usage. Specifying this option with another option

or operand causes an error.

-M Displays text one screen at a time.

### **OPERANDS**

The following operands are supported.

device Specifies the device to be displayed. The following devices can

be specified.

sb PSB

cpu CPU in PSB

location

Specifies the location where the *device* is mounted.

This is specified using the following format.

■ If device is sb

xx-y:

xx Integer from 00 to 15 y It is fixed to 0.

■ If device is cpu

xx-y-z:

xx Integer from 00 to 15 y It is fixed to 0.

z Integer from 0 to 3

# EXTENDED DESCRIPTION

You can set the hardware of the devices by using setupfru(8).

#### **EXAMPLES**

**EXAMPLE 1** Display the information set in all devices.

| XSCF> showfru -a |      |          |                    |  |  |
|------------------|------|----------|--------------------|--|--|
| Der              | vice | Location | Memory Mirror Mode |  |  |
| sb               |      | 00-0     |                    |  |  |
|                  | cpu  | 00-0-0   | yes                |  |  |
|                  | cpu  | 00-0-1   | yes                |  |  |
|                  | cpu  | 00-0-2   | yes                |  |  |
|                  | cpu  | 00-0-3   | yes                |  |  |
| sb               |      | 01-0     |                    |  |  |
|                  | cpu  | 01-0-0   | yes                |  |  |
|                  | cpu  | 01-0-1   | yes                |  |  |
|                  | cpu  | 01-0-2   | yes                |  |  |
|                  |      |          |                    |  |  |

```
cpu 01-0-3
                yes
       02-0
sb
      02-0-0
   cpu
                  no
   cpu 02-0-1
   cpu 02-0-2
                 no
   cpu
       02-0-3
                  no
       03-0
  cpu 03-0-0
                 yes
   cpu 03-0-1
                  yes
   cpu 03-0-2
                 no
   cpu 03-0-3
                 no
XSCF>
```

## **EXAMPLE 2** Display the information set in the specified device (PSB).

```
XSCF> showfru sb 01-0

Device Location Memory Mirror Mode
sb 01-0

cpu 01-0-0 yes
cpu 01-0-1 yes
cpu 01-0-2 yes
cpu 01-0-3 yes
XSCF>
```

## **EXAMPLE 3** Display the information set in the specified device (CPU).

```
XSCF> showfru cpu 01-0-3

Device Location Memory Mirror Mode sb 01-0

cpu 01-0-3 yes

XSCF>
```

#### **EXIT STATUS**

The following exit values are returned.

```
Indicates normal end.Indicates error occurrence.
```

#### **SEE ALSO**

 $addboard\,(8)\,,\, deleteboard\,(8)\,,\, setpcl\,(8)\,,\, setupfru\,(8)\,,\, showboards\,(8)\,,\\ showpcl\,(8)$ 

showfru(8)

showhardconf - Displays the information of the Field Replaceable Unit (FRU) mounted on the server.

**SYNOPSIS** 

showhardconf [-u] [-M]

showhardconf -h

**DESCRIPTION** 

showhardconf is a command to display the information of each FRU.

The information to be displayed is below.

- Current configuration and status
- Number of the mounted units
- Physical partition (PPAR) information
- PCI Expansion Unit information (Displayed only if the power of PPAR is on)
- PCI card information (Displayed only if the power of PPAR is on)

**Privileges** 

To execute this command, any of the following privileges is required.

useradm, platadm, platop, Enables execution for all PPARs. fieldeng

pparadm, pparmgr, pparop Enables execution for PPARs for which you have access privilege.

For details on user privileges, see setprivileges(8).

**OPTIONS** 

The following options are supported.

 Displays the usage. Specifying this option with another option or operand causes an error.

-M Displays text one screen at a time.

Displays the number of each mounted FRU. In addition, the operation frequency is displayed for the CPU module. The DIMM type and size are displayed for the memory. If omitted, the current configuration and status information and PPAR

information of each FRU are displayed.

## EXTENDED DESCRIPTION

■ If the configuration, status information, and PPAR information of FRU is displayed, an asterisk (\*) indicating an abnormality and any of the following statuses are displayed for the units in which a failure or degradation occurred.

| Status       | Contents                                                                                                    |
|--------------|----------------------------------------------------------------------------------------------------|
| Faulted      | In the status in which the unit is not in operation due to a failure.                                                                                                  |
| Degraded     | A part of the unit has failed or degraded, but the unit is running.                                                                                                    |
| Deconfigured | Due to the failure or degradation of another unit, the target unit<br>and components of its underlying layer has been degraded,<br>though there is no problem in them. |
| Maintenance  | Maintenance work is in progress. deletefru(8), replacefru(8), or addfru(8) is operating.                                                                               |
| Normal       | In the status in which the unit is in normal operation.                                                                                                    |

■ For SPARC M10-4S, if the mode switches on the operator panels of the master chassis and chassis whose XSCFs are standby do not match, an asterisk (\*) is displayed on the operator panel units of the master chassis and chassis whose XSCFs are standby.

#### **EXAMPLES**

**EXAMPLE 1** Display the FRU information of SPARC M10-1.

```
XSCF> showhardconf
SPARC M10-1:
    + Serial:2101151008A; Operator Panel Switch:Locked;
    + System Power:Off; System Phase:Cabinet Power Off;
    Partition#0 PPAR Status:Powered Off;
    MBU Status:Normal; Ver:2004h; Serial:USDA-P00007;
        + FRU-Part-Number: CA20366-B10X 002AB/LGA-MBU -01
        + Power Supply System: Dual ;
        + Memory Size:32 GB;
        CPU#0 Status:Normal; Ver:4142h; Serial: 00010448;
           + Freq:2.800 GHz; Type:0x10;
           + Core:16; Strand:2;
        MEM#00A Status:Normal;
           + Code:ce8002M393B5270DH0-YH9 0000-85A8EFD9;
           + Type:01; Size:4 GB;
        MEM#01A Status:Normal;
           + Code:ce8002M393B5270DH0-YH9 0000-85A8EF57;
           + Type:01; Size:4 GB;
        MEM#12A Status:Normal;
          + Code:ce8002M393B5270DH0-YH9 0000-85A8EEAD;
          + Type:01; Size:4 GB;
        MEM#13A Status:Normal;
```

```
+ Code:ce8002M393B5270DH0-YH9 0000-85A8EEB5;
    + Type:01; Size:4 GB;
 PCI#0 Name Property: fibre-channel;
    + Vendor-ID:14e4; Device-ID:1648;
    + Subsystem Vendor-ID:10cf; Subsystem-ID:13a0;
    + Model: LPe1250-F8-FJ;
 PCI#1 Status:Normal; Name Property:;
    + Vendor-ID:14e4; Device-ID:1648;
    + Subsystem Vendor-ID:10cf; Subsystem-ID:13a0;
    + Model: LPe1250-F8-FJ;
    + Connection: PCIBOX#X07P;
    PCIBOX#X0DF Status:Faulted; Ver:0512 Serial:XCX0DF;
        + FRU-Part-Number: CF00541-0314 05 /501-6937-05;
        IOB Status:Normal; Serial:XX00KA; Type:PCI-X;
            + FRU-Part-Number: CF00541-0316 03
                                               /501-6938-05;
        LINKBORAD Status: Faulted; Ver: 0512 Serial: XCX 0DF;
            + FRU-Part-Number: CF00541-0314 05 /501-6937-05;
        PCI#0 Name Property: fibre-channel;
            + Vendor-ID:14e4; Device-ID:1648;
            + Subsystem Vendor-ID:10cf; Subsystem-ID:13a0;
            + Model: LPe1250-F8-FJ;
        FANBP#0 Status:Normal; Serial:7867000297;
            + FRU-Part-Number: CA20393-B50X A2;
        PSUBP#0 Status:Normal; Serial:7867000297;
            + FRU-Part-Number: CA20393-B50X A2;
        PSU#0 Status:Normal; Serial:LL0807;
            + FRU-Part-Number: CF00300-2001 02 /300-2001-02;
        PSU#1 Status:Normal; Serial:LL0381;
            + FRU-Part-Number: CF00300-2001 02 /300-2001-02;
        FANU#0 Status:Normal:
            + FRU-Part-Number:;
        FANU#2 Status:Normal;
           + FRU-Part-Number:;
OPNL Status:Normal; Ver:0102; Serial:PP0629L068
    + FRU-Part-Number: CA20393-B50X A2 ;
PSUBP Status:Normal; Ver:0102; Serial:PP0629L068
   + FRU-Part-Number: CA20393-B50X A2;
PSU#0 Status:Normal; Ver:0102; Serial:0000000-ASTECB18;
   + FRU-Part-Number: CF00300-1898 0002 /300-1898-00-02;
    + Power Status:ON; AC:200 V;
PSU#1 Status:Normal; Ver:0102; Serial:0000000-ASTECB18;
    + FRU-Part-Number: CF00300-1898 0002 /300-1898-00-02;
    + Power_Status:ON; AC:200 V;
FANU#0 Status:Normal;
FANU#1 Status:Normal;
FANU#2 Status:Normal;
FANU#3 Status:Normal;
FANU#4 Status:Normal;
```

**EXAMPLE 2** Display the number of FRUs mounted in SPARC M10-1.

XSCF> showhardconf -u SPARC M10-1; Memory Size:32 GB; +----+ FRU Quantity MBU CPU Freq:2.800 GHz; ( 1) MEM Type:01; Size:4 GB; (8) PCICARD LINKCARD PCIBOX IOB 0 LINKBOARD Λ PCI FANBP PSU 0 FAN OPNL 1 PSUBP 1 PSU

FANU

**EXAMPLE 3** Display the FRU information of SPARC M10-4S (with crossbar box).

```
XSCF> showhardconf
SPARC M10-4S;
   + Serial:2081230011; Operator Panel Switch:Locked;
    + System Power:On; System Phase:Cabinet Power On;
      Partition#0 PPAR Status:Powered Off;
      Partition#1 PPAR Status:Initialization Phase;
    BB#00 Status:Normal; Role:Slave; Ver:2003h; Serial:2081231002;
        + FRU-Part-Number: CA07361-D202 A1
        + Power Supply System:Single;
        + Memory Size: 256 GB;
        CMUL Status: Normal; Ver: 0101h; Serial: PP123002Z4 ;
            + FRU-Part-Number: CA07361-D941 A8
            + Memory Size:128 GB;
            CPU#0 Status:Normal; Ver:4142h; Serial:00010448;
                + Freq:3.000 GHz; Type:0x10;
                + Core:16; Strand:2;
            CPU#1 Status:Normal; Ver:4142h; Serial:00010418;
                + Freq:3.000 GHz; Type:0x10;
                + Core:16; Strand:2;
            MEM#00A Status:Normal;
                + Code:ce8002M393B5270DH0-YK0 0000-85D0AD54;
                + Type:01; Size:4 GB;
            MEM#01A Status:Normal;
               + Code:ce8002M393B5270DH0-YK0 0000-85D0AD67;
```

```
+ Type:01; Size:4 GB;
   MEM#16B Status:Normal;
        + Code:ce8002M393B5270DH0-YK0 0000-87D37530;
        + Type:01; Size:4 GB;
   MEM#17B Status:Normal;
        + Code:ce8002M393B5270DH0-YK0 0000-87D3752D;
        + Type:01; Size:4 GB;
CMUU Status:Normal; Ver:0101h; Serial:PP123002ZB ;
    + FRU-Part-Number: CA07361-D951 A4
    + Memory Size:128 GB;
   CPU#0 Status:Normal; Ver:4142h; Serial:00010478;
        + Freq:3.000 GHz; Type:0x10;
        + Core:16; Strand:2;
    CPU#1 Status:Normal; Ver:4142h; Serial:00010505;
        + Freq:3.000 GHz; Type:0x10;
        + Core:16; Strand:2;
   MEM#00A Status:Normal;
        + Code:ce8002M393B5270DH0-YK0 0000-85D0AFA1;
        + Type:01; Size:4 GB;
   MEM#01A Status:Normal;
       + Code:ce8002M393B5270DH0-YK0 0000-85D0B057;
        + Type:01; Size:4 GB;
   MEM#16B Status:Normal;
        + Code:ce8002M393B5270DH0-YK0 0000-87D37652;
        + Type:01; Size:4 GB;
   MEM#17B Status:Normal;
       + Code:ce8002M393B5270DH0-YK0 0000-87D37520;
        + Type:01; Size:4 GB;
PCI#0 Name Property:fibre-channel;
    + Vendor-ID:14e4; Device-ID:1648;
    + Subsystem_Vendor-ID:10cf; Subsystem-ID:13a0;
    + Model: LPe1250-F8-FJ;
XBU#0 Status:Normal; Ver:0101h; Serial:PP123002ZQ ;
   + FRU-Part-Number: CA07361-D102 A1
XBU#1 Status:Normal; Ver:0101h; Serial:PP123002ZN ;
   + FRU-Part-Number: CA07361-D102 A1
OPNL Status:Normal; Ver:0101h; Serial:PP1230020A ;
   + FRU-Part-Number: CA07361-D012 A1
PSUBP Status:Normal; Ver:0101h; Serial:PP123002ZS ;
   + FRU-Part-Number: CA07361-D202 A1
PSU#0 Status:Normal; Ver:303443h; Serial:MD12190452
   + FRU-Part-Number:CA01022-0761 /
   + Power Status:ON; AC:200 V;
PSU#1 Status:Normal; Ver:303443h; Serial:MD12190454
   + FRU-Part-Number:CA01022-0761 /
    + Power Status:ON; AC:200 V;
FANU#0 Status:Normal;
FANU#1 Status:Normal;
```

```
FANU#2 Status:Normal;
   FANU#3 Status:Normal;
    FANU#4 Status:Normal;
BB#01 Status:Normal; Role:Slave; Ver:0101h; Serial:7867000297;
    + FRU-Part-Number: CA20393-B50X A2 ;
    + Power Supply System:Single;
    + Memory Size: 256 GB;
    CMUL Status:Normal; Ver:0101h; Serial:PP123002Z4 ;
        + FRU-Part-Number: CA07361-D941 A8
        + Memory Size:128 GB;
        CPU#0 Status:Normal; Ver:4142h; Serial:00010448;
            + Freq:3.000 GHz; Type:0x10;
            + Core:16; Strand:2;
        CPU#1 Status:Normal; Ver:4142h; Serial:00010418;
            + Freq:3.000 GHz; Type:0x10;
            + Core:16; Strand:2;
        MEM#00A Status:Normal;
            + Code:ce8002M393B5270DH0-YK0 0000-85D0AD54;
            + Type:01; Size:4 GB;
        MEM#01A Status:Normal;
            + Code:ce8002M393B5270DH0-YK0 0000-85D0AD67;
            + Type:01; Size:4 GB;
        MEM#16B Status:Normal;
           + Code:ce8002M393B5270DH0-YK0 0000-87D37530;
           + Type:01; Size:4 GB;
         MEM#17B Status:Normal;
            + Code:ce8002M393B5270DH0-YK0 0000-87D3752D;
            + Type:01; Size:4 GB;
    CMUU Status:Normal; Ver:0101h; Serial:PP123002ZB ;
        + FRU-Part-Number: CA07361-D951 A4
        + Memory Size:128 GB;
        CPU#0 Status:Normal; Ver:4142h; Serial:00010478;
           + Freq:3.000 GHz; Type:0x10;
            + Core:16; Strand:2;
        CPU#1 Status:Normal; Ver:4142h; Serial:00010505;
           + Freq:3.000 GHz; Type:0x10;
            + Core:16; Strand:2;
        MEM#00A Status:Normal;
            + Code:ce8002M393B5270DH0-YK0 0000-85D0AFA1;
            + Type:01; Size:4 GB;
        MEM#01A Status:Normal;
           + Code:ce8002M393B5270DH0-YK0 0000-85D0B057;
            + Type:01; Size:4 GB;
        MEM#16B Status:Normal;
           + Code:ce8002M393B5270DH0-YK0 0000-87D37652;
           + Type:01; Size:4 GB;
       MEM#17B Status:Normal;
            + Code:ce8002M393B5270DH0-YK0 0000-87D37520;
```

```
+ Type:01; Size:4 GB;
    PCI#0 Name Property: fibre-channel;
        + Vendor-ID:14e4; Device-ID:1648;
        + Subsystem Vendor-ID:10cf; Subsystem-ID:13a0;
        + Model: LPe1250-F8-FJ;
    PCI#1 Name Property: fibre-channel;
        + Vendor-ID:14e4; Device-ID:1648;
        + Subsystem Vendor-ID:10cf; Subsystem-ID:13a0;
        + Model: LPe1250-F8-FJ;
    XBU#0 Status:Normal; Ver:0101h; Serial:PP123002ZQ ;
        + FRU-Part-Number: CA07361-D102 A1
    XBU#1 Status:Normal; Ver:0101h; Serial:PP123002ZN ;
        + FRU-Part-Number: CA07361-D102 A1
    OPNL Status:Normal; Ver:0101h; Serial:PP1230020A ;
        + FRU-Part-Number: CA07361-D012 A1
    PSUBP Status:Normal; Ver:0101h; Serial:PP123002ZS ;
        + FRU-Part-Number: CA07361-D202 A1
    PSU#0 Status:Normal; Ver:303443h; Serial:MD12190452
       + FRU-Part-Number:CA01022-0761 /
        + Power Status:ON; AC:200 V;
    PSU#1 Status:Normal; Ver:303443h; Serial:MD12190454
        + FRU-Part-Number:CA01022-0761 /
        + Power Status:ON; AC:200 V;
    FANU#0 Status:Normal;
    FANU#1 Status:Normal;
    FANU#2 Status:Normal;
    FANU#3 Status:Normal;
    FANU#4 Status:Normal;
XBBOX#80 Status:Normal; Role:Master; Ver:0101h; Serial:7867000297;
    + FRU-Part-Number:CA07361-D011 A0 /NOT-FIXD-01
    + Power Supply System:Single;
    XBU#0 Status:Normal; Serial:PP0629L068
        + FRU-Part-Number: CA20393-B50X A2 ;
    XSCFU Status:Normal; Ver:0101h; Serial:7867000262 ;
        + FRU-Part-Number: CA20393-B56X A0
    XBBPU Status:Normal; Serial:PP0629L068
        + FRU-Part-Number: CA20393-B50X A2 ;
    XSCFIFU Status:Normal; Ver:0101h; Serial:PP12040198;
       + FRU-Part-Number: CA20365-B52X 001AA/NOT-FIXD-01; Type: A;
    OPNL Status: Normal; Serial: PP0629L068
        + FRU-Part-Number: CA20393-B50X A2 ;
    PSU#0 Status:Normal; Ver:303443h; Serial:MD12190452;
        + FRU-Part-Number: CF00300-1898 0002 /300-1898-00-02;
        + Power Status:ON; AC:200 V;
    PSU#1 Status:Normal; Ver:0201 Serial:0000000-ASTECB18;
        + FRU-Part-Number: CF00300-1898 0002 /300-1898-00-02;
        + Power Status:ON; AC:200 V;
    FANU#0 Status:Normal;
    FANU#1 Status:Normal;
    FANU#2 Status:Normal;
    FANU#3 Status:Normal;
XBBOX#81 Status:Normal; Role:Standby; Ver:0101h; Serial:7867000297;
    + FRU-Part-Number: CA20393-B50X A2;
    XBU#0 Status:Normal; Ver:0201 Serial:PP0629L068
```

```
+ FRU-Part-Number: CA20393-B50X A2 ;
XSCFU Status:Normal; Ver:0101h; Serial:7867000262 ;
    + FRU-Part-Number: CA20393-B56X A0
XBBPU Status:Normal; Ver:0201 Serial:PP0629L068
    + FRU-Part-Number: CA20393-B50X A2 ;
XSCFIFU Status:Normal; Ver:0101h; Serial:PP12040198;
    + FRU-Part-Number: CA20365-B52X 001AA/NOT-FIXD-01; Type: A;
OPNL Status:Normal; Ver:0201 Serial:PP0629L068
    + FRU-Part-Number: CA20393-B50X A2;
PSU#0 Status:Normal; Ver:0201 Serial:0000000-ASTECB18;
    + FRU-Part-Number: CF00300-1898 0002 /300-1898-00-02;
    + Power Status:ON; AC:200 V;
PSU#1 Status:Normal; Ver:0201 Serial:0000000-ASTECB18;
    + FRU-Part-Number: CF00300-1898 0002 /300-1898-00-02;
    + Power Status:ON; AC:200 V;
FANU#0 Status:Normal;
FANU#1 Status:Normal;
FANU#2 Status:Normal;
FANU#3 Status:Normal;
```

**EXAMPLE 4** Display the number of FRUs mounted in SPARC M10-4S (with crossbar box).

XSCF> showhardconf -u
SPARC M10-4S; Memory Size:720 GB;

| +                   | Quantity |
|---------------------|----------|
| BB                  | 2        |
| CMUL                | 2        |
| CPU                 | 4        |
| Freq:3.000 GHz;     | ( 4)     |
| MEM                 | 64       |
| Type:01; Size:4 GB; | ( 64)    |
| CMUU                | 4        |
| CPU                 | 4        |
| Freq:3.000 GHz;     | ( 4)     |
| MEM                 | 64       |
| Type:01; Size:4 GB; | ( 64)    |
| PCICARD             | 3        |
| LINKCARD            | 0        |
| PCIBOX              | 0        |
| IOB                 | 0        |
| LINKBOARD           | 0        |
| PCI                 | 0        |
| FANBP               | 0        |
| PSU                 | 0        |
| FAN                 | 0        |
| XBU                 | 4        |
| OPNL                | 2        |
| PSUBP               | 2        |
| PSU                 | 4        |
| FANU                | 10       |
| XBBOX               | 2        |

|   | XBU     | 2    |
|---|---------|------|
|   | XSCFU   | 2    |
|   | OPNL    | 2    |
|   | XBBPU   | 2    |
|   | XSCFIFU | 2    |
|   | PSU     | 2    |
|   | FAN     | 8    |
| 4 |         | <br> |

# **EXIT STATUS**

The following exit values are returned.

- 0 Indicates normal end.
- >0 Indicates error occurrence.

showhardconf(8)

showhostname - Displays the host names set in the master chassis and chassis whose XSCF is standby.

**SYNOPSIS** 

**showhostname** { -a | xscfu}

showhostname -h

**DESCRIPTION** 

showhostname is a command to display the host names set currently in the master chassis and chassis whose XSCF is standby.

The host name is displayed in the Fully Qualified Domain Name (FQDN) format.

**Privileges** 

No privileges are required to execute this command.

For details on user privileges, see setprivileges(8).

**OPTIONS** 

The following options are supported.

-a Displays the host names set in the master chassis and chassis

whose XSCF is standby. The chassis name specified with the -a

option becomes invalid.

-h Displays the usage. Specifying this option with another option

or operand causes an error.

**OPERANDS** 

The following operands are supported.

xscfu

Specifies the chassis name to be displayed. Depending on the system configuration, you can specify either of the following. If the chassis name is specified with the -a option, it becomes invalid.

■ For configuration with SPARC M10-4S (with crossbar box)

For XBBOX#80, specify "xbbox#80."

For XBBOX#81, specify "xbbox#81."

■ For configuration with SPARC M10-4S (without crossbar box)

For BB#00, specify "bb#00."

For BB#01, specify "bb#01."

EXTENDED DESCRIPTION

By using the sethostname(8), you can set the host name of the master chassis and the chassis on which XSCF is in the standby status.

**EXAMPLES** 

**EXAMPLE 1** Display the host name which has been set to the master chassis and the

chassis on which XSCF is in the standby status.

XSCF> showhostname -a
bb#00:scf0-hostname.example.com
bb#01:scf1-hostname.example.com

**EXAMPLE 2** Display the host name set in XBBOX#80.

XSCF> showhostname xbbox#80
xbbox#80:scf0-hostname.example.com

#### **EXIT STATUS**

The following exit values are returned.

0 Indicates normal end.

>0 Indicates error occurrence.

#### **SEE ALSO**

sethostname (8)

showhttps - Displays the status of the HTTPS service set in the XSCF network.

#### **SYNOPSIS**

showhttps [-M]

showhttps -t [-M]

showhttps -h

#### **DESCRIPTION**

showhttps is a command to display the status of the HTTPS service set currently in the XSCF network.

You can confirm whether HTTPS service is in operation and the installation status of the information required for authentication. If it is installed, the date of installation is also displayed.

The following statuses are displayed.

HTTPS status Whether HTTPS service is in operation

Server key Whether the private key of the Web server is installed

CA key Whether the private key of the certificate authority is installed

CA cert Whether the certificate of the certificate authority is installed

CSR Web server certificate request

#### **Privileges**

No privileges are required to execute this command.

For details on user privileges, see setprivileges(8).

#### **OPTIONS**

The following options are supported.

-h Displays the usage. Specifying this option with another option

or operand causes an error.

-M Displays text one screen at a time.

-t Displays the set certificate.

# EXTENDED DESCRIPTION

You can set the HTTPS service of the XSCF network by using sethttps(8).

#### **EXAMPLES**

**EXAMPLE 1** Display the status of HTTPS service and the installation status of the key.

```
XSCF> showhttps
HTTPS status: enabled
Server key: installed in Apr 24 12:34:56 JST 2010
CA key: installed in Apr 24 12:00:34 JST 2010
CA cert: installed in Apr 24 12:00:34 JST 2010
CSR:
```

```
----BEGIN CERTIFICATE REQUEST----
MIIBwjCCASsCAQAwgYExCzAJBgNVBAYTAmpqMQ4wDAYDVQQIEwVzdGF0ZTERMA8G
AlUEBxMIbG9jYWxpdHkxFTATBgNVBAOTDG9yZ2FuaXphdGlvbjEPMA0GAlUECxMG
b3JnYW5pMQ8wDQYDVQQDEwZjb2ltb24xFjAUBgkqhkiG9w0BCQEWB2VlLmlhaWw
gZ8wDQYJKoZIhvcNAQEBBQADgY0AMIGJAoGBAJ5D57X/k42LcipTWBWzv2GrxaVM
5GEyx3bdBW8/7WZhnd3uiZ9+ANlvRAuw/YYy7I/pAD+NQJesBcBjuyj9x+IiJ19F
MrI5fR8pOIywV0dbMPCar09rrU45bVeZhTyi+uQodWLoX/Dhq0fm2BpYuh9WukT5
pTEg+2dABg8UdHmNagMBAAGgADANBgkqhkiG9w0BAQQFAAOBgQAux1jH3dyB6Xho
PgBuVIakDzIKEPipK9qQfC57YI43uRBGRubu0AHEcLVue5yTu6G5SxHTCq07tV5g
38UHSg5Kqy9QuWHWMri/hxm0kQ4gBpApjNb6F/B+ngBE3j/thGbEuvJb+0wbycvu
5jrhB/ZV9k8X/MbDOxSx/U5nF+Zuyw==
----END CERTIFICATE REQUEST----
```

#### **EXAMPLE 2** Display the set certificate.

```
XSCF> showhttps -t
Certificate:
   Data:
        Version: 3 (0x2)
        Serial Number:
            cb:92:cc:ee:79:6c:d3:09
        Signature Algorithm: sha256WithRSAEncryption
        Issuer: C=JP, ST=Kanagawa, O=Kawasaki, OU=luna2, CN=luna2
ization Validation CA
        Validity
            Not Before: Feb 20 07:36:15 2012 GMT
            Not After: Feb 19 07:36:15 2013 GMT
        Subject: C=JP, ST=Kanaqawa, O=Fujitsu, OU=Fujitsu, CN=XSCF/
emailAddress=hoge@hoge
        Subject Public Key Info:
            Public Key Algorithm: rsaEncryption
                Public-Key: (2048 bit)
                Modulus:
                    00:c7:5f:f1:61:ad:ba:4b:64:25:7e:49:ba:7a:6c:
                    d4:5c:b1:8c:2d:15:9f:8a:2f:70:c8:cc:4a:3d:2c:
                    bd:0a:b7:f8:1d:4a:12:93:ea:22:d5:be:85:69:d7:
                    0b:31:a8:1a:ae:34:c6:f6:e8:a1:c8:cc:02:08:be:
                    bc:2b:e9:34:8f:f2:ee:4a:93:26:a0:47:93:7e:b7:
                    f8:3f:73:24:55:45:02:14:f7:c2:d8:56:f7:a1:cf:
                    2f:2d:3e:d4:ff:05:1a:82:25:34:1f:f2:1a:83:91:
                    a7:35:98:7d:2a:92:53:6b:19:75:91:86:b5:2e:ef:
                    e9:79:ec:a0:5c:bc:88:1c:7b:53:2f:ab:a2:18:77:
                    84:42:1e:4c:80:c4:91:28:fe:0a:35:8d:27:f9:90:
                    46:22:70:71:10:0d:03:cb:2e:5c:e9:27:20:b3:d5:
                    bd:15:39:16:c1:18:7a:a7:13:8f:40:e8:1e:5d:39:
                    71:bc:ca:4b:ac:c3:74:9f:03:5e:b3:3c:1c:c8:2e:
                    1b:bf:31:c4:4b:33:9a:07:d4:28:e3:f2:6d:19:37:
                    10:33:4f:04:85:3b:40:ce:b2:be:f4:16:c1:7c:a9:
                    6a:5e:fc:c0:ae:a1:e8:49:a5:b4:ac:37:e3:3f:ca:
                    cf:c1:5d:fa:00:8e:d3:33:1f:13:7d:76:b1:ad:ce:
                    e4:27
                Exponent: 65537 (0x10001)
        X509v3 extensions:
```

```
X509v3 Basic Constraints:
                  CA:FALSE
              Netscape Cert Type:
                  SSL Server
              Netscape Comment:
                  OpenSSL Generated Certificate
              X509v3 Subject Key Identifier:
                  DE:71:13:37:5D:74:7E:D5:B8:C0:96:F8:AF:A7:FB:AB:EA:B9:DB
 :07
              X509v3 Authority Key Identifier:
                  keyid:BE:0D:11:61:59:98:0B:2F:29:42:88:6F:94:38:7C:D0:6A
 :FC:EB:4B
     Signature Algorithm: shalWithRSAEncryption
          b9:6d:06:3a:b5:71:51:9d:15:b6:55:08:64:76:9e:13:69:1b:
          ce:6b:b4:be:aa:48:49:55:29:c3:6f:9e:b1:ca:0c:6f:96:c3:
          e9:f7:fd:91:03:ce:a3:b5:d8:27:58:a4:a3:81:f1:60:81:3a:
          fb:75:5e:36:a6:5d:05:3d:bd:cf:6b:34:13:41:c2:68:94:51:
          f2:4b:1a:02:50:e6:bc:8c:48:d2:87:84:cf:12:8b:de:2d:da:
          10:b5:1b:41:94:b6:c4:83:1e:1c:ae:0d:0c:dc:01:21:91:49:
          8c:44:4c:1d:2f:52:3a:b0:19:da:ed:5b:6a:aa:b2:05:bc:76:
          3c:f4:90:35:97:81:5c:bf:64:cb:a4:5d:ed:78:cf:97:b1:8a:
          43:7b:4b:82:4f:21:83:60:28:18:b1:87:ba:4f:a9:7c:f4:ac:
          47:a2:81:ac:70:e7:50:b9:ec:52:ab:66:72:ef:c5:c9:98:89:
          4b:ae:3a:fe:d3:46:be:8b:b8:c8:7c:99:2a:8e:7f:8c:ec:10:
          b6:cb:60:8c:4b:b7:8f:c0:5d:4b:44:45:cb:48:35:69:b3:7c:
          37:c2:33:fe:dd:a4:9f:19:6d:a3:0e:cd:79:7c:05:6e:1b:44:
          d9:b6:21:76:6f:6a:1e:fc:0d:1f:7f:e9:61:9a:70:70:9f:f5:
          17:42:f7:b6
EXAMPLE 3 Display the set certificate (in the case that no certificate is set).
 XSCF> showhttps -t
 No certificate.
The following exit values are returned.
                 Indicates normal end.
                 Indicates error occurrence.
>0
```

sethttps (8)

**EXIT STATUS** 

**SEE ALSO** 

showhttps(8)

showlocator - Displays the status of the CHECK LED on the operation panel.

**SYNOPSIS** 

**showlocator** [-a|-b bb\_id]

showlocator -h

#### **DESCRIPTION**

showlocator is a command to display the blinking status of the CHECK LEDs of the operation panels mounted in SPARC M10 Systems chassis and crossbar boxes (XBBOXs).

Any of the following statuses is displayed.

Off (Off) Indicates that it is normal, the input power is being off, or the

power fails.

Blinking

Indicates that it is a chassis subject to maintenance.

(Blinking)

On (Lighted) Indicates that an abnormality is detected.

**Privileges** 

To execute this command, any of the following privileges is required.

useradm, platadm, platop, fieldeng

For details on user privileges, see setprivileges(8).

**OPTIONS** 

The following options are supported.

-a Displays the statuses of all CHECK LEDs connected currently.

-b *bb\_id* Displays the status of the CHECK LEDs of the SPARC M10

Systems chassis and crossbar boxes corresponding to the specified *bb\_id*. If omitted, the status of the CHECK LED of the

chassis itself is displayed.

-h Displays the usage. Specifying this option with another option

or operand causes an error.

# EXTENDED DESCRIPTION

You can set the blinking status of CHECK LED by using setlocator(8).

# **EXAMPLES**

**EXAMPLE 1** Display the status of CHECK LED of BB-ID 10.

XSCF> showlocator -b 10

BB#10: Locator LED status: Blinking

# **EXAMPLE 2** Display the statuses of all CHECK LEDs.

```
XSCF> showlocator -a
XB-Box#80 : Locator LED status: Blinking
:
BB#00 : Locator LED status: Blinking
BB#01 : Locator LED status: Off
BB#02 : Locator LED status: On
:
```

### **EXIT STATUS**

The following exit values are returned.

0 Indicates normal end.

>0 Indicates error occurrence.

#### **SEE ALSO**

setlocator(8)

showloginlockout - Displays the time set in the lockout function of the user account.

**SYNOPSIS** 

showloginlockout

showloginlockout -h

**DESCRIPTION** 

showloginlockout is a command to display the time by minutes when login is prohibited after failing in login three times in a row.

Privileges

To execute this command, useradm privilege is required.

For details on user privileges, see setprivileges(8).

**OPTIONS** 

-h

The following options are supported.

or operand causes an error.

EXTENDED DESCRIPTION

The user can attempt login three times in a row. If the third attempt fails, login is prohibited for the time set by setloginlockout(8). showloginlockout displays the set lockout time by minutes.

Displays the usage. Specifying this option with another option

If the set lockout time elapses, attempt to log in is allowed again.

**EXAMPLES** 

**EXAMPLE 1** Display the timeout time of lockout.

XSCF> showloginlockout
90 minutes

**EXIT STATUS** 

The following exit values are returned.

0 Indicates normal end.

>0 Indicates error occurrence.

**SEE ALSO** 

setloginlockout (8)

NAME |

showlogs - Displays the specified log.

**SYNOPSIS** 

**showlogs** [-t time [-T time]] [-v|-V|-S] [-r] [-M] error

showlogs [-t time [-T time] | -p timestamp] [-v] [-r] [-M] event

showlogs [-t time [-T time]] [-r] [-M] power

**showlogs** {-a|-b *bb\_id*} [-t *time* [-T *time*]] [-r] [-M] env

showlogs [-r] [-M] monitor

showlogs -p ppar\_id [-t time [-T time]] [-r] [-M] {console | ipl | panic}

showlogs -h

**DESCRIPTION** 

showlogs is a command to display the specified log.

The logs are displayed in chronological order of time stamps by default. The following logs can be specified for each unit of collection.

System unit

■ Error log (Scan logs may be included.)

■ Power log

■ Event log

■ Monitoring log

SPARC M10 Systems chassis

■ Temperature history

Physical partition (PPAR) unit

Console message log

Panic message log

■ IPL message log

**Privileges** 

To execute this command, any of the following privileges is required.

- Error log, event log, temperature history, monitoring log platadm, platop, fieldeng
- Power log

platadm, platop,

Enables execution for all PPARs.

fieldenc

pparadm, pparmgr

Enables execution for PPARs for which you have

administration privilege.

■ Console message log, panic message log, IPL message log

platadm, platop,

Enables execution for all PPARs.

fieldeng

pparadm, pparmgr,

pparadm, pparmgr pparop Enables execution for PPARs for which you have access

privilege.

Scan log

fieldeng

For details on user privileges, see setprivileges(8).

#### **OPTIONS**

The following options are supported.

-a All chassis on the system are subject. This can be specified for

the temperature history.

-b *bb\_id* Specifies only one BB-ID to display the log. This can be specified

for the temperature history. The *bb\_id*, on the SPARC M10-1/M10-4, fixed to 0. On the SPARC M10-4S, you can specify an integer from 0 to 15, and from 80 to 83 in case of crossbar box.

-h Displays the usage. Specifying this option with another option

or operand causes an error.

-M Displays text one screen at a time.

-p ppar\_id Specifies a single PPAR-ID to display. This can be specified for

the console message log, panic message log, and IPL message log. Depending on the system configuration, you can specify an

integer from 0 to 15 for ppar\_id.

-P timestamp If the log is displayed alone, specify the time stamp of the log.

This can be specified for the error log and event log.

timestamp is specified in any of the following formats.

yyyy-mm-dd,hh:mm:ss

The value is specified in the year-month-

day,hour:minute:second format.

*mm/dd/yy,hh:mm:ss* 

The value is specified in the month/day/

year,hour:minute:second format.

Monddhh:mm:ssyyyy

The value is specified in the month-

name,day,hour:minute:second,year format.

-r Displays logs in reverse chronological order of time stamps. By default, logs are displayed in chronological order of time stamps.

Displays the scan log attached to an error log. Only the users with fieldeng privilege can specify it. It cannot be specified with the -v or -V option.

Specifies the starting date and time for specifying the display range of logs. Any of the following specification formats is applied.

yyyy-mm-dd,hh:mm

The value is specified in the year-month-day,hour:minute format.

mm/dd/yy,hh:mm

The value is specified in the month/day/year,hour:minute format.

Monddhh:mmyyyy

The value is specified in the monthname,day,hour:minute,year format.

yyyy-mm-dd,hh:mm:ss

The value is specified in the year-month-day,hour:minute:second format.

mm/dd/yy,hh:mm:ss

The value is specified in the month/day/year,hour:minute:second format.

Monddhh:mm:ssyyyy

The value is specified in the monthname,day,hour:minute:second,year format.

Even if it is specified with the -r option, the specifications of the -t and -T option will never be reversed. It cannot be used for monitoring logs.

-T time

Specifies the ending date and time for specifying the display range of logs. Any of the following specification formats is applied.

yyyy-mm-dd,hh:mm

The value is specified in the year-month-day,hour:minute format.

mm/dd/yy,hh:mm

The value is specified in the month/day/year,hour:minute format.

Monddhh:mmyyyy

The value is specified in the monthname,day,hour:minute,year format.

yyyy-mm-dd,hh:mm:ss

The value is specified in the year-month-day,hour:minute:second format.

mm/dd/yy,hh:mm:ss

The value is specified in the month/day/year,hour:minute:second format.

Monddhh:mm:ssyyyy

The value is specified in the monthname,day,hour:minute:second,year format.

Even if it is specified with the -r option, the specifications of the -t and -T option will never be reversed. It cannot be used for monitoring logs.

- v

Displays detailed information. In addition to normal display, the detailed diagnosis code (Diagnostic Code) is displayed. It cannot be specified with the -V or -S option. This can be specified for the error log and event log.

- V

Displays more detailed information. If the machine administration detail log information, the PCI card information, and the I/O error fault log information have been collected, those are displayed in addition to the information displayed by the -v option. They may not be collected depending on the type of error event. It cannot be specified with the -v or -S option. This can be specified for the error log.

#### **OPERANDS**

The following operands are supported.

error Displays the error log. (Scan logs may be included.)

event Displays the event log.

power Displays the power log.

| env     | Displays the temperature history. |
|---------|-----------------------------------|
| monitor | Displays the monitoring log.      |
| console | Displays the console message log. |
| ipl     | Displays the IPL message log.     |
| panic   | Displays the panic message log.   |

# **EXTENDED DESCRIPTION**

Each log is displayed in the following format.

Error log Default

```
Date: Oct 20 17:45:31 JST 2012
     Status: Alarm
                             Occurred: Oct 20 17:45:31.000 JST 2012
     FRU: PSU#1, PSU#2, PSU#3, *
    Msg: ACFAIL occurred (ACS=3) (FEP type = A1)
If -v option is specified
Date: Oct 20 17:45:31 JST 2012
     Status: Alarm
                           Occurred: Oct 20 17:45:31.000 JST 2012
     FRU: PSU#1, PSU#2, PSU#3, *
    Msg: ACFAIL occurred (ACS=3) (FEP type = A1)
     Diagnostic Code:
        XXXXXXXX XXXXXXXX XXXX
        XXXXXXXX XXXXXXXX XXXX
        xxxxxxx xxxxxxx xxxx
        XXXXXXXX XXXXXXXX XXXXXXXX XXXXXXXX
        xxxxxxxx xxxxxxxx xxxx
If the -V option is specified
Date: Oct 20 17:45:31 JST 2012
     Status: Alarm
                              Occurred: Oct 20 17:45:31.000 JST 2012
     FRU: PSU#1, PSU#2, PSU#3, *
     Msg: ACFAIL occurred (ACS=3) (FEP type = A1)
     Diagnostic Code:
        xxxxxxx xxxxxxx xxxx
        XXXXXXXX XXXXXXXX XXXX
        XXXXXXXX XXXXXXXX XXXX
        XXXXXXX XXXXXXXX XXXXXXXX XXXXXXXX
        xxxxxxxx xxxxxxxx xxxx
    Diagnostic Messages
```

### If the -S option is specified

Date: Date log collected (month day hour:minute:second TimeZone

year)

This is displayed in local time.

Code: Error code

This is displayed in 25 bytes.

Status: Error status

Any of the following is displayed.

Warning Partial degradation or warning of the unit

Alarm Failure or abnormality of the unit

Information Notification

Notice System status notification

Occurred: Error occurrence date (in the 'month day hour:minute:second

time-zone year' format). This is displayed in local time.

FRU: Alleged unit

The first, second, and third alleged units are displayed separated by a comma (, ). If the fourth alleged unit exists, asterisk (\*) is displayed. It depends on the point of detection whether the units

subsequent to the second one are displayed.

Msg: Contents of error

Diagnostic Detailed code of error

Code: This is displayed in hexadecimal.

Diagnostic Detailed message

Messages: This is displayed if the log has a detailed message.

Detail log: Scan log code

This is displayed if the log has a scan log.

#### ■ Power log

Date Event Cause ID Switch
Oct 20 17:25:31 JST 2012 Cabinet Power On Operator 00 Service
Oct 20 17:35:31 JST 2012 PPAR Power On Operator 00 Locked
Oct 20 17:45:31 JST 2012 PPAR Power Off Software Request 00 Locked
Oct 20 17:50:31 JST 2012 Cabinet Power Off Self Reset 00 Service

:

Date: Date log collected (month day hour:minute:second TimeZone

year)

This is displayed in local time.

Event: Power status

Any of the following statuses is displayed.

SCF Reset In the status in which XSCF is

reset

PPAR Power On In the status in which the power

of PPAR is on

PPAR Power Off In the status in which the power

of PPAR is off

PPAR Reset In the status in which PPAR is

restarted

Cabinet Power On The chassis power is on Cabinet Power Off The chassis power is off

XIR In the status in which eXtended

Internal Reset is executed

Cause: Cause of Event

Any of the following is displayed.

Self Reset, Power On, System Reset, Panel, Scheduled, IPMI, Power Recover, Operator, Software Request,

Alarm, Fatal

ID: PPAR-ID or BB-ID

In the case of Event for all SPARC M10 Systems chassis or

PPARs, "--" is displayed.

If Event is Cabinet Power On or Cabinet Power Off, BB-ID is displayed. An integer from 00 to 15 or 80 to 83 is displayed for

BB-ID.

If Event is PPAR Power On or PPAR Power Off, or PPAR Reset, PPAR-ID is displayed. An integer from 00 to 15 is

displayed for PPAR-ID.

Switch: Status of the mode switch of the operator panel

Any of the following statuses is displayed.

Locked Mode during normal operation

Service Service mode

# Event log Default

```
Date Message
Oct 20 17:45:31 JST 2012 System power on
Oct 20 17:55:31 JST 2012 System power off
:
:
```

#### If -v option is specified

Date: Date log collected (month day hour:minute:second TimeZone

year)

This is displayed in local time.

Message: Event message

Switch: Status of the mode switch of the operator panel

Any of the following statuses is displayed.

Locked Mode during normal operation

Service Service mode

Code: Detailed event information

This is displayed in hexadecimal.

#### ■ Temperature history

BB#00

Date Temperature Power
Oct 20 17:45:31 JST 2012 32.56(C) System Power On
Oct 20 17:55:31 JST 2012 32.56(C) System Power Off

:

BB-ID is displayed by an integer from 0 to 15, or from 80 to 83,

depending on the system configuration.

Date: Date log collected (month day hour:minute:second TimeZone

year)

This is displayed in local time.

Temperature: Intake-air temperature

This is displayed to two decimal places. The unit is Celsius

(degrees C).

Power: Power status of the system

Either of the following statuses is displayed.

Cabinet Power On In the status in which the power

of the chassis is on

Cabinet Power OFF In the status in which the power

of the chassis is off

#### Monitoring log

Oct 20 17:45:31 JST 2012 monitor message Oct 20 17:55:31 JST 2012 monitor message

:

The date and monitoring message are displayed by one message with one line. For the date, the date the log was collected is displayed in local time (month day hour:minute:second TimeZone year).

### ■ Console message log

```
PPAR-ID: 00
Oct 20 17:45:31 JST 2012 console message
Oct 20 17:55:31 JST 2012 console message
:
:
```

#### [First line]

#### PPAR-ID: PPAR ID

Depending on the system configuration, an integer from 00 to 15 is displayed.

### [Second and subsequent lines]

The date and console message are displayed by one message with one line.

For the date, the date the log was collected is displayed in local time (month day hour:minute:second TimeZone year).

### ■ Panic message log

#### [Second line]

Date: Date panic occurred (month day hour:minute:second TimeZone

year)

This is displayed in local time.

PPAR-ID: PPAR ID

Depending on the system configuration, an integer from 00 to

15 is displayed.

#### [Third and subsequent lines]

The date and panic message are displayed by one message with one line.

For the date, the date the log was collected is displayed in local time (month day hour:minute:second TimeZone year).

#### ■ IPL message log

#### [Second line]

Date: Date IPL occurred (month day hour:minute:second TimeZone

year)

This is displayed in local time.

PPAR-ID: PPAR ID

Depending on the system configuration, an integer from 00 to

15 is displayed.

# [Third and subsequent lines]

The date and IPL message are displayed by one message with one line.

For the date, the date the log was collected is displayed in local time (month day hour:minute:second TimeZone year).

#### **EXAMPLES**

# **EXAMPLE 1** Display the error log.

```
XSCF> showlogs error
Date: Oct 20 12:45:31 JST 2012
    Code: 00112233-445566778899aabbcc-8899aabbcceeff0011223344
    Status: Alarm
                                  Occurred: Oct 20 12:45:31.000 JST 2012
    FRU: PSU#1, PSU#2
    Msq: ACFAIL occurred (ACS=3) (FEP type = A1)
Date: Oct 20 15:45:31 JST 2012
    Code: 00112233-445566778899aabbcc-8899aabbcceeff0011223344
    Status: Alarm
                                   Occurred: Oct 20 12:45:31.000 JST 2012
    FRU: PSU#1, PSU#2
    Msg: ACFAIL occurred (ACS=3) (FEP type = A1)
Date: Oct 20 17:45:31 JST 2012
    Code: 00112233-445566778899aabbcc-8899aabbcceeff0011223344
    Status: Warning
                                Occurred: Oct 20 15:45:31.000 JST 2012
    FRU: PSU#1, PSU#2, PSU#3, *
    Msg: ACFAIL occurred (ACS=3) (FEP type = A1)
```

#### **Example 2** Display the error log of the specified time stamp in detail (-v).

```
XSCF> showlogs error -P Oct2012:45:312012 -v
Date: Oct 20 12:45:31 JST 2012
Code: 00112233-445566778899aabbcc-8899aabbcceeff0011223344
Status: Alarm Occurred: Oct 20 12:45:31.000 JST 2012
FRU: IOU#0/PCI#3
Msg: offline(vendor=FUJITSU, product=MAJ3182MC)
```

```
Diagnostic Code:
        00112233 44556677 8899
        00112233 44556677 8899
        00112233 44556677 8899
        00112233 44556677 8899aabb ccddeeff
        00112233 44556677 8899
Example 3
          Display the error log of the specified time stamp in more detail (-V).
 XSCF> showlogs error -P Oct2012:45:312012 -V
 Date: Oct 20 12:45:31 JST 2012
    Code: 00112233-445566778899aabbcc-8899aabbcceeff0011223344
    Status: Alarm
                                  Occurred: Oct 20 12:45:31.000 JST 2012
    FRU: IOU#0/PCI#3
    Msg: offline(vendor=FUJITSU, product=MAJ3182MC)
    Diagnostic Code:
        00112233 44556677 8899
        00112233 44556677 8899
        00112233 44556677 8899
        00112233 44556677 8899aabb ccddeeff
        00112233 44556677 8899
    Diagnostic Messages
        Jul 11 16:17:42 plato10 root: [ID 702911 user.error] WARNING: /
 pci@83,4000/scsi@2/sd@0,0 (sd47):
        Jul 11 16:17:42 plato10 root: [ID 702911 user.error]
                                                             incomplete
 write- givin up
Example 4
         Display the power log.
 XSCF> showlogs power
                          Event Cause
 Date
                                                           ID Switch
 Oct 20 17:25:31 JST 2012 Cabinet Power On Operator
                                                           00 Service
 Oct 20 17:35:31 JST 2012 PPAR Power On Operator
                                                           00 Locked
 Oct 20 17:45:31 JST 2012 PPAR Power Off Software Request 00 Locked
 Oct 20 17:50:31 JST 2012 Cabinet Power Off Self Reset 00 Service
         Display power logs in reverse chronological order of time stamps.
Example 5
 XSCF> showlogs power -r
                                     Cause
 Date
                                                           ID Switch
                           Event.
 Oct 20 17:50:31 JST 2012 Cabinet Power On Operator
                                                           00 Service
 Oct 20 17:45:31 JST 2012 PPAR Power On Operator 00 Locked
 Oct 20 17:35:31 JST 2012 PPAR Power Off Software Request 00 Locked
 Oct 20 17:25:31 JST 2012 Cabinet Power Off Self Reset 00 Service
         Display the power logs within the specified range.
Example 6
 XSCF> showlogs power -t Oct2017:302012 -T Oct2017:492012
                           Event Cause ID Switch
 Date
                           PPAR Power Off Software Request 00 Locked
 Oct 20 17:35:31 JST 2012
 Oct 20 17:45:31 JST 2012
                          PPAR Power On Operator 00 Locked
```

Example 7 Display the power logs within the specified range. Display them in reverse chronological order of time stamps.

| XSCF> showlogs  | power -t | Oct2017:302012 | -T Oct2017:492012 | -r  |        |
|-----------------|----------|----------------|-------------------|-----|--------|
| Date            |          | Event          | Cause             | ID  | Switch |
| Oct 20 17:45:31 | JST 2012 | PPAR Power On  | Operator          | 00  | Locked |
| Oct 20 17:35:31 | JST 2012 | PPAR Power Off | Software Request  | 0.0 | Locked |

### **Example 8** Display power logs specifying the starting date and time for display.

| XSCF> showlogs  | power -t 0 | ct2017:302012     |                  |    |         |
|-----------------|------------|-------------------|------------------|----|---------|
| Date            |            | Event             | Cause            | ID | Switch  |
| Oct 20 17:35:31 | JST 2012   | PPAR Power On     | Operator         | 00 | Locked  |
| Oct 20 17:45:31 | JST 2012   | PPAR Power Off    | Software Request | 00 | Locked  |
| Oct 20 17:50:31 | JST 2012   | Cabinet Power Off | Self Reset       | 00 | Service |

#### **Example 9** Display the console message log of the specified PPAR-ID.

```
XSCF> showlogs console -p 00

PPAR-ID: 00

Oct 20 17:45:31 JST 2012 Executing last command: boot

Oct 20 17:55:31 JST 2012 Boot device: /pci@83,4000/FJSV,ulsa@2,1/

disk@0,0:a File and args:

Oct 20 17:55:32 JST 2012 SunOS Release 5.10 Version Generic 64-bit
```

# **Example 10** Display the temperature history of the specified BB-ID.

#### **Example 11** Display the temperature histories of all SPARC M10-4S chassiss

```
XSCF> showlogs env -a
BB#00
                            Temperature Power
                            32.56(C) Cabinet Power On
  Oct 20 17:45:31 JST 2012
  Oct 20 17:55:31 JST 2012
                             32.56(C) Cabinet Power Of
BB#01
  Date
                            Temperature Power
  Oct 20 17:45:31 JST 2012 32.56(C) Cabinet Power On
  Oct 20 17:55:31 JST 2012
                             32.56(C) Cabinet Power Off
XB-Box#83
  Date
                             Temperature Power
  Oct 20 17:45:31 JST 2012
                            32.56(C) Cabinet Power On
                             32.56(C)
  Oct 20 17:55:31 JST 2012
                                         Cabinet Power Off
```

**Note** – The displayed codes and messages may be different from the actual display.

# **EXIT STATUS**

The following exit values are returned.

- 0 Indicates normal end.
- >0 Indicates error occurrence.

showmonitorlog - Displays the contents of the monitoring message log in real time.

#### **SYNOPSIS**

### showmonitorlog

# **showmonitorlog** -h

#### **DESCRIPTION**

showmonitorlog is a command to display the contents of the monitoring message log in real time. It is similar to "tail -f."

If showmonitorlog is executed, the command is not terminated to display the monitoring message log and the XSCF shell is occupied. If a message is registered in a monitoring message log, the content is displayed. If the command is executed, nothing is displayed until a monitoring log is registered next time.

To terminate real-time display, press [Ctrl]+[C] key.

#### **Privileges**

To execute this command, any of the following privileges is required.

platadm, platop, fieldeng

For details on user privileges, see setprivileges(8).

#### **OPTIONS**

The following options are supported.

-h Displays the usage. Specifying this option with another option or operand causes an error.

### **EXAMPLES**

**EXAMPLE 1** Display the contents of the monitoring message log in real time.

```
XSCF> showmonitorlog
Jun 23 12:17:18 PAPL-SERVER Warning: /BB#0/CMUL,/UNSPECIFIED:SCF:SCF SPI
FMEM access error
Jul 10 14:13:32 PAPL-SERVER Alarm: /BB#0/CMUU:SCF:Critical low voltage
error
Jul 11 13:40:20 PAPL-SERVER Information: /BB#0/XBU#0:ANALYZE:CPU-XB
interface correctable error
Jul 11 13:46:21 PAPL-SERVER Notice: /FIRMWARE,/BB#0/CMUL:SCF:SCF process
down detected
Jul 11 15:31:54 PAPL-SERVER Event: SCF:System powered on
.
```

#### **EXIT STATUS**

The following exit values are returned.

0 Indicates normal end.

>0 Indicates error occurrence.

shownameserver - Displays the name servers and search paths set in the XSCF network.

#### **SYNOPSIS**

#### shownameserver

#### **shownameserver** -h

#### DESCRIPTION

shownameserver is a command to display the list of the IP addresses of the name server and search paths set currently in the XSCF network.

# Privileges

No privileges are required to execute this command.

For details on user privileges, see setprivileges(8).

#### **OPTIONS**

The following options are supported.

-h Displays the usage. Specifying this option with another option or operand causes an error.

# **EXTENDED DESCRIPTION**

You can set the name servers and search paths of the XSCF network by using setnameserver(8).

#### **EXAMPLES**

**EXAMPLE 1** Display the name servers set currently in the XSCF network. We take as an example the case that three name servers and five search paths are set.

```
XSCF> shownameserver
nameserver 192.168.1.2
nameserver 10.18.108.10
nameserver 10.24.1.2
search example1.com
search example2.com
search example3.com
search example4.com
search example5.com
```

**EXAMPLE 2** Display the name servers set currently in the XSCF network. We take as an example the case that no name server or search path is set.

```
XSCF> shownameserver nameserver --- search ---
```

# **EXIT STATUS**

The following exit values are returned.

0 Indicates normal end.

>0 Indicates error occurrence.

| setnameserver (8) |
|-------------------|
|                   |
|                   |
|                   |
|                   |
|                   |
|                   |
|                   |
|                   |
|                   |
|                   |
|                   |
|                   |
|                   |
|                   |
|                   |
|                   |
|                   |
|                   |
|                   |
|                   |

shownetwork - Displays the information of the network interface set in the XSCF.

**SYNOPSIS** 

**shownetwork** [-M] [-a|-i| *interface*]

shownetwork -h

**DESCRIPTION** 

shownetwork is a command to display the information of the network interface set currently in the XSCF.

You can display the information of the specified network interface or all network interfaces. The following information is displayed.

xscf#x-y XSCF network interface name

HWaddr MAC address (Displayed in hexadecimal)

inet addr IP address
Bcast Broadcast
Mask Netmask

UP/DOWN Whether the network interface is valid

**Privileges** 

No privileges are required to execute this command.

For details on user privileges, see setprivileges(8).

**OPTIONS** 

The following options are supported.

-a Displays the information set in all XSCF network interfaces.

-h Displays the usage. Specifying this option with another option

or operand causes an error.

-i Displays the status of the current XSCF network.

-M Displays text one screen at a time.

## **OPERANDS**

The following operands are supported.

interface

Specifies the network interface to be displayed. You can specify any of the following depending on the system configuration. If it is specified with the -a option, it becomes invalid.

## ■ For SPARC M10-4S (with crossbar box)

| xbbox#80-lan#0 | XBBOX#80-LAN#0                               |
|----------------|----------------------------------------------|
| xbbox#80-lan#1 | XBBOX#80-LAN#1                               |
| lan#0          | Take-over IP address of                      |
|                | XBBOX#80-LAN#0 and                           |
|                | XBBOX#81-LAN#0                               |
| xbbox#81-lan#0 | XBBOX#81-LAN#0                               |
| xbbox#81-lan#1 | XBBOX#81-LAN#1                               |
| lan#1          | Take-over IP addresses of XBBOX#80-LAN#1 and |

# ■ For SPARC M10-4S (without crossbar box)

| bb#00-lan#0 | BB#00-LAN#0 |
|-------------|-------------|
| bb#00-lan#1 | BB#00-LAN#1 |

lan#0 Take-over IP addresses of BB#00-

LAN#0 and BB#01-LAN#0

XBBOX#81-LAN#1

bb#01-lan#0 BB#01-LAN#0 bb#01-lan#1 BB#01-LAN#1

lan#1 Take-over IP addresses of BB#00-

LAN#1 and BB#01-LAN#1

#### ■ For SPARC M10-1/M10-4

| bb#00-lan#0 | BB#00-LAN#0                     |
|-------------|---------------------------------|
| lan#0       | Abbreviated form of bb#00-lan#0 |
| bb#00-lan#1 | BB#00-LAN#1                     |

DD#OO I ANT#O

Abbreviated form of bb#00-lan#1 lan#1

# **EXTENDED DESCRIPTION**

- The take-over IP address means IP addresses which can be used without switch of XSCF recognized in multi-XSCF configuration. If each LAN port of an active XSCF unit is set in lan#0 and lan#1, you can access them by the names, lan#0 and lan#1.
- For SPARC M10-1/M10-4, lan#0 is fixed to bb#0-lan#0 and lan#1 is fixed to bb#0-lan#1.
- For SPARC M10-4S, if the take-over IP address is disabled by setnetwork(8), nothing is displayed even with the take-over IP address specified by shownetwork.

■ You can set the XSCF network interface by using setnetwork(8).

#### **EXAMPLES**

**EXAMPLE 1** Display the information set in LAN#1 of XBBOX#80.

**EXAMPLE 2** Display the information set in LAN#0 of XBBOX#80.

**EXAMPLE 3** Display the information set in the take-over IP address of LAN#0.

```
XSCF> shownetwork lan#0
lan#0 Link encap:Ethernet HWaddr 00:00:00:12:34:56
inet addr:192.168.1.10 Bcast:192.168.1.255
Mask:255.255.255.0
UP BROADCAST RUNNING MULTICAST MTU:1500 Metric:1
Base address:0xe000
```

**EXAMPLE 4** Display the status of the XSCF network.

```
XSCF> shownetwork -i
Active Internet connections (without servers)
Proto Recv-Q Send-Q Local Address Foreign Address State
tcp 0 0 xx.xx.xx.xx:telnet xxxx:1617 ESTABLISHED
```

**EXAMPLE 5** For SPARC M10-4S (without crossbar box), display the set information.

```
inet addr: 192.168.11.10 Bcast: 192.168.11.255
 Mask: 255.255.255.0
           UP BROADCAST RUNNING MULTICAST MTU:1500 Metric:1
           RX packets:54424 errors:0 dropped:0 overruns:0 frame:0
           TX packets:14369 errors:0 dropped:0 overruns:0 carrier:0
           collisions:0 txqueuelen:1000
           RX bytes:12241827 (11.3 MiB) TX bytes:1189769 (0.9 MiB)
           Base address:0x1000
 lan#0
           Link encap: Ethernet HWaddr 00:00:00:12:34:56
           inet addr:192.168.11.11 Bcast:192.168.11.255
 Mask:255.255.255.0
           UP BROADCAST RUNNING MULTICAST MTU:1500 Metric:1
           Base address:0xe000
 bb#00-lan#1
           Link encap:Ethernet HWaddr 00:00:00:12:34:57
           inet addr:192.168.10.10 Bcast: 192.168.10.255
 Mask:255.255.255.0
           UP BROADCAST RUNNING MULTICAST MTU:1500 Metric:1
           RX packets:54424 errors:0 dropped:0 overruns:0 frame:0
           TX packets:14369 errors:0 dropped:0 overruns:0 carrier:0
           collisions:0 txqueuelen:1000
           RX bytes:20241827 (19.3 MiB) TX bytes:2089769 (1.9 MiB)
           Base address:0x1000
 lan#1 Link encap:Ethernet HWaddr 00:00:00:12:34:57
           inet addr:192.168.10.11 Bcast:192.168.10.255
 Mask:255.255.255.0
           UP BROADCAST RUNNING MULTICAST MTU:1500 Metric:1
           Base address:0xe000
 bb#01-lan#0
           HWaddr 00:00:00:12:34:59
           inet addr:192.168.10.12 Mask:255.255.255.0
 bb#01-lan#1
           HWaddr 00:00:00:12:34:60
The following exit values are returned.
                Indicates normal end.
                Indicates error occurrence.
setnetwork (8)
```

**EXIT STATUS** 

**SEE ALSO** 

showntp - Displays the NTP information set in the XSCF network.

**SYNOPSIS** 

**showntp** {-1 | -a | *address* | -s | -m}

showntp -h

**DESCRIPTION** 

showntp is a command to display the NTP information set currently in the XSCF network.

The following information can be displayed.

- NTP server registered in the XSCF network
- Synchronization status with the upper NTP servers
- Whether NTP service is provided to the client
- stratum value set in the XSCF network
- Whether the preferred server is specified
- Clock address of the local clock set in XSCF

Privileges

No privileges are required to execute this command.

For details on user privileges, see setprivileges(8).

**OPTIONS** 

The following options are supported.

| -a | Displays all NTP servers set currently in the XSCF network.                                                   |
|----|----------------------------------------------------------------------------------------------------|
| -h | Displays the usage. Specifying this option with another option or operand causes an error.                    |
| -1 | Displays whether it is synchronized with the NTP server                                                       |
| -m | Displays whether the preferred server is specified (perfer) and clock address of the local clock (localaddr). |
|    | In perfer, either of the following is displayed.                                                              |
|    | on The preferred server is specified.                                                                         |

on The preferred server is specified.

off The preferred server is not specified.

In localaddr, the least significant byte of the clock address of the local clock 127.127.1.u is displayed by a figure from 0 to 3.

-s Displays the stratum value set in XSCF.

#### **OPERANDS**

The following operands are supported.

address

Specifies the IP address or host name of the NTP server to be displayed. If the -a option is specified, it becomes invalid.

To specify them by the IP address, *address* can be specified in a format using four sets of integers separated by periods (.).

xxx.xxx.xxx.xxx

xxx

Specifies an integer from 0 to 255. This can be specified using zero suppression.

To specify them by the host name, specify *address* within 64 characters in a format separating the label elements by periods (.). For the label element, you can use alphanumeric characters and hyphens (-). However, make the specification using an alphabetic character for the beginning, and an alphanumeric character for the end of the element. (Based on RFC 1034.) Depending on the DNS server, the server name needs to be name-resolvable.

# EXTENDED DESCRIPTION

- If the preferred server is not specified, there is no prefer information in the NTP server displayed by showntp.
- You can set the NTP server of the XSCF network by using setntp(8).
- If showntp is executed after executing setntp(8), the contents set by setntp(8) are displayed. To confirm the settings information of the NTP currently in operation, execute this command with the -1 option.

#### **EXAMPLES**

**EXAMPLE 1** Display all registered NTP servers. If -m prefer=off is set by setntp, the characters prefer are not displayed.

```
XSCF> showntp -a
client : enable
server : disable

server ntp1.example.com prefer
server ntp2.example.com
```

**EXAMPLE 2** Confirm synchronization with the NTP server and display the result.

# XSCF> showntp -1 remote refid st t when poll reach delay offset jitter \*192.168.0.27 192.168.1.56 2 u 27 64 377 12.929 -2.756 1.993 +192.168.0.57 192.168.1.86 2 u 32 64 377 13.030 2.184 94.421 127.127.1.0 .LOCL. 5 1 44 64 377 0.000 0.000 0.008

## **EXAMPLE 3** Display the stratum value set in the XSCF network-

```
XSCF> showntp -s
stratum : 5
```

**EXAMPLE 4** Display whether the preferred server is specified and the clock address of the local clock.

```
XSCF> showntp -m
prefer : on
localaddr : 0
```

**EXAMPLE 5** Confirm synchronization if the NTP server is not synchronized with the upper NTP servers and the service is not provided to the client.

```
XSCF> showntp -1
NTP is unavailable.
```

## **EXIT STATUS**

The following exit values are returned.

0 Indicates normal end.

>0 Indicates error occurrence.

## **SEE ALSO**

setntp(8), setnameserver(8)

showpacketfilters - Displays the IP packet filtering rules set in the XSCF network.

**SYNOPSIS** 

showpacketfilters {-a | -1} [-M]

showpacketfilters -h

**DESCRIPTION** 

showpacketfilters is a command to displays the IP packet filtering rules set in the XSCF network.

**Privileges** 

No privileges are required to execute this command.

For details on user privileges, see setprivileges(8).

**OPTIONS** 

The following options are supported.

| -a | Displays the IP packet filtering rules set in the XSCF network. |
|----|-----------------------------------------------------------------|
|    |                                                                 |

-h Displays the usage. Specifying this option with another option

or operand causes an error.

-1 Displays the operation status of the IP packet filtering rules set

in the XSCF network.

-M Displays text one screen at a time.

# EXTENDED DESCRIPTION

You can set the IP packet filtering rules used in the XSCF network by using setpacketfilters(8).

**EXAMPLES** 

**EXAMPLE 1** For SPARC M10-4S (with crossbar box), display the IP packet filtering rules set in the XSCF network.

```
XSCF> showpacketfilters -a
-s 172.16.0.0/255.255.0.0 -i xbbox#80-lan#0 -j DROP
-s 172.16.0.0/255.255.0.0 -i xbbox#81-lan#0 -j DROP
-s 10.10.10.10/255.255.255.255 -j DROP
-s 192.168.100.0/255.255.255.0 -i xbbox#80-lan#1 -j ACCEPT
-s 192.168.100.0/255.255.255.0 -i xbbox#81-lan#1 -j ACCEPT
-i xbbox#80-lan#1 -j DROP
-i xbbox#81-lan#1 -j DROP
```

**EXAMPLE 2** For SPARC M10-4S (with crossbar box), display the operation status of the IP packet filtering rules of the XSCF network.

```
0 0 DROP all xbbox#81-lan#0 172.16.0.0/255.255.0.0
0 0 DROP all * 10.10.10.10
0 0 ACCEPT all xbbox#81-lan#1 192.168.100.0/255.255.255.0
0 0 DROP all xbbox#81-lan#1 0.0.0.0/0.0.0.0
XSCF>
```

#### **EXIT STATUS**

The following exit values are returned.

0 Indicates normal end.

>0 Indicates error occurrence.

#### **SEE ALSO**

setpacketfilters (8)

showpasswordpolicy - Displays the current password policy setting.

**SYNOPSIS** 

showpasswordpolicy

showpasswordpolicy -h

**DESCRIPTION** 

showpasswordpolicy is a command to display the password policy setting.

The pam\_cracklib module, date of the effective period, and number of the passwords stored in the password history are included.

**Privileges** 

To execute this command, useradm privilege is required.

For details on user privileges, see setprivileges(8).

**OPTIONS** 

The following options are supported.

-h Displays the usage. Specifying this option with another option or operand causes an error.

**EXAMPLES** 

**EXAMPLE 1** Display the password policy setting.

XSCF> showpasswordpolicy

Mindays: 0 Maxdays: 99999 7 Warn: Inactive: -1 Expiry: 0 Retry: 3 Difok: 10 Minlen: Dcredit: 1 Ucredit: 1 Lcredit: 1 Ocredit: 1 Remember: 3

**EXIT STATUS** 

The following exit values are returned.

0 Indicates normal end.

>0 Indicates error occurrence.

**SEE ALSO** 

setpasswordpolicy (8)

showpciboxdio - Displays each PCI slot setting of whether to enable the direct I/O function for PCI card mounted on PCI Expansion unit.

**SYNOPSIS** 

**showpciboxdio** [-a|-b bb\_id] [-M] all

**showpciboxdio** [-a | -b bb\_id] [-M] slot\_no...

showpciboxdio -h

**DESCRIPTION** 

showpciboxdio is a command to display the enable/disable setting information of the direct I/O function for each PCI card mounted on the PCI Expansion unit.

This command is not supported on SPARC M10-1.

**Privileges** 

To execute this command, any of the following privileges is required.

platadm, platop, fieldeng

For details on user privileges, see setprivileges(8).

**OPTIONS** 

The following options are supported.

| -a | Displays the setting information of the direct I/O function |
|----|-------------------------------------------------------------|
|    | for all SPARC M10-4/M10-4S. When omitting both -a           |
|    | and -b options, the setting information of the current      |
|    | SPARC M10-4/M10-4S is displayed.                            |

-b *bb\_id* Specifies a BB-ID of the target server to be displayed. On SPARC M10-4, only 0 can be specified for *bb\_id*. On

SPARC M10-4S, an integer 0-15 can be specified for *bb\_id* depending on the system configuration. When omitting both -a and -b options, the setting information of the

current SPARC M10-4/M10-4S is displayed.

-h Displays the usage. Specifying this option with another

option or operand causes an error.

-M Displays text one screen at a time.

**OPERANDS** 

all Displays the settings of all PCI slots on the specified server. This

operand cannot be used with the *slot\_no* at the same time.

slot\_no Specifies the number of a PCI slot to be displayed. An integer 0-

10 can be specified in no particular order. Plural slot numbers can be specified at the same time by inserting space characters. This operand cannot be used with the all at the same time.

# **EXTENDED DESCRIPTION**

- showpciboxdio cannot be executed for any crossbar box. And omitting -a and
   b bb\_id fails with an error when operating on the crossbar box.
- This command can be executed only in the case where the power of a PPAR, in which the target server's physical system board (PSB) is included, is turned off. In other cases, the command fails with an error. When the power of the PPAR is not turned off, an error occurs and the settings will be reflected at the next boot.
- The configured settings will be ignored when 8-10 is specified for the slot number in SPARC M10-4S.
- You can configure each PCI slot setting of whether to enable the direct I/O function for PCI card mounted on PCI Expansion unit by using setpciboxdio(8).

#### **EXAMPLES**

**EXAMPLE 1** Displaying setting information of PCI slots 2, 3, and 7 of BB-ID 2.

```
XSCF> showpciboxdio -b 2 2 3 7
PCI slot Direct I/O via PCIBOX
BB#02
2 enabled
3 enabled
7 disabled
```

**EXAMPLE 2** Displaying the setting information of all PCI slots on SPARC M10-4.

```
XSCF> showpciboxdio -a
PCI slot Direct I/O via PCIBOX
BB#00
            enabled
            enabled
            enabled
            enabled
            enabled
5
            enabled
            enabled
            disabled
 8
            enabled
 9
            enabled
10
            enabled
```

**EXAMPLE 3** Displaying the setting information of all PCI slots of all servers that can be connected according to the system configuration.

```
XSCF> showpciboxdio -a
PCI slot Direct I/O via PCIBOX
BB#00
0 enabled
1 enabled
2 enabled
3 enabled
4 disabled
```

| 5     | enabled  |
|-------|----------|
| 6     | enabled  |
| 7     | enabled  |
| 8     | disabled |
| 9     | disabled |
| 10    | disabled |
| BB#01 |          |
| 0     | enabled  |
| 1     | enabled  |
| 2     | enabled  |
| 3     | enabled  |
| 4     | enabled  |
| 5     | enabled  |
| 6     | enabled  |
| 7     | enabled  |
| 8     | enabled  |
| 9     | enabled  |
| 10    | enabled  |
| BB#02 |          |
| 0     | enabled  |
| 1     | enabled  |
| 2     | disabled |
| 3     | disabled |
| 4     | enabled  |
| 5     | enabled  |
| 6     | enabled  |
| 7     | disabled |
| 8     | disabled |
| 9     | disabled |
| 10    | disabled |
| BB#03 |          |
| 0     | enabled  |
| 1     | enabled  |
| 2     | enabled  |
| 3     | enabled  |
| 4     | enabled  |
| 5     | enabled  |
| 6     | enabled  |
| 7     | disabled |
| 8     | enabled  |
| 9     | enabled  |
| 10    | enabled  |

# **EXIT STATUS**

The following exit values are returned.

0 Indicates normal end.

>0 Indicates error occurrence.

# SEE ALSO

setpciboxdio (8)

showpciboxdio(8)

showpcl - Displays the physical partition (PPAR) configuration information (PCL) that is currently set.

#### **SYNOPSIS**

showpcl [-v] -a [-M]

**showpcl** [-v] -p *ppar\_id* [ [-1 *lsb*]...]

showpcl -h

#### DESCRIPTION

showpcl is a command to display the PCL set by setpcl(8).

PCL is hardware resource information which can be set in PPAR or logical system boards (LEB) composing PPAR.

LSB is the unit of system boards recognized by Hypervisor. It is indicated by an independent integer from 00 to 15 for each PPAR.

The system board (PSB) means the boards recognized by system and mounted as hardware.

showpcl command can display the following information in PCL.

PPAR-ID PPAR ID

LSB number. An integer from 00 to 15 is displayed.

PSB PSB number corresponding to LSB. This is displayed in the

format below.

xx-y:

xx Integer from 00 to 15

y It is fixed to 0

Status Operating status of PPAR. Any of the following is displayed.

Powered Off

In the power-off status

Initialization Phase

In the status in which POST is in operation

Initialization Complete

In the status in which POST is completed

Running

In the status in which POST is completed and Oracle Solaris

is runining

Hypervisor Abort

The status between occurrence of Hypervisor Abort and

PPAR reset

If the -v option is specified, the following information is added.

Cfg-policy Degradation range in the case that an abnormality is detected in

the initial hardware diagnosis. Any of the following is displayed.

FRU Degradation occurs by part such as CPU and

memory (Default).

PSB Degrades by PSB.
System Degrades by PPAR.

No-Mem Whether to make the logical domain use the memory mounted in

LSB. Either of the following is displayed.

True Does not allow use of memory.

False Allows use of memory (Default).

No-IO Whether to make the logical domain use the I/O devices mounted

in LSB. Either of the following is displayed.

True Does not allow use of I/O devices.

False Allows use of I/O devices (Default).

**Privileges** 

To execute this command, any of the following privileges is required.

platadm, platop,

Enables execution for all PPARs.

fieldeng

pparop

pparadm, pparmgr,

Enables execution for PPARs for which you have access

privilege.

For details on user privileges, see setprivileges(8).

**OPTIONS** 

The following options are supported.

-a Displays the information of all PPARs.

-h Displays the usage. Specifying this option with another option

or operand causes an error.

-1 *lsb* Specifies the LSB number to be displayed. *lsb* is specified by an

integer from 0 to 15. You can specify multiple values for the -1

option by separating them with spaces. If the -1 option is

omitted, all LSBs in PPAR are subject.

| - M        | Displays text one screen at a time. It is similar to more command.                                                                      |
|------------|----------------------------------------------------------------------------------------------------|
| -p ppar_id | Specifies the PPAR-ID to be displayed. Depending on the system configuration, an integer from 0 to 15 is displayed for <i>ppar_id</i> . |
| - V        | Displays additionally the information of Cfg-policy, No-Mem, and No-IO of PCL.                                                          |

# **EXTENDED DESCRIPTION**

You can set PCL by using setpcl(8).

## **EXAMPLES**

**EXAMPLE 1** Display the PCL information set in PPAR-ID 0.

| XSCF> she | owpcl | 0 q- |         |
|-----------|-------|------|---------|
| PPAR-ID   | LSB   | PSB  | Status  |
| 00        |       |      | Running |
|           | 00    | 00-0 |         |
|           | 04    | 01-0 |         |
|           | 08    | 02-0 |         |
|           | 12    | 03-0 |         |

# **EXAMPLE 2** Display the detailed information of the PCL for PPAR-ID 0.

| XSCF> sho | wpcl | -v -p | 0       |        |       |            |
|-----------|------|-------|---------|--------|-------|------------|
| PPAR-ID   | LSB  | PSB   | Status  | No-Mem | No-IO | Cfg-policy |
| 00        |      |       | Running |        |       |            |
|           |      |       |         |        |       | System     |
|           | 00   | -     |         |        |       |            |
|           | 01   | -     |         |        |       |            |
|           | 02   | -     |         |        |       |            |
|           | 03   | -     |         |        |       |            |
|           | 04   | 01-0  |         | False  | False |            |
|           | 05   | -     |         |        |       |            |
|           | 06   | -     |         |        |       |            |
|           | 07   | -     |         |        |       |            |
|           | 08   | 02-0  |         | True   | False |            |
|           | 09   | -     |         |        |       |            |
|           | 10   | -     |         |        |       |            |
|           | 11   | -     |         |        |       |            |
|           | 12   | 03-0  |         | False  | True  |            |
|           | 13   | -     |         |        |       |            |
|           | 14   | -     |         |        |       |            |
|           | 15   | -     |         |        |       |            |
|           |      |       |         |        |       |            |

# **EXAMPLE 3** Display the detailed information of the PCL for PPAR.

| XSCF> sh | owpcl | -v -a |         |        |       |            |
|----------|-------|-------|---------|--------|-------|------------|
| PPAR-ID  | LSB   | PSB   | Status  | No-Mem | No-IO | Cfg-policy |
| 00       |       |       | Running |        |       |            |
|          |       |       |         |        |       | System     |

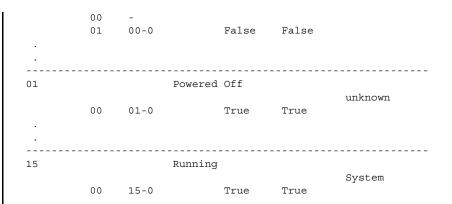

## **EXIT STATUS**

The following exit values are returned.

Indicates normal end.Indicates error occurrence.

#### **SEE ALSO**

addboard (8), deleteboard (8), setpcl (8), setupfru (8), showboards (8), showfru (8)

showpowercapping - Displays the status of power consumption limitation.

#### **SYNOPSIS**

#### showpowercapping

#### showpowercapping -h

#### DESCRIPTION

showpowercapping is a command to display the status of power consumption limitation of the system.

The following statuses are displayed.

- Whether the power consumption limiting function is enabled or disabled
   Displays whether to enable/disable the power consumption limiting function of the system.
- Upper limit of power consumption
  - Upper limit of power consumption (Wattage)
     Displays the upper limit of power consumption by wattage.
  - Upper limit of power consumption (%)

Displays the upper limit of power consumption by percentage.

Converts the minimum power consumption value (0%) and maximum power consumption value (100%) of the system to the upper limit power value (watt).

If the upper limit of the power consumption of setpowercapping(8) is set by wattage specification, no value is displayed.

- Window time for exceeding the upper limit
  - Displays the window time (second) until recognition as violation after the power consumption value of the system exceeds the upper limit of power consumption.
- System operation at the time of violation

Displays the system operation (display of warning message, shutdown processing, and forcible power-off processing) when the window time for exceeding the upper limit elapsed while the power consumption value of the system exceeds the upper limit of power consumption.

You can confirm the minimum power consumption value and maximum power consumption value of the system by showenvironment(8).

#### Privileges

To execute this command, any of the following privileges is required.

useradm, platadm, platop, fieldeng

For details on user privileges, see setprivileges(8).

#### **OPTIONS**

The following options are supported.

-h Displays the usage. Specifying this option with another option

or operand causes an error.

#### **EXAMPLES**

**EXAMPLE 1** Display the status of power consumption limitation of the system. (If the upper limit of power consumption of setpowercapping(8) is set by percent specification)

#### XSCF> showpowercapping

activate\_state :enabled
powerlimit :25%
timelimit :30
violation\_actions :none
XSCF>

EXAMPLE 2 Display the status of power consumption limitation of the system. (If the upper limit of power consumption of setpowercapping(8) is set by wattage specification)

#### XSCF> showpowercapping

activate\_state :enabled
powerlimit :1000w
timelimit :300
violation\_actions :poff

XSCF>

#### **EXIT STATUS**

The following exit values are returned.

0 Indicates normal end.

>0 Indicates error occurrence.

#### **SEE ALSO**

setpowercapping (8), showenvironment (8)

showpowerschedule - Displays the schedule operation information.

#### **SYNOPSIS**

showpowerschedule {-p ppar\_id | -a} -m state
showpowerschedule {-p ppar id | -a} -m list [-v] [-M]

showpowerschedule -h

#### **DESCRIPTION**

showpowerschedule is a command to display the schedule operation information.

The types of the displayed contents are the following two.

- Information regarding the schedule operation settings
  - PPAR-ID
  - Whether schedule operation is enabled/disabled
  - Number of the set schedules
  - Setting of the power recovery mode
- Information regarding the schedule
  - Schedule ID
  - PPAR-ID
  - Specification method
  - Period/Date of specification
  - Power-on time
  - Power-off time

#### **Privileges**

To execute this command, any of the following privileges is required.

platadm, platop Enables execution for all PPARs.

pparadm, pparmgr, Enables execution for PPARs for which you have

pparop accessible privilege.

For details on user privileges, see setprivileges(8).

## **OPTIONS**

The following options are supported.

-a Displays the schedule information of all physical partitions

(PPARs).

-h Displays the usage. Specifying this option with another option

or operand causes an error.

-M Displays text one screen at a time.

-m list Displays the schedule information.

| -m state   | Displays the schedule operation settings.                                                                                                    |
|------------|----------------------------------------------------------------------------------------------------|
| -p ppar_id | Displays the information of the specified <i>ppar_id</i> . Depending on the system configuration, you can specify an integer from 0 to 15 for <i>ppar_id</i> . |
| -v         | Displays the information of the next power-on time and power-off time of PPAR.                                                                                 |

# EXTENDED DESCRIPTION

- To change the schedule operation information, use setpowerschedule(8).
- To set the schedule, use addpowerschedule(8). To delete it, use deletepowerschedule(8).
- Specifying a non-existent *ppar\_id* or invalid option causes an error.

#### **EXAMPLES**

**EXAMPLE 1** Display the schedule status which sets to all PPARs.

```
XSCF> showpowerschedule -a -m state

PPAR-ID schedule member recover mode

0 disable - on
enable 2 auto
enable 1 on
disable - off

XSCF>
```

**EXAMPLE 2** Display the schedule list of PPAR-ID 1. (If the command is executed at 0 o'clock on January 1st without the -v option.)

**EXAMPLE 3** Display the schedule lists of all PPARs.(If the command is executed at 0

# o'clock on January 1st with the -v option.)

# XSCF> showpowerschedule -a -m list -v

PPAR-ID 1 Next Power On= Jan 01 06:00 2013 Next Power Off= Jan 01 21:30 2013 PPAR-ID 2 Next Power On= May 01 09:20 2013 Next Power Off= Mar 01 28:40 2013

| ID#   | PPAR-ID | Туре    | Term/Date       | OnTime/OffTime | Pattern                 |  |
|-------|---------|---------|-----------------|----------------|-------------------------|--|
|       |         |         |                 |                |                         |  |
|       |         |         |                 |                |                         |  |
| 15    | 1       | Daily   | Dec 01 - Mar 01 | 06:00 / 22:00  | -                       |  |
| 16    | 1       | Monthly | Nov - Feb       | 08:00 /:       | 01-01                   |  |
| 1     | 1       | Daily   | Jan 01 - Dec 31 | 09:00 / 21:30  | -                       |  |
| 17    | 1       | Monthly | Nov - Feb       | : / 20:00      | 29-29                   |  |
| 4     | 1       | Weekly  | Feb - Apr       | 07:10 / 19:50  | mon, tue, wed, thu, fri |  |
| 10    | 1       | Special | Mar 04 2013     | 00:00 / 23:50  | -                       |  |
| 6     | 2       | Monthly | May - May       | 09:20 / 18:40  | 01-05                   |  |
| 11    | 2       | Holiday | May 04 2013     | : /:           | -                       |  |
| 12    | 2       | Weekly  | Jun - Aug       | 07:10 /:       | mon                     |  |
| 13    | 2       | Weekly  | Jun - Aug       | : / 19:50      | fri                     |  |
| XSCF> |         |         |                 |                |                         |  |

## **EXIT STATUS**

The following exit values are returned.

- 0 Indicates normal end.
- >0 Indicates error occurrence.

#### **SEE ALSO**

 $add powers chedule \, (\,8\,) \,,\, delete power schedule \, (\,8\,) \,,\, set power schedule \, (\,8\,) \,$ 

| showpowerschedule(8) |  |  |  |  |
|----------------------|--|--|--|--|
|                      |  |  |  |  |
|                      |  |  |  |  |
|                      |  |  |  |  |
|                      |  |  |  |  |
|                      |  |  |  |  |
|                      |  |  |  |  |
|                      |  |  |  |  |
|                      |  |  |  |  |
|                      |  |  |  |  |
|                      |  |  |  |  |
|                      |  |  |  |  |
|                      |  |  |  |  |
|                      |  |  |  |  |
|                      |  |  |  |  |

showpowerupdelay - Displays the warm-up time and wait time for air conditioning of the system that is currently set.

#### **SYNOPSIS**

# showpowerupdelay

#### showpowerupdelay -h

#### DESCRIPTION

showpowerupdelay is a command to display the warm-up time and wait time for air conditioning of the system that is currently set.

The following contents are displayed.

warmup time Warm-up time. The setting value of each physical partition

(PPAR) is displayed.

wait time Wait time for air conditioning

#### **Privileges**

To execute this command, any of the following privileges is required.

platadm, platop, pparadm, pparmgr, pparop, fieldeng

For details on user privileges, see setprivileges(8).

#### **OPTIONS**

The following options are supported.

-h Displays the usage. Specifying this option with another option

or operand causes an error.

# EXTENDED DESCRIPTION

You can set the warm-up time and wait time for air conditioning of the system by using setpowerupdelay(8).

#### **EXAMPLES**

**EXAMPLE 1** Display the warm-up time and wait time for air conditioning of the system.

# XSCF> showpowerupdelay

#### **EXIT STATUS**

The following exit values are returned.

0 Indicates normal end.

>0 Indicates error occurrence.

#### **SEE ALSO**

setpowerupdelay (8)

showpparmode - Displays the operation mode of the physical partition (PPAR) that is currently set.

**SYNOPSIS** 

**showpparmode** -p *ppar\_id* [-v]

showpparmode -h

DESCRIPTION

showpparmode is a command to display the operation mode set currently in the specified PPAR.

The following statuses are displayed.

HOST-ID Host ID

If no host ID is assigned, a hyphen (-) is displayed.

Diagnositics Level Diagnostics level of the self-diagnosis test (POST)

Any of the following is displayed.

off None

min Standard (default)

max Maximum

Message Level Detailed level of the console message of the POST diagnosis

Any of the following is displayed.

none None

min Limited volume

normal Normal volume (default)

max Maximum volume debug Debug output

Host Watchdog operation at the time

Operation of PPAR at the time of host watchdog timeout

of timeout

Any of the following is displayed.

none None

dumpcore Generates panic

reset Resets the PPAR (default)

Break Signal Whether the break signal is enabled or disabled

on Enabled (default)

off Disabled

Autoboot (Guest Whether the guest domain autoboot is enabled or disabled

Domain) when PPAR is started

on Enabled (default)

off Disabled

Elastic Mode Whether the low-power operation of CPU or memory is

enabled or disabled

on Enabled

off Disabled (default)

IOreconfigure Whether to reconfigure I/O buses when PPAR is started or

reset

Any of the following is displayed.

true Enabled false Disabled

nextboot Enabled only when the next boot

Ethernet Address Ethernet (MAC) address of PPAR

This address is used if the environment variable of OpenBoot PROM, local-mac-address?, is false. This information is displayed only if the -v option is specified. However, if the Ethernet (MAC) address is not assigned, a hyphen "-" is

displayed.

**Privileges** To execute this command, any of the following privileges is required.

platadm, fieldeng Enables execution for all PPARs.

pparadm Enables execution for PPARs for which you have

administration privilege.

For details on user privileges, see setprivileges(8).

**OPTIONS** The following options are supported.

-h Displays the usage. Specifying this option with another option

or operand causes an error.

-p ppar\_id Specifies the PPAR-ID to be displayed. Depending on the system

configuration, you can specify an integer from 0 to 15 for

ppar\_id.

-v Displays detailed information. If the -v option is specified, the

Ethernet (MAC) address of PPAR is also displayed.

# EXTENDED DESCRIPTION

- The operation mode displayed by showpparmode does not indicate the actual operation but the setting status. The actual operation varies according to the status of the mode switch of the operator panel. If the mode switch of the operator panel is "Service," the operation mode of PPAR is set as follows regardless of the contents displayed by showpparmode.
  - Diagnosis level, Host Watchdog timeout, autoboot of the guest domain, power-saving operation, I/O bus reconfiguration: As the display of showpparmode
  - Alive Check: Disabled
  - Break signal (STOP-A): Sending a signal
- You can set the operation mode of PPAR by using setpparmode(8).

# **EXAMPLES**

**EXAMPLE 1** Display the operation mode of the PPAR set in PPAR-ID 0.

```
XSCF> showpparmode -p 0

Host-ID :0f010f10

Diagnostic Level :min

Message Level :normal

Alive Check :on

Watchdog Reaction :reset

Break Signal :on

Autoboot(Guest Domain) :on

Elastic Mode :off

IOreconfigure :true

XSCF>
```

**EXAMPLE 2** Display the detailed information of the operation mode of the PPAR set in PPAR-ID 0.

```
XSCF> showpparmode -p 0 -v

Host-ID :8099010c

Diagnostic Level :min

Message Level :normal

Alive Check :off

Watchdog Reaction :reset

Break Signal :off

Autoboot(Guest Domain) :on

Elastic Mode :off

IOreconfigure :true

Ethernet Address :00:0b:5d:e2:01:0c

XSCF>
```

**EXAMPLE 3** Display the detailed information of the operation mode of the PPAR set in PPAR-ID 0. (If the host ID and Ethernet address are not assigned)

```
XSCF> showpparmode -p 0 -v

Host-ID :-

Diagnostic Level :min

Message Level :normal
```

# showpparmode(8)

Alive Check :off
Watchdog Reaction :reset
Break Signal :off Autoboot(Guest Domain) :on Elastic Mode
IOreconfigure
Ethernet Address :off :true XSCF>

## **EXIT STATUS**

The following exit values are returned.

Indicates normal end.

>0 Indicates error occurrence.

#### **SEE ALSO**

setpparmode (8)

#### NAME |

showpparparam - Displays the OpenBoot PROM environmental variable of the control domain which will be set at the subsequent startup of the specified physical partition (PPAR).

# **SYNOPSIS**

**showpparparam** -p *ppar\_id* 

**showpparparam** -p *ppar\_id* -c auto-boot

showpparparam -h

#### **DESCRIPTION**

showpparparam is a command to display the setting value of the OpenBoot PROM environmental variable of the control domain which will be set at the subsequent startup of the specified physical partition (PPAR).

**Note** – When you changed the value of the environmental variable from OpenBoot PROM while the PPAR is in operation, it will not be applied to the showpparparam output. When you start up the PPAR next time, the value you changed in OpenBoot PROM will be set.

The following setting values are displayed.

use-nvramrc Displays the setting value of the OpenBoot PROM environment

variable use-nyramrc? of the control domain.

security-mode Displays the setting value of the OpenBoot PROM environment

variable security-mode of the control domain.

bootscript Displays the setting values of the OpenBoot PROM environment

variables of the control domain by bootscript.

#### **Privileges**

To execute this command, any of the following privileges is required.

useradm, platadm, Enables execution for all PPARs.

platop, fieldeng

pparadm, pparmgr, Enables execution for PPARs for which you have

pparop accessible privilege.

For details on user privileges, see setprivileges(8).

# **OPTIONS**

The following options are supported.

-h Displays the usage. Specifying this option with another option

or operand causes an error.

-c auto-boot Displays the setting value of OpenBoot PROM environment

variables auto-boot?.

-p *ppar\_id* Specifies the PPAR-ID to be displayed.

# EXTENDED DESCRIPTION

- A hyphen "-" will be displayed as the value of the OpenBoot PROM environment variables which are not set will be displayed.
- The value which is set by using the setpparparam(8) will be cleared after you start up the PPAR next time.

#### **EXAMPLES**

**EXAMPLE 1** Display the setting value OpenBoot PROM environment variables of the control domain set in PPAR-ID 0.

```
XSCF> showpparparam -p 0
use-nvramrc    :false
security-mode    :none
bootscript    :
setenv auto-boot? true
setenv input-device virtual-console
setenv output-device virtual-console
```

**EXAMPLE 2** Display the setting OpenBoot PROM environment variables auto-boot? of the control domain set in PPAR-ID 0.

```
XSCF> showpparparam -p 0 -c auto-boot
auto-boot? :true
```

#### **EXIT STATUS**

The following exit values are returned.

0 Indicates normal end.

>0 Indicates error occurrence.

#### **SEE ALSO**

setpparparam (8)

showpparprogress - Shows the detailed status of physical partitions (PPAR) in the middle of power control sequences.

**SYNOPSIS** 

**showpparprogress** -p *ppar\_id* 

showpparprogress -h

**DESCRIPTION** 

showpparprogress is a command to display the detailed status of physical partitions (PPAR) in powering on, powering off and resetting sequences.

The PPAR states displayed by the "showpparprogress" command are as follows:

PPAR Power On Processing Before powering on a PPAR

PPAR Power On Powering on a PPAR has started

XBBOX Reset Resetting of a crossbar box chassis has started

PSU On Powering on a Power Unit (PSU) has started

CMU Reset Start Resetting of a CPU Memory Unit (CMU) has started

XB Reset 1 Resetting of a CrossBar Unit (XBU) has started (1/3)

XB Reset 2 Resetting of a CrossBar Unit (XBU) has started (2/3)

XB Reset 3 Resetting of a CrossBar Unit (XBU) has started (3/3)

CPU Reset 1 Resetting of CPU has started (1/2)
CPU Reset 2 Resetting of CPU has started (2/2)

Reset released Constraints on resetting has been removed

CPU Start CPU has started

PPAR Power Off Powering off of PPAR has started

CPU Stop CPU has stopped

PSU Off Powering off of PSU has started

PPAR reset Resetting of PPAR has started

The showpparprogress shows detailed power control sequences in real time. The command terminates as soon as power control sequences comes to an end.

**Privileges** 

To execute this command, any of the following privileges is required.

useradm, platadm, Enables execution for all PPARs.

platop, fieldeng

paradm, pparmgr, Enables execution for PPARs for which you have access

arop privilege.

For details on user privileges, see setprivileges(8).

#### **OPTIONS**

The following options are supported.

| -h         | Displays the usage. Specifying this option with another option or operand causes an error.                                                             |
|------------|----------------------------------------------------------------------------------------------------|
| -p ppar_id | Specify the PPAR-ID, whose status is to be displayed. A <i>ppar_id</i> must be a whole number between 0 and 15, depending on the system configuration. |

# EXTENDED DESCRIPTION

- If a non-existent PPAR-ID is specified, the command will be terminated without displaying anything.
- Execute [Ctrl]+[C] to terminate the command.
- The status of logical domains can be displayed by the showdomainstatus(8) command.
- If a PPAR has already been powered on and powering off of the PPAR has not been started, the "This PPAR is powered on" message is displayed and the command is terminated.
- If a PPAR has already been powered off and powering on of the PPAR has not been started, the "This PPAR is powered off" message is displayed and the command is terminated.

#### **EXAMPLES**

**EXAMPLE 1** Shows the status of a PPAR in a powering on sequence (in the middle of the sequence).

```
XSCF> showpparprogress -p 0

PPAR Power On Preprocessing PPAR#0 [ 1/12]

PPAR Power On Preprocessing PPAR#0 [ 2/12]

XBBOX Reset PPAR#0 [ 3/12]

PSU On PPAR#0 [ 4/12]

CMU Reset Start PPAR#0 [ 5/12]

XB Reset 1 PPAR#0 [ 6/12]

XB Reset 2 PPAR#0 [ 7/12]

XB Reset 3 PPAR#0 [ 8/12]
```

**EXAMPLE 2** Shows the status of a PPAR in a powering on sequence (in case of a successful power on).

```
XSCF> showpparprogress -p 0

PPAR Power On Preprocessing PPAR#0 [ 1/12]

PPAR Power On Preprocessing PPAR#0 [ 2/12]

XBBOX Reset PPAR#0 [ 3/12]

PSU On PPAR#0 [ 4/12]

CMU Reset Start PPAR#0 [ 5/12]

XB Reset 1 PPAR#0 [ 6/12]

XB Reset 2 PPAR#0 [ 7/12]
```

```
XB Reset 3 PPAR#0 [ 8/12]
CPU Reset 1 PPAR#0 [ 9/12]
CPU Reset 2 PPAR#0 [10/12]
Reset released PPAR#0 [11/12]
CPU Start PPAR#0 [12/12]
The sequence of power control is completed.
XSCF>
```

**EXAMPLE 3** Shows the status of a PPAR in a powering off sequence (in case of a successful power off).

```
XSCF> showpparprogress -p 0

PPAR Power Off PPAR#0 [ 1/ 3]

CPU Stop PPAR#0 [ 2/ 3]

PSU Off PPAR#0 [ 3/ 3]

The sequence of power control is completed.

XSCF>
```

**EXAMPLE 4** Shows the status of a PPAR in a power resetting sequence (in case of a successful power reset).

**EXAMPLE 5** Shows the status of a PPAR in a power resetting sequence (in case of the occurrence of a reset due to degradation of some parts).

```
XBBOX Reset PPAR#0 [ 4/13]
PSU On PPAR#0 [ 5/13]
CMU Reset Start PPAR#0 [ 6/13]
XB Reset 1 PPAR#0 [ 7/13]
XB Reset 2 PPAR#0 [ 8/13]
XB Reset 3 PPAR#0 [ 9/13]
CPU Reset 1 PPAR#0 [10/13]
CPU Reset 2 PPAR#0 [11/13]
Reset released PPAR#0 [11/13]
CPU Start PPAR#0 [13/13]
The sequence of power control is completed.
XSCF>
```

**EXAMPLE 6** Shows the status of a PPAR in a powering on sequence (in case of the occurrence of a reset due to degradation of some parts).

**EXAMPLE 7** Shows the status of a PPAR in a powering on sequence (in case of an unsuccessful power on).

```
XSCF> showpparprogress -p 0

PPAR Power On Preprocessing PPAR#0 [ 1/12]

PPAR Power On PPAR#0 [ 2/12]

XBBOX Reset PPAR#0 [ 3/12]

PSU On PPAR#0 [ 4/12]

CMU Reset Start PPAR#0 [ 5/12]

The sequence of power control is terminated.

XSCF>
```

**EXAMPLE 8** Shows the status of a PPAR in a powering on sequence (in case of a termination of the command).

```
      XSCF> showpparprogress -p 0

      PPAR Power On Preprocessing
      PPAR#0 [ 1/12]

      PPAR Power On
      PPAR#0 [ 2/12]

      XBBOX Reset
      PPAR#0 [ 3/12]

      PSU On
      PPAR#0 [ 4/12]

      CMU Reset Start
      PPAR#0 [ 5/12]

      XB Reset 1
      PPAR#0 [ 6/12]

      /^C
      XSCF>
```

#### **EXIT STATUS**

The following exit values are returned.

0 Indicates normal end.

>0 Indicates error occurrence.

#### **SEE ALSO**

poweroff(8), poweron(8), reset(8)

| showpparprogress(8) |  |
|---------------------|--|
|                     |  |
|                     |  |
|                     |  |
|                     |  |
|                     |  |
|                     |  |
|                     |  |
|                     |  |
|                     |  |
|                     |  |
|                     |  |
|                     |  |
|                     |  |
|                     |  |
|                     |  |

showpparstatus - Displays the status of the current physical partition (PPAR).

**SYNOPSIS** 

showpparstatus -p ppar\_id

showpparstatus -a

showpparstatus -h

**DESCRIPTION** 

showpparstatus is a command to display the status of current PPAR.

Any of the following statuses is displayed for each PPAR.

Powered Off In the power-off status

Initialization In the status in which POST is in operation

Phase

Initialization In the status in which Power-On Self-Test (POST) is

Complete completed

Running In the status in which POST is completed and Oracle

Solaris is running.

Hypervisor Aborted The status between occurrence of Hypervisor Abort and

PPAR reset

- Other than those above (when PPAR is not defined)

**Privileges** 

To execute this command, any of the following privileges is required.

useradm, platadm, platop, Enables execution for all PPARs.

fieldeng

pparadm, pparmgr, pparop Enables execution for PPARs for which you have

access privilege.

For details on user privileges, see setprivileges(8).

**OPTIONS** 

The following options are supported.

-a Displays the statuses of all accessible PPARs.

-h Displays the usage. Specifying this option with another option

or operand causes an error.

-p ppar\_id Specifies the PPAR-ID to display the status. Depending on the

system configuration, you can specify an integer from 0 to 15 for

ppar\_id.

# **EXTENDED DESCRIPTION**

You can confirm the status of the logical domain by using showdomainstatus(8).

## **EXAMPLES**

**EXAMPLE 1** Display the statuses of all PPARs.

| XSCF> showppar | rstatus -a              |   |
|----------------|-------------------------|---|
| PPAR-ID        | PPAR Status             |   |
| 00             | Powered Off             |   |
| 01             | Initialization Phase    |   |
| 02             | Initialization Phase    |   |
| 03             | Running                 |   |
| 04             | -                       |   |
| 05             | Hypervisor Aborted      |   |
| 06             | Running                 |   |
| 07             | Initialization Complete | 2 |
| 08             | Initialization Phase    |   |
| 09             | Initialization Phase    |   |
| 10             | -                       |   |
| 11             | Powered Off             |   |
| 12             | Running                 |   |
| 13             | Running                 |   |
| 14             | Powered Off             |   |
| 15             | -                       |   |
|                |                         |   |

## **EXIT STATUS**

The following exit values are returned.

| 0  | Indicates normal end.       |
|----|-----------------------------|
| >0 | Indicates error occurrence. |

## **SEE ALSO**

poweroff(8), poweron(8), reset(8), showdomainstatus(8), showpcl(8)

showremotepwrmgmt - Displays the settings of the remote power management function and the power status of the Node.

**SYNOPSIS** 

**showremotepwrmgmt** [-a|-G groupid [-N nodeid]] [-M]

showremotepwrmgmt -h

DESCRIPTION

showremotepwrmgmt is a command to display the management information of remote power management group and the power status of the specified node.

In showremotepwrmgmt, the following information is displayed.

[Remote Power Management Group Information]

GroupID This is the group ID of the specified remote power management

group. An integer from 01 to 32 is displayed.

Remote Power Management

This is the status of the specified remote power management

group.

Status

Enable The remote power management function

enabled

Disable The remote power management function

disabled

Node ID of the specified node. An integer from 001 to 128 as a

decimal is displayed.

NodeType This is the type of the specified node. Any of the following

nodes is displayed.

Master HOST Server device (Master HOST Node)

HOST Server device (HOST Node)
I/O device (I/O Node)

PwrLinkBox Remote power management box (I/O Node)

Others Other node

NodeIdentName This is the unique ID or name to identify a node. The maximum

number of bytes is 32.

Power This is the power status of the specified node. Either of the

followings is displayed.

ON Power-on OFF Power-off

This is the power-on link flag for the specified node. Any of the PowerLinkage

followings is displayed

Disable Remote power management

disabled

Enable Power-on/Power-off link enabled

Enable(Power-On Link) Only power-on link enabled

Enable (Power-Off

Link) Only power-off link enabled

Operation This is the power-on method. Either of the followings is

displayed

IPMI Power-on by IPMI

Power-on by Wake-On LAN WakeUpOnLAN

#### [Power Status Information]

Displays the power status information of the node, and subnode(s) when there is any subnode. Subnodes are displayed in the format as "SubNode#xx", in which "xx" represents its PPAR-ID. Either of the following is displayed for the power status.

Power-on ON Power-off OFF

#### [IPMI Information]

IPMI UserName This is the IPMI user name of the controller to control the node

to be linked. The maximum number of bytes is 20.

IPMI IP This is the IP address of the IPMI port of the controller to control

the node to be linked. This is displayed in the IPv4 format. address

IPMI Slave This is the IPMI Slave Address of the controller to control the

Address node to be linked. This is displayed in hexadecimal.

For Slave Address, see the IPMI specification "Intelligent

Platform Management Interface Specification Second Generation

v2.0."

This is the IPMI MAC address of the controller to control the IPMI MAC

node to be linked. Address

#### Privileges

To execute this command, any of the following privileges is required.

platadm, platop, fieldeng

For details on user privileges, see setprivileges(8).

#### **OPTIONS**

The following options are supported.

-a Displays the management information of all the set remote power management groups. This is the same as that displayed when executing showremotepwrmgmt without specifying any options.

-G *groupid* Specifies one or more group IDs of the remote power management group to be displayed. A figure from 1 to 32 can be specified.

e.g. -G 1

To specify multiple remote power management groups by range, specify the group IDs of the remote power management groups included in the range separating the beginning and end by hyphens (-).

e.g. -G 2-10

To specify multiple remote power management groups or ranges of remote power management groups, specify them separating by commas (,). Overlapping specification causes an error.

e.g. -G 1,3,5

-h Displays the usage. Specifying this option with another option or operand causes an error.

-M Displays text one screen at a time.

-N *nodeid* Specifies one node of the remote power management device registered to the remote power management group specified by the -G option and to be displayed. 1A figure from 1 to 128 can be specified.

e.g. -N 1

# EXTENDED DESCRIPTION

- Execution specifying a remote power management group not constructed by the "-G" option causes an error.
- If this is executed for all remote power management groups by the -a option and no remote power management group is constructed (initial status or after executing clearremotepwrmgmt (8)), it causes an error.

■ If this is executed specifying the remote power management device subject to display by the -N option, and the -G option specified at the same time is specified by range, it causes an error.

#### **EXAMPLES**

**EXAMPLE 1** Display the information of all the registered remote power management groups.

#### XSCF> showremotepwrmgmt

[Remote Power Management Group#01 Information]
Remote Power Management Status :[Enable]

| NodeI | D NodeType  | NodeIdentName                           | Power | PowerLinkage | Operation |
|-------|-------------|-----------------------------------------|-------|--------------|-----------|
|       |             |                                         |       |              |           |
| 001   | Master HOST | XXXXXXXXXXXXXXXXXXXXXXXXXXXXXXXXXXXXXXX | ON    | Enable       | IPMI      |
| 002   | PwrLinkBox  | XXXXXXXXXXXXXXXXXXXXXXXXXXXXXXXXXXXX    | ON    | Enable       | IPMI      |
| 003   | Others      | XXXXXXXXXXXXXXXXXXXXXXXXXXXXXXXXXXXXXXX | ON    | Enable       | IPMI      |
|       |             |                                         |       |              |           |

[Remote Power Management Group#02 Information]
Remote Power Management Status :[Enable]

| NodeID | NodeType    | NodeIdentName                        | Power | PowerLinkage | Operation |
|--------|-------------|--------------------------------------|-------|--------------|-----------|
|        |             |                                      |       |              |           |
| 001    | Master HOST | xxxxxxxxxxxxxxxxxxxxxxxxxxxxx        | ON    | Enable       | IPMI      |
| 002    | I/O         | xxxxxxxxxxxxxxxxxxxxxxxxxxxxxxxxxxxx | ON    | Enable       | IPMI      |
|        |             |                                      |       |              |           |

[Remote Power Management Group#03 Information]
Remote Power Management Status :[Enable]

| NodeID | NodeType    | NodeIdentName                           | Power | PowerLinkage | Operation |
|--------|-------------|-----------------------------------------|-------|--------------|-----------|
|        |             |                                         |       |              |           |
| 000    | Master HOST | xxxxxxxxxxxxxxxxxxxxxxxxxxxxx           | ON    | Enable       | IPMI      |
| 001    | HOST        | XXXXXXXXXXXXXXXXXXXXXXXXXXXXXXXXXXXX    | ON    | Enable       | IPMI      |
| 002    | PwrLinkBox  | XXXXXXXXXXXXXXXXXXXXXXXXXXXXXXXXXXXXXXX | OFF   | Disable      | IPMI      |
| 003    | Others      | XXXXXXXXXXXXXXXXXXXXXXXXXXXXXXXXXX      | OFF   | Disable      | IPMI      |
|        |             |                                         |       |              |           |

XSCF>

**EXAMPLE 2** Display the information of the remote power management group 2.

#### XSCF> showremotepwrmgmt -G 2

[Remote Power Management Group#02 Information]
Remote Power Management Status :[Enable]

| NodeID | NodeType    | NodeIdentName                        | Power | PowerLinkage | Operation |
|--------|-------------|--------------------------------------|-------|--------------|-----------|
| 001    | Master HOST | xxxxxxxxxxxxxxxxxxxxxxxxxxxx         | ON    | Enable       | IPMI      |
| 002    | I/O         | xxxxxxxxxxxxxxxxxxxxxxxxxxxxxxxxxxxx | ON    | Enable       | IPMI      |

on

-----

XSCF>

**EXAMPLE 3** Display the information of the remote power management devices (Node ID = 1) included in the remote power management group 2 (without sub nodes).

```
XSCF> showremotepwrmgmt -G 2 -N 1
Remote Power Management Group Information
   GroupID
                               :[02]
   Remote Power Management Status : [Enable]
                              :[001]
   NodeID
   NodeType
                              :[Master HOST]
   NodeIdentName
                              :[Enable]
   PowerLinkage
   Operation
                              :[IPMI]
Power Status Information
  Node#002
                               : [ON]
IPMI Information
  IPMI UserName
                               : [pwm]
Controller#0
  LAN#0
                            :[xxx.xxx.xxx]
   IPMI IP address
   IPMI SlaveAddress
   IPMI MAC Address
                              :[00:00:00:00:00:00]
   LAN#1
                            :[xxx.xxx.xxx]
   IPMI IP address
   IPMI SlaveAddress
                              :[00]
   IPMI MAC Address
                              :[00:00:00:00:00:00]
Controller#1
  LAN#0
                             :[xxx.xxx.xxx]
   IPMI IP address
   IPMI SlaveAddress
   IPMI MAC Address
                              :[00:00:00:00:00:00]
  LAN#1
   IPMI IP address
                              : [xxx.xxx.xxx.]
   IPMI SlaveAddress
                              :[00]
   IPMI MAC Address
                              :[00:00:00:00:00:00]
XSCF>
```

**EXAMPLE 4** Display the information of the remote power management devices (Node ID

```
= 1) included in the remote power management group 2 (with sub nodes).
 XSCF> showremotepwrmgmt -G 2 -N 1
 Remote Power Management Group Information
     Remote Power Management Status : [Enable]
     NodeID
                                   :[001]
                                 NodeType
     NodeIdentName
     PowerLinkage
     Operation
                                  :[IPMI]
 Power Status Information
     Node#002
                                : [ON]
        SubNode#00
                                : [ON]
         SubNode#01
                                 : [ON]
 IPMI Information
                           : [pwm]
     IPMI UserName
 Controller#0
     LAN#0
     IPMI IP address
IPMI SlaveAddress
                           : [xxx.xxx.xxx]
: [00]
     IPMI MAC Address
                                  :[00:00:00:00:00:00]
     LAN#1
                               : [xxx.xxx.xxx.xxx]
: [00]
: [00:00:00:00:00:00]
     IPMI IP address
     IPMI SlaveAddress
     IPMI MAC Address
 Controller#1
     LAN#0
     IPMI IP address
                                 : [xxx.xxx.xxx]
     IPMI SlaveAddress
                                   :[00]
     IPMI MAC Address
                                  :[00:00:00:00:00:00]
     LAN#1
     IPMI IP address
                                 : [xxx.xxx.xxx]
                                 :[00]
:[00:00:00:00:00:00]
     IPMI SlaveAddress
     IPMI MAC Address
 XSCF>
The following exit values are returned.
               Indicates normal end.
0
>0
               Indicates error occurrence.
clearremotepwrmgmt(8), getremotepwrmgmt(8), setremotepwrmgmt(8)
```

**EXIT STATUS** 

SEE ALSO

showresult - Displays the end status of the previously executed command.

**SYNOPSIS** 

showresult

showresult -h

DESCRIPTION

showresult is a command to display the end status of the previously executed command.

showresult is a convenient way for the remote control program to confirm whether the previously executed command succeeded or not.

**Privileges** 

No privileges are required to execute this command.

For details on user privileges, see setprivileges(8).

**OPTIONS** 

The following options are supported.

-h Displays the usage. Specifying this option with another option or operand causes an error.

# EXTENDED DESCRIPTION

If showresult is executed after canceling the processing of the command in execution by [Ctrl]+[C] key, etc., the end status depending on the cancelled command is displayed by 0 or another figure.

#### **EXAMPLES**

**EXAMPLE 1** Display the execution result of showdate(8).

```
XSCF> showdate
Sat Oct 20 14:53:00 JST 2012
XSCF> showresult
```

#### **EXIT STATUS**

The following exit values are returned.

0 Indicates normal end.

>0 Indicates error occurrence.

showresult(8)

showroute - Displays the routing information set in the XSCF network interface.

**SYNOPSIS** 

showroute [-M] [-n] {-a | interface}

showroute -h

**DESCRIPTION** 

showroute is a command to display the routing information set currently in the XSCF network interface.

You can display the routing information of the specified network interface or all network interfaces. The following information is displayed.

| Destination | Destination IP add  | lress                        |
|-------------|---------------------|------------------------------|
| Gateway     | Gateway             |                              |
| Netmask     | Netmask             |                              |
| Flags       | Flag indicating the | e status of routing          |
|             | U                   | Route enabled                |
|             | H                   | Only one host reachable      |
|             | G                   | Gateway used                 |
|             | R                   | Dynamic route to be restored |
|             | C                   | Entry of cache               |
|             | !                   | Rejected route               |
| Interface   | XSCF network inte   | erface name                  |

**Privileges** 

No privileges are required to execute this command.

For details on user privileges, see setprivileges(8).

**OPTIONS** 

The following options are supported.

| -a  | Displays the routing information set in all the XSCF network interfaces.                   |
|-----|--------------------------------------------------------------------------------------------|
| -h  | Displays the usage. Specifying this option with another option or operand causes an error. |
| - M | Displays text one screen at a time.                                                        |
| -n  | Displays the IP address without name-resolution of the host name.                          |

#### **OPERANDS**

The following operands are supported.

interface

Specifies the network interface to be displayed. You can specify any of the following depending on the system configuration. If it is specified with the -a option, it becomes invalid.

■ For SPARC M10-4S (with crossbar box)

| xbbox#80-lan#0 | XBBOX#80-LAN#0 |
|----------------|----------------|
| xbbox#80-lan#1 | XBBOX#80-LAN#1 |
| xbbox#81-lan#0 | XBBOX#81-LAN#0 |
| xbbox#81-lan#1 | XBBOX#81-LAN#1 |

## ■ For SPARC M10-4S (without crossbar box)

| bb#00-lan#0 | BB#00-LAN#0 |
|-------------|-------------|
| bb#00-lan#1 | BB#00-LAN#1 |
| bb#01-lan#0 | BB#01-LAN#0 |
| bb#01-lan#1 | BB#01-LAN#1 |

#### ■ For SPARC M10-1/M10-4

| bb#00-lan#0 BB# | 00-LAN#0 |
|-----------------|----------|
|-----------------|----------|

lan#0 Abbreviated form of bb#00-lan#0

bb#00-lan#1 BB#00-LAN#1

lan#1 Abbreviated form of bb#00-lan#1

# **EXTENDED DESCRIPTION**

You can set routing of the XSCF network by using setroute(8).

#### **EXAMPLES**

**EXAMPLE 1** Display the routing information set in XBBOX#80-LAN#0.

# XSCF> showroute xbbox#80-lan#0

| Destination  | Gateway      | Netmask       | Flags | Interface      |
|--------------|--------------|---------------|-------|----------------|
| 192.168.10.0 | *            | 255.255.255.0 | U     | xbbox#80-lan#0 |
| default      | 192.168.10.1 | 0.0.0.0       | UG    | xbbox#80-lan#0 |

# **EXAMPLE 2** Display the routing information set in XBBOX#80-LAN#0 without name-resolution.

#### XSCF> showroute -n xbbox#80-lan#0

| Destination  | Gateway      | Netmask       | Flags | Interface      |
|--------------|--------------|---------------|-------|----------------|
| 192.168.10.0 | *            | 255.255.255.0 | U     | xbbox#80-lan#0 |
| 0.0.0.0      | 192.168.10.1 | 0.0.0.0       | UG    | xbbox#80-lan#0 |

### **EXAMPLE 3** Display the set routing information.

#### XSCF> showroute -a

| Destination  | Gateway      | Netmask       | Flags | Interface      |
|--------------|--------------|---------------|-------|----------------|
| 192.168.10.0 | *            | 255.255.255.0 | U     | xbbox#80-lan#0 |
| default      | 192.168.10.1 | 0.0.0.0       | UG    | xbbox#80-lan#0 |

| Destination  | Gateway      | Netmask       | Interface      |
|--------------|--------------|---------------|----------------|
| 192.168.10.0 | *            | 255.255.255.0 | xbbox#81-lan#0 |
| default      | 192.168.10.1 | 0.0.0.0       | xbbox#81-lan#0 |

# **EXIT STATUS**

The following exit values are returned.

0 Indicates normal end.

>0 Indicates error occurrence.

# **SEE ALSO**

setroute (8)

showroute(8)

showservicetag - Displays whether the servicetag agents are currently enabled or disabled.

**SYNOPSIS** 

showservicetag [-v]

**showservicetag** -h

**DESCRIPTION** 

showservicetag is a command to display whether the servicetag agents are currently enabled or disabled.

Servicetags provide information -- platform, type, chassis serial number, etc, on platforms that support it.

**Privileges** 

To execute this command, platadm or platopprivilege is required.

Refer to setprivileges(8) for more information.

**OPTIONS** 

The following options are supported:

-h Displays usage statement. When used with other options or

operands, an error occurs.

-v Specifies verbose output.

**EXAMPLES** 

**EXAMPLE 1** Displaying the current state of the servicetag agents. (When it is enabled).

XSCF> showservicetag

Enabled

**EXAMPLE 2** Displaying the current state of the servicetag agents. (When it is disabled)

XSCF> showservicetag
Disabled

**EXIT STATUS** 

The following exit values are returned:

O Successful completion.

>0 An error occurred.

**SEE ALSO** 

setservicetag (8)

showsmtp - Displays the settings information of Simple Mail Transfer Protocol (SMTP).

**SYNOPSIS** 

showsmtp

showsmtp [-v]

showsmtp -h

**DESCRIPTION** 

showsmtp is a command to display the settings information of SMTP.

**Privileges** 

To execute this command, any of the following privileges is required.

platadm, platop, fieldeng

For details on user privileges, see setprivileges(8).

**OPTIONS** 

The following options are supported.

-h Displays the usage. Specifying this option with another option

or operand causes an error.

-v Displays detailed information.

**EXTENDED DESCRIPTION** 

The SMTP information includes the mail server and address for reply.

**EXAMPLES** 

**EXAMPLE 1** Display the settings information of SMTP.

XSCF> showsmtp

Mail Server: 10.4.1.1

Port: 25

Authentication Mechanism: smtp-auth

User Name: jsmith Password: \*\*\*\*\*\*

Reply Address: adm@customer.com

**EXIT STATUS** 

The following exit values are returned.

0 Indicates normal end.

>0 Indicates error occurrence.

**SEE ALSO** 

setsmtp(8)

showsmtp(8)

showsnmp - Displays the settings information and the current status of the SNMP agent.

#### **SYNOPSIS**

#### showsnmp

# **showsnmp** -h

#### DESCRIPTION

showsnmp is a command to display the settings information and the current status of the SNMP agent.

The displayed information includes the status of the agent, port, location of the system, contact and explanation, trap host, and version and enabled MIB module of SNMP.

#### **Privileges**

To execute this command, any of the following privileges is required.

platadm, platop, fieldeng

For details on user privileges, see setprivileges(8).

#### **OPTIONS**

The following options are supported.

 -h Displays the usage. Specifying this option with another option or operand causes an error.

#### **EXAMPLES**

**EXAMPLE 1** Display the SNMP information of the system not set up.

#### XSCF> showsnmp

Agent Status: Disabled
Agent Port: 161
System Location: Unknown
System Contact: Unknown
System Description: Unknown

Trap Hosts: None SNMP V1/V2c: None

Enabled MIB Modules: None

# **EXAMPLE 2** Display the SNMP information of the disabled system with SNMPv3 trap host set up.

#### XSCF> showsnmp

Agent Status: Disabled
Agent Port: 161
System Location: SanDiego

System Location: SanDiego
System Contact: bob@jupiter.west
System Description: POST-APL/COL3

Trap Hosts:

| Hostname | Port | Type | Community String | Username | Auth | Encrypt |
|----------|------|------|------------------|----------|------|---------|
|          |      |      |                  |          |      |         |
| host1    | 162  | v3   | n/a              | jsmith   | SHA  | DES     |

SNMP V1/V2c: None

Enabled MIB Modules: None

# **EXAMPLE 3** Display the SNMP information of the enabled system with SNMPv1 or SNMPv2c trap host set up.

# XSCF> showsnmp

Agent Status: Enabled Agent Port: 161 System Location: SanDiego
System Contact: jsmith@jupiter.west

System Description: POST-APL/COL3

#### Trap Hosts:

| Hostname | Port | Type | Community String | Username | Auth | Protocol |
|----------|------|------|------------------|----------|------|----------|
|          |      |      |                  |          |      |          |
| host1    | 162  | v1   | public           | n/a      | n/a  | n/a      |
| host2    | 162  | v2c  | public           | n/a      | n/a  | n/a      |
| host3    | 162  | v3   | n/a              | bob      | SHA  | DES      |

SNMP V1/V2c:

Status: Enabled

Community String: public

Enabled MIB Modules:

SP MIB

#### **EXIT STATUS**

The following exit values are returned.

Indicates normal end. 0

Indicates error occurrence. >0

# **SEE ALSO**

setsnmp(8)

showsnmpusm - Displays the current User-based Security Model (USM) information regarding the SNMP agent.

**SYNOPSIS** 

showsnmpusm

showsnmpusm -h

**DESCRIPTION** 

showsnmpusm is a command to display the current USM information regarding the SNMP agent.

**Privileges** 

To execute this command, any of the following privileges is required.

platadm, platop, fieldeng

For details on user privileges, see setprivileges(8).

**OPTIONS** 

The following options are supported.

-h

Displays the usage. Specifying this option with another option or operand causes an error.

**EXAMPLES** 

**EXAMPLE 1** Display the SNMP information of the system not set up.

XSCF> showsmpusm
Username Auth Encrypt
------ sharp SHA DES
sue MD5 AES

**EXIT STATUS** 

The following exit values are returned.

0 Indicates normal end.

>0 Indicates error occurrence.

**SEE ALSO** 

setsnmpusm (8)

showsnmpusm(8)

showsnmpvacm - Displays the current View-based Control Access (VACM) information regarding the SNMP agent.

**SYNOPSIS** 

showsnmpvacm

showsnmpvacm -h

**DESCRIPTION** 

showsnmpvacm is a command to display the current VACM information regarding the SNMP agent.

**Privileges** 

To execute this command, any of the following privileges is required.

platadm, platop, fieldeng

For details on user privileges, see setprivileges(8).

**OPTIONS** 

The following options are supported.

-h

Displays the usage. Specifying this option with another option or operand causes an error.

**EXAMPLES** 

**EXAMPLE 1** Display the SNMP information of the system.

```
XSCF> showsnmpvacm
Groups:
```

Groupname Username
----admin jsmith, bob

Views:

View Subtree Mask Type
---- ---- ---all view .1 ff include

Access:

View Group
---all\_view admin

**EXIT STATUS** 

The following exit values are returned.

0 Indicates normal end.

>0 Indicates error occurrence.

**SEE ALSO** 

setsnmpvacm (8)

showsnmpvacm(8)

showsscp - Displays the IP address assigned to the SP to SP communication protocol (SSCP).

#### **SYNOPSIS**

**showsscp**  $[-a|-b bb\_id][-N network\_id][-M]$ 

showsscp -h

### **DESCRIPTION**

showsscp is a command to display the setting values of the SSCP links of the SPARC M10-4S or crossbar boxes.

If all IP addresses of the SSCP links in the system are displayed, they are output in a table. This table is sorted by PPAR-ID.

If the IP address of the specific PPAR or service processor is displayed, not a table but only the IP address of the specified PPAR or service processor is displayed.

showsscp cannot be used on a SPARC M10-1/M10-4.

#### **Privileges**

No privileges are required to execute this command.

For details on user privileges, see setprivileges(8).

### **OPTIONS**

-a

The following options are supported.

|          | and SPARC M10-4S                                                                                                    |
|----------|----------------------------------------------------------------------------------------------------|
| -b bb_id | Specifies the target BB-ID. For SPARC M10-4S, you can specify an integer from 00 to 15. For crossbar box, you can specify an integer from 80 to 83. |
| -h       | Displays the usage. Specifying this option with another option or operand causes an error.                                                          |
| - M      | Displays text one screen at a time.                                                                                                    |

-N network\_id

Specifies the ID of the SSCP link network subject to setting. For *network\_id*, specify a figure from 0 to 2 and 0 to 4 in the case of SPARC M10-4S (without crossbar box) and SPARC M10-4S (with crossbar box), respectively. If omitted, all networks are specified.

Displays the setting values of the SSCP links of all crossbar boxes

# EXTENDED DESCRIPTION

- If showsscp is executed without specifying any options, the setting values of the SSCP links of all crossbar boxes and SPARC M10-4S are displayed. This is similar to the case that the -a option is specified.
- If showsscp is executed specifying BB-ID by -b *bb\_id*, all the setting values of the SSCP links of the specified BB-ID are displayed.
- If showsscp is executed specifying the network ID by -N network\_id, only the setting values of the SSCP links of the specified network ID are displayed.

- You can display the setting values of the SSCP links on the specific network of the specific BB-ID by combining -b *bb\_id* and -N *network\_id*.
- You can display the setting values of all SSCP links on the specific network by combining -a and -N network\_id.

For information before the settings are reflected, see applynetwork(8).

■ If -N network\_id is specified and -b bb\_id is not within the following range, it causes an error.

For SPARC M10-4S (without crossbar box)

| -N network_id | -b bb_id range |
|---------------|----------------|
| 0             | 0 to 3         |
| 1             | 0 to 3         |
| 2             | 0 to 1         |

For SPARC M10-4S (with crossbar box)

| -N network_id | -b bb_id range |
|---------------|----------------|
| 0             | 0 to 15, 80    |
| 1             | 0 to 15, 81    |
| 2             | 80 to 83       |
| 3             | 80 to 83       |
| 4             | 80 to 81       |

### **EXAMPLES**

**Note** – The IP addresses shown in the following examples are samples.

**EXAMPLE 1** Display the setting values of all SSCP links in SPARC M10-4S (without crossbar box).

```
SSCP network ID:0 address 169.254.1.0

SSCP network ID:0 netmask 255.255.255.248

Location Address
-------
bb#00-if#0 169.254.1.1
bb#01-if#0 169.254.1.2
bb#02-if#0 169.254.1.3
bb#03-if#0 169.254.1.4

SSCP network ID:1 address 169.254.1.8
SSCP network ID:1 netmask 255.255.255.248

Location Address
```

XSCF> showsscp

```
-----
 bb#00-if#1
             169.254.1.10
 bb#01-if#1
              169.254.1.9
 bb#02-if#1 169.254.1.1
bb#03-if#1 169.254.1.12
 SSCP network ID:2 address 169.254.1.16
 SSCP network ID:2 netmask 255.255.255.252
 Location
              Address
 bb#00-if#2 169.254.1.17
 bb#01-if#2
              169.254.1.18
EXAMPLE 2 Display the setting values of all SSCP links in SPARC M10-4S (with crossbar
         box).
 XSCF> showsscp -a
 SSCP network ID:0 address 169.254.1.0
 SSCP network ID:0 netmask 255.255.255.224
 Location
              Address
 _____
              _____
 xbbox#80-if#0 169.254.1.1
             169.254.1.2
 bb#00-if#0
 bb#01-if#0
              169.254.1.3
 bb#02-if#0
              169.254.1.4
 bb#03-if#0
              169.254.1.5
 bb#04-if#0
              169.254.1.6
 bb#05-if#0
              169.254.1.7
 bb#06-if#0
              169.254.1.8
 bb#07-if#0
              169.254.1.9
 bb#08-if#0
              169.254.1.10
 bb#09-if#0
              169.254.1.11
 bb#10-if#0
              169.254.1.12
 bb#11-if#0
              169.254.1.13
 bb#12-if#0
              169.254.1.14
 bb#13-if#0
              169.254.1.15
 bb#14-if#0
              169.254.1.16
 bb#15-if#0
              169.254.1.17
 SSCP network ID:1 address 169.254.1.32
 SSCP network ID:1 netmask 255.255.255.224
           Address
 Location
 _____
              -----
 xbbox#81-if#1 169.254.1.33
 bb#00-if#1
             169.254.1.34
```

bb#01-if#1

bb#02-if#1

bb#03-if#1

169.254.1.35

169.254.1.36

169.254.1.37

bb#04-if#1 169.254.1.38 bb#05-if#1 169.254.1.39

```
bb#06-if#1 169.254.1.40
 bb#07-if#1
               169.254.1.41
 bb#08-if#1
                169.254.1.42
bb#09-ir#1

bb#10-if#1 169.254.1.45

bb#11-if#1 169.254.1.45

169.254.1.46

169.254.1.47
 bb#09-if#1
 bb#14-if#1
               169.254.1.48
 bb#15-if#1
              169.254.1.49
 SSCP network ID:2 address 169.254.1.64
 SSCP network ID:2 netmask 255.255.255.248
 Location
              Address
                ______
 xbbox#80-if#2 169.254.1.65
 xbbox#81-if#2 169.254.1.66
 xbbox#82-if#2 169.254.1.67
 xbbox#83-if#2 169.254.1.68
 SSCP network ID:3 address 169.254.1.72
 SSCP network ID:3 netmask 255.255.255.248
 Location
            Address
               _____
 _____
 xbbox#80-if#3 169.254.1.74
 xbbox#81-if#3 169.254.1.73
 xbbox#82-if#3 169.254.1.75
 xbbox#83-if#3 169.254.1.76
 SSCP network ID:4 address 169.254.1.80
 SSCP network ID:4 netmask 255.255.255.252
            Address
 Location
 _____
 xbbox#80-if#4 169.254.1.81
 xbbox#81-if#4 169.254.1.82
EXAMPLE 3 Display the current setting in the network of the network ID 1 of BB#14.
 XSCF> showsscp -b 14 -N 1
 SSCP network ID:1 address 192.168.1.0
 SSCP network ID:1 netmask 255.255.255.224
 Location
                Address
                -----
 bb#14-if#1 192.168.1.48
```

**EXAMPLE 4** Display all IPs of the network of the network ID 1 in SPARC M10-4S (with

## crossbar box).

# XSCF> showsscp -a -N 1

SSCP network ID:1 address 169.254.1.32 SSCP network ID:1 netmask 255.255.255.224

# **EXAMPLE 5** Display the message indicating non-implementation on the address part of unimplemented BB#03 in SPARC M10-4S (without crossbar box).

#### XSCF> showsscp

SSCP network ID:0 address 169.254.1.0 SSCP network ID:0 netmask 255.255.255.248

| Location   | Address        |
|------------|----------------|
|            |                |
| bb#00-if#0 | 169.254.1.1    |
| bb#01-if#0 | 169.254.1.2    |
| bb#02-if#0 | 169.254.1.3    |
| bb#03-if#0 | Not installed. |

SSCP network ID:1 address 169.254.1.8 SSCP network ID:1 netmask 255.255.255.248

| Location   | Address        |
|------------|----------------|
|            |                |
| bb#00-if#1 | 169.254.1.10   |
| bb#01-if#1 | 169.254.1.9    |
| bb#02-if#1 | 169.254.1.11   |
| bb#03-if#1 | Not installed. |

SSCP network ID:2 address 169.254.1.16

SSCP network ID:2 netmask 255.255.255.252

Location Address
-----bb#00-if#2 169.254.1.17
bb#01-if#2 169.254.1.18

#### **EXIT STATUS**

The following exit values are returned.

0 Indicates normal end.

>0 Indicates error occurrence.

## SEE ALSO

setsscp (8)

#### NAME |

showssh - Displays the contents of the Secure Shell (SSH) service set in the XSCF network.

#### **SYNOPSIS**

showssh [-c hostkey][-M]

showssh -c pubkey [-u user\_name] [-M]

showssh -h

#### DESCRIPTION

shows h is a command to display the contents of SSH service set currently in the XSCF network.

The following information is displayed.

SSH status Whether SSH service is enabled

SSH DSCP Physical partition (PPAR) - Whether access to SSH service from

PPAR is allowed via the SP communication protocol (DSCP)

RSA key Host public key in the RSA format

DSA key Host public key in the DSA format

Fingerprint Host public key in the fingerprint format

If display of the user public key is specified, the user public key number and user public key automatically given by the system are displayed.

In XSCF, only SSH2 is supported.

#### **Privileges**

To execute this command, any of the following privileges is required.

- Specification of the user name: useradm
- Other than above:

No privileges are required.

For details on user privileges, see setprivileges(8).

#### **OPTIONS**

The following options are supported.

-c hostkey Displays the host public key. If you omit the -c option, "-c

hostkey" is assumed specified.

c pubkey Displays the user public key. If you omit the -c option, -c

hostkey is assumed specified.

| -h           | Displays the usage. Specifying this option with another option or operand causes an error.                                                                                                    |
|--------------|----------------------------------------------------------------------------------------------------|
| - M          | Displays text one screen at a time.                                                                                                    |
| -u user_name | Specifies the user account name to display user public keys. It is specified with -c pubkey. If the -u option is omitted, the user public keys of the user account logged in currently are displayed. |

# **EXTENDED** DESCRIPTION

- The user public key numbers automatically given to user public keys can be specified when deleting user public keys by setssh(8).
- You can set SSH service of the XSCF network by using setssh(8).

#### **EXAMPLES**

**EXAMPLE 1** Display the information of the host public key.

```
XSCF> showssh
SSH status: enabled
RSA key:
ssh-rsa AAAAB3NzaC1yc2EAAAABIwAAAIEAt0IG3wfpQnGr51znS9XtzwHcBBb/
UU0LN08SilUXE6j+
avlxdY7AFqBf1wGxLF+Tx5pTa6HuZ8o8yUBbDZVJAAAAFQCfKPxarV+/5qzK4A43Qaigkqu/
6QAAAIBM
LQ122G8pwibESrh5JmOhSxpLz13P26ksI8qPr+7BxmjLR0k=
Fingerprint:
1024 e4:35:6a:45:b4:f7:e8:ce:b0:b9:82:80:2e:73:33:c4 /etc/ssh/
ssh host rsa key.pub
DSA key:
ssh-dss
AAAAB3NzaClkc3MAAACBAJSy4GxD7Tk4fxFvyW1D0NUDqZQPY3PuY2IG7QC4BQ1kewDnblB8
JEqI+8pnfbWzmOWU37KHL19OEYNAv6v+WZT6RElU5Pyb8F16uq96L8QDMswFlICMZqrn+ilJN
KDJfwOQMmK0eeDFj2mL40NOvaLQ83+rRwW6Ny/yF1Rgv6PUpUqRLw4VeRb+uOfmPRpe6/
kb4z++10htp
WI9bay6CK0nrFRok+z54ez7BrDFBQVuNZx9PyEFezJG9ziEYVUag/23LIAiLxxBmW9pqa/
WxC21Ja4RQ
VN3009kmVwAAAIAON1LR/
9Jdd7yyG18+Ue7eBBJHrCA0pkSzvfzzFFj5XUzQBdabh5p5Rwz+1vriawFI
ZI9j2uhM/3HQdrvYSVBEdMjaasF9hB6T/
uFwP8yqtJf6Y9GdjBAhWuH8F13pX4BtvK9IeldqCscnOuu0
e2rlUoI6GICMr64FL0YYBSwfbwLIz6PSA/yKQe23dwfkSfcwQZNq/
5pThGPi3tob5Qev2KCK2OyEDMCA
OvVlMhgHuPNpX+hE19nPdBFGzQ==
Fingerprint:
1024 9e:39:8e:cb:8a:99:ff:b4:45:12:04:2d:39:d3:28:15 /etc/ssh/
ssh host dsa key.pub
```

# **EXAMPLE 2** Display the user public keys of the user account logged in currently.

XSCF> showssh -c pubkey

Public key:

1 ssh-rsa

 $\label{local-problem} AAAAB3NzaC1yc2EAAAABIwAAAIEAzFh95SohrDgpnN7zFCJCVNy+jaZPTjNDxcid\\ QGbihYDCBttI4151Y0Sv85FJwDpSNHNKoVLMYLjtBmUMPbGgGVB61qskSv/$ 

FeV44hefNCZMiXGItIIpK

P0nBK4XJpCFoFbPXNUHDw1rTD9icD5U/wRFGSRRxFI+Ub5oLRxN8+A8=abcd@example.com

2 ssh-rsa

CSqGSIb3DQEJARYHZWUubWFpbDCBnzANBgkqhkiG9w0BAQEFAAOBjQAwgYkCgYEAnkPntf+TjYtyKlNYFbO/YavFpUzkYTLHdt0Fbz/

nkPntf+TjYtyKlNYFbO/YavFpUzkYTLHdt0Fbz/ tZmGd3e6Jn34A2W9EC7D9hjLsj+kAP41Al6wFwG07

KP3H4iImX0Uysjl9Hyk4jLBU51sw8JqvT2utTjltV5mFPKL6bDcAgY9=efgh@example.com

# **EXIT STATUS**

The following exit values are returned.

0 Indicates normal end.

>0 Indicates error occurrence.

# **SEE ALSO**

setssh(8)

showssh(8)

showstatus - Displays the degraded Field Replaceable Unit (FRU).

**SYNOPSIS** 

showstatus [-M]

showstatus -h

**DESCRIPTION** 

showstatus is a command to display the information of the degraded unit in the FRUs composing the system.

**Privileges** 

To execute this command, any of the following privileges is required.

useradm, platadm, platop, pparadm, pparmgr, pparop, fieldeng

For details on user privileges, see setprivileges(8).

**OPTIONS** 

The following options are supported.

-h Displays the usage. Specifying this option with another option

or operand causes an error.

-M Displays text one screen at a time.

# EXTENDED DESCRIPTION

■ The information of the unit in which a failure or degradation occurred and unit one layer above in the FRUs composing the system is displayed. Any of the following statuses is displayed after "Status:" on the displayed unit. In addition, on the unit in which a failure or degradation occurred, "\*" indicating the abnormal points is displayed.

| Status       | Contents                                                                                                    |
|--------------|----------------------------------------------------------------------------------------------------|
| Faulted      | In the status in which the unit is not in operation due to a failure.                                                                                                  |
| Degraded     | A part of the unit has failed or degraded, but the unit is running.                                                                                                    |
| Deconfigured | Due to the failure or degradation of another unit, the target unit<br>and components of its underlying layer has been degraded,<br>though there is no problem in them. |
| Maintenance  | Maintenance work is in progress. deletefru(8), replacefru(8), or addfru(8) is operating.                                                                               |
|              |                                                                                                    |

■ In the system composed of multiple XSCFs, if the switches of the operator panels of the master XSCF and standby XSCFs do not match, "\*" is displayed on the OPNL units of the master XSCF and standby XSCFs.

#### **EXAMPLES**

**EXAMPLE 1** Display the degraded unit. Here, we take as an example the case that the CPU and memory on CMUL of BB#00 and PSU of XBBOX#80 are degraded due to

a failure.

#### XSCF> showstatus

BB#00;

CMUL Status:Normal;

- \* CPU#0 Status:Faulted;
- \* MEM#00A Status:Faulted;
  - XBBOX#80;
- \* PSU#0 Status:Faulted;
- **EXAMPLE 2** Display the degraded part. Here, we take as an example the case that memory on MBU is degraded due to a failure.

#### XSCF> showstatus

MBU Status:Normal;

- \* MEM#0A Status:Faulted;
- **EXAMPLE 3** Display the degraded part. Here, we take as an example the case that memory on MBU is degraded due to a failure.

#### XSCF> showstatus

MBU Status:Normal;

- \* MEM#1B Status:Deconfigured;
- EXAMPLE 4 Display the degraded part. Here, we take as an example the case that the CPU memory unit is degraded because the crossbar unit is degraded.

#### XSCF> showstatus

BB#00

CMUU Status:Normal;

- CPU#1 Status:Deconfigured;
- \* XBU#0 Status:Degraded;

# **EXIT STATUS**

The following exit values are returned.

- 0 Indicates normal end.
- >0 Indicates error occurrence.

showtelnet - Displays the status of the Telnet service set in the XSCF network.

**SYNOPSIS** 

showtelnet

**showtelnet** -h

**DESCRIPTION** 

showtelnet is a command to display the status of the Telnet service set currently in the XSCF network.

Either of the following statuses is displayed.

enable Indicates that the Telnet service is in operation.

disable Indicates that the Telnet service is not in operation.

**Privileges** 

No privileges are required to execute this command.

For details on user privileges, see setprivileges(8).

**OPTIONS** 

The following options are supported.

-h Displays the usage. Specifying this option with another option

or operand causes an error.

**EXTENDED DESCRIPTION** 

You can set the Telnet service of the XSCF network by using settelnet(8).

**EXAMPLES** 

**EXAMPLE 1** Display the status of the Telnet service set currently in the XSCF network.

XSCF> showtelnet
Telnet status:enabled

**EXIT STATUS** 

The following exit values are returned.

0 Indicates normal end.

>0 Indicates error occurrence.

**SEE ALSO** 

settelnet (8)

showtelnet(8)

showtimezone - Displays the currently set time zone of the XSCF and the summer time information.

# **SYNOPSIS**

showtimezone -c tz

showtimezone -c dst [-m {standard|custom}]

showtimezone -h

#### DESCRIPTION

showtimezone is a command to display the currently set time zone of the XSCF and the summer time information.

### **Privileges**

To execute this command, any of the following privileges is required.

useradm, platadm, platop, auditadm, auditop, fieldeng, pparadm, pparmgr, pparop

For details on user privileges, see setprivileges(8).

### **OPTIONS**

The following options are supported.

-c tz Displays the time zone.

-c dst Displays the information of the summer time.

-h Displays the usage. Specifying this option with another

option or operand causes an error.

-m {standard | custom} Specifies the information of the summer time to be

displayed. You can specify either of the following. If you omit the -m option, -m custom is assumed specified.

standard

Displays the information of the summer time set as standard in the current time zone.

custom

Displays the information of the summer time set by settimezone(8). If the summer time is not set, nothing is displayed.

# **EXTENDED DESCRIPTION**

- The information of the summer time is displayed in the following format.
  - If custom is specified std offset dst[offset2] [from-date[/time] to-date[/time] ]

std Abbreviated form of the time zone

(GMT)

If the value of the offset is plus or minus, it is displayed as

minus (-) or plus (+), respectively.

dst Summer time name

offset 2 Offset time between the summer time and GMT

If the value of the offset is plus or minus, it is displayed as

minus (-) or plus (+), respectively.

from-date[/time] Summer time start information

from-date is displayed in any of the following formats.

Mm.w.d

Mm: Month to start the summer time. m is displayed by a figure from 1 to 12.

w: Week to start the summer time. It is displayed by a figure from 1 to 5 with the first week and last week indicated by 1 and 5, respectively.

*d*: Day of the week to start the summer time. It is displayed by a figure from 0 to 6 with Sunday and Saturday indicated by 0 and 6, respectively.

Jп

Jn: Date to start the summer time. It is displayed by a figure from 1 to 365 with January 1st indicated by 1. In leap years, February 29 is not counted.

 $\gamma$ 

*n*: Date to start the summer time. It is displayed by a figure from 1 to 365 with January 2nd indicated by 1. In leap years, February 29 is counted.

*time* displays the time to switch to the summer time by the time before switch.

hh:mm:ss This is specified in the format of "hh:mm:ss."

The default is 02:00:00.

# to-date[/time] Summer time end information

to-date is displayed in any of the following formats.

Mm.w.d

Mm: Month to end the summer time. m is displayed by a figure from 1 to 12.

w: Week to end the summer time. It is displayed by a figure from 1 to 5 with the first week and last week indicated by 1 and 5, respectively.

*d*: Day of the week to end the summer time. It is displayed by a figure from 0 to 6 with Sunday and Saturday indicated by 0 and 6, respectively.

Jn

Jn: Date to end the summer time. It is displayed by a figure from 1 to 365 with January 1st indicated by 1. In leap years, February 29 is not counted.

n

*n*: Date to end the summer time. It is displayed by a figure from 1 to 365 with January 2nd indicated by 1. In leap years, February 29 is counted.

*time* displays the time to switch from the summer time by the time before switch.

hh:mm:ss

This is specified in the format of "hh:mm:ss." The default is 02:00:00.

# If standard is specified

From: ddd MM dd hh:mm:ss yyyy dst To: ddd MM dd hh:mm:ss yyyy dst

ddd Day of the week

MM Monthdd Dayhh Hourmm Minutess Secondyyyy Year

dst Summer time zone name

■ You can set the time zone of XSCF by using settimezone(8).

#### **EXAMPLES**

**EXAMPLE 1** Display the time zone.

```
XSCF> showtimezone -c tz
Asia/Tokyo
```

**EXAMPLE 2** Display the summer time information if you have set the time zone abbreviated form to JST, offset from GMT to +9, summer time zone name to JDT, summer time to one hour earlier, and period to 2:00 on the last Sunday of March to 2:00 on the last Sunday of October.

```
XSCF> showtimezone -c dst -m custom JST-9JDT,M3.5.0,M10.5.0
```

**EXAMPLE 3** Display the summer time information if you have set the time zone abbreviated form to JST, offset from GMT to +9, summer time zone name to JDT, summer time to one hour earlier, and period to 0:00 on the first Sunday of April to 0:00 on the first Sunday of September.

```
XSCF> showtimezone -c dst
JST-9JDT-10,M4.1.0/00:00:00,M9.1.0/00:00:00
```

**EXAMPLE 4** If the summer time is not set by settimezone.

```
XSCF> showtimezone -c dst
```

**EXAMPLE 5** Display the information of the summer time set as standard in the current time zone.

```
XSCF> showtimezone -c dst -m standard
From: Sun Mar 25 03:00:00 2012 CEST
To: Sun Oct 28 02:59:59 2012 CEST
```

**EXAMPLE 6** If the standard summer time of the system is not set.

```
XSCF> showtimezone -c dst -m standard
```

#### **EXIT STATUS**

The following exit values are returned.

Indicates normal end.Indicates error occurrence.

### SEE ALSO

setdate (8), settimezone (8), showdate (8)

showuser - Displays the XSCF user account information.

**SYNOPSIS** 

showuser -h

**DESCRIPTION** 

showuser is a command to display the XSCF user account information.

If showuser is executed specifying the user account name, the account information of the specified user is displayed. If showuser is executed without specifying the user account name, the account information of the current user is displayed. If showuser is executed specifying the -1 option, the account information of all users is displayed.

If showuser is executed specifying one or more options among -a, -p, and -u, the information explained in the following sections on the options is displayed. If showuser is executed without specifying any of these options, all the account information is displayed.

**Privileges** 

To execute this command, any of the following privileges is required.

- Display of your own account: No privileges are required.
- Display of the account information of other users: useradm

For details on user privileges, see setprivileges(8).

**OPTIONS** 

The following options are supported.

- -a Displays the information regarding the validity of the password and status of the account. It is only valid for the XSCF user account.
- -h Displays the usage. Specifying this option with another option or operand causes an error.
- -1 Displays the account information of all XSCF users sorted by the login name of the user. It cannot be used with the *user* operand.

Displays text one screen at a time. - M

Displays all privileges assigned to users. This is valid for local

users and remote users.

Displays the user ID (UID). This is valid for local users and remote -u

users.

#### **OPERANDS**

The following operands are supported.

Name of the existing user account. It cannot be used with the -l user

option.

# **EXAMPLES**

**EXAMPLE 1** Display the information regarding the validity of the password and account.

XSCF> showuser -a

User Name: jsmith Status:
Minimum:
Maximum:
Warning: Enabled 99999 Warning: Inactive: -1

Last Change: Aug 22, 2005

Password Expires: Never Password Inactive: Never Account Expires: Never

# **EXAMPLE 2** Display the information of the user privileges.

XSCF> showuser -p

User Name: jsmith
Privileges: pparadm@1,3-6,8,9

platadm

# **EXIT STATUS**

The following exit values are returned.

Indicates normal end.

Indicates error occurrence.

# **SEE ALSO**

adduser (8), deleteuser (8), disableuser (8), enableuser (8), password (8), setprivileges (8)

snapshot - Collects and transfers the data regarding environment, logs, errors, and Field Replaceable Unit Identifier (FRUID).

#### **SYNOPSIS**

**snapshot** -d device[-r] {-a|-b  $bb\_id$ } [-e[-P password]] [-L {F|I|R}] [-1] [-v] [ [-q] -{y|n}] [-S time[-E time]]

**snapshot** -t  $user@host:directory \{-a \mid -b \ bb\_id\} [-e [-P \ password]] [-k \ host-key] [-1] [-L <math>\{F \mid I \mid R\}] [-p \ password] [-v] [[-q] - \{y \mid n\}] [-S \ time [-E \ time]]$ 

snapshot -h

# DESCRIPTION

snapshot is a command to provide the data collection mechanism and acquire the diagnosis information on the service processor quickly, securely, and flexibly.

snapshot collects the data of the configuration, environment, logs, error, and FRUID information and transfers it to the specified destination.

snapshot outputs the collected data to a file. The file name is automatically generated based on the host name and IP address assigned to the service processor and the date and UTC time (hour-minute-second format) on the service processor when executing snapshot. For example, it can be jupiter:10.1.1.1\_2012-10-20T22-33-44. snapshot cannot specify the output file name. If the file and command outputs are collected from the service processor, snapshot compresses the output data and write it on the archive of the .zip format.

The output file is a .zip format archive composed of the .zip format archives into which the information collected in each SPARC M10 Systems chassis is compressed.

The name of .zip archive of each SPARC M10 Systems chassis is automatically generated based on the SPARC M10 Systems name, host name and IP address assigned to the service processor and the date and UTC time (hour-minute-second format) on the service processor when executing snapshot. For example, it can be BB#01\_jupiter\_10.1.1.1\_2012-10-20T22-33-44.

The name of the .zip archive of the SPARC M10 Systems chassis which does not have the host name or IP address assigned to the service processor is automatically generated based on the SPARC M10 Systems name and the date and UTC time (hour-minute-second format) on the service processor when executing snapshot. For example, it can be BB#03 2012-10-20T22-33-44.

If snapshot is executed on slave XSCF, only the .zip archive file of the SPARC M10 Systems chassis which executed the command is transferred to the specified destination.

snapshot saves the collected data in the remote network host or external media device based on which of the -t and -d options is used. To save the data collected by using the -t option in the remote network host, it is necessary to specify the host name (or IP address), destination directory on the remote network host, and user name on the remote host. When saving data on the remote network host,

snapshot opens SSH network connection to function as a channel of data to the remote file.

You can limit data collection on larger log files by specifying the date range with the -S option, and -E option if necessary.

Encryption network protocols such as SSH and SSL are used for data transfer via network connections. To encrypt the .zip archive itself, use the -e option. To decode the .zip archive encrypted in this process, use the encrypted password specified in snapshot by openssl. The following shows an example of decoding of the file jupiter\_10.1.1.1\_2012-10-20T22-33-44.zip.e.

```
% openssl aes-128-cbc -d -in jupiter_10.1.1.1_2012-10-20T22-33-
44.zip.e -out jupiter_10.1.1.1_2012-10-20T22-33-44.zip
```

All .zip archives generated by snapshot contain two files generated by snapshot itself. The firs file named README describes the original name of the .zip archive, name of the setting file on the service processor used to create the .zip archive, version of snapshot, and whether the log-dedicated mode (-1 option) is used to create the archive. The second file named CONFIG is a copy of the actual setting file used by snapshot to create the archive.

The data generated for each SPARC M10 Systems chassis by snapshot may be used by field engineers to diagnose the problems with the system. snapshot can collect different sets of data according to the purpose of the diagnosis. These data sets are called Initial, Root Cause, and Full, respectively, and set by using the -L option.

### Privileges

To execute this command, platadm or fieldeng privilege is required.

For details on user privileges, see setprivileges(8).

504

| OPTIONS                                 | The following options are supported. |                                                                                                    |                                                                                                    |  |
|-----------------------------------------|--------------------------------------|----------------------------------------------------------------------------------------------------|----------------------------------------------------------------------------------------------------|--|
|                                         | -a                                   | In addition to the common logs in the system, the logs stored in all SPARC M10 Systems chassis are collected and output to one file.                                                                                                    |                                                                                                    |  |
|                                         |                                      | If the system has an abnormality, some logs cannot be collected.                                                                                                    |                                                                                                    |  |
| -b bb_id Selects the BB-ID to coll IDs. |                                      | o collect data. You cannot specify multiple                                                                                                    |                                                                                                    |  |
|                                         |                                      | In addition to the common logs in the system, the logs stored in the specified SPARC M10 Systems chassis are collected.                                                                                                    |                                                                                                    |  |
|                                         |                                      | For <i>bb_id</i> , you can specify an integer from 0 to in the case of a SPARC M10 Systems chassis a chassis, respectively.                                                                                                    |                                                                                                    |  |
|                                         | -d <i>device</i>                     | Specifies the external media device to be used. For -d, the following options are available.                                                                                                    |                                                                                                    |  |
|                                         |                                      | -r                                                                                                    | Deletes all files in the external media device before collecting data. This option is disabled if it is used with the -t option. |  |
|                                         | -E time                              | Specifies the time to finish collecting data. Defines the time frame of the log messages collected by snapshot with the -S <i>time</i> option of the start time. Only the log entries created before the time specified by -E <i>time</i> are collected by snapshot. See also the -S option. |                                                                                                    |  |
|                                         |                                      | time                                                                                                    | Use either of the following two formats described by strptime(3).                                                                |  |
|                                         |                                      |                                                                                                    | %Y-%m-%d,%H:%M:%S<br>%Y-%m-%d_%H-%M-%S                                                                                           |  |

and password.

Encrypts the archive of the zip format. It is required to use  $\ensuremath{\text{-P}}$ 

| -k host-key | Specifies the -t option. Set the public key to be used by the service processor to log in the network host. This option is disabled if it is used with the -d option. |                                                                                                    |  |
|-------------|----------------------------------------------------------------------------------------------------|----------------------------------------------------------------------------------------------------|--|
|             | You can specify this using up to 895 characters.                                                                                                    |                                                                                                    |  |
|             | The values which                                                                                                    | can be specified in <i>host-key</i> are below.                                                                                                    |  |
|             | none                                                                                                    | If the public key is not used for authentication of the network host, specify this literal value.                                                                                                    |  |
|             | download                                                                                                    | For snapshot to download the public host key of the network host using SSH and the public host key from the host specified by the -t argument, specify this literal value. snapshot displays the SHA-256 fingerprint of the key and requests for confirmation. If the key is accepted, it is used for server authentication. If the key is rejected, snapshot is terminated without executing anything. If the -k option is not specified, this is the default operation in the SSH target mode.  The specified public key is used for server authentication. The <i>host-key</i> argument must be the complete public key of the network host (beginning with the key type). (Therefore, it must be the complete contents of /etc/ssh/ssh_host_rsa_key.pub on the network host.) |  |
|             | _                                                                                                    | ic key needs to be enclosed in quotation led by the shell as a single word.                                                                                                    |  |
| -L {F I R}  | Specifies the log set to be collected.                                                                                                    |                                                                                                    |  |
|             | F<br>I<br>R                                                                                                    | Full log set<br>Initial log set<br>Root Cause log set                                                                                                    |  |
|             | If the log set is no default.                                                                                                    | ot specified, the Full log set is collected by                                                                                                    |  |
| -1          | Makes a specification so that only log files are collected.<br>Command outputs are not collected.                                                                     |                                                                                                    |  |
| -n          | Automatically res                                                                                                    | ponds to prompt with "n" (no).                                                                                                    |  |
|             |                                                                                                    |                                                                                                    |  |

| -P password                                                                                      | Specifies it with the -e option. Set the encrypted password to be used to encrypt the output file.                                                  |                                                                                                    |  |  |
|--------------------------------------------------------------------------------------------------|----------------------------------------------------------------------------------------------------|----------------------------------------------------------------------------------------------------|--|--|
|                                                                                                  | You can specify this using up to 63 characters.                                                                                                    |                                                                                                    |  |  |
| -р password                                                                                      | Sets the user password to be used for SSH login. This option is specified with the -t option. If it is used with the -d option, it becomes invalid. |                                                                                                    |  |  |
|                                                                                                  | You can specify th                                                                                                    | nis using up to 63 characters.                                                                                                    |  |  |
| -q                                                                                               | Prevents display of messages, including prompt, for standard output.                                                                                |                                                                                                    |  |  |
| -S time Specifies the time to start confirme of the log messages of time option of the end time. |                                                                                                    | to start collecting data. Defines the time nessages collected by snapshot with the -E end time. If the end time is not specified, the s when snapshot is executed. See also the                                                                                                    |  |  |
|                                                                                                  | time                                                                                                    | Use either of the following two formats described by strptime(3).                                                                                                    |  |  |
|                                                                                                  |                                                                                                    | %Y-%m-%d,%H:%M:%S<br>%Y-%m-%d_%H-%M-%S                                                                                                    |  |  |
| -t<br>user@host:directory                                                                        | destination. Speci<br>network host in the<br>login to the archive<br>directory on the a                                                             | nost and remote directory of the data transfer fy the host name or IP address of the ne <i>host</i> field. Specify the user name for ssh we host in the <i>user</i> field. Specify the archive rchive host in which the output file is saved ld. The <i>directory</i> field must not begin with "- |  |  |
|                                                                                                  |                                                                                                    | directory is created by snapshot. Create the a the remote host in advance.                                                                                                    |  |  |
| snapshot files for e                                                                             |                                                                                                    | information. The status of correction of each SPARC M10 Systems chassis. If it is -q option, the -v option becomes invalid.                                                                                                    |  |  |
|                                                                                                  | executed by the s<br>given. In this case                                                                                                    | privilege to operate all commands to be napshot setting file may not have been e, an error message indicating that these ons are not allowed is displayed.                                                                                                    |  |  |
| -у                                                                                               | Automatically res                                                                                                    | ponds to prompt with "y" (yes).                                                                                                    |  |  |
| Operation mode                                                                                   |                                                                                                    |                                                                                                    |  |  |
| -                                                                                                |                                                                                                    |                                                                                                    |  |  |
| The overview of the operation mode of snapshot is described below.                               |                                                                                                    |                                                                                                    |  |  |

EXTENDED DESCRIPTION

The initial mode is the "SSH target mode." If the data collector is started specifying the -t option, this mode is applied for execution. In this mode, the data collector opens the SSH connection of the destination specified by the service processor (after appropriate authentication) and sends the data archive of the zip format to the destination host via the SSH connection. No target directory is created by snapshot. Create the target directory in the remote host in advance. Transfer encryption in this mode is performed by SSH.

The second mode is the "USB device mode." If the data collector is started specifying the -d option, this mode is applied for execution. In this mode, the outputs of the data collector (archive of the zip format) are saved in files on the USB device. The USB device needs to have been formatted by the FAT32 file system. In this mode, you can use the -e option to encrypt zip files like the SSH target mode. However, in this mode, data is local to the service processor, so transfer encryption (like SSH) is not performed.

To execute snapshot in the master chassis, connect the USB device to a USB port of the master chassis.

#### **EXAMPLES**

**EXAMPLE 1** Download data to the external media device.

```
XSCF> snapshot -d usb0 -r -b 3  
Testing writability of USB device....SUCCESS  
About to remove all files from device `usb0'. Continue? [y|n]: y  
Collecting data into /media/usb_msd/jupiter_10.1.1.1_2012-10-20T22-41-51.zip  
Data collection complete.
```

**EXAMPLE 2** Limit log collection to obtain specific logs for the data range.

```
XSCF> snapshot -d usb0 -b 3 -S 2012-01-01,01:00:00 -E 2012-01-31_14-00-00

Testing writability of USB device....SUCCESS

Collecting data into /media/usb_msd/jupiter_10.1.1.1_2012-10-20T22-41-51.zip

Data collection complete.
```

**EXAMPLE 3** Collect the logs of all SPARC M10 Systems chassis.

```
XSCF> snapshot -d usb0 -r -a
Testing writability of USB device....SUCCESS
About to remove all files from device 'usb0'. Continue? [y|n] : y
Collecting data from BB#00....SUCCESS
Collecting data from BB#01...FAILURE
Collecting data from BB#02....SUCCESS
.
.
Collecting data into /media/usb_msd/jupiter_10.1.1.1_2012-10-20T22-41-51.zip
Data collection complete.
```

**EXIT STATUS** | The following exit values are returned.

0 Indicates normal end.

>0 Indicates error occurrence.

**SEE ALSO** 

showlogs(8)

switchscf - Switches the status of XSCF in between master and standby.

**SYNOPSIS** 

switchscf [ [-q] -{y | n}] -t {Master | Standby} [-f]

switchscf -h

#### DESCRIPTION

switchscf is a command to switch the status of XSCF in between active and standby.

switchscf can be used only for the systems composed of multiple XSCFs.

XSCF in the active status means master XSCF. Therefore, the master XSCF and XSCF in the standby status is switched by executing switchscf.

switchsof can be executed in the master or standby XSCF. If the command is executed for the XSCF logged in currently, switch processing is executed between paired XSCFs (between XBBOX#80 and XBBOX#81 or between BB#00 and BB#01, if there is some or no crossbar box, respectively).

**Note** – When switching XSCFs, the sessions of the network connected to the master XSCF are disconnected.

**Caution** – Normally, XSCFs cannot be switched during maintenance work. If XSCF cannot be switched because the execution result of switchsof becomes "Switching of XSCF state is disabled due to a maintenance operation. Try again later.", confirm whether the maintenance commands of addfru(8), deletefru(8), replacefru(8), and flashupdate(8) are in execution. If any of these commands is in execution, wait until the command is terminated. If XSCF cannot be switched though the maintenance command is not in execution, use the -f option to switch.

# **Privileges**

To execute this command, platadm or fieldeng privilege is required.

For details on user privileges, see setprivileges(8).

### **OPTIONS**

The following options are supported.

| - <b>f</b> | If XSCF is not switched, it can be switched forcible | y. |
|------------|------------------------------------------------------|----|
|            |                                                      | •  |

**Caution** – The -f option forcibly switches XSCF. Therefore, use it only if switching by normal operations is impossible.

-h Displays the usage. Specifying this option with another option or operand causes an error.

-n Automatically responds to prompt with "n" (no).

| -d         | Prevents display of messages, including prompt, for standard output. |
|------------|----------------------------------------------------------------------|
| -t Master  | Switches the status of XSCF to the master status.                    |
| -t Standby | Switches the status of XSCF to the standby status.                   |
| - y        | Automatically responds to prompt with "y" (yes).                     |

# Extended description

When you execute the command, a prompt to confirm whether to execute it with the specified contents is displayed. To execute, press the [y] key. To cancel, press the [n] key.

#### **EXAMPLES**

**EXAMPLE 1** Switch the status of the XSCF logged in currently to the standby status.

```
XSCF> switchscf -t Standby The XSCF unit switch between the Master and Standby states. Continue?  
[y \mid n]:  

*Y
```

**EXAMPLE 2** Switch the status of the XSCF logged in currently to the standby status. The prompt is automatically given a "y" response.

# **EXIT STATUS**

The following exit values are returned.

| 0 | <b>Indicates</b> | normal | end. |
|---|------------------|--------|------|
|   |                  |        |      |

>0 Indicates error occurrence.

testsb - Performs an initial diagnosis on the specified system board (PSB).

**SYNOPSIS** 

$$testsb[[-q] - {y|n}] [-m diag=mode] location$$

testsb 
$$[-q] - \{y \mid n\}$$
  $[-m \quad diag=mode] - a$ 

$$testsb - v [-y|-n] [-m diag=mode] [-p] [-s]-a$$

testsb -h

**DESCRIPTION** 

testsb is a command to perform the initial diagnosis of the specified PSB.

The configuration of PSB and operation of each device mounted in PSB are diagnosed. While diagnosing, the power supply of PSB is turned on and off. The diagnosis result is displayed after diagnosis. In addition, the items of Test and Fault displayed by showboards(8) can be confirmed.

**Privileges** 

To execute this command, platadm or fieldeng privilege is required.

For details on user privileges, see setprivileges(8).

**OPTIONS** 

The following options are supported.

| -a                   | Diagnoses all mounted PSBs.                                                                                       |                               |  |
|----------------------|----------------------------------------------------------------------------------------------------|-------------------------------|--|
| -h                   | Displays the usage. Specifying this option with another option or operand causes an error.                        |                               |  |
| -m diag= <i>mode</i> | Specifies the diagnosis level of the initial diagnosis. You can specify either of the following for <i>mode</i> . |                               |  |
|                      | min<br>max                                                                                                    | Standard (Default)<br>Maximum |  |
| -n                   | Automatically responds to prompt with "n" (no).                                                                   |                               |  |
| -p                   | Executes probe-scsi-all of OpenBoot PROM and displays the result in the middle of diagnosis processing.           |                               |  |
| -d                   | Prevents display of messages, including prompt, for standard output.                                              |                               |  |
| -S                   | Executes show-devs of OpenBoot PROM and displays the result in the middle of diagnosis processing.                |                               |  |
| - V                  | Displays detailed information.                                                                                    |                               |  |
| - y                  | Automatically responds to prompt with "y" (yes).                                                                  |                               |  |

# **OPERANDS**

The following operands are supported.

location Specifies only one PSB number to be diagnosed.

This can be specified using the following format.

xx-y

xx Integer from 00 to 15

y Fixed to 0

# EXTENDED DESCRIPTION

- When you execute the command, a prompt to confirm whether to execute it with the specified contents is displayed. To execute, press the [y] key. To cancel, press the [n] key.
- Execute the -a option while the system is shut down. If the system is not shut down, it causes an error.

The system shutdown status means the status in which all PPARs are shut down. If it is in operation, all PPARs are shut down by executing poweroff -a and then the power of the system is turned off.

- If the status of the specified PSB corresponds to any of the following statuses, testsb causes an error.
  - PSB is incorporated into PPAR and the PPAR is in operation.
  - PSB is incorporated into PPAR and the status of the PPAR is OpenBoot PROM (ok prompt).
  - PSB is incorporated into PPAR and the status of the PPAR is powering on, powering off, or restarting.
  - addboard(8) and deleteboard(8) are in execution for PSB.
- An error occurs when testsb is attempted to be executed while testsb or diagxbu(8) is being executed against other PSB or a crossbar box.
- If the status of the specified PSB is Unmount or Faulted, it may be excluded from the diagnosis targets and the diagnosis result may not be displayed. In such a case, confirm the diagnosis result by showboards(8).
- If the warm-up time and wait time before start is set, a prompt to confirm whether it is acceptable to execute testsb ignoring it is displayed. To execute, enter "y." To cancel, enter "n."

■ The diagnosis result by testsb is displayed as below.

PSB Number belonging to PSB

This is displayed in the format below.

xx-y

xx Integer from 00 to 15

*y* It is fixed to 0

Test Status of the initial diagnosis of PSB

Any of the following is displayed. This status display is the

same as that displayed by showboards(8).

Unmount Recognition is impossible because it is not

mounted or a failure occurred.

Unknown Not diagnosed.

Testing The initial diagnosis is in progress.

Passed The initial diagnosis is normally completed.
Failed An abnormality occurred in the initial

diagnosis.

PSB cannot be used or is degraded.

Fault Degradation status of PSB

The status is displayed by one or more items. This status displays is the same as that displayed by showboards(8).

Normal Normal status

Degraded There is a degraded part.

PSB can be operated.

Faulted PSB cannot be operated due to an

abnormality.

■ If it is executed specifying the -p or -s option, the power can be shut down forcibly when [Ctrl]+[C] key is pressed while probe-scsi-all or show-devs is in execution.

#### **EXAMPLES**

**EXAMPLE 1** Perform the initial diagnosis of PSB 00-0.

```
XSCF> testsb 00-0 Initial diagnosis is about to start, Continue?[y|n]:\mathbf{y} SB#00-0 power on sequence started. 0end Initial diagnosis started. [1800sec] 0..... 30..... 60..... 90.....120end Initial diagnosis has completed. SB power off sequence started. [1200sec] 0.end
```

```
SB powered off.
 PSB Test Fault
 00-0 Passed Normal
EXAMPLE 2 Perform the initial diagnosis of PSB 01-0 displaying a detailed message.
 XSCF> testsb -v 01-0
 Initial diagnosis is about to start. Continue? [y|n]:y
 SB#01-0 powered on sequence started.
 <<XXXXXXX>>
 Initial diagnosis has completed.
 {0} ok SB power off sequence started. [1200sec]
  0.end
 SB powered off.
 PSB Test Fault
  ---- ------ -----
 01-0 Passed Normal
EXAMPLE 3 Perform the initial diagnosis of all mounted PSBs.
 XSCF> testsb -a
 Initial diagnosis is about to start. Continue? [y|n]:y
 SB power on sequence started.
  0end
 Initial diagnosis started. [1800sec]
  0..... 30..... 60..... 90.....120end
 Initial diagnosis has completed.
 SB power off sequence started. [1200sec]
  0.end
 SB powered off.
 PSB Test Fault
 00-0 Passed Normal
 01-0 Passed Normal
 02-0 Passed Normal
 03-0 Passed Normal
EXAMPLE 4 Perform the initial diagnosis of PSB while warm-up and air conditioning wait
           are set. (Diagnosis is cancelled during the warm-up time and wait time for
           air-conditioning.)
 XSCF> testsb -a
 Initial diagnosis is about to start, Continue? [y|n] :y
 Ignore warmup-time and air-conditioner-wait-time, Continue?[y|n]:n
 Initial diagnosis canceled by operator.
```

**EXAMPLE 5** Perform the initial diagnosis of PSB ignoring the set warm-up time and wait

# time for air conditioning.

```
XSCF> testsb -a
Initial diagnosis is about to start. Continue? [y|n]:y
Ignore warmup-time and air-conditioner-wait-time, Continue?[y|n]:y
SB power on sequence started.
 0end
Initial diagnosis started. [1800sec]
0..... 30..... 60..... 90.....120end
Initial diagnosis has completed.
SB power off sequence started. [1200sec]
0.end
SB powered off.
PSB Test Fault
00-0 Passed Normal
01-0 Passed Normal
02-0 Passed Normal
03-0 Passed Normal
```

# **EXAMPLE 6** Perform the initial diagnosis of PSB 01-0 with the probe-scsi-all command.

```
XSCF> testsb -v -p 01-0
Initial diagnosis is about to start, Continue? [y|n] :y
PSB#01-0 powered on sequence started.
:
<<xxxxxxxx>>
:
{0} ok
:
<<xxxxxxxx>>
:
<<xxxxxxxx>>
:
</xxxxxxxx>>
:
</xxxxxxxx>>
:
</xxxxxxxx>>
:
</xxxxxxxx>>
:
</xxxxxxxx>>
:
</xxxxxxxx>>
:
O1-0 Passed Normal
```

# **EXIT STATUS**

The following exit values are returned.

```
Indicates normal end.Indicates error occurrence.
```

# SEE ALSO

addfru(8), deletefru (8), diagxbu (8), replacefru (8), setupfru (8), showboards (8), showfru (8)

traceroute - Displays the network route to the specified host.

**SYNOPSIS** 

traceroute [-n] [-r] [-v] [-m maxttl] [-p port] [-q nqueries] [-s src\_addr] [-w wait]
host

traceroute -h

DESCRIPTION

traceroute is a command to display the network route to the specified host.

The network route means the router (gateway) to connect the specified hosts and network devices and displays what kinds of routers are located on the route.

traceroute attempts to extract the ICMP TIME\_EXCEEDED response using the TTL field of IP protocols from all gateways on the network route to the specified hosts or network devices.

**Privileges** 

No privileges are required to execute this command.

For details on user privileges, see setprivileges(8).

**OPTIONS** 

The following options are supported.

| -h          | Displays the usage. Specifying this option with another option or operand causes an error.                                                                                                    |
|-------------|----------------------------------------------------------------------------------------------------|
| -m maxttl   | Specifies the maximum number of hops. Displays the same number of gateways as the specified number of hops. If omitted, it is set to 30.                                                        |
| -n          | Outputs just with the IP address without reverse DNS lookup.                                                                                                    |
| -p port     | Specifies the port number of the UDP packet to be used. This is valid only if the UDP packet is used. If omitted, it is set to 33434.                                                           |
| -q nqueries | Specifies the number of attempts for one gateway. If omitted, it is set to 3 times. $$                                                                                                    |
| -r          | Directly transfers packets to the specified hosts or network devices ignoring the routing table. If there is no target host or network device on the same physical network, it causes an error. |
| -s src_addr | Specifies the source address following the route.                                                                                                    |
| -A          | Displays detailed information. Displays the transmission size of the packet and source address.                                                                                                 |
| -w wait     | Specifies the timeout time by seconds. If omitted, it is set to 3 seconds.                                                                                                    |
|             |                                                                                                    |

# **OPERANDS**

The following operands are supported.

host

Specifies the hosts or network devices to send packets to. You can specify a host name or IP address. Specifying a DSCP address causes an error.

# **EXTENDED DESCRIPTION**

- If no option is specified, the usage is displayed.
- If "localhost" and the loopback address (127.0.0.0/8) are specified in *host*, only the users with fieldeng privilege can execute this command.
- If the interface of the SSCP link is specified in *host*, only the users with fieldeng privilege can execute this command.

#### **EXAMPLES**

**EXAMPLE 1** Display the network route to the host server.example.com.

### XSCF> traceroute server.example.com

traceroute to server.example.com (192.168.100.10), 30 hops max, 38 byte packets

- 1 10.16.10.1 (10.16.10.1) 1.792 ms 1.673 ms 1.549 ms
- 2 10.16.11.1 (10.16.11.1) 2.235 ms 2.249 ms 2.367 ms
- 3 10.24.1.1 (10.24.1.1) 2.199 ms 2.228 ms 2.361 ms
- $4 \quad 10.13.0.1 \; (10.13.0.1) \quad 2.516 \; \text{ms} \quad 2.229 \; \text{ms} \quad 2.357 \; \text{ms}$
- 5 10.15.0.1 (10.15.0.1) 2.546 ms 2.347 ms 2.272 ms
- 6 server.example.com (192.168.100.10) 2.172 ms 2.313 ms 2.36 ms

# EXAMPLE 2 Display the detailed network route to the host server.example.com.(XSCF-LAN=192.168.100.10)

# XSCF> traceroute -v server.example.com

traceroute to server.example.com (192.168.100.10), 30 hops max, 38 byte packets

- 1 10.16.10.1 (10.16.10.1) 36 bytes to 192.168.100.10 1.792 ms 1.673 ms 1.549 ms
- 2 10.16.11.1 (10.16.11.1) 36 bytes to 192.168.100.10 2.235 ms 2.249 ms 2.367 ms
- 3 10.24.1.1 (10.24.1.1) 36 bytes to 192.168.100.10 2.199 ms 2.228 ms 2.361 ms
- 4 10.13.0.1 (10.13.0.1) 36 bytes to 192.168.100.10 2.516 ms 2.229 ms 2.357 ms
- 5 10.15.0.1 (10.15.0.1) 36 bytes to 192.168.100.10 2.546 ms 2.347 ms 2.272 ms
- 6 server.example.com (192.168.100.10) 46 bytes to 192.168.100.10 2.172 ms 2.313 ms 2.36 ms

#### **EXAMPLE 3** Case that the loopback address is set.

# XSCF> traceroute 127.0.0.1

This private IP address cannot be accessed.

**EXIT STATUS** | The following exit values are returned.

- Indicates normal end.
- Indicates error occurrence. >0

unlockmaintenance - Forcibly unlocks the XSCF that was locked during maintenance work.

**SYNOPSIS** 

unlockmaintenance [  $[-q] - \{y \mid n\}$ ]

unlockmaintenance -h

DESCRIPTION

unlockmaintenance is a command to forcibly unlocks the XSCF that was locked during maintenance work.

While addfru(8), deletefru(8), and replacefru(8), which are normally commands for maintenance, are in execution, XSCF is locked, and unlocked after completion of execution. However, if an abnormality such as disconnection of LAN during execution of any of the commands for maintenance occurs, XSCF may not be unlocked. In such as case, you can forcibly unlock XSCF by executing unlockmaintenance.

**Privileges** 

To execute this command, fieldeng privilege is required.

For details on user privileges, see setprivileges(8).

**OPTIONS** 

The following options are supported.

-n Automatically responds to prompt with "n" (no).

-q Prevents display of messages, including prompt, for standard

output.

-y Automatically responds to prompt with "y" (yes).

# **EXTENDED DESCRIPTION**

- When you execute the command, a prompt to confirm whether to execute it with the specified contents is displayed. To execute, press the [y] key. To cancel, press the [n] key.
- Be sure not to use this except in the case that maintenance work is stopped due to LAN disconnection, etc. because this forcibly stops the work by the maintenance menu.
- You can execute unlockmaintenance only from the master XSCF.

# **EXAMPLES**

**EXAMPLE 1** Unlock XSCF that was locked by maintenance work.

#### XSCF> unlockmaintenance

This command unlocks the maintenance lock which prevents the multiple execution of maintenance commands.

\*Never\* use this command, except when the lock state remains by some reason. Careless execution of this command causes serious situation because it interrupts the running command and XSCF might not be able to recognize the parts.

Continue? [y|n] :y

**EXAMPLE 2** Unlock XSCF that was locked by maintenance work. The prompt is automatically given a "y" response.

XSCF> unlockmaintenance -y

This command unlocks the maintenance lock which prevents the multiple execution of maintenance commands.

\*Never\* use this command, except when the lock state remains by some reason.

Careless execution of this command causes serious situation because it interrupts the running command and XSCF might not be able to recognize the parts.

Continue? [y|n] :y

**EXAMPLE 3** Unlock XSCF that was locked by maintenance work. The message is hidden and the prompt is automatically given a "y" response.

```
XSCF> unlockmaintenance -q -y
XSCF>
```

#### **EXIT STATUS**

The following exit values are returned.

0 Indicates normal end.

>0 Indicates error occurrence.

#### **SEE ALSO**

addfru(8), deletefru(8), replacefru(8)

version - Displays the version number of the firmware.

**SYNOPSIS** 

version -c xcp [-v] [-t]

version -c {cmu | xscf} [-v] [-M]

version -h

**DESCRIPTION** 

version is a command to display the version of the firmware.

The following versions can be displayed.

vcp Versions of XSCF Control Package (XCP) applied to the system

cmu Representative version of CMU firmware. CMU firmware is the

archives of the Power-on self test (POST)/OpenBoot PROM/

Hypervisor

xscf Version of XSCF firmware

**Privileges** 

To execute this command, platadm or fieldeng privilege is required.

For details on user privileges, see setprivileges(8).

**OPTIONS** 

The following options are supported.

-c xcp Displays the versions of XCP.

-c cmu Displays the representative version of the archives of the POST/

OpenBoot PROM/Hypervisor (cmu firmware version).

-c xscf Displays the version of the XSCF firmware.

-h Displays the usage. Specifying this option with another option

or operand causes an error.

-M Displays text one screen at a time.

t Displays the information of the total number of versions of XCP

registered to XSCF. It is specified with -c xcp.

-v Displays detailed information. If it is specified with -c xscf, the

same information as in the normal status is displayed.

**EXAMPLES** 

**EXAMPLE 1** Display the versions of XCP.

XSCF> version -c xcp BB#00-XSCF#0 (Master) XCP0 (Current): 1090 XCP1 (Reserve): 1090 BB#01-XSCF#0 (Standby) XCP0 (Current): 1090

```
XCP1 (Reserve): 1090
 BB#02-XSCF#0
 XCPO (Current): 1090
 XCP1 (Reserve): 1090
EXAMPLE 2 Display the details on the versions of XCP.
 XSCF> version -c xcp -v
 BB#00-XSCF#0 (Master)
 XCP0 (Current): 1082
 CMU : 02.09.0000
     POST : 01.09.00
     OpenBoot PROM : 4.8.2.1 02.09.00
 Hypervisor : 4.8.2.1XSCF : 01.08.0005
 XCP1 (Reserve): 1082
 CMU : 02.09.0000
POST : 01.09.00
     OpenBoot PROM: 4.8.2.1 02.09.00
    Hypervisor : 4.8.2.1
 XSCF : 01.08.0005
 BB#01-XSCF#0 (Standby)
 XCPO (Current): 1082
 CMU : 02.09.0000
    POST : 01.09.00
    OpenBoot PROM : 4.8.2.1 02.09.00
    Hypervisor : 4.8.2.1
 XSCF : 01.08.0005
 XCP1 (Reserve): 1082
 CMU : 02.09.0000
    POST
            : 01.09.00
     OpenBoot PROM: 4.8.2.1 02.09.00
     Hypervisor : 4.8.2.1
 CMU BACKUP
 #0: 02.08.0000
 #1: 02.09.0000
EXAMPLE 3 Display the version of XCP registered in XSCF.
 XSCF> version -c xcp -t
 XCP: 1090
EXAMPLE 4 Display the details on the version of XCP registered in XSCF.
 XSCF> version -c xcp -v -t
 XCP : 2004
    CMU : 02.00.0004
POST : 1.9.0
    CMU
    OpenBoot PROM: 4.34.0+pal.0.1
    Hypervisor : 0.19.4
 XSCF : 02.00.0004
```

# **EXAMPLE 5** Display the version of the CMU firmware.

```
XSCF> version -c cmu
PPAR-ID 0: 02.09.0000
PPAR-ID 1: 02.09.0000
PPAR-ID 2: 02.09.0000
PPAR-ID 3: 02.09.0000
:
PPAR-ID 15: 02.09.0000
```

## **EXAMPLE 6** Display the detailed version of the CMU firmware.

```
XSCF> version -c cmu -v
PPAR-ID 0: 02.09.0000
   POST
            : 01.09.00
   OpenBoot PROM: 4.8.2.1 02.09.00
   Hypervisor : 4.8.2.1
PPAR-ID 1: 02.09.0000
   POST
            : 01.09.00
   OpenBoot PROM: 4.8.2.1 02.09.00
   Hypervisor : 4.8.2.1
PPAR-ID 2: 02.09.0000
   POST
            : 01.09.00
   OpenBoot PROM: 4.8.2.1 02.09.00
   Hypervisor : 4.8.2.1
PPAR-ID 3: 02.09.0000
                : 01.09.00
   OpenBoot PROM: 4.8.2.1 02.09.00
   Hypervisor : 4.8.2.1
PPAR-ID 15: 02.09.0000
            : 01.09.00
   OpenBoot PROM: 4.8.2.1 02.09.00
   Hypervisor: 4.8.2.1
PSB#00-0: 02.09.0000(Current)
   POST
           : 01.09.00
   OpenBoot PROM: 4.8.2.1 02.09.00
   Hypervisor : 4.8.2.1
PSB#00-0: 02.07.0000 (Reserve)
   POST
                : 01.09.00
   OpenBoot PROM: 4.8.1.1 02.07.00
   Hypervisor : 4.8.1.1
PSB#01-0: 02.09.0000(Current)
            : 01.09.00
   OpenBoot PROM: 4.8.2.1 02.09.00
   Hypervisor : 4.8.2.1
PSB#01-0: 02.07.0000 (Reserve)
           : 01.09.00
   POST
   OpenBoot PROM: 4.8.1.1 02.07.00
   Hypervisor : 4.8.1.1
PSB#15-0: 02.09.0000(Current)
```

POST : 01.09.00 OpenBoot PROM : 4.8.2.1 02.09.00 Hypervisor : 4.8.2.1 PSB#15-0: 02.07.0000(Reserve) POST : 01.09.00 OpenBoot PROM : 4.8.1.1 02.07.00 Hypervisor : 4.8.1.1

**EXAMPLE 7** Display the detailed version of the XSCF firmware.

```
XSCF> version -c xscf -v
BB#00-XSCF#0 (Master)
01.08.0005(Reserve) 01.08.0005(Current)
BB#01-XSCF#0 (Standby)
01.08.0005(Current) 01.08.0005(Reserve)
```

## **EXIT STATUS**

The following exit values are returned.

- 0 Indicates normal end.
- >0 Indicates error occurrence.

#### NAME

viewaudit - Displays the audit records.

#### **SYNOPSIS**

#### viewaudit

viewaudit [-A date-time] [-B date-time] [-C] [-c classes] [-D date-time] [-E end-record] [-e events] [-i audit-ids] [-1] [-m del] [-n] [-p privilege-results] [-r return-values] [-S start-record] [-u users] [-x]

#### viewaudit -h

#### DESCRIPTION

viewaudit is a command to display the audit records.

If viewaudit is executed without specifying any options, all of the current local audit records are displayed. If viewaudit is executed specifying the option, only the selected records are displayed. By default, the records are displayed in the text format. One token per line is shown and comma is used as the field separator character. The output format can be changed by separately using the options of -C, -E, -1, -m del, -n, -S, and -x.

# **Privileges**

To execute this command, auditadm or auditop privilege is required.

For details on user privileges, see setprivileges(8).

#### **OPTIONS**

The following options are supported.

-A date-time

Selects the records which occurred after *date-time*. *date-time* is based on the local time. You can specify a range by using the -A and -B options together. The valid values of *date-time* are below.

- Absolute time *date-time*: *yyyymmdd*[*hh*[*mm*[*ss*]]] The variables have the following meanings.
  - *yyyy* = Year (1970 is the earliest valid value.)
  - $\blacksquare$  mm = Month (01 to 12)
  - dd = Day (01 to 31)
  - hh = Hour (00 to 23)
  - mm = Minute (00 to 59)
  - ss = Second (00 to 59)

The default values of *hh*, *mm*, and *ss* are 00.

-в date-time

Selects the records which occurred before *date-time*. *date-time* is based on the local time. You can specify a range by using the -A and -B options together. The valid values of *date-time* are the absolute time and offset time.

- Absolute time *date-time*: *yyyymmdd[hh[mm[ss]]]* The variables have the following meanings.
  - *yyyy* = Year (1970 is the earliest valid value.)
  - mm = Month (01 to 12)
  - dd = Day (01 to 31)
  - hh = Hour (00 to 23)
  - mm = Minute (00 to 59)
  - ss = Second (00 to 59)
- Offset *date-time*:  $+n \ d \mid h \mid m \mid s$

The variables have the following meanings.

- = n =Number of units
- $\bullet$  *d* = Number of days
- h = Number of hours
- $\mathbf{m} = \text{Number of minutes}$
- s = Number of seconds

The offset time can be specified only by the -B option and needs to be specified with the -A option.

The default values of *hh*, *mm*, and *ss* are 00.

- C

Adds the number of records matching the selection standard at the end of output.

| -c classes    | Selects the record of the specified class. <i>classes</i> is a commaseparated list of audit classes. Classes can be specified with a number or name. The prefix "ACS_" can be omitted. For example, the classes of audit-related events can be expressed as ACS_AUDIT, AUDIT or 2.                                                                                                    |                                       |  |
|---------------|----------------------------------------------------------------------------------------------------|---------------------------------------|--|
|               | The valid classes are below.                                                                                                    |                                       |  |
|               | all                                                                                                    | All classes                           |  |
|               | ACS_SYSTEM(1)                                                                                                    | System-related event                  |  |
|               | ACS_write(2)                                                                                                    | Command that can change the status    |  |
|               | ACS_READ(4)                                                                                                    | Command to display the current status |  |
|               | ACS LOGIN(8)                                                                                                    | Login-related event                   |  |
|               | ACS AUDIT(16)                                                                                                    | Audit-related event                   |  |
|               | ACS_PPAR(32)                                                                                                    | PPAR administration-related event     |  |
|               | ACS_USER(64)                                                                                                    | User administration-related event     |  |
|               | ACS_PLATFORM(128)                                                                                                    | Platform administration-related event |  |
|               | ACS_MODES(256)                                                                                                    | Mode-related event                    |  |
| -D date-time  | Selects the records which occurred on a specific day (in 24 hours between 00:00:00 and 23:59:59 of the specified day). Specify the specified date in the format of <i>yyyymmddhhmmss</i> (year, month, day, hour, minute, second) based on the local time. All records with the time stamp of the specified day are selected. It becomes invalid even if the hour, minute, or second is specified. The -D option cannot be specified with the -A or -B option. |                                       |  |
| -E end-record | Specifies the last record matching the selection standard for display.                                                                                                    |                                       |  |
| -e events     | Selects the record of the specified event. <i>events</i> is a comma-<br>separated list of audit events. Events can be specified with a<br>number or name. The prefix "AEV_" can be omitted. For<br>example, the events of SSH login can be expressed as<br>AEV_LOGIN_SSH, LOGIN_SSH, or 4.                                                                                                    |                                       |  |
|               | For the list of valid events, see showaudit -e all.                                                                                                    |                                       |  |
|               | Displays the usage. Specifying this option with another option or operand causes an error.                                                                                                    |                                       |  |

| -i audit-ids         | Selects the record of the specified audit session identifier. If you are interested in the activities reflected in a specific audit record, you can display all audit records of the session. <i>audit-id</i> is not fixed and assigned again when the service processor is reset. <i>audit-ids</i> is a comma-separated list of audit session identifiers. <i>audit-id</i> is the number after the label "subject" of the audit file. |
|----------------------|----------------------------------------------------------------------------------------------------|
|                      | For example, <i>audit-id</i> is "1" in the following list.                                                                                                    |
|                      | subject,1,bob,normal,telnet 45880 jupiter                                                                                                    |
| -1                   | Outputs one record per line.                                                                                                    |
| -m del               | Not the default delimiter (comma) but <i>del</i> is used as the field separator character. If <i>del</i> has a special meaning in the shell, it is necessary to enclose it in quotation marks. The maximum number of the delimiters is three. Delimiters have no meaning. In addition, they cannot be specified with the -x option.                                                                                                    |
| -n                   | Specifies the UID and IP address not to convert them to the user name or host name.                                                                                                    |
| -p privilege-results | Selects the record according to the specified <i>privilege-results</i> . <i>privilege-results</i> is a comma-separated list. <i>privilege-results</i> is granted, denied, or error.                                                                                                    |
| -r return-values     | Selects the record according to the specified return value. <i>returnvals</i> is a comma-separated list of the value success or failure. success corresponds to the return value 0. failure corresponds to nonzero return values.                                                                                                    |
| -S start-record      | Specifies the first record matching the selection standard for displayed.                                                                                                    |
| -u users             | Selects the records belonging to the specified user. <i>users</i> is a comma-separated list of users. The user can specify a user name or figure UID.                                                                                                    |
| -x                   | Outputs in the XML format.                                                                                                    |
|                      |                                                                                                    |

# **EXAMPLES**

**EXAMPLE 1** Display the audit records of December 12, 2005.

```
XSCF> viewaudit -D 20121212
```

file,1,2012-01-11 10:52:30.391 -05:00,20120111155230.000000000.jupiter

# **EXAMPLE 2** Display the audit records of all users.

# XSCF> viewaudit -u jsmith

```
file,1,2012-01-11 10:52:30.391 -05:00,20120111155230.00000000000.jupiter header,37,1,login - telnet,jupiter,2012-01-11 11:31:09.659 -05:00 subject,1,jsmith,normal,ssh 45880 jupiter command,showuser platform access,granted return,0
```

#### **EXAMPLE 3** Display the audit records of user privileges.

## XSCF> viewaudit -p granted

```
file,1,2012-01-11 10:52:30.391 -05:00,20120111155230.00000000000.jupiter header,37,1,login - telnet,jupiter,2012-01-11 11:31:09.659 -05:00 subject,1,jsmith,normal,ssh 45880 jupiter command,showuser platform access,granted return,0
```

## **EXAMPLE 4** Display the audit records of success of access.

#### XSCF> viewaudit -r success

```
file,1,2012-01-11 10:52:30.391 -05:00,20120111155230.0000000000.jupiter header,37,1,login - telnet,jupiter,2012-01-11 11:31:09.659 -05:00 subject,1,jsmith,normal,ssh 45880 jupiter command,showuser platform access,granted return,0header,57,1,command - viewaudit,jupiter.company.com,2006-01-26 16:13:09.128 -05:00 subject,5,sue,normal,ssh 1282 saturn command,viewaudit platform access,granted return,0 ...
```

## **EXAMPLE 5** Display the audit records of two days.

### XSCF> viewaudit -A 20120108 -B +2d

```
file,1,2012-01-09 20:12:12.968 -08:00,20120110041212.0000000004.sca-m5k-0-0 file,1,2012-01-10 21:14:49.481 -08:00,terminated file,1,2012-01-10 21:14:49.485 -08:00,20120111051449.0000000005.sca-m5k-0-0
```

## **EXAMPLE 6** Display the first five records among the records matching the range of date

(4238 records).

XSCF> viewaudit -C -A 20120109 -B 20120110 -E 5

file,1,2012-01-09 20:12:12.968 -08:00,20120110041212.00000000004.sca-m5k-0-0 header,63,1,command - setaudit,sca-m5k-0-0.sfbay.sun.com,2012-01-09 20:12:12.974 -08:00,subject,250,opl,normal,ssh 42759 san-e4900-0.West.Sun.COM,command,setaudit,delete,platform access,granted,return,0 header,37,1,login - ssh,sca-m5k-0-0.sfbay.sun.com,2012-01-09 20:12:14.455 -08:00,subject, 252,scfroot,normal,ssh 42761 san-e4900-0.West.Sun.COM header,37,1,logout,sca-m5k-0-0.sfbay.sun.com,2012-01-09 20:12:14.800 -08:00,subject,250,opl,normal,ssh 42759 san-e4900-0.West.Sun.COM header,37,1,login - ssh,sca-m5k-0-0.sfbay.sun.com,2012-01-09 20:12:15.595 -08:00,subject,253,scfroot,normal,ssh 42762 san-e4900-0.West.Sun.COM 4238

#### **EXIT STATUS**

The following exit values are returned.

0 Indicates normal end.

>0 Indicates error occurrence.

## **SEE ALSO**

setaudit (8), showaudit (8)

534

# **Functional Index**

Altitude

setaltitude 165

#### Date/Time showaltitude 323 resetdateoffset 149 **Automatic Power Control System** setdate 177 (APCS) setntp 215 addpowerschedule 31 showdate 353 deletepowerschedule 73 showdateoffset 355 setpowerschedule 243 showntp 423 showpowerschedule 441 **HTTPS CPU** core Activation sethttps 195 addcodactivation 25 showhttps 393 deletecodactivation 69 **Hardware Configuration** dumpcodactivation 83 prtfru 133 restoreconfig 151 setpowercapping 237 setcod 175 showbbstatus 331 showcod 339 showenvironment 367 showcodactivation 341 showhardconf 381 showcodactivationhistory 345 showpowercapping 439 showcodusage 347 showstatus 493 **Control Domain Console** List of XSCF Commands console 61 Intro 3 sendbreak 163

showconsolepath 351

| Logging                       | PPAR configuration                  |
|-------------------------------|-------------------------------------|
| setaudit 167                  | addboard 21                         |
| showaudit 325                 | deleteboard 65                      |
| showlogs 401                  | setdomainconfig 179                 |
| showmonitorlog 415            | setpparmode 249                     |
| snapshot 503                  | setpparparam 257                    |
| viewaudit 529                 | showboards 333                      |
| Maintenance                   | showdomainconfig 357                |
|                               | showdomainstatus 359                |
| addfru 29<br>deletefru 71     | showpparmode 447                    |
|                               | showpparparam 451                   |
| diagxbu 77                    | showpparprogress 453                |
| prtfru 133<br>replacefru 143  | showpparstatus 459                  |
| setlocator 201                | Power Interlocking (RCIL)           |
| showlocator 397               | clearremotepwrmgmt 55               |
| testsb 513                    | getremotepwrmgmt 99                 |
| unlockmaintenance 523         | setremotepwrmgmt 265                |
| amoennameeranee 329           | showremotepwrmgmt 461               |
| Manual Pages                  | onowiemotep winight 101             |
| man 15                        | RAS                                 |
| Others                        | rastest 137                         |
| exit 13                       | Resetting XSCF                      |
| showresult 467                | rebootxscf 141                      |
| DCI Evmansion Unit            | switchscf 511                       |
| PCI Expansion Unit            | CNMD                                |
| ioxadm 107                    | SNMP                                |
| setpciboxdio 229              | setsnmp 283                         |
| showpciboxdio 431             | setsnmpusm 289                      |
| PPAR Configuration List (PCL) | setsnmpvacm 293                     |
| setpcl 233                    | showsnmp 477                        |
| setupfru 321                  | showsnmpusm 479<br>showsnmpvacm 481 |
| showfru 377                   | Silowshinipvacin 461                |
| shownel 435                   | Servicetag                          |

setservicetag 277 showemailreport 365 showservicetag 473 showsmtp 475 Starting/Stopping a PPAR XSCF Network poweroff 125 applynetwork 39 poweron 129 nslookup 117 ping 123 reset 145 setpowerupdelay 247 sethostname 191 showpowerupdelay 445 setnameserver 205 setnetwork 209 Telnet/SSH setpacketfilters 221 setssh 307 setroute 271 settelnet 313 setsscp 297 showssh 489 showhostname 391 showtelnet 495 shownameserver 417 shownetwork 419 Timezone showpacketfilters 427 settimezone 315 showroute 469 showtimezone 497 showsscp 483 Updating a Firmware traceroute 519 flashupdate 91 **XSCF User Accounts** getflashimage 95 adduser 37 version 525 deleteuser 75 **XSCF Configuration** disableuser 81 dumpconfig 85 enableuser 89 initbb 103 password 119 restoreconfig 153 setautologout 173 restoredefaults 157 setloginlockout 203 setdualpowerfeed 183 setpasswordpolicy 225 showdualpowerfeed 363 setprivileges 261 showautologout 329 **XSCF Mail** showloginlockout 399 setemailreport 187 showpasswordpolicy 429 setsmtp 279

showuser 501